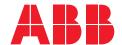

ABB MEASUREMENT & ANALYTICS | CONFIGURATION MANUAL

# Spirit<sup>IT</sup> Flow-X

# High accuracy flow computers

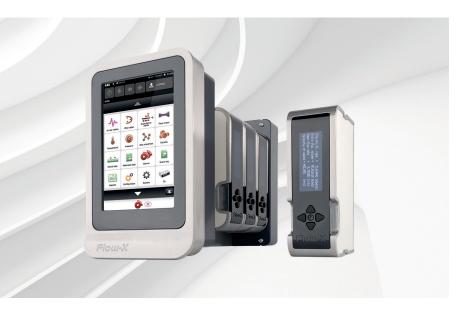

Operation and configuration— Liquid USC

Measurement made easy

Flow-X/P with Flow-X/M module

# Introduction

Welcome to the exciting world of Spirit<sup>IT</sup> Flow-X!

This manual is the operation and configuration manual for the Spirit<sup>IT</sup> Flow-X Liquid USC application.

There are three reference manuals:

- Volume I This Installation manual, with the installation instructions.
- Volume II The Operation and Configuration manual. This manual consists of a general part and one of the following application-specific parts:
  - IIA Operation and configuration
  - IIB Gas Metric application
  - IIC Liquid Metric application
  - IID Gas US customary units application
  - IIE Liquid US customary units application
- Volume III The manuals for solutions that exceed our standard applications. This volume consists of 1 part:
  - IIIB Function referencere

# For more information

All publications of Spirit $^{\rm IT}$  Flow-X are available for free download from:

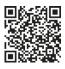

| Search for:    |
|----------------|
| IM/FlowX-EN    |
| CM/FlowX-EN    |
| CM/FlowX/GM-EN |
| CM/FlowX/LM-EN |
| CM/FlowX/GU-EN |
| CM/FlowX/LU-EN |
| CM/FlowX/RF-EN |
|                |

# **Table of contents**

|   |                                  |    |    | Batching                                         | 81  |
|---|----------------------------------|----|----|--------------------------------------------------|-----|
| 1 | Manual introduction              |    |    | Control signals                                  | 83  |
|   | Purpose of this manual           |    |    | Valve control                                    | 86  |
|   | Overview                         |    |    | Flow / pressure control                          | 88  |
|   | Document conventions             |    |    | Sampler control                                  | 91  |
|   | Abbreviations                    |    |    | Proving                                          | 95  |
|   | Terms and definitions            | 5  |    | Loading                                          | 110 |
| _ | A multipation accomplant         | •  |    | Customer definition                              | 116 |
| 2 | Application overview             |    |    | Metrological settings                            | 117 |
|   | Capabilities                     |    |    | System settings                                  | 118 |
|   | Typical meter run configurations |    |    | I/O assignment overview                          | 120 |
|   | Application versions             |    |    | Communication settings                           | 120 |
|   | Input signals                    |    |    |                                                  |     |
|   | Output signals                   |    | 5  | Maintenance                                      |     |
|   | Batch operation                  |    |    | Calibration                                      |     |
|   | Proving functionality            |    |    | Maintenance mode                                 |     |
|   | Control features                 |    |    | I/O diagnostics                                  |     |
|   | Loading control                  | 10 |    | Forcing I/O                                      | 123 |
| 3 | Operation                        |    | 6  | Calculations                                     | 124 |
|   | In-use values                    |    |    | API Petroleum Measurement Tables                 | 124 |
|   | Flow rates                       | 13 |    | Volume Correction factor C <sub>TL</sub>         | 129 |
|   | Product                          |    |    | Volume Correction factor C <sub>PL</sub>         | 129 |
|   | Cumulative totals                | 13 |    | Density calculations                             | 129 |
|   | Flow meter                       | 13 |    | Densitometer calculations                        | 130 |
|   | Meter factor                     | 14 |    | Meter body correction                            | 131 |
|   | Temperature                      | 15 |    | Viscosity correction                             |     |
|   | Pressure                         | 15 |    | Correction for Sediment and Water (BS&W)         |     |
|   | Density                          | 16 |    | Flow rates for volumetric flow meters            | 132 |
|   | Densitometer                     | 16 |    | Flow rates for mass flow meters                  | 132 |
|   | BS&W                             | 17 |    | Flow rate for differential pressure flow devices |     |
|   | Viscosity                        | 17 |    | Velocity of Approach Factor (E <sub>v</sub> )    |     |
|   | Composition                      | 18 |    | Fluid Expansion Factor Y                         |     |
|   | Heating value / enthalpy         | 19 |    | Down- to upstream corrections                    |     |
|   | Batching                         | 19 |    | Orifice correction for drain hole                |     |
|   | Proving                          | 22 |    | Differential pressure cell selection             |     |
|   | Valve control                    | 25 |    | Proving Calculations                             |     |
|   | Flow / pressure control          | 25 |    | Ethylene, LNG, Carbon Dioxide                    |     |
|   | Auxiliary inputs                 | 26 |    | Propylene, water and steam                       |     |
|   | Sampler control                  | 26 |    |                                                  |     |
|   | Loading control                  | 29 | 7  | Reports                                          | 139 |
| _ |                                  |    |    | Standard reports                                 | 139 |
| 4 | Configuration                    |    | _  |                                                  |     |
|   | Introduction                     |    | 8  | Communication                                    |     |
|   | Overall setup                    |    |    | Standard Modbus communication lists              |     |
|   | I/O setup                        |    |    | Omni compatible communication lists              |     |
|   | Run setup                        | 44 |    | Modbus devices                                   |     |
|   | Station setup                    | 55 |    | HART devices                                     | 143 |
|   | Temperature setup                |    | _  | Historia de Barta Analdona                       |     |
|   | Pressure setup                   | 59 | 9  | Historical Data Archives                         |     |
|   | Density setup                    | 61 |    | Standard Data Archives                           | 144 |
|   | BS&W setup                       |    | 10 | OIML R117 / MID Compliance                       | 145 |
|   | Viscosity setup                  | 68 | 10 | Accountable alarms                               |     |
|   | Composition setup                | 70 |    | Neutralization                                   |     |
|   | Heating value / Enthalpy setup   | 73 |    | 1454 (1 A11 A11 A11 A11 A11 A11 A11 A11 A11      | 143 |
|   | Product definition               | 75 | 11 | Revisions                                        | 146 |
|   | Product selection                | 79 |    |                                                  |     |

# 1 Manual introduction

# Purpose of this manual

This Flow-X reference manual is written for a variety of readers:

- The application developer, who is interested in all details required to develop a complete flow measurement solution with a Flow-X product.
- The Instrumentation engineer, who selects the appropriate flow computer model, assigns inputs and outputs and designs transmitter loops and flow computer functionality
- A more generally interested reader, who investigates whether the capabilities and features of Flow-X will satisfy his/her project requirements.

This manual expects the reader to be commonly acquainted with flow measurement principles, such as turbine, orifice and ultrasonic measurements. This manual is not an introduction to these techniques.

# Overview

This manual works in conjunction with manual IIA 'Operation and Configuration' that covers the **common** operation and configuration aspects of the Flow-X flow computer.

The Flow-X flow computer family comes with the following 4 standard software applications:

- Gas Metric
- Liquid Metric
- Gas US Customary USC
- Liquid US Customary USC

Each application can be used for a single meter run or for a meter station consisting of multiple meter runs.

This application manual describes the additional functions and capabilities of the **Liquid USC** Application.

# **Document conventions**

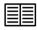

When the book symbol as displayed at the left appears in the text in this manual, a reference is made to another section of the manual. At the referred section, more detailed, or other relevant information is given.

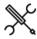

When in this manual a symbol as displayed at the left appears in the text, certain specific operating instructions are given to the user. In such as case, the user is assumed to perform some action, such as the selection of a certain object, worksheet, or typing on the keyboard.

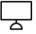

A symbol as displayed at the left indicates that the user may read further on the subject in one of the sample workbooks as installed on your machine.

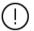

When an important remark is made in the manual requiring special attention, the symbol as displayed to the left appears in the text

# **Abbreviations**

Throughout this document the following abbreviations are used:

| ADC            | Analog to Digital Converter                                                                                                    |
|----------------|----------------------------------------------------------------------------------------------------|
| Al             | Analog Input                                                                                                    |
| AO             | Analog Output                                                                                                    |
| API            | Application Programming Interface                                                                                                    |
|                | An interface that allows an application to interact with another application or operating system, in our case, Flow-X. Most of the Flow-X API is                                       |
|                | implemented through Excel worksheet functions.                                                                                                    |
| ASCII          | American Standard Code for Information Interchange.                                                                                                    |
|                | A set of standard numerical values for printable, control, and special characters used by PCs and most other computers. Other commonly used                                            |
|                | codes for character sets are ANSI (used by Windows 3.1+), Unicode (used by Windows 95 and Windows NT), and EBCDIC (Extended Binary-Coded                                               |
|                | Decimal Interchange Code, used by IBM for mainframe computers).                                                                                                    |
| BS&W           | Basic (or Bottom) Sediment and Water                                                                                                    |
|                | BS&W includes free water, sediment (sand, mud) and emulsion and is measured as a volume percentage is measured from a liquid sample of the                                             |
|                | production stream.                                                                                                    |
| CPU            | Central Processing Unit                                                                                                    |
| DAC            | Digital to Analog Converter                                                                                                    |
| DCS            | Distributed Control System                                                                                                    |
| DDE            | Dynamic Data Exchange                                                                                                    |
| DI             | A relatively old mechanism for exchanging simple data among processes in MS-Windows.  Digital Input                                                                                    |
| DO             | Digital Output                                                                                                    |
| EGU            | Engineering Units                                                                                                    |
| EIA            | Electrical Industries Association                                                                                                    |
| FET            | Field Effect Transistor                                                                                                    |
| GUI            | Graphical User Interface                                                                                                    |
| HART           | Highway Addressable Remote Transducer.                                                                                                    |
|                | A protocol defined by the HART Communication Foundation to exchange information between process control devices such as transmitters and                                               |
|                | computers using a two-wire 4-20mA signal on which a digital signal is superimposed using Frequency Shift Keying at 1200 bps.                                                           |
| нмі            | Human Machine Interface.                                                                                                    |
|                | Also referred to as a GUI or MMI. This is a process that displays graphics and allows people to interface with the control system in graphic form.                                     |
|                | It may contain trends, alarm summaries, pictures, and animations.                                                                                                    |
| 1/0            | Input/Output                                                                                                    |
| IEEE           | Institute for Electrical and Electronics Engineers                                                                                                    |
| ISO            | International Standards Organization                                                                                                    |
| ммі            | Man Machine Interface (see HMI)                                                                                                    |
| МІС            | Machine Identification Code. License code of Flow-X which uniquely identifies you computer.                                                                                            |
| ОЕМ            | Original Equipment Manufacturer                                                                                                    |
| P&ID           | Piping and Instrumentation Diagram                                                                                                    |
| PC             | Personal Computer                                                                                                    |
| РСВ            | Printed Circuit Board                                                                                                    |
| PLC            | Programmable Logic Controller.                                                                                                    |
|                | A specialized device used to provide high-speed, low-level control of a process. It is programmed using Ladder Logic, or some form of structured                                       |
|                | language, so that engineers can program it. PLC hardware may have good redundancy and fail-over capabilities.                                                                          |
| RS232<br>RS422 | EIA standard for point to point serial communications in computer equipment                                                                                                    |
|                | EIA standard for two- and four-wire differential unidirectional multi-drop serial                                                                                                    |
| RS485<br>RTU   | EIA standard for two-wire differential bidirectional multi-drop serial communications in computer equipment                                                                            |
| SCADA          | Remote Terminal Unit Supervisory Control and Data Acquisition                                                                                                    |
|                |                                                                                                    |
| SVC            | Standard Query Language Supervisory Computer                                                                                                    |
| TCP/IP         | Transmission Control Protocol/Internet Protocol.                                                                                                    |
| I CF/IF        | Transmission Control Protocol/Internet Protocol.  Transmission Control Protocol/Internet Protocol. The control mechanism used by programs that want to speak over the Internet. It was |
|                | established in 1968 to help remote tasks communicate over the original ARPANET.                                                                                                    |
| TTL            | Transistor-Transistor Logic                                                                                                    |
| UART           | Universal Asynchronous Receiver & Transmitter                                                                                                    |
| URL            | Uniform Resource Locator.                                                                                                    |
|                | The global address for documents and resources on the World Wide Web.                                                                                                    |
| XML            | Extensible Markup Language. A specification for Web                                                                                                    |
|                | documents that allows developers to create custom tags that enable the definition, transmission, validation and interpretation of data                                                 |
|                | contained therein.                                                                                                    |
|                |                                                                                                    |

# Terms and definitions

Throughout this manual the following additional terms and definitions are used:

| API Gravity         | Measure for the density of a petroleum liquid. The heavier the liquid the lower the API gravity. The API scale was designed so that                                                                                                   |
|---------------------|----------------------------------------------------------------------------------------------------|
| Acumehuane          | most values would fall between 10 and 70 API gravity degrees                                                                                                    |
| Asynchronous        | A type of message passing where the sending task does not wait for a reply before continuing processing. If the receiving task cannot take the message immediately, the message often waits on a queue until it can be received.      |
| Base pressure       | Pressure for calculating the standard density and the (gross and net) standard volume                                                                                                    |
| Base temperature    | Temperature for calculating the standard density and the (gross and net) standard volume                                                                                                    |
| Client/server       | A network architecture in which each computer or process on the network is either a client or a server. Clients rely on servers for                                                                                                   |
|                     | resources, such as files, devices, and even processing power.                                                                                                    |
|                     | Another type of network architecture is known as a peer-to-peer architecture. Both client/server and peer-to-peer architectures                                                                                                    |
|                     | are widely used, and each has unique advantages and disadvantages. Client/server architectures are sometimes called two-tier architectures                                                                                            |
| Density pressure    | The pressure of the fluid at the density measurement.                                                                                                    |
| Density temperature | The temperature of the fluid at the density measurement.                                                                                                    |
| Device driver       | A program that sends and receives data to and from the outside world. Typically a device driver will communicate with a                                                                                                    |
|                     | hardware interface card that receives field device messages and maps their content into a region of memory on the card. The                                                                                                    |
|                     | device driver then reads this memory and delivers the contents to the spreadsheet.                                                                                                    |
| Engineering units   | Engineering units as used throughout this manual refers in general to the units of a tag, for example 'psi', or 'ºF', and not to a                                                                                                    |
| <b>y</b> y          | type of unit, as with 'metric' units, or 'imperial' units.                                                                                                    |
| Ethernet            | A LAN protocol developed by Xerox in cooperation with DEC and Intel in 1976. Standard Ethernet supports data transfer rates of 10 Mbps.                                                                                               |
|                     | The Ethernet specification served as the basis for the IEEE 802.3 standard, which specifies physical and lower software layers. A newer                                                                                               |
|                     | version, called 100-Base-T or Fast Ethernet supports data transfer rates of 100 Mbps, while the newest version, Gigabit Ethernet supports                                                                                             |
|                     | rates of 1 gigabit (1000 megabits) per second.                                                                                                    |
| Event               | Anything that happens that is significant to a program, such as a mouse click, a change in a data point value, or a command from a user.                                                                                              |
| Exception           | Any condition, such as a hardware interrupt or software error-handler, that changes a program's flow of control.                                                                                                    |
| Fieldbus            | A set of communication protocols that various hardware manufacturers use to make their field devices talk to other field devices. Fieldbus                                                                                            |
|                     | protocols are often supported by manufacturers of sensor hardware. There are debates as to which of the different fieldbus protocols is                                                                                               |
|                     | the best. Popular types of fieldbus protocol include Modbus, Hart, Profibus, Devicenet, InterBus, and CANopen.                                                                                                    |
| Factored density    | The density as measured by a densitometer corrected for DCF (Density Correction Factor). DCF is determined from a calibration.                                                                                                    |
| Flandau danaite.    | It is also called 'Observed density', 'Measured density' or 'Flowing density'.                                                                                                    |
| Flowing density     | The density at the flowing conditions of pressure and temperature  This is typically the density as measured by a densitometer. It is also called 'Observed density', 'Measured density' or 'Factored density'.                       |
|                     | The 'Measured density' is the density of the fluid at the temperature and pressure at the density measurement point, which is therefore                                                                                               |
|                     | not necessarily the same as the density value at the flow meter.                                                                                                    |
| Gross volume        | The volume as indicated by the flow meter, corrected for the meter factor, meter body expansion and the viscosity influence (for helical                                                                                              |
|                     | turbine and PD meters).                                                                                                    |
| Gross standard      | The volume at base temperature and pressure, including water and base sediment if any.                                                                                                    |
| volume              |                                                                                                    |
| Indicated volume    | The volume as indicated by the flow meter without any correction being applied.                                                                                                    |
| Kernel              | The core of Flow-X that handles basic functions, such as hardware and/or software interfaces, or resource allocation.                                                                                                    |
| Measured density    | The density as measured a densitometer. It is also called 'Observed density', 'Flowing density' or 'Factored density'.                                                                                                    |
|                     | The 'Measured density' is the density of the fluid at the temperature and pressure at the density measurement point, which is therefore                                                                                               |
|                     | not necessarily the same as the density value at the flow meter.                                                                                                    |
| Meter density       | The density at of the fluid at the flow meter conditions of temperature and pressure. When the density is measured by the (Coriolis) flow                                                                                             |
|                     | meter, then it is the same as the observed density. Else, it is calculated from the standard density.                                                                                                    |
| Meter pressure      | The pressure of the fluid at the flow meter.                                                                                                    |
| Meter temperature   | The temperature of the fluid at the flow meter.                                                                                                    |
| Net standard volume | The volume at base temperature and pressure excluding water and base sediment (if any).                                                                                                    |
| Observed density    | The density as observed (measured) by the densitometer or the Coriolis meter. It is also called 'Flowing density', 'Measured density' or                                                                                              |
|                     | 'Factored density'. The 'Observed density' is the density of the fluid at the temperature and pressure at the density measurement point,                                                                                              |
| Door to not:        | which is therefore not necessarily the same as the density value at the flow meter.  A type of network is which each workstation has acquirelent sanabilities and responsibilities. This differs from client (corresponsibilities)    |
| Peer-to-peer        | A type of network in which each workstation has equivalent capabilities and responsibilities. This differs from client/server architectures,                                                                                          |
|                     | in which some computers are dedicated to serving the others. Peer-to-peer networks are generally simpler, but they usually do not offer                                                                                               |
| Polling             | the same performance under heavy loads. Peer-to-peer is sometimes shortened to the term P2P.  A method of updating data in a system, where one task sends a message to a second task on a regular basis, to check if a data point has |
| . Jamiy             | changed. If so, the change in data is sent to the first task. This method is most effective when there are few data points in the system.                                                                                             |
|                     | analyses. It so, and analyse in data is sent to the first task. This method is most effective when there are rew data points in the system.                                                                                           |
|                     | Otherwise, exception handling is generally faster.                                                                                                    |

# 2 Application overview

This chapter lists the features of the Liquid USC application and shows some typical meter run configurations that are covered by it.

# **Capabilities**

The Liquid USC application has the following capabilities:

- Supports both single meter runs and meter stations consisting of several meter runs.
- Support of turbine, PD, ultrasonic, Coriolis, orifice, Venturi,
   V-cone, Venturi nozzle, long radius nozzle and ISA1932 nozzle flow meters
- Supports any type of flow meters outputting a flow rate through an analog, HART or Modbus signal
- Analog, PT100, HART and Modbus options for live inputs
- Calibration of analog inputs, PT100 inputs, analog outputs and process inputs
- Last good, keypad and fallback options for failing input signals
- Automatic switching from HART to analog signal in case of HART failure
- Automatic use of backup signal for smart flow meters with an additional pulse output
- Data valid input (in combination with a pulse input)
- One, two and three differential pressure (dP) cells
- One or two densitometers on stream and station level (time period inputs)
- Prover densitometers (time period inputs)
- Support for Anton Paar densitometers (HART and Modbus)
- Meter body correction for pressure and temperature
- Mass Flow Pressure Effect Compensation factor for Coriolis meters according to API 5.6 Annex D
- Coriolis density correction
- Viscosity calculation according to ASTM D341-09
- Viscosity correction for helical turbine, PD meters and according to ISO 4124 1994
- Process inputs for density, standard density, viscosity and BS&W
- Selectable meter factor / meter K-factor interpolation curves (12 points)
- Batch totals and averages
- Hourly and daily totals and averages
- Additional 2 freely definable periods for totals and averages
- Batch stack of 6 batches
- 16 configurable products
- Auto batch end (daily, scheduled, batch size or no flow)
- Auto product selection on density interface, viscosity, digital inputs, Modbus or valve position
- Several standards for calculating the (standard) density:
  - API 5/6 A/B/C/D (1952/1980/2007/2019)
  - API 23/24 A/B/C/D (1952/1980/2007/2019)
  - API 53/54 A/B/C/D (1952/1980/2007/2019)
  - API 59/60 A/B/C/D (1952/1980/2007/2019)
  - NLG/LPG tables API 23/24E, 53/54E, 59/60E (2007/2019)

- Ethylene (API 11.3.2.1, IUPAC, NIST1045, API 2565)
- Propylene (API 11.3.3.2)
- Butadiene (ASTM\_D1550)
- Asphalt (ASTM D4311/4311M)
- Water / Steam (IAPWS-IF97)
- Water (API 11.4.1)
- Ethanol (OIML-R22, API 11.3.3)
- Density ratio
- LNG (Klosek-McKinley)
- Carbon Dioxide (NIST CO2)
- Built-in support for Caldon and Faure Herman ultrasonic flow meters
- Built-in support for ABB, Emerson / Micro Motion and Endress+Hauser Coriolis flow meters
- User-definable HART and Modbus interface to any other type of flow meter
- Built-in support for ABB and Rosemount multivariable transmitters
- Orifice and Venturi, V-cone, Venturi nozzle, long radius nozzle and ISA1932 nozzle standards
- Cross-module I/O sharing
- One or two gas chromatographs on stream and station level for reading LNG composition
- Built-in support for ABB, Siemens, Instromet, Yamatake and Daniel gas chromatographs
- Indication of total rollover on reports
- Indication of input override / failure on reports
- Heating value / enthalpy input and energy totalizers for LNG and steam
- Heating value calculation according to ISO-6976 and GPA-2172 (for LNG)
- Enthalpy calculation for steam / water (IAPWS-IF97)
- Diagnostic displays for smart flow meters
- Station functionality
- Batch recalculation
- Forward and reverse totalizers and averages
- Maintenance totalizers
- Accountable / non-accountable totalizers
- Valve control
- Flow control / pressure (PID) control
- Sampler control
- Remote station flow computer functionality
- Remote prover flow computer functionality
- Prover remote IO functionality
- Proving with bi- or uni-directional ball prover, Brooks compact prover or Honeywell Enraf / Calibron / Flow MD small volume prover
- Master meter proving
- Dual prover setup
- API 12.2 compliance (meter tickets and proving reports)
- API 12.2:2021 Continuous and Discrete method
- API 21.2 compliance (electronic flow measurement)
- Batch reports
- Daily, hourly, period A and period B reports
- Daily events and alarm reports
- Snapshot reports

- Proving reports
- Batch historical data archive
- Daily historical data archive
- Complete Modbus tag list (32 bits registers)
- Abbreviated Modbus tag list (16 bits registers)
- Omni compatible tag lists (v20, v20 bi-dir., v21)
- Optional loading functionality
- Optional customer totalizers and averages

# Typical meter run configurations

The application has been designed for liquid flow metering stations consisting of one or more parallel meter runs with all values and flow computations in US Customary units.

The application supports batch type of operation as well as continuous operation with hourly and daily custody transfer data.

For meter stations the meter runs may run independently or with a common density input and/or product definition.

The application handles meter proving based on a pipe or a compact prover. Single or dual densitometers installed either on a common header or in each meter run separately are supported as well.

The following typical meter stations are supported:

- Single meter run
- Meter station with independent meter runs that run different products with one or two densitometers installed on each run.
- Meter station with multiple meter runs that run one common product with one or two common densitometers on the header.
- Meter station with an additional run for master meter proving (optional cross-over valves).

A single Flow-X/M module in a Flow-X/S, Flow-X/K or Flow-X/R enclosure is typically used for one or two meter runs. A single module can also be used to control a meter station and/or proving, whereby it communicates to a number of remote Flow-X/M modules that control the meter run(s). In this case each Flow-X/M is running its own single or dual stream application. For station/proving functionality, a separate Flow-X/M can be used, which communicates to up to 8 remote run Flow-X/M modules. Alternatively, station and/or master meter proving functionality can be enabled on the first run module. This will then be a combined station / proving / run module with one local run (run 1) and up to 7 remote runs (runs 2 to 8), or 2 local runs (runs 1 - 2) and up to 6 remote runs (runs 3 to 8).

A **Flow-X/P** can control metering stations of maximum 4 meter runs. For each meter run the Flow-X/P must be equipped with a Flow-X/M module. All station and proving functionality is executed by the Flow-X/P panel and the meter run functionality is executed by the individual Flow-X/M modules. In this case the

application has to be configured as a single application, which is sent to the Flow-X/P as a whole.

A **Flow-X/C** can control metering stations of maximum 2 meter runs. All meter run functionality, station functionality and proving functionality is executed by the Flow-X/C, which is running a dedicated multi-stream application.

### **Example**

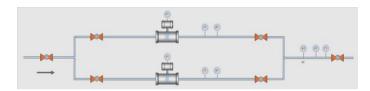

Figure 1: Metering station with 2 meter runs and common on-line analyzers (densitometer, viscosity, BS&W meter) on the header

For this metering station the following flow computer configurations can be used:

- One Flow-X/P with 2 Flow-X/M modules, one for each meter run. Each module handles 1 meter run and the panel handles station functionality (station totals and common analyzers).
- 3 Flow-X/M modules in Flow-X/S, Flow-X/K or Flow-X/R enclosures:
  - 2 Flow-X/M modules for the meter runs
  - 1 Flow-X/M module for the station functionality

The station module communicates to the run modules to read the totalizer data and to send the common analyzer values.

- 2 Flow-X/M modules in Flow-X/S, Flow-X/K or Flow-X/R enclosures:
  - 1 Flow-X/M module that controls the station and meter run 1
  - 1 Flow-X/M that controls meter run 2

The combined station/run module communicates to the other run module to read the totalizer data and to send the common analyzer values.

• Flow-X/C or Flow-X/S with multi-stream application, which handles station functionality and both runs.

In each of the above configurations, the station may also include proving logic (not shown in the picture).

# **Application versions**

The liquid application comes in 2 versions.

- Liquid\_USC\_<v>.fxa (modular application)
- Liquid USC <v> 2runs.fxa (multi-stream application)

The following table shows the preferred hardware and application combination, depending on the number of meter runs (streams) and the number of X/M or X/C required for the IO signals.

| _ |            |               |          |             |  |
|---|------------|---------------|----------|-------------|--|
|   | Number of  | Number of X/M | Hardware |             |  |
|   | meter runs | or X/C for IO | setup    | Application |  |

| 1      | 1 | X/M, X/C | Liquid_USC_ <v>.fxm</v>       |
|--------|---|----------|-------------------------------|
| 2      | 1 | X/M, X/C | Liquid_USC_ <v> 2runs.fxm</v> |
| 2      | 2 | X/P2     | Liquid_USC_ <v>.fxm</v>       |
| 3      | - | X/P3     | Liquid_USC_ <v>.fxm</v>       |
| 4      | - | X/P4     | Liquid_USC_ <v>.fxm</v>       |
| 5 to 8 | - | X/M, X/C | Liquid_USC_ <v>.fxm*</v>      |

<v> : Version number

<sup>\*</sup> Only with remote run/station functionality

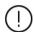

The '2runs' multi-stream application allows for a more cost-effective setup for a system with 2 meter runs in case a single Flow-X/M or X/C can handle the IO.

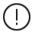

Legacy (version 1) hardware, because of its limited CPU and memory capabilities, does not support multistream applications, while it supports the current modular application up to 2 runs only.

# Input signals

The application can process one or more liquid meter runs. The following type of I/O can be configured:

- Flow meter input
- Process inputs
- Status inputs
- Densitometer inputs

# Flow meter input

The application supports one flow meter input per meter run. The following types of flow meter input are supported:

| Input type          | Meant for                                           |
|---------------------|-----------------------------------------------------|
| Pulse input         | Any flow meter that provides a single or dual pulse |
|                     | output that represents the volumetric or mass       |
|                     | quantity.                                           |
|                     | Typically used for:                                 |
|                     | <ul> <li>Turbine meters</li> </ul>                  |
|                     | PD meters                                           |
|                     | <ul> <li>Ultrasonic flow meters</li> </ul>          |
|                     | Coriolis flow meters                                |
| Smart input         | Any flow meter that provides a Modbus, HART or      |
|                     | analog output that represents the volumetric or     |
|                     | mass quantity or flow rate.                         |
|                     | Typically used for:                                 |
|                     | <ul> <li>Ultrasonic flow meters</li> </ul>          |
|                     | Coriolis flow meters                                |
| Smart / pulse input | Typically used for ultrasonic and Coriolis flow     |
|                     | meters that provide both a 'smart' output and a     |
|                     | pulse output. Either output signal may be selected  |
|                     | as the primary signal. The secondary signal is used |
|                     | in case the primary signal fails.                   |
| Orifice             | Orifice plates according to ISO-5167 / AGA-3        |
| Venturi             | Venturi tubes according to ISO-5167                 |
| V-cone              | McCrometer V-cone and wafer cone meters             |
| Venturi nozzle      | Venturi nozzles according to ISO-5167               |
| Long radius nozzle  | Long radius nozzles according to ISO-5167           |
| ISA 1932 nozzle     | ISA 1932 nozzles according to ISO-5167              |

### **Process inputs**

A process input is a live signal that is a qualitative measurement of the fluid.

A process input can be any of the following types:

- Analog input (0-20 mA, 4-20 mA, 0-5 Vdc, 1-5 Vdc)
- PT100 input (only for temperature measurement)
- HART input
- Modbus input
- Fixed value

The following process inputs are supported:

| Process input    | Meant for                                                       |
|------------------|-----------------------------------------------------------------|
| Meter            | Temperature at the flow meter.                                  |
| temperature      | Either one single or two redundant temperature                  |
|                  | transmitters are supported.                                     |
|                  | For differential pressure type of flow meters (orifice,         |
|                  | Venturi, V-cone, nozzle) either the temperature at the          |
|                  | upstream or downstream tapping or the temperature at the        |
|                  | downstream location, where the pressure has fully               |
|                  | recovered, may be used.                                         |
| Meter pressure   | Pressure at the flow meter.                                     |
|                  | Either one single or two redundant pressure transmitters        |
|                  | are supported.                                                  |
|                  | For differential pressure type of flow meters (orifice,         |
|                  | Venturi, V-cone, nozzle) either the pressure upstream or        |
|                  | downstream of the flow meter may be used.                       |
| Density          | Temperature at the point where the density measurement          |
| temperature      | is taken. This can be at the meter run or at the header.        |
|                  | This input is only used if there is a live density              |
|                  | measurement, based on a densitometer or observed                |
|                  | density process input.                                          |
| Density pressure | Pressure at the point where the density measurement is          |
|                  | taken. This can be at the meter run or at the header.           |
|                  | This input is only used if there is a live density              |
|                  | measurement, based on a densitometer or observed                |
|                  | density process input.                                          |
| Observed         | The measured density.                                           |
| density          | The application supports the following units for density:       |
|                  | <ul> <li>Relative density / specific gravity (-)</li> </ul>     |
|                  | API gravity (°API)                                              |
|                  | Density (g/cc)                                                  |
|                  | g/cc is the default unit. Other units, e.g., lbm/bbl in case of |
|                  | USC units, are supported as well                                |
| Standard density | Density or gravity at the standard conditions of                |
|                  | temperature and pressure.                                       |
|                  | The same units are supported as for the observed density        |
|                  | input.                                                          |
|                  | Instead of calculating the standard density from a              |
|                  | measured density the application can also take a direct         |
|                  | input signal or use a constant value for the standard           |
|                  | density.                                                        |
| BS&W             | Base Sediment and Water input. Either taken at the meter        |
|                  | run or at the header.                                           |
|                  | Used to calculate the net standard volume.                      |
| Viscosity        | Viscosity input. Either taken at the meter run or at the        |
|                  | header.                                                         |
|                  | The viscosity value can be used for viscosity correction of     |
|                  | turbine and PD flow meters.                                     |
| Prover inlet and | The application supports separate prover inlet and outlet       |
| outlet           | temperature inputs.                                             |
| temperature      | If both are defined then the average of both transmitters is    |
| -                | used in the calculations.                                       |
| Prover inlet and | The application supports separate prover inlet and outlet       |
| outlet pressure  | pressure inputs.                                                |
|                  | If both are defined then the average of both transmitters is    |
|                  | used in the calculations.                                       |
| Piston rod       | Applies to compact provers only.                                |
| temperature      |                                                                 |
|                  | Only applies to Brooks (Daniel / Emerson) compact provers       |
| Prover plenum    | only applies to brooks (banier / Emerson) compact provers       |

Furthermore, the application supports 2 auxiliary temperature inputs, 2 auxiliary pressure inputs and 2 generic auxiliary process inputs, which may be used to read additional process values.

#### Digital status and command inputs

The application supports the following status and command inputs:

| Status input     | Purpose                                                                                                    |
|------------------|----------------------------------------------------------------------------------------------------|
| Flow direction   | Can be used to determine whether the forward or reverse                                                              |
| input            | totalizers must be activated.                                                                                        |
| Data validity    | Can be used in case the flow meter provides a status                                                                 |
| input            | signal that indicates the validity of the flow meter signal.                                                         |
|                  | It is typically used by ultrasonic and Coriolis flow meters                                                          |
|                  | in combination with a pulse signal. The input is used for                                                            |
|                  | alarming purposes and to control the accountable totals                                                              |
|                  | required for MID.                                                                                                    |
| Valve closed     | Indicates if a valve is in the closed position or not.                                                               |
| input            |                                                                                                    |
| Valve fwd input  | Indicates if a 4-way valve is in the forward position or not.                                                        |
| Valve rev input  | Indicates if a 4-way valve is in the reversed position or not.                                                       |
| Valve local /    | Indicates whether a valve is controlled locally (on the valve                                                        |
| remote status    | itself) or remotely (from the flow computer)                                                                         |
| input            |                                                                                                    |
| Valve fault      | Indicates whether a valve is in a valid or invalid position                                                          |
| status input     |                                                                                                    |
| 4-way valve      | Used to detect a metering integrity problem during                                                                   |
| leakage          | proving. Prove run will be aborted when the leakage signal                                                           |
|                  | is active while the sphere or piston is in the calibrated                                                            |
|                  | volume.                                                                                                    |
| Prove detectors  | Up to 4 prove detector signal inputs are available.                                                                  |
|                  | In case of master meter proving based on pulses the first                                                            |
|                  | prove detector is used to start / stop master meter                                                                  |
|                  | proving simultaneously on the master meter module and                                                                |
|                  | the module of the meter on prove.                                                                                    |
| Piston upstream  | Only applies for Brooks (Daniel / Emerson) compact                                                                   |
| indication       | provers. Indicates that the piston is in the upstream                                                                |
|                  | position, so a new prove pass may be started.                                                                        |
| Low nitrogen     | Only applies for Brooks (Daniel / Emerson) compact                                                                   |
| indication       | provers. Indicates that nitrogen container (for adjusting the                                                        |
|                  | plenum pressure) is empty.                                                                                           |
| Sampler can full | May be used to indicate that a sample can is full                                                                    |
| indication       |                                                                                                    |
| Serial mode      | Signal that indicates that two meters (usually master                                                                |
| indication       | meter and meter on prove) are in serial configuration, so                                                            |
|                  | only one of the meter readings must be used in the                                                                   |
|                  | station total. To be used on systems where the meters                                                                |
|                  | can be set in serial or parallel mode by means of a cross-                                                           |
|                  | over valve. The signal is to be connected to a position indication of the cross-over valve. The meters are in serial |
|                  | mode if the cross-over valve is not closed.                                                                          |
| Batch end        | Command to end the current batch                                                                                     |
| command          | Command to end the current batch                                                                                     |
| Batch start      | Command to start a new batch                                                                                         |
| command          | Command to Start a new Daten                                                                                         |
| Print snapshot   | Command to print a snapshot report                                                                                   |
| report command   | Command to print a snapshot report                                                                                   |
| . sport communic |                                                                                                    |

Additional status and command inputs may be used for userdefined functionality.

#### **Densitometers**

The application supports one or two densitometers for each meter run, or one or two densitometers at the header. In case of two densitometers the application uses the time period signal of the primary densitometer and switches to the backup densitometer in case the primary densitometer should fail.

Furthermore the application supports one densitometer for each prover and two auxiliary densitometers to read one or two extra density values for indicative purposes.

Densitometers of make Solartron/MicroMotion, Sarasota, UGC and Densitrak are supported.

# **Output signals**

The application supports the following outputs

- Analog outputs
- Status outputs
- Pulse outputs

# **Analog outputs**

Each flow module provides 4 analog outputs. Each output may be configured to output any process variable (e.g., the volume flow rat or the meter temperature) or a PID control output.

The application supports flow / pressure control for each individual meter run, or for the station as a whole. One analog output per PID loop is used for controlling the corresponding flow control / pressure control valve.

| Analog output    | Purpose                                            |
|------------------|----------------------------------------------------|
| Flow and process | To output the actual flow rate, density, pressure, |
| values           | temperature, etc.                                  |
| PID control      | For flow / pressure control                        |

# Digital status and command outputs

The application supports the following digital outputs:

| Status output                                | Purpose                                                                                                    |
|----------------------------------------------|----------------------------------------------------------------------------------------------------|
| Valve commands                               | Valve open / close or forward / reverse commands.                                                                                                    |
| Sampler pulse command                        | Command to the sampler to grab one sample                                                                                                    |
| Prove start<br>command                       | Only applies for generic (Honeywell Enraf / Calibron / flow MD) small volume, uni-directional ball provers and master meter proving based on pulses.  Command to start the prover or, in case of master meter proving, to simultaneously start / stop pulse counting on the master meter module and the module of the meter on prove. |
| Brooks run<br>command                        | Only applies for Brooks compact provers                                                                                                    |
| Plenum pressure<br>charge / vent<br>commands | Only applies for Brooks compact provers                                                                                                    |
| Can selection output                         | Selects a sample can                                                                                                    |
| Flow direction output                        | Indicates that the reverse totals are active                                                                                                    |
| Batch end indication                         | Indicates that a batch has been ended                                                                                                    |
| FC duty status                               | Only applicable in case of a pair of redundant flow computers. Indicates that the flow computer is on duty.                                                                                                    |

Additional status and command outputs may be used for user-defined functionality.

# **Pulse outputs**

The application supports the configuration of up to 4 pulse outputs per flow module to drive electro-mechanical counters. Alternatively the pulse outputs can be used for sampling control.

# **Batch operation**

The flow computer maintains separate totalizers and averages to support batch operations. The flow computer performs batching either for each meter run individually or for all meter runs at once (i.e., at station level). Batches can be ended on operator command, or automatically based on a product interface change, at a daily or monthly basis or based on a set of scheduled dates. A stack of 6 batches can be pre-defined.

The meter ticket of the last 4 previous batches can be recalculated based on new standard density, BS&W and meter factor values.

# **Proving functionality**

The application supports the following types of proving:

- Bi-directional sphere prover
- Uni-directional sphere prover
- Brooks (Daniel / Emerson) compact prover
- Honeywell Enraf Calibron / Flow MD small volume prover
- Master meter proving

For small volume sphere provers, i.e., with a proved volume of less than 10000 meter pulses as in accordance with API standards, there is the option to apply double chronometry (i.e., pulse interpolation).

The application supports a common detector input as well as 2 separate inputs for the start and stop detector switches. Also the usage of a 2nd stop detector is supported, leading to 2 calibrated volumes, one for smaller and one for larger meters. Also a 2nd start detector may be configured. Depending on the detector configuration up to 4 separate calibrated prover volumes can be selected.

The number of required successful prove runs and the passes per run can be set, as well as the repeatability limit. A repeatability check is performed either on the calculated meter factor or on the number of counted pulses. Either a fixed or a dynamic repeatability limit can be applied to determine when the required number of successful runs has been reached. The dynamic limit is in accordance with the method described in API 4.8 appendix A.

Master meter proving can be executed based on pulse counting or on totalizer latching. In the first case the meter on prove and master meter volumes are calculated from the pulse counts of both meters. In the second case the totalizers are calculated from the latched cumulative totalizers at the start and end of the prove.

# **Control features**

### Sample control

The application supports control of samplers. Sampler control can be configured either on run level (separate samplers for individual meter runs) or at station level (one sampler for the whole station consisting of multiple runs).

Single can samplers are supported, as well as twin and multiple can samplers (up to 16 cans). Several algorithms can be used for determining the time or metered volume between grabs. Also several mechanisms are available for can selection (e.g., based on product or based on customer) and can switching (e.g., at can full status or at batch end). Optionally logic for sampler cleaning can be enabled in order to flush the sampler when switching to a different sample can.

#### Valve control

The application provides control of run inlet and outlet valves, run to prover valves, a prover 4-way valve and a prover outlet valve. This includes logic to manually open or close the valves, detailed status info and the generation of valve failure and travel timeout alarms.

Additional valve sequencing logic can be defined using the Flow-Xpress configuration software through additional Calculations. Examples are to be found in the application file 'Calculation Examples.xls'.

# Flow / pressure control

The application supports PID control for Flow / Pressure Control Valves. PID control can be configured either on run level (separate control valves for individual meter runs) or at station level (one control valve for the whole station consisting of multiple runs). Furthermore a separate prover control valve can be controlled.

PID control can be configured as flow control, pressure control, or flow control with pressure monitoring

# **Loading control**

The Flow-X can be provided with an extended application that includes loading control.

Loading control allows for standalone control of loading or offloading of trucks, railcars, ships etc., including LACT systems.

Loading control can be seen as an upper layer of loading logic that can control:

- Loading data entry
- Loading permissives
- Batch control
- Inlet and outlet block valves
- Flow control valve
- Pump
- Sampler
- Product evaluation
- Divert valve
- User lockout

# Loading data entry

This controls the data that has to be entered by the user / truck driver before loading can be started.

Data fields include:

- Truck and driver information
- Lease and operator information
- Ticket information
- Customer information
- Product data
- Batch data
- Sampler data
- Custom data (up to 25 fields)

Each data field can be configured as required data, which means that loading can't be started if the data has not been entered.

# **Loading permissives**

Configurable permissives include:

- Load ground digital input
- Up to 4 additional digital inputs
- BS&W permissive (max. allowable BS&W)
- Up to 3 custom permissives

Loading can't be started if any of the configured permissives is not met. If a permissive gets false when loading is running, the load is aborted.

### **Batch control**

The user can enter a batch size, which is the basis for the apllied loading curve (see further below).

From the batch control display the user can start and stop a loading and finish the loading / print the loading ticket.

# **Block valve control**

Optionally, loading control can automatically open an inlet valve and/or outlet valve at the start of the loading and close them at the end of the loading.

# Flow control

The following types of flow control valves are supported by the loading logic:

- Analog control valve
- Digital control valve (set-stop valve)
- 2-stage control valve

The loading logic follows a 'loading curve', which allows for 3-step loading:

- Start loading at low flow rate
- Switch to high flow rate when the 'low flow at start amount' has been loaded
- Switch back to low flow rate when the loaded amount has increased to the batch size minus the 'low flow at end amount'
- Stop leading just before the batch size is reached (loaded amount equals batch size minus early end amount).

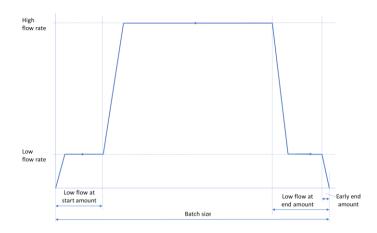

The above describes the loading curve in its most complete form. The 'low flow at start' and / or 'low flow at end' stages may be skipped if required (e.g., because a flow control valve is not available), such that loading starts directly at high flow and / or at the end the loading is closed directly from the 'high flow' stage.

After the loading has been ended, the user can finish loading by clicking the 'finish loading / print ticket' command.

The user can stop the loading at any time, regardless of the actual loading stage. At a manual stop command the flow control valve is gradually closed, and as soon as the flow rate reaches 0 the pump (if available) is stopped and the block valves (if available) are closed.

Alternatively, the user can give an 'emergency close' command, which directly closes the control valve and block valves and stops the pump altogether.

After a manual stop or emergency close, loading can be restarted during a configurable amount of time. If no (re-)start command has been given in time, loading is automatically finished and the loading ticket is generated.

### **Pump control**

If configured, a pump is switched on at the start of the loading, a configurable time before the control valve is opened. The pump is stopped at the end of the loading, a configurable time after the control valve has been closed.

Additionally, a booster pump can be controlled. This can be just an extra pump, which is started together with the main pump or with a configurable delay, or a variable pump, which is given a setpoint based on the measured density.

# Sampler control

The Flow-X's native sampler logic can be used together with the loading functionality. This includes various options from single can solutions up to 16 cans (one for each product, customer or customer / product combination).

# **BS&W lockout**

During loading, the actual BS&W value can be monitored, aborting the loading if the value gets too high. Additionally, a user can be temporarily 'locked out' after repeated aborts. The

locked out user can't start another loading during a configurable time.

# 3 Operation

This chapter describes the operational features of the flow computer that are specific for the Flow-X Liquid USC application.

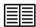

General operational functions such as report printing, alarm acknowledgement, as well as descriptions of the LCD display, the touchscreen (Flow-X/P and Flow-X/C) and the web interface are described in manual IIA 'Operation and Configuration'.

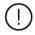

Most of the displays described below are only visible after logging in with a username and password of security level 'operator (500)' or higher.

If no user has logged on, only one displays is visible, showing a summary of process values and flow rates.

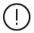

Specific display pages and individual settings described in this chapter may or may not be available depending on the exact configuration of the flow computer.

### In-use values

This display gives an overview of the actual process values, such as temperature, pressure and density, as well as the main calculation results, such as correction factors, standard density, etc.

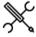

Display → In-use values

If not logged in, only a summary of process values is shown. More detailed data, like calculated values and status info, is shown if logged in.

### Flow rates

This display shows the actual flow rates.

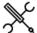

 $Display \rightarrow Flow\ rates$ 

# **Product**

Depending on the configuration, all meter runs are using one and the same (station) product, or all meter runs are using separate products.

The 'Product' display shows information on the product that is currently in use.

If multiple products have been configured, then the product to be used can be selected from this display.

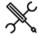

Display  $\rightarrow$  Product (, Run<x>)

Current - 500 The current product number (1..16)
Product nr.

# **Cumulative totals**

This display shows the cumulative totalizers (also referred to as 'non-resettable' or 'eternal' totalizers) for the station (if applicable) and each separate local run (if applicable).

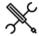

 $\textbf{Display} \rightarrow \textbf{Cumulative totals}$ 

In contrast to batch and period totals, cumulative totals are never reset at a batch end or period end (e.g., daily, hourly) and are thus always growing.

#### Flow meter

This display shows all information that is related to the meter, like process and status data on:

- Pulse input (meter types 'Pulse' and 'Smart/pulse')
- Smart flow meter (meter types 'Smart' and 'Smart/pulse')
- Differential pressure and calculated flow values (orifices, Venturis, V-cone meters and nozzles)
- Meter factor
- Data valid status (if configured)
- Serial mode status and commands (if configured)
- Flow direction (if applicable)

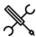

Display → Flow meter, Run <x>

With <x> the number of the meter run

The following settings can be set from this display:

#### K-factor

Only applicable for meter types 'pulse' and 'smart/pulse'.

| Nominal K-<br>factor (fwd /<br>rev) | 1000 | The number of pulses per unit, with the unit being (bbl) for volumetric flow meters, or (klbm) for mass flow meters. The K-factor is used to convert the registered pulse count into volume or mass. |
|-------------------------------------|------|----------------------------------------------------------------------------------------------------|
|                                     |      | Separate nominal K-factors are maintained for forward and reverse flow directions.                                                                                                    |

Nominal K-factors are only used if K-factor curve interpolation is disabled.

The reverse nominal K-factor is only used if reverse totalizers are enabled.

# Differential pressure override

Only applicable to meters that are based on differential pressure: orifice, Venturi, V-cone meter and nozzle.

| Differential | 1000 | Differential pressure override selection          |
|--------------|------|---------------------------------------------------|
| pressure     |      | 0: Disabled                                       |
| override     |      | The live input value is used for the calculations |
|              |      | 1: Enabled                                        |
|              |      | The override value is used for the calculations   |
| Override     | 1000 | Differential pressure override value (inH2O@60F)  |

Only for testing purposes. During normal operation the use of override values should be avoided.

## Meter factor

Only applicable if meter factor / error curve interpolation is disabled.

| Nominal<br>meter | 1000 | The nominal meter factor (-) or error (%) to be used to correct the meter reading. |
|------------------|------|------------------------------------------------------------------------------------|
| factor/error     |      | -                                                                                  |
| (forward or      |      |                                                                                    |
| reverse)         |      |                                                                                    |

Separate values for forward and reverse flow. The reverse nominal meter factor/error is only used if reverse totalizers are enabled.

# Serial mode

Only applicable if the **serial mode input type** is set to 'Manual'.

Serial mode avoids the totals of meters that are set in a serial configuration to be added together in a station total. If serial mode for a run is active, the totalizers of that run are not taken into account in the station totalizers.

| Enable serial<br>mode  | 500 | Command to enable serial mode for this meter, so<br>the flow measured by the meter totals will not be<br>added to the station totals. |
|------------------------|-----|----------------------------------------------------------------------------------------------------|
| Disable serial<br>mode | 500 | Command to disable serial mode for this meter, so the flow measured by the meter will be added to the station totals again.           |

# **Meter factor**

This operator display is visible if proving is enabled (locally or remotely) and/or if the meter factor curve is enabled.

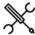

Display → Meter factor, Run <x>

With <x> the number of the meter run

It contains detailed information on the meter factor and how it has been obtained:

- In-use meter factor
- Conditions at the last prove
- Meter factor history
- In-use meter factor curve (if applicable)

| Reset meter    | 1000 | By using this command the meter factor history is |
|----------------|------|---------------------------------------------------|
| factor history |      | cleared.                                          |

# **Temperature**

This operator display collects all data related to the available temperature inputs.

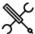

Display → Temperature

Depending on the actual configuration, display sections are available for the following temperature inputs:

- Station, Density temperature
- Run <x>, Meter temperature
- Run <x>, Density temperature
- Prover A/B, Inlet temperature
- Prover A/B, Outlet temperature
- Prover A/B, Rod temperature
- Prover A/B, Density temperature
- Auxiliary temperature 1/2

The following operational settings are available for each applicable temperature input:

#### Override

These settings can be used to switch between the (live) process value and a user definable fixed override value. The flow computer generates an alarm if the override value is in use.

During normal operation the use of override values should be avoided. On MID compliant systems, using an override value means that the accountable totalizers are stopped and the non-accountable totalizers are activated.

| Override 500 | Temperature override selection |                                                   |
|--------------|--------------------------------|---------------------------------------------------|
|              |                                | 0: Disabled                                       |
|              |                                | The live input value is used for the calculations |
|              |                                | 1: Enabled                                        |
|              |                                | The override value is used for the calculations   |
| Override     | 500                            | Temperature override value (°F)                   |

## Transmitter A/B

Only applicable to the meter temperature. If the meter run is equipped with two (redundant) meter temperature transmitters, then each individual transmitter can be put out of service. If one transmitter is out of service the flow computer generates an alarm and uses the (live) value from the other transmitter.

If both transmitters are out of service (a situation that should be avoided during normal operation) the flow computer switches over to the last good, fallback or override value (depending on the configuration). On MID compliant systems this means that the accountable totalizers are stopped and the non-accountable totalizers are activated.

| Meter       | 500 | Temperature transmitter A / B out of service |
|-------------|-----|----------------------------------------------|
| temperature |     | selection                                    |
| A/B out of  |     | 0: Disabled                                  |
| service     |     | The transmitter value is used for the        |

| <br>calculations                          |
|-------------------------------------------|
| 1: Enabled                                |
| The transmitter value is not used for the |
| <br>calculations                          |

# **Pressure**

This operator display collects all data related to the available pressure inputs.

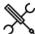

Display → Pressure

Depending on the actual configuration, display sections are available for the following pressure inputs:

- Station, Density pressure
- Run <x> Meter pressure
- Run <x> Density pressure
- Prover A/B, Inlet pressure
- Prover A/B, Outlet pressure
- Prover A/B, Plenum pressure
- Prover A/B, Density pressure
- Auxiliary pressure 1/2

The following operational setting is available for each applicable pressure input:

| Input units 1000 | Pressure units |                                                  |
|------------------|----------------|--------------------------------------------------|
|                  | 1: Absolute    |                                                  |
|                  |                | The input value is an absolute pressure (psia)   |
|                  |                | 2: Gauge                                         |
|                  |                | The input value is a gauge pressure (psig) i.e., |
|                  |                | relative to the atmospheric pressure             |

#### Override

These settings can be used to switch between the (live) process value and a user definable fixed override value. The flow computer generates an alarm if the override value is in use.

During normal operation the use of override values should be avoided.

| Override 5 | 500 | Pressure override selection                       |
|------------|-----|---------------------------------------------------|
|            |     | 0: Disabled                                       |
|            |     | The live input value is used for the calculations |
|            |     | 1: Enabled                                        |
|            |     | The override value is used for the calculations   |
| Override   | 500 | Pressure override value (psi)*                    |

<sup>\*</sup>Either (psia) or (psig), depending on the configured input units

#### Transmitter A/B

Only applicable to the meter pressure. If the meter run is equipped with two (redundant) meter pressure transmitters, then each individual transmitter can be put out of service. If one transmitter is out of service the flow computer generates an alarm and uses the (live) value from the other transmitter.

If both transmitters are out of service (a situation that should be avoided during normal operation) the flow computer switches over to the last good, fallback or override value (depending on

the configuration). On MID compliant systems this means that the accountable totalizers are stopped and the non-accountable totalizers are activated.

| Meter          | 500 | Pressure transmitter A / B out of service selection |
|----------------|-----|-----------------------------------------------------|
| pressure A/B   |     | 0: Disabled                                         |
| out of service |     | The transmitter value is used for the calculations  |
|                |     | 1: Enabled                                          |
|                |     | The transmitter value is not used for the           |
|                |     | calculations                                        |

# **Density**

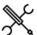

 $\mathsf{Display} \to \mathsf{Density}$ 

Depending on the configuration the density display contains the following sections:

- Station, Observed density
- · Station, Standard density
- Run <x>, Observed density
- Run <x>, Standard density
- Run <x>, Meter density
- Prover A/B, Observed density
- Prover A/B, Standard density
- Auxiliary densitometer 1/2

### Observed density, standard density

The density display has separate display sections for observed density/ gravity and standard density/ gravity. The observed density section is only visible in case of a live density input, e.g., a densitometer.

For observed density/ gravity and standard density/ gravity the following operational settings are available:

# Override

These settings can be used to switch between the measured / calculated value and a user definable fixed override value. The flow computer generates an alarm if the override value is in use.

During normal operation the use of override values should be avoided. On MID compliant systems this means that the accountable totalizers are stopped and the non-accountable totalizers are activated.

| Override 500 | Density override selection |                                                 |
|--------------|----------------------------|-------------------------------------------------|
|              |                            | 0: Disabled                                     |
|              |                            | The live / calculated value is used for the     |
|              |                            | calculations                                    |
|              |                            | 1: Enabled                                      |
|              |                            | The override value is used for the calculations |
| Override     | 500                        | Density/gravity override value (*)              |

\*Unit depends on the selected **unit input type**: Relative density (-), API gravity (°API), density (g/cc).

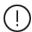

The standard density override value is taken from the product table and can be configured through display:

Configuration, Products, (Product <x>)

For each observed density input the following setting is available:

| DFC nominal | 500 | Nominal density correction factor (DCF). The   |
|-------------|-----|------------------------------------------------|
| value       |     | measured density is multiplied by this factor. |

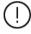

Depending on the configuration, either the nominal DCF is used or the product DCF, which can be configured through display:

Configuration, Products, (Product <x>)

### Meter density

Depending on the density configuration, the meter density (density at meter temperature and pressure) is calculated from the observed density or from the base density.

The meter density display section shows the calculated meter density (g/cc), meter relative density (-) and API gravity (°API).

# **Densitometer**

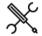

Display → Densitometer

This display provides an overview of the readings and statuses of all available densitometers. Depending on the density configuration the display contains one or more of the following sections:

- Run: one or two densitometers (A / B)
- Station: one or two densitometers (A / B)
- Prover A: one densitometer
- Prover B: one densitometer
- Auxiliary densitometer 1/2

#### **Density correction factor**

If applicable, the display shows the densitometer's density correction factor, i.e. the factor by which the density reading is multiplied to correct for inaccuracies.

| Densitometer<br>A/B nominal | 1000 | Only applicable in case of dual densitometers with<br>Use product DCF disabled. |
|-----------------------------|------|---------------------------------------------------------------------------------|
| DCF                         |      | Separate density correction factor (DCF) for                                    |
|                             |      | densitometer A/B. The density as measured by                                    |
|                             |      | densitometer A/B is multiplied by this factor.                                  |

### **Densitometer selection**

If two (redundant) densitometers are available, then a separate 'Densitometer selection' display is available, which can be used to specify which densitometer value is used in the calculations.

| Densitometer | 500 | Densitometer selection mode.              |
|--------------|-----|-------------------------------------------|
| select mode  |     | 1: Auto-A                                 |
|              |     | Densitometer B is only used if            |
|              |     | densitometer A fails and densitometer B   |
|              |     | is healthy. Densitometer A is used in all |
|              |     | other cases.                              |
|              |     | 2: Auto-B                                 |
|              |     | Densitometer A is only used if            |
|              |     | densitometer B fails and densitometer A   |
|              |     | is healthy. Densitometer B is used in all |
|              |     | other cases.                              |
|              |     | 3: Manual-A                               |
|              |     | Always use densitometer A irrespective    |
|              |     | of its failure status                     |
|              |     | 4: Manual-B                               |
|              |     | Always use densitometer B irrespective    |
|              |     | of its failure status                     |

## BS&W

A BS&W (Base Soil and Water) display is available if a BS&W input has been configured.

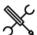

 $\mathsf{Display} \to \mathsf{BSW}$ 

Depending on the actual configuration, display sections are available for the following BS&W inputs:

- Run <x>, BS&W
- Station, BS&W

The BS&W display contains the following operator settings:

## Override

These settings can be used to switch between the (live) process value and a user definable fixed override value. The flow computer generates an alarm if the override value is in use. During normal operation the use of override values should be avoided.

| Override | Override 500 | Override selection                              |
|----------|--------------|-------------------------------------------------|
|          |              | 0: Disabled                                     |
|          |              | The live value is used for the calculations     |
|          |              | 1: Enabled                                      |
|          |              | The override value is used for the calculations |
| Override | 500          | Override value (%vol)                           |

# **Viscosity**

A viscosity display is available if a viscosity input has been configured.

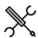

Display → Viscosity

Depending on the actual configuration, display sections are available for the following viscosity inputs:

- Run <x>, Viscosity
- Station, Viscosity

The viscosity display contains the following operator settings:

#### Override

These settings can be used to switch between the (live) process value and a user definable fixed override value. The flow computer generates an alarm if the override value is in use.

During normal operation the use of override values should be avoided.

| Override 500 | 500                                         | Override selection                              |
|--------------|---------------------------------------------|-------------------------------------------------|
|              |                                             | 0: Disabled                                     |
|              | The live / calculated value is used for the |                                                 |
|              |                                             | calculations                                    |
|              |                                             | 1: Enabled                                      |
|              |                                             | The override value is used for the calculations |
| Override     | 500                                         | Override value (cSt)                            |

# Composition

The 'Composition' section is only applicable to LNG (Liquified Natural Gas). It contains the following displays:

- In-use composition
- Override composition
- Composition limits

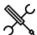

 $Display \rightarrow Composition, Station$ 

Display → Composition, Run <x>

With <x> the number of the meter run

### In-use composition

Depending on the configuration, this display contains the following sections:

- Composition
- GC selection

### Composition

shows the actual composition that is used by the flow computer.

### **GC** selection

This display section is only available if two (redundant) gas chromatographs are available.

| GC selection 500 mode | 500 | Controls the selection between the 2 GC's. The composition of the selected GC is used for the calculations.            |
|-----------------------|-----|----------------------------------------------------------------------------------------------------|
|                       |     | 1: Auto-A GC B is only selected when it has no failure, while GC A has a failure. GC A is selected in all other cases. |
|                       |     | 2: Auto-B GC A is only selected when it has no failure, while GC B has a failure. GC B is selected in all other cases. |
|                       |     | 3: Manual-A<br>GC A is always selected, independent of any failure                                                     |
|                       |     | 4: Manual-B<br>GC B is always selected, independent of any failure                                                     |

# Override composition

This display can be used to specify a fixed override composition and to define whether the measured or override composition is to be used in the flow computer calculations.

The following settings are available:

| Composition | 500 | Composition override selection                        |
|-------------|-----|-------------------------------------------------------|
| override    |     | 0: Disabled                                           |
|             |     | The live composition is used for the calculations     |
|             |     | 1: Enabled                                            |
|             |     | The override composition is used for the calculations |

# Composition

| composition        |     |                                                                                                    |
|--------------------|-----|----------------------------------------------------------------------------------------------------|
| Component override | 500 | Override values for the following components: Methane (C1) Nitrogen (N2) Carbon Dioxide (CO2) Ethane (C2) Propane (C3) Water (H2O) Hydrogen Sulphyde (H2S) Hydrogen (H2) Carbon Monoxide (CO) Oxygen (O2) i-Butane (iC4) n-Butane (nC4) i-Pentane (nC5) neo-Pentane (neoC5) Hexane (C6)* Heptane (C7)* Octane (C8)* Nonane (C9)* |
|                    |     | Nonane (C9)*<br>Decane (C10)                                                                                                    |
|                    |     | Helium (He)<br>Argon (Ar)                                                                                                    |

\*If split coefficients are used for C6+, C7+, C8+ or C9+, these components represent the corresponding Cx+ value. E.g., if a C6+ split is used, which means that the C6 – C10 components are calculated from the C6+ fraction and the C6+ split coefficients, the C6 value represents the C6+ fraction and the C7 – C10 values are not used.

The Cx+ split coefficients can be entered in the configuration menu: Configuration, Run <x> or Station, Gas properties, Composition

# **Composition limits**

The limits on this display are used to monitor the composition that is read from a gas chromatograph or other device. The flow computer generates an alarm if any of the components passes its limits.

For each of the 22 components, the Cx+ fractions and the sum of components the following limits are available:

| Component<br>high limit | 500 | Limit for the component high alarm (%mole) |
|-------------------------|-----|--------------------------------------------|
| Component<br>low limit  | 500 | Limit for the component low alarm (%mole)  |

Depending on the configuration, a composition limit alarm optionally triggers a switch-over to the other gas chromatograph (if available), the override composition or to the last received good composition.

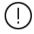

The composition limits are hidden to the operator if the **Process alarm limit display level** is configured higher than the **Detailed data display level**. In that case, the composition limits can only be set from the configuration displays.

# Heating value / enthalpy

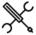

Display → Heating value Enthalpy

The heating value / enthalpy display is only available if energy totals are enabled. It contains the following operator settings:

#### Override

These settings can be used to switch between the (live) process value and a user definable fixed override value. The flow computer generates an alarm if the override value is in use.

During normal operation the use of override values should be avoided. On MID compliant systems, using an override value means that the accountable totalizers are stopped and the non-accountable totalizers are activated.

| Override | 500 | Override selection                                       |
|----------|-----|----------------------------------------------------------|
|          |     | 0: Disabled                                              |
|          |     | The live / calculated value is used for the calculations |
|          |     | 1: Enabled                                               |
|          |     | The override value is used for the calculations          |
| Override | 500 | Override value (Btu/klbm)                                |

#### **Process alarm limits**

The limits in this section are used to monitor the heating value / enthalpy. The flow computer generates an alarm if the heating value / enthalpy passes any of these limits.

| Hi hi limit          | 500 | Limit for the heating value / enthalpy high high alarm (Btu/klbm)  |
|----------------------|-----|--------------------------------------------------------------------|
| Hi limit             | 500 | Limit for the heating value / enthalpy high alarm (Btu/klbm)       |
| Lo limit             | 500 | Limit for the heating value / enthalpy low alarm (Btu/klbm)        |
| Lo lo limit          | 500 | Limit for the heating value / enthalpy low low alarm (Btu/klbm)    |
| Rate of change limit | 500 | Limit for the heating value / enthalpy rate of change alarm (/sec) |

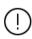

The process alarm limits are hidden to the operator if the **Process alarm limit display level** is configured higher than the **Detailed data display level**. In that case, the process alarm limits can only be set from the configuration displays.

# **Batching**

The 'Batch' section contains displays to start and end a batch, to define the batch stack, to recalculate a previous batch and to view the current and previous batch data.

# **Batch control**

Depending on the configuration, a batch is defined for each separate meter run, or for a station consisting of multiple meter runs.

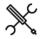

Display → Batch, Batch control

#### **Batch commands**

By default the 'Batch end command' closes the current batch and directly starts a new batch.

Optionally a 'Batch start command' can be configured. In that case a 'Batch start command' has to be given to start a new batch. Between the batch end command and the batch start command the batch totals are not running.

| Meter factor  | 500  | Only applicable if Implement meter factor                              |
|---------------|------|------------------------------------------------------------------------|
| override      |      | retroactively is enabled.                                              |
|               |      | The value entered here will be used as meter factor                    |
|               |      | for the whole batch. If left empty, the last proved                    |
|               |      | meter factor will be used (even if the prove was                       |
|               |      | done during the batch).                                                |
| Recalc. batch | 1000 | Only applicable if Implement meter factor                              |
| meter factor  |      | retroactively is enabled.                                              |
| input type    |      | Defines whether the meter factor or meter error                        |
|               |      | has to be filled in.                                                   |
|               |      | 1: Meter factor (-)                                                    |
|               |      | 2: Meter error (%)                                                     |
| Standard      | 500  | Only applicable if Implement standard density                          |
| density       |      | retroactively is enabled.                                              |
| override      |      | The value entered here will be used as standard                        |
|               |      | density for the whole batch. The original standard                     |
|               |      | density (batch average) will be used if left empty.                    |
| Recalc. batch | 1000 | Only applicable if Implement standard density                          |
| standard      |      | retroactively is enabled.                                              |
| density input |      | Unit to be used for the entered standard density                       |
| unit          |      | 1: Relative density (-)                                                |
|               |      | 2: API gravity (°API)                                                  |
|               |      | 3: Density (g/cc)                                                      |
| BS&W override | 500  | Only applicable if <b>Implement BS&amp;W retroactively</b> is enabled. |
|               |      | The value (%) entered here will be used as BS&W                        |
|               |      | value for the whole batch. The original BS&W                           |
|               |      | (batch average) will be used if left empty.                            |
| Batch start   | 500  | Starts a new batch. Only available if the batch start                  |
| command       |      | command is enabled.                                                    |
| Batch end     | 500  | Ends the current batch.                                                |
| command       |      | Command may be disabled depending on the                               |
|               |      | actual status and system settings (e.g. batch end                      |
|               |      | only allowed if current batch has a batch volume >                     |
|               |      | 0 or batch end only allowed if meter inactive).                        |
|               |      | If <b>Shift stack on batch end</b> is set to enabled, the              |
|               |      | stack is shifted one position, so that the next                        |
|               |      | batch in line will be activated.                                       |
| Batch end -no | 500  | Only applicable if Shift stack on batch end is set to                  |
| batch stack   |      | enabled. Ends the current batch without shifting                       |
| shift         |      | the batch stack.                                                       |
| command       |      |                                                                        |

# **Batch definition**

These settings are used to define the current batch.

| Current -<br>Batch ID | 500 | The alpha-numeric identification of the current batch  |
|-----------------------|-----|--------------------------------------------------------|
| Current -             | 500 | The target batch size expressed in gross volume (bbl). |
| Batch size            |     | When the batch amount reaches this volume, then a      |
|                       |     | 'batch size reached alarm' is given.                   |
|                       |     | A value of 0 disables this function.                   |
| Batch preset          | 500 | Batch preset warning volume (bbl) or mass (klbm)       |
| warning<br>amount     |     | When the batch amount reaches the batch size minus     |
|                       |     | this warning volume, then a 'batch preset warning      |
|                       |     | volume reached' alarm is given.                        |
|                       |     | A value of 0 disables this function.                   |

| Current -<br>Product nr.           | 500 | The product number (116) of the current batch. The corresponding product name is shown automatically when a product number is chosen.                    |
|------------------------------------|-----|----------------------------------------------------------------------------------------------------|
| Current -<br>Customer nr.          | 500 | The customer number (116) of the current batch (if applicable). The corresponding customer name is shown automatically when a customer number is chosen. |
| Batch official                     | 500 | Optional flag that indicates whether or not the batch has an official state (informative only)  0: Unofficial  1: Official                               |
| Ticket<br>delivery /<br>receipt    | 500 | Optional flag that indicates whether the batch is a delivery or receipt (informative only)  0: Delivery  1: Receipt                                      |
| Delivered to<br>/ received<br>from | 500 | Name of the delivering or receiving company                                                                                                    |

#### Defining the batch stack

Depending on the configuration, a batch stack can be defined for each separate meter run, or for a station consisting of multiple meter runs.

A batch stack contains up to 6 batches. Current is the active batch that is currently being processed. Seq #2 to #6 are predefined batches that are waiting to be processed.

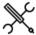

Display → Batch, Batch stack <x>

With <x> the number of the meter run

Display → Batch, Batch stack (station)

Each batch (current / seq #2 to #6) is defined by the following settings:

| Batch ID     | 500 | The alpha-numeric identification of the batch                                                                                                    |
|--------------|-----|----------------------------------------------------------------------------------------------------|
| Product nr.  | 500 | The product number (116) of the batch. The corresponding product name is shown automatically when a product number is chosen.                    |
| Customer nr. | 500 | The customer number (116) of the batch (if applicable). The corresponding customer name is shown automatically when a customer number is chosen. |
| Batch size   | 500 | The target batch size expressed in gross volume (bbl).                                                                                           |
|              |     | When the batch amount reaches this volume, then a 'batch size reached alarm' is given.                                                           |
|              |     | A value of 0 disables this function.                                                                                                    |

# Batch stack commands

| Delete seq. # | 500 | Deletes the selected batch from the batch stack     |
|---------------|-----|-----------------------------------------------------|
| Insert before | 500 | Inserts a batch before the selected batch. The last |
| seq.#         |     | batch from the batch stack will be deleted.         |

#### Scheduled batch ends

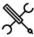

Display → Batch, Scheduled batch ends

Only available if **Automatic batch end on time** has been activated and set to 'Scheduled'.

| Batch end<br>date 15                       | 500 | Up to five days can be configured for automatic batch ends. The flow computer automatically generates a batch end at the scheduled days.                                                                                                    |
|--------------------------------------------|-----|----------------------------------------------------------------------------------------------------|
| Batch end<br>sampling<br>amount 15         | 500 | If sampling is enabled and the sampling method has been set to 'Flow (auto batch end)', then for each scheduled batch end a sampling amount can be entered. This amount (volume (bbl) or mass (klbm), depending on the selected batch quantity type) represents the projected batch size and is used by the sample logic to calculate the volume between grabs, so that the sample can will be approximately full at the end of the scheduled batch. |
| Batch end<br>sampling<br>amount in-<br>use | 500 | At the moment that an automatic batch end is generated, the corresponding sampling amount 15 is copied to the in-use sampling amount. If needed, this in-use amount can be modified / adjusted during execution of the batch.                                                                                                    |

#### **Batch recalculation**

The last 4 completed batches can be recalculated based on modified input data. This is useful in case of a sample can that is analyzed in a laboratory to determine the standard volume and / or BS&W content. As the analysis takes some time, the analysis data typically becomes available when the next batch has already been started. Batch recalculation makes it possible to recalculate a finished batch while another batch is running.

Another occasion when batch recalculation is feasible is when the meter is proved during the execution of a batch. Recalculating the batch after completion with the newly derived meter factor makes it possible to apply the new meter factor to the whole batch (and not only to the part of the batch that has been processed after the new meter factor has been determined).

Batch recalculations can be repeated. The number of recalculations is indicated on top of the recalculated meter ticket.

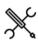

Display → Batch, Batch recalculation <x>

With <x> the number of the meter run

| Batch selected<br>for<br>recalculation | 500 | The batch to be recalculated                    |
|----------------------------------------|-----|-------------------------------------------------|
|                                        |     | 1: Last batch                                   |
|                                        |     | 2: Last batch - 1                               |
|                                        |     | 3: Last batch - 2                               |
|                                        |     | 4: Last batch - 3                               |
| Recalculate                            | 500 | Generates a new recalculated meter ticket based |

# Standard density

| Recalc. standard<br>density input unit | 1000 | Unit to be used for the entered standard density                      |
|----------------------------------------|------|-----------------------------------------------------------------------|
|                                        |      | 1: Relative density (-)                                               |
|                                        |      | 2: API gravity (°API)                                                 |
|                                        |      | 3: Density (g/cc)                                                     |
| Recalc. batch                          | 500  | New standard density to be used for recalculation.                    |
| standard density                       |      | The unit depends on the selected 'Recalc standard density input unit' |

| R | c | Ω. | ١ | A | , |  |
|---|---|----|---|---|---|--|

| DJ&W         |     |                                              |
|--------------|-----|----------------------------------------------|
| Recalc. BS&W | 500 | New BS&W value to be used for recalculation. |

| Meter factor                    |     |                                                |
|---------------------------------|-----|------------------------------------------------|
| Recalc. meter<br>factor / error | 500 | New meter factor to be used for recalculation. |

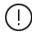

If the flow computer has been configured for bidirectional flow, then separate fields are available for entering the standard density, BS&W and meter factor values for recalculation of the forward and reverse totalizers.

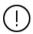

If station batch recalculation has been enabled, then the new standard density, BS&W and meter factors for all separate meter runs can be entered in one common display.

# **Proving**

The application supports the following types of proving:

- Bi-directional ball prover
- Uni-directional ball prover
- Honeywell Enraf Calibron / Flow MD small volume prover
- Brooks compact prover
- Master meter proving

Displays to view the status of the current and previous prove sequence can be accessed through option "Proving" from the main menu.

The prove displays are only available if proving has been configured.

### **Proving operation**

The proving operation display shows the actual prove status and contains commands to start or abort a prove sequence and to accept or reject the proved meter factor.

A prove can only be started if the prove permissive is 'On'. The prove permissive is 'Off' if:

- Communication to the meter on prove is down (ultrasonic / Coriolis meter)
- Communication to the master meter is down (master meter proving with ultrasonic / Coriolis master meter)
- The 4-way valve is in manual control (bi-directional ball prover only)
- The 4-way valve is in local control (bi-directional ball prover only)
- The 4-way valve is not at the reverse position (bi-directional ball prover only)
- Low nitrogen detected (Brooks compact prover only)
- A Custom permissive condition is not met (e.g., a valve must be opened or closed). This is no standard functionality, but it may have been added by the user.

Furthermore, a prove can only be started if the meter on prove is active and, in case of proving based on pulses, actual (i.e., not forced) pulses are coming in.

If the prove permissive gets off during a prove sequence, then the sequence is aborted.

A prove is also aborted if the prove integrity gets 'Off' during a prove pass. This is the case if:

- A 4-way valve leak is detected
- A custom integrity condition is not met (this is no standard functionality, but it may have been added by the user).

The resulting meter factor can be configured to be accepted automatically or manually. In the latter case, after finishing of the prove sequence the flow computer waits for the operator to accept or reject the meter factor.

The meter factor is accepted, provided that:

- A normal (no trial) prove sequence has been started
- The prove sequence has been completed successfully
- The new meter factor has passed all test criteria
- In case of manual acceptance: The operator issues the 'accept meter factor' command before the acceptance timeout period has elapsed

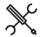

Display → Proving, Proving operation

The following settings / commands related to proving are available:

| Meter        | 500 | Number of the meter to be proved. Only applicable if |
|--------------|-----|------------------------------------------------------|
| selected for |     | multiple meters are involved.                        |
| proving      |     |                                                      |

#### Prove commands

| Start prove sequence | 500 | Command to start a prove sequence for the selected meter. |
|----------------------|-----|-----------------------------------------------------------|
| Abort prove sequence | 500 | Command to abort an active prove sequence                 |
| Accept meter factor  | 500 | Command to accept the proved meter factor                 |
| Reject meter factor  | 500 | Command to reject the proved meter factor.                |

#### **Trial prove**

| Start trial | 500 | Command to start a trial prove sequence for the       |
|-------------|-----|-------------------------------------------------------|
| prove       |     | selected meter. A trial prove is the same as a normal |
|             |     | prove except that the new meter factor will not be    |
|             |     | accepted.                                             |

## In-use prover

One or two provers can be configured. Both provers can be of any of the types described above (including master meter proving).

In case of two provers, the settings in this section can be used to switch between the provers.

| Selected prover  | 500 | The prover to be used.                 |
|------------------|-----|----------------------------------------|
|                  |     | 1: Prover A                            |
|                  |     | 2: Prover B                            |
| Reset prover in- | 500 | Command to 'free' the selected prover. |
| use state        |     | Normally this command is not needed.   |

# **Prove required flags**

For each flow meter the flow computer can be configured to maintain a number of prove required flags, that indicate that a new prove is required because of a change of flow rate, standard density, or because a maximum flow between proves has been exceeded.

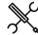

Display  $\rightarrow$  Flow meter, Run <x>: Meter factor, Prove required flags

This display is only available if parameter **Prove required flags** is set to 'enabled' (Display  $\rightarrow$ Configuration, Run <x>, Flow meter: Meter factor).

### Flow rate change

| 1 10 W Tate C                          | 90  |                                                                                                    |
|----------------------------------------|-----|----------------------------------------------------------------------------------------------------|
| Prove<br>required flag<br>on flow rate | 500 | If enabled, the 'prove required - flow rate change' flag will be raised if the flow rate deviates from the last prove flow rate by more than the threshold value AND the relative deviation is larger than the flow rate change percentage.  0: Disabled  1; Enabled |
| Flow rate change percentage            | 500 | The prove required flag will be raised if the flow rate differs from the last meter proving flow rate by more than this percentage.                                                                                                    |
| Flow rate<br>change<br>threshold       | 500 | The prove required flag will be raised if the flow rate differs from the last meter proving flow rate by more than this amount. Unit (bbl/hr) in case of a volume flow meter, (klbm/hr) in case of a mass flow meter.                                                |
| Flow rate<br>deviation<br>period       | 500 | The flow rate change must be sustained for at least this period (minutes) before the prove required flag is raised.                                                                                                    |

## Standard density change

|                                            |     | · · · · · · · · · · · · · · · · · · ·                                                                                                    |
|--------------------------------------------|-----|----------------------------------------------------------------------------------------------------|
| Prove required flag on std. density        | 500 | If enabled, the 'prove required - std. density change' flag will be raised if the standard density deviates from the last prove standard density by more than the threshold value. |
| change                                     |     | 0: Disabled                                                                                                    |
|                                            |     | 1; Enabled                                                                                                    |
| Standard<br>density<br>change<br>threshold | 500 | The prove required flag will be raised if the standard density differs from the last meter proving standard density by more than this amount (g/cc).                               |
| Standard<br>density<br>deviation           | 500 | The standard density change must be sustained for at least this period before the prove required flag is raised.                                                                   |

# Temperature change

| 500 | If enabled, the 'prove required - temperature change' flag will be raised if the temperature deviates from the last prove temperature by more than the threshold value. |
|-----|----------------------------------------------------------------------------------------------------|
|     | 0: Disabled                                                                                                    |
|     | 1; Enabled                                                                                                    |
| 500 | The prove required flag will be raised if the temperature differs from the last meter proving temperature by more than this amount (°F).                                |
| 500 | The temperature change must be sustained for at least this period before the prove required flag is raised.                                                             |
|     | 500                                                                                                    |

# Pressure change

| Prove<br>required flag<br>on pressure | 500 | If enabled, the 'prove required - pressure change' flag<br>will be raised if the pressure deviates from the last<br>prove pressure by more than the threshold value. |
|---------------------------------------|-----|----------------------------------------------------------------------------------------------------|
| change                                |     | 0: Disabled                                                                                                    |
|                                       |     | 1; Enabled                                                                                                    |
| Pressure<br>change<br>threshold       | 500 | The prove required flag will be raised if the pressure differs from the last meter proving pressure by more than this amount (psi).                                  |
| Pressure<br>deviation<br>period       | 500 | The pressure change must be sustained for at least this period before the prove required flag is raised.                                                             |

### Viscosity change

| 1.5005.0, 0            |     |                                                                                                    |
|------------------------|-----|----------------------------------------------------------------------------------------------------|
| Prove<br>required flag | 500 | If enabled, the 'prove required - viscosity change' flag will be raised if the viscosity deviates from the |
| on viscosity           |     | last prove viscosity by more than the threshold                                                            |
| change                 |     | value.                                                                                                    |
|                        |     | 0: Disabled                                                                                                |

|                                  |     | 1; Enabled                                                                                                    |
|----------------------------------|-----|----------------------------------------------------------------------------------------------------|
| Viscosity<br>change<br>threshold | 500 | The prove required flag will be raised if the viscosity differs from the last meter proving viscosity by more than this amount (cSt). |
| Viscosity<br>deviation<br>period | 500 | The viscosity change must be sustained for at least this period before the prove required flag is raised.                             |

### Flow between proves

| Prove<br>required flag<br>on flow total | 500 | If enabled, the 'prove required - flow between proves' flag will be raised if the indicated volume / mass since the last accepted prove is larger than the 'maximum flow between proves' value. |
|-----------------------------------------|-----|----------------------------------------------------------------------------------------------------|
|                                         |     | 0: Disabled                                                                                                    |
|                                         |     | 1; Enabled                                                                                                    |
| Maximimum<br>flow between<br>proves     | 500 | Maximum volume / mass that is allowed to flow through the meter before a new prove has to be conducted. Unit (bbl) in case of a volume flow meter, (klbm) in case of a mass flow meter.         |

#### Meter idle time

| Meter falle tillle                      |     |                                                                                                    |
|-----------------------------------------|-----|----------------------------------------------------------------------------------------------------|
| Prove<br>required flag<br>on meter idle | 500 | If enabled, the 'prove required – idle time' flag will be raised if the meter has been inactive for more than a configurable time.                                                             |
| time                                    |     | 0: Disabled                                                                                                    |
|                                         |     | 1; Enabled                                                                                                    |
| Maximimum<br>meter idle<br>time         | 500 | The prove required flag will be generated if the meter has been idle by more than this amount (hr).                                                                                            |
| Minimum<br>flow since<br>start          | 500 | Minimum volume / mass that must flow through the meter after startup before the prove required flag will be raised. (bbl) in case of a volume flow meter, (klbm) in case of a mass flow meter. |

Optionally, the flow computer can be configured to generate an alarm when a prove required flag is raised.

# **Auto prove**

The prover required flags from the previous paragraph can be used by the flow computer to automatically initiate a prove whenever a flag gets high.

A detailed description of the auto prove function can be found in the paragraph: Configuration, Proving, Auto prove.

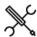

Display → Proving, Auto prove

This display is only available if **auto prove** is enabled. It shows the actual status of the auto prove function and the meters that have been configured for auto proving (**Prove required flags** is set to 'enabled').

From this display the auto prove function can be controlled using the following commands and settings:

| Start auto prove   | 500 | Command to activate the auto prove function.                                                                                                    |
|--------------------|-----|----------------------------------------------------------------------------------------------------|
|                    |     | If auto prove is active the flow computer waits for a<br>'prove required flag' from one of the meters to<br>become high and initiates an automatic prove when<br>that happens. |
| Stop auto<br>prove | 500 | Command to stop the auto prove function.                                                                                                    |
|                    |     | If auto prove control is de-activated while a prove is in progress, the prove will be aborted.                                                                                 |

| Meter <x> auto prove</x> | 500 | Enables or disables the auto prove function for a specific meter. |
|--------------------------|-----|-------------------------------------------------------------------|
| ·                        |     | 0: Disabled                                                       |
|                          |     | Auto prove is disabled for this meter. Prove                      |
|                          |     | required flags from this meter are neglected.                     |
|                          |     | 1: Enabled                                                        |
|                          |     | Auto prove is enabled for this meter                              |
| Meter <x></x>            | 500 | Command to unblock a meter that has been blocked                  |
| unblock                  |     | by the logic.                                                     |
|                          |     | A meter can become blocked if an automatic prove                  |
|                          |     | is subsequently aborted more often than the                       |
|                          |     | maximum number of aborts or if the meter factor                   |
|                          |     | from an automatic prove is rejected more often than               |
|                          |     | the maximum number of rejects.                                    |
|                          |     | The auto prove blocked status of a meter is                       |
|                          |     | indicated by an alarm.                                            |

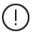

The auto prove function can become inactive due to a problem while allocating a remote prover IO server (if applicable) or while getting permissive from a PLC or other device that controls valve lineup. If a timeout is occurring during one of these steps, auto prove is set to idle and an alarm is given.

# Valve control

The flow computer supports control of the following valves:

For each run:

- Run inlet valve
- Run outlet valve
- Run to prover valve

For each prover A/B:

- Prover 4-way valve (bi-directional prover only)
- Prover outlet valve

Loading (optional):

Product divert valve

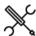

Display → Valve control

The following settings and commands are available for each configured valve:

### Manual control

| Auto/manual<br>mode      | 500 | Toggles the valve between automatic and manual mode of operation. The automatic mode of operation is meant for systems where valve sequencing is applied, either through the flow computer itself or by an external device (e.g., the DCS or the supervisory computer).  1: Auto 2: Manual |
|--------------------------|-----|----------------------------------------------------------------------------------------------------|
| Manual open<br>command*  | 500 | Issues the command to open the valve. Only accepted if the valve operates in manual mode and the valve open permissive is high.                                                                                                    |
| Manual close<br>command* | 500 | Issues the command to close the valve. Only accepted if the valve operates in manual mode and the valve close permissive is high.                                                                                                    |

<sup>\*</sup>For prover 4-way valves 'open' and 'close' have to be read as 'forward' and 'reverse'.

# Flow / pressure control

The flow computer supports flow control, pressure control and flow control with pressure monitoring. Depending on the configuration the appropriate display is shown.

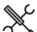

 $Display \rightarrow Flow \ control \ \textbf{(, Run< x>)}$ 

Display → Flow control, Station

Display → Flow control, Prover

Display  $\rightarrow$  Pressure control (, Run<x>)

 $\textbf{Display} \rightarrow \textbf{Pressure control, Station}$ 

Display → Pressure control, Prover

With <x> the number of the meter run

The following settings and commands are available for each flow control / pressure control valve:

#### Flow control

These settings are only available for flow control valves (with or without pressure monitoring).

| Flow<br>control<br>setpoint<br>type | 500 | Toggles between the auto setpoint and the user setpoint. The auto setpoint is meant for systems where the flow rate setpoint is determined by the flow computer itself or by an external device (e.g., to implement a loading curve with several low / high flow rate stages). |
|-------------------------------------|-----|----------------------------------------------------------------------------------------------------|
|                                     |     | 1: Auto                                                                                                    |
|                                     |     | 2: User                                                                                                    |
| Flow<br>control -<br>user           | 500 | The control loop will try to achieve this setpoint value provided that the setpoint type is set to 'User' and Manual control mode is <b>not</b> enabled.                                                                                                    |
| setpoint                            |     | The unit is the same as the controlled process value: (bbl/hr) for volume flow meters and (klbm/hr) for mass flow meters.                                                                                                    |
|                                     |     | In case of flow control at the prover with option 'Copy setpoint from run FCV' enabled, the setpoint is overwritten by the setpoint from the run flow control valve.                                                                                                    |

#### Pressure control

These settings are only available for pressure control valves.

| Pressure  | 500 | The control loop will try to achieve this setpoint value       |
|-----------|-----|----------------------------------------------------------------|
| control - |     | provided that Manual control mode is <b>not</b> enabled.       |
| setpoint  |     | The unit is the same as the controlled process value (psig) or |
|           |     | (psia), depending on the configured pressure control units.    |

## Manual control

| Manual 500                  | Enables or disables manual control.                                                                                                    |                                                                                           |  |  |  |
|-----------------------------|----------------------------------------------------------------------------------------------------|-------------------------------------------------------------------------------------------|--|--|--|
| control                     |                                                                                                    | 0: Disabled                                                                               |  |  |  |
| mode                        | Manual control is disabled. The PID control algorithm is enabled. The valve position is controlled by the PID algorithm, which tries to achieve or maintain the flow rate or pressure setpoint. |                                                                                           |  |  |  |
|                             |                                                                                                    | 1: Enabled                                                                                |  |  |  |
|                             | Manual control is enabled. The PID control algorithm is disabled. The valve position follows the manual output %.                                                                               |                                                                                           |  |  |  |
| Manual<br>control<br>output | 500                                                                                                    | The valve position will be set to this value (%) if <b>Manual</b> control mode is enabled |  |  |  |

#### Valve position feedback

If a valve position feedback signal is available, the actual valve position is shown. This value is for indication only; it is not used in the PID logic.

# Local control

Optionally, a valve local / remote signal can be read from the control valve. If this signal is available, the flow computer reacts on a 'local control' status as follows:

If the control valve is set in local control (i.e. at the valve itself), the flow computer creates a 'Flow / pressure control valve local control' alarm. If the valve is set in local control while flow / pressure control is active (i.e. manual control is disabled), the flow computer additionally switches over to manual control.

When switching back from local to remote control, the manual control output % is copied from the actual analog valve position feedback signal (if available and bumpless transfer is enabled),

such that no or minimal valve movement is taking place. If an analog valve position feedback signal is not available, or bumpless transfer is disabled, the valve moves to the specified manual control output %.

After switching back to remote control, the flow computer remains in manual mode. The operator may decide to return to auto mode by disabling manual control.

#### Valve fault

Optionally, a valve fault signal can be read from the control valve. If this signal is available, the flow computer reacts on a fault status as follows:

If a valve fault is signalled while flow / pressure control is active (i.e. manual control is disabled), the flow computer creates a 'Flow / pressure control valve fault' alarm and switches over to manual control. This effectively freezes the analog output at the momentary value. After the valve fault has been cleared, the operator may decide to return to auto mode by disabling manual control.

If a valve fault is signalled while in manual control mode, the 'Flow / pressure control valve fault' alarm is given and flow/pressure control remains in manual mode.

# **Auxiliary inputs**

This display is available if one or more generic auxiliary inputs have been configured. This only applies to the **generic** auxiliary inputs. Temperature and pressure auxiliary inputs are shown on the temperature and pressure operator displays.

#### Override

These settings can be used to switch between the (live) process value and a user definable fixed override value. The flow computer generates an alarm if the override value is in use.

| Override 500 | 500         | Override selection                                |
|--------------|-------------|---------------------------------------------------|
|              | 0: Disabled |                                                   |
|              |             | The live input value is used for the calculations |
|              | 1: Enabled  |                                                   |
|              |             | The override value is used for the calculations   |
| Override     | 500         | Override value                                    |

#### **Process alarm limits**

The limits in this section are used to monitor the auxiliary input. The flow computer generates an alarm if the input value passes any of these limits.

| Hi hi limit          | 500 | Limit for the high high alarm           |
|----------------------|-----|-----------------------------------------|
| Hi limit             | 500 | Limit for the high alarm                |
| Lo limit             | 500 | Limit for the low alarm                 |
| Lo lo limit          | 500 | Limit for the low low alarm             |
| Rate of change limit | 500 | Limit for the rate of change alarm (/s) |

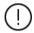

The process alarm limits are hidden to the operator if the **Process alarm limit display level** is configured higher than the **Detailed data display level**. In that case, the process alarm limits can only be set from the configuration displays.

# Sampler control

The following sampling modes are supported:

- Single can
- Twin can
- Multiple cans

The flow computer both supports flow-proportional and time-proportional sampling.

Flow-proportional sampling can be based on:

- A fixed volume between grabs
- An estimated total metered volume to be sampled until the can is full
- The batch size from the batch stack
- The sample volume from the scheduled batch ends
- The nomination of the in-use can

Time-proportional sampling can be based on:

- A fixed time between grabs
- An estimated end time when the sample can should be full
- A time period during which the sample can should be filled

The can fill indication can be based on the actual grab count, a digital input (indicating the can full state) or an analog input. The sampler may be stopped automatically when the can is full. Automatic can switchover is also supported.

The sampling logic contains a virtual pulse reservoir which will be filled if the required sample rate is too high for the pulse output. The amount of grabs in the sampler reservoir is limited by a configurable limit. A 'Grabs lost' alarm is generated when the limit is reached. Another limit value (configurable) is used to generate an 'Overspeed alarm' when more pulses are generated than the sampler can handle.

Operator commands are available to start and stop sampling, to reset the whole sampler and to reset a specific can only.

Displays to control and monitor the sampler can be accessed through option "Sampling" from the main menu. The sampling displays are only visible if sampler control has been enabled.

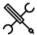

Display → Sampling, (Run <x>,) Sampler control

Display → Sampling, Station, Sampler control

| Start sampler    | 500 | Command to start the pulse output to the sampler and the accumulation of grabs in the grab counter.                                                                                                    |
|------------------|-----|----------------------------------------------------------------------------------------------------|
| Stop sampler     | 500 | Command to stop the generation of pulses the accumulation of grabs in the grab counter.                                                                                                    |
| Reset<br>sampler | 500 | Resets the accumulated number of grabs of all available cans. Also implies a 'Stop sampler' command.                                                                                                    |
| In-use can /     | 500 | Shows the can that is currently in use.                                                                                                    |
| Selected can     |     | Depending on the configured can selection control mode*, this setting can be used to manually switch control to another can. Alternatively, the can is automatically selected by the flow computer sampling logic.                                                                                                    |
| Can<br>1/2/3/4   | 500 | Only available for specific can selection control modes*. Enables / disables can 1 / 2 / 3 / 4 (if available). A can that is disabled won't be used by the flow computer sampler logic.  O: Disabled 1: Enabled                                                                                                    |
| Reset can        | 500 | Command to reset the number of grabs in the can to 0. This effectively reports the can as 'empty'.  This command can either be found on display: Sampling, Sampler control or on display: Sampling, Sampler cans, can <x> (with x = can number).  Not applicable if Can fill indication method is 'Analog input'.</x> |

<sup>\*</sup>Twin can modes and multiple cans (switch at batch end) and multiple cans (select can) modes.

## Sample settings

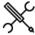

Display → Sampling: Settings

The settings on this display can be used to define the frequency of the sample pulses.

For some sample methods the sample frequency is calculated from other settings (e.g., batch size, or can nomination), which can be found on a different display, as indicated below.

### Flow (fixed value)

Gives a sample pulse each time when a certain (fixed) volume has been metered.

| Volume between grabs | 500 | Volume (bbl) that needs to be accumulated before the next grab command is issued. |
|----------------------|-----|-----------------------------------------------------------------------------------|
|                      |     |                                                                                   |

# Flow (estimated volume)

Calculates the volume between grabs based on an expected total metered volume, such that the can will be full when this volume has been metered.

| Expected total | 500 | Estimated total volume (bbl) to be metered in order |
|----------------|-----|-----------------------------------------------------|
| volume         |     | to fill the can.                                    |

#### Flow (batch amount)

Calculates the volume between grabs based on the batch size, such that the can will be full when the batch is completed.

Uses the batch size, which can be found on the displays: batch, batch control and batch, batch stack

### Flow (auto batch end)

Only applicable if **Automatic batch end on time** has been activated and set to 'Scheduled'.

Calculates the volume between grabs based on the projected 'batch end sampling amounts (bbl) or (klbm) from the scheduled batch ends, which can be found on display: Batch, Scheduled batch ends

### Flow (can nomination volume)

Calculates the volume between grabs based on the nomination (bbl) of the in-use can, which can be found on display:
Configuration, Sampler control, Can settings: Can <x>

# Time (fixed value)

Gives a sample pulse each time when a certain (fixed) time has passed.

| Time between | 500 | Interval at which grab commands (pulses) are |
|--------------|-----|----------------------------------------------|
| grabs        |     | issued (s).                                  |

# Time (estimated end time)

Calculates the time between pulses based on an expected end date and time, such that the can will be full at that moment.

| Expected end | 500 | Date / time when the sample can has to be full to the |
|--------------|-----|-------------------------------------------------------|
| time for     |     | target fill percentage.                               |
| sampling     |     |                                                       |

# Time (period)

Calculates the time between pulses based on a period (hours), such that the can will be full when this period has passed.

| Can fill 500 Period of time (hours) in which the can has to be filled | d to |
|-----------------------------------------------------------------------|------|
|-----------------------------------------------------------------------|------|

period the target fill percentage.

# **Loading control**

The optional 'Loading' section contains displays to control a loading or unloading, including loading data entry, loading start / stop, batch recalculation. This section also provides detailed information on the loading state, batch size, flow rates, permissives, pump status, etc.

### **Loading state**

The following loading states are discerned:

| Ready for      | Loading is idle: block valves closed, control             |
|----------------|-----------------------------------------------------------|
| loading        | valve in no-flow position, pump not running,              |
|                | no flow, batch inactive                                   |
| Starting       | Pump is started, block valves are opened,                 |
|                | batch is opened                                           |
| Low flow start | Loading at low flow rate. Control valve opened            |
|                | at low flow setpoint. Loading will remain in              |
|                | this state until the 'low flow at start amount' is        |
|                | reached.                                                  |
| High flow      | Loading at high flow rate. Control valve                  |
|                | opened at high flow setpoint. Loading will                |
|                | remain in this state until the loaded amount              |
|                | equals the batch size minus the 'low flow at end amount'. |
| Low flow end   | Loading at low flow rate. Control valve opened            |
| LOW HOW ENG    | at low flow setpoint. Loading will remain in              |
|                | this state until the loaded amount equals the             |
|                | batch size minus the 'Early end amount'.                  |
| Closing        | Control valve is moving to no flow position               |
| Shutdown       | Control valve has reached no-flow position,               |
|                | flow has stopped, but pump is still running and           |
|                | block valves are still open                               |
| Completed      | Pump has stopped, block valves are closed.                |
|                | Loading may be restarted within the 'restart              |
|                | time'. If not restarted within this time, loading         |
|                | will be automatically finished.                           |
| Aborted        | Loading has been aborted due to an                        |
|                | emergency close or because one or more                    |
|                | permissives have been switched off. Pump is               |
|                | stopped, block valves are closed. Control valve           |
|                | frozen. Loading may be restarted within the               |
|                | 'restart time'. If not restarted within this time,        |
|                | loading will be automatically finished.                   |
| Unauthorized   | Loading is supposed to be idle, but the meter             |
| loading        | is detecting flow.                                        |

## **Loading control**

The loading control display shows all information needed to control a loading. From this display, the main loading data can be entered and loading commands can be given.

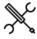

 $\label{eq:loss_play} \mbox{Display} \rightarrow \mbox{Loading, Run <x>, Loading control}$ 

With <x> the number of the meter run

| Start loading | 500 | Command to start the loading.                         |
|---------------|-----|-------------------------------------------------------|
| command       |     | Before loading can be started, all permissives must   |
|               |     | be 'On'. Depending on the configuration, these may    |
|               |     | include data fields that have to be entered, ground   |
|               |     | and other connections that have to be connected       |
|               |     | and other conditions that have to be met. If any      |
|               |     | permissive is not met, loading can't be started.      |
|               |     | The start loading command can also be used to         |
|               |     | restart loading after a stop, abort or emergency      |
|               |     | close. To be able to restart the loading, all loading |
|               |     | permissives must (again) be met. Restarting is only   |
|               |     | possible within a configurable restart time.          |
| Stop loading  | 500 | Command to stop the loading.                          |
|               |     |                                                       |

| Start loading                    | 500 | Command to start the loading.                                                                                                    |
|----------------------------------|-----|----------------------------------------------------------------------------------------------------|
| command                          |     | This will stop loading in an orderly way: First the control valve (if available) is controlled down to zero flow. A configurable time after zero flow has been reached the pump (if available) is stopped and the block valve(s) (if available) are closed. |
| Finish loading<br>/ print ticket | 500 | Command to finish the loading and to generate the loading ticket.                                                                                                    |
| command                          |     | The command can only be used if loading is in the 'Completed' state (valves are closed, pump is not running, flow rate = 0).                                                                                                    |
| Emergency close                  | 500 | Immediately aborts the loading. Command should only be used in cases of emergency.                                                                                                    |
| command                          |     | Pump is stopped immediately and block valves are closed.                                                                                                    |

#### **Batch size**

This section is used to define the batch size and gives information on loading progress.

| Batch size | 500 | Expected loading quantity.                          |
|------------|-----|-----------------------------------------------------|
|            |     | Unit is (bbl) or (klbm), based on the configured    |
|            |     | batch quantity type.                                |
|            |     | The batch size is the basis of the loading curve to |
|            |     | be followed and, amongst others, defines when       |
|            |     | loading switches from 'high flow' to 'low flow at   |
|            |     | end' and from 'low flow at end' to 'closing'.       |

#### Flow rate

This section gives information on flow rate and flow control setpoint.

# Loading permissive

This section shows the overall loading permissive. More detailed information on individual permissives can be found on the loading permissives display.

# **Pump state**

This section gives information on the status of the pump and booster pump (if available).

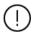

The loading control logic is to be seen as an add-on on the native flow computer functionality and makes use of the flow computer's batch control and flow control capabilities. Please be cautious not to interfere into the logic by manually influencing batch control or flow control, as this will confuse the loading sequence.

### Loading data

The loading data display can be used to enter detailed loading data that is registered with the batch and printed on the loading ticket.

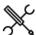

 $Display \rightarrow Loading, Run < x>, Loading data$ 

Depending on the configuration, specific fields have to be completed before a loading can be started. Other fields are facultative.

Data fields may include:

#### Truck data

- Driver nr.
- Driver name
- Trucking company
- Truck number
- Trailer number

#### Lease and operator information

- Lease operator name
- Lease name
- Lease number
- Ticket operator number

### **Ticket information**

- Ticket number
- Observed volume entry
- Observed BS&W entry
- Observed density entry
- Observed API gravity entry
- Observed pressure entry
- Observed temperature entry

### **Customer information**

- Customer number (1-16)

Max. 16 customers can be defined. The corresponding customer name is automatically retrieved.

#### **Product information**

- Product number (1-16)

Max. 16 products can be defined. The corresponding product name is automatically retrieved.

The selected product number defines the calculation standard used.

# Batch data

- Batch ID
- Batch size (bbl) or (klbm)

#### Sampler data

- Sample can number (1-16)

Max. 16 sample cans can be defined. The corresponding sample can ID is automatically retrieved.

The sample can number defines to which sample can the samples are lead.

### **Custom loading data**

Up to 25 additional custom loading data fields can be configured.

# **Loading permissives**

The loading permissives display gives a detailed overview of the actual permissive states.

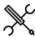

 $\label{eq:poisson} \mbox{Display} \rightarrow \mbox{Loading, Run < x>, Loading permissives}$ 

# Truck driver display

Optionally a dedicated 'truck driver' display can be enabled.

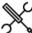

 $Display \rightarrow Loading, \, Run \, <\! x\! >\! , \, Truck \, driver$ 

This display contains condensed information for systems where a truck driver can control a loading without the help of an operator.

The display includes authorization, loading data entry, loading control and a summary of loading state information.

# Transloader displays

Optionally dedicated 'transloader' displays can be enabled.

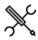

 $Display \rightarrow Loading, Run < x>, Loading operator$ 

 $Display \rightarrow Loading, Run < x>, Ticket operator$ 

These displays contain condensed information for systems where a loading operator and ticket operator work together (ticket operator enters the ticket information and loading operator controls the loading).

The ticket operator display contains detailed ticket information and a summary of the batch data and loading state, whereas the loading operator display contains more detailed data to control the loading.

# 4 Configuration

This chapter describes the configuration items of the flow computer that are specific for the Liquid USC application.

# Introduction

The configuration procedure for any Flow-X flow computer is described in manual IIA- Operation and Configuration.

The procedure basically consists of the following steps:

- Setting up the flow computer device
- Configuring the HART and communications devices
- Defining the configuration settings
- Defining the reports and printers
- Defining the communication lists.

All the steps are described in manual IIA.

Manual IIA describes how to use the user interface to access the configuration settings. The actual settings however are dependent on the actual application. This chapter describes all the settings that are part the Liquid USC application in a sequence that is logical from a configuration point of view.

# Overall setup

The overall settings are related to the flow computer device itself and to settings that are common for all meter runs.

# Flow computer concepts

The Flow-X supports 3 different flow computer concepts:

- 1 Independent flow computer
- 2 Station / prover flow computer with remote run flow computers
- 3 Single-stream flow computer(s) with remote prover IO server

# Independent flow computer

The flow computer does its job independent of other flow computers. It might be a single or multi-stream flow computer. If needed, station and / or proving functionality can be enabled, which is done by the flow computer itself. No other flow computer is needed for that. The flow computer runs one application, which takes care of everything.

Depending on the required functionality the flow computer has to be configured as one of the following FC types:

- 1: Run only
- 2: Station / run
- 3: Proving / run
- 4: Station / proving / run

# Station / prover flow computer with remote run flow computers

In this concept a number of flow computers are working together. Usually several single- or dual-stream flow computers are involved. Station and / or proving functionality is done by a separate flow computer, which is communicating to the (remote) run flow computers to exchange the data that's needed to fulfil its station / proving tasks. Any meter can be proved from the station / prover flow computer. The station / proving flow computer and run flow computers are each running a separate application.

The run flow computers have to be configured as FC type:

5: Run only

Depending on the required functionality the station / proving flow computer has to be configured as one of the following FC types:

- 6: Station only
- 7: Proving only
- 8: Station / proving

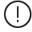

In order to be able to communicate to the 'remote run' flow computer(s), the station / proving flow computer must have a 'Connect to remote run' Modbus driver configured for every individual remote run (in Flow-

Xpress 'Ports and Devices'), even if multiple remote runs are part of the same remote flow computer.

On the remote run flow computer(s) the 'Connect run 1 to remote station' Modbus driver has to be enabled (in Flow-Xpress 'Ports and Devices'). In case of a dual stream remote run flow computer, also the 'Connect run 2 to remote station' Modbus driver has to be enabled.

It's also possible to enable run functionality on the station / proving flow computer, e.g., in case of master meter proving, where the proving flow computer can also control the master meter. In that case the station / proving flow computer has to be configured as one of the following FC types:

- 2: Station / run
- 3: Proving / run
- 4: Station / proving / run

The maximum number of runs in a station (local plus remote runs) is 8.

4: Station / proving / run

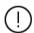

In case of a station that consists of one or two **local** runs (controlled by the station flow computer itself) and a number of **remote** runs (remote run flow computers running their own application), the local runs are numbered 1 - 2 and the remote runs can be configured as the remaining runs.

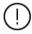

The concept of Station / prover flow computer with remote run flow computers is not suitable to be used in a redundant flow computer configuration.

# Single-stream flow computer(s) with a remote prover IO server

In this concept a number of single stream flow computers are involved. Each of them contains proving functionality to prove its own meter. However, the run flow computers are not communicating directly to the prover, but through a separate flow computer, which has been configured as remote prover IO server. A prove is initiated on the run flow computer. The run flow computers and the remote prover IO server flow computer are each running a separate application.

The run flow computers have to be configured as FC type:

3: Proving / run

The remote prover IO server has to be configured as FC type:

9: Prover IO server only

It's also possible to enable meter run functionality on the prover IO server as well. This can be done by configuring it as:

### 3: Proving / run

In this case the prover IO can be used locally (for proving the run of the prover IO server FC itself), or remotely (for proving the other runs).

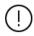

In order to be able to communicate to the remote 'prover IO module' the run flow computers must have the 'Connect to remote prover IO server' driver configured in Flow-Xpress 'Ports and Devices'.

On the remote prover IO server FC the 'Act as remote prover IO server' driver has to be enabled in Flow-Xpress 'Ports and Devices'.

# Main settings

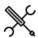

Display → Configuration, Overall setup, Main settings

# Flow computer setup

Flow computer type

- 1000 Determines whether the flow computer contains meter run functionality and / or station functionality and / or proving functionality.
  - 1: Run only

Only meter run functionality is activated on this flow computer. Station functionality and proving logic are de-activated. The flow computer is either a single run FC or a multiple run FC. In case of a single run FC the run may be part of a remote station.

2: Station / run

Both meter run and station functionality are activated on this flow computer. Proving logic is de-activated. The flow computer is a station FC with one or more local runs and may optionally be communicating to one or more remote runs FC's. All local and remote runs are part of the station.

3: Proving / run

Both meter run functionality and proving logic are activated on this flow computer. Station functionality is de-activated. The flow computer is a prover FC with one or more local runs and may optionally be communicating to one or more remote run FC's. All local and remote runs are independent and are not part of a station, but they can all be proved by this FC.

4: Station / proving / run

Meter run and station functionality and proving logic are all activated on this flow computer. The flow computer is a station / prover FC with one or more local runs and may optionally be communicating to one or more remote runs FC's. All local and remote runs are part of the station and can be proved by this FC.

6: Station only

Only station functionality is activated on this flow computer. Run functionality and proving logic are deactivated. The flow computer is a station FC without local runs and is communicating to one or more remote run FC's. All remote runs are part of the station.

7: Proving only

Only proving logic is activated on this flow computer. Run and station functionality are  $\underline{\text{de-activated}}$ . The

|                                  |      | flow computer is a prover FC without local runs and is communicating to one or more remote run FC's which can be proved by it.                                                                                                    |
|----------------------------------|------|----------------------------------------------------------------------------------------------------|
|                                  |      | can be proved by it.  8: Station / proving Station functionality and proving logic are activated on this flow computer. Run functionality is disabled. The flow computer is a station / prover FC without local runs and is communicating to one or more remote runs FC's. All remote runs are part of the station and can be proved by this FC.  9: Prover IO server only The flow computer acts as an IO server to one or more prover FC's. Run and station functionality are de- activated. Prover logic is deactivated, but the prover IO (prover temperature, prover pressure, prover density, 4-way valve commands and status, prove |
|                                  |      | start command, piston upstream status (Brooks),<br>plenum pressure charge and vent commands (Brooks),<br>low N2 status (Brooks)) are available.                                                                                                    |
| Number of<br>local meter<br>runs | 1000 |                                                                                                    |
| Number of products               | 1000 |                                                                                                    |
| Loading<br>functionality         | 1000 |                                                                                                    |
|                                  |      | Optional loading functionality can be added to the flow computer, such as: loading data entry, loading curve (low / high low flow rate), pump control, loading permissives, set-stop valves, 2-stage valves.                                                                                                    |
|                                  |      | Optional functionality that can be added to the standard application.                                                                                                    |
| Driver data                      | 1000 | 0: Disabled 1: Enabled Optional driver database to be used with loading                                                                                                    |
| Customer data                    | 1000 | application.  0: Disabled  1: Enabled  Optional functionality that can be added to the standard                                                                                                    |
| Energy totals                    | 1000 | application.  Enables the heating value / enthalpy input and energy totalizers  O: Disabled                                                                                                    |

# (Remote) station setup

BS&W

Viscosity

Composition

1: Enabled

totalizers

0. Disabled

1: Enabled

0: Disabled

1: Enabled

0: Disabled

water (IAPWS-IF97)

Station 1000 Defines whether a common product setup is used for all meter runs or each meter run uses its own product setup.

Determines also whether a common batch is used for all runs, or each run uses its own batch.

Disabled Each meter run uses a separate product setup. Each meter run runs a separate batch, which can be started and stopped independently.

1: Enabled

A common product setup is used for the station. All

Only applicable to LNG (Klosek-McKinley) and steam /

1000 Enables the BS&W input(s) and net standard volume

1000 Enables the viscosity input(s) and calculations

1000 Enables the composition input(s) and calculations

Only applicable to LNG (Klosek-McKinley)

|                         |      | runs are running one common batch, which is started / stopped synchronously.                                                                                                    | enthalpy in                                          | out         |      | enthalpy input is used for all meter runs or separate heating value / enthalpy inputs for each individual meter                                                                                                    |
|-------------------------|------|----------------------------------------------------------------------------------------------------|------------------------------------------------------|-------------|------|----------------------------------------------------------------------------------------------------|
|                         |      | In case of a station FC with one or more remote run flow                                                                                                    |                                                      |             |      | run.                                                                                                    |
|                         |      | computers, <b>Station product and batching</b> has to be enabled both on the station FC and on the remote run                                                                                                    |                                                      |             |      | 0: Disabled Separate heating value / enthalpy inputs for each                                                                                                    |
|                         |      | flow computer(s).                                                                                                    |                                                      |             |      | individual run                                                                                                    |
|                         |      | In case of a proving flow computer without station                                                                                                    | _                                                    |             |      | 1: Enabled                                                                                                    |
|                         |      | functionality (FC type proving/run or proving only),                                                                                                    |                                                      |             |      | One common heating value / enthalpy input for all                                                                                                    |
|                         |      | Station product and batching has to be disabled both on                                                                                                    |                                                      |             |      | runs                                                                                                    |
| Station                 | 1000 | the proving FC and on the remote run flow computer(s).  Defines whether one common (station) density input                                                                                                    | _                                                    |             |      | In case of a station FC with one or more remote run flow computers which share a common heating value /                                                                                                    |
| density input           | 1000 | (e.g., densitometer) is used for all meter runs or separate                                                                                                    |                                                      |             |      | enthalpy input, <b>Station heating value / enthalpy input</b>                                                                                                    |
| acrossy input           |      | density inputs for each individual meter run.                                                                                                    |                                                      |             |      | has to be enabled both on the station flow computer and                                                                                                    |
|                         |      | 0: Disabled                                                                                                    | _                                                    |             |      | on the remote run flow computer(s).                                                                                                    |
|                         |      | Separate density inputs for each individual run                                                                                                    | _                                                    |             |      | In case of a station FC with one or more remote run flow                                                                                                    |
|                         |      | 1: Enabled                                                                                                    |                                                      |             |      | computers with separate heating value / enthalpy inputs,                                                                                                    |
|                         |      | One common density input for all runs In case of a station FC with one or more remote run flow                                                                                                    | _                                                    |             |      | <b>Station heating value / enthalpy input</b> has to be disabled both on the station flow computer and on the                                                                                                    |
|                         |      | computers which share a common density input, <b>Station</b>                                                                                                    |                                                      |             |      | remote run flow computer(s).                                                                                                    |
|                         |      | density input has to be enabled both on the station flow                                                                                                    |                                                      |             |      |                                                                                                    |
|                         |      | computer and on the remote run flow computer(s).                                                                                                    | Remote p                                             | rovino      | 3 56 | etup                                                                                                    |
|                         |      | In case of a station FC with one or more remote run flow                                                                                                    | Proving by                                           |             | _    | efines whether the run(s) of this flow computer will be                                                                                                    |
|                         |      | computers with separate density inputs, <b>Station density input</b> has to be disabled both on the station flow                                                                                                    | remote                                               |             |      | roved by a flow computer configured as remote prover                                                                                                    |
|                         |      | computer and on the remote run flow computer(s).                                                                                                    | prover FC                                            |             | FC   |                                                                                                    |
| Station BS&W            | 1000 | Defines whether one common (station) BS&W input is                                                                                                    | _                                                    |             | 0:   | Disabled                                                                                                    |
| input                   |      | used for all meter runs or separate BS&W inputs for each                                                                                                    |                                                      |             |      | Run(s) are proved by the local flow computer (or no proving involved).                                                                                                    |
|                         |      | individual meter run.  0: Disabled                                                                                                    | _                                                    |             | 1:   | Enabled                                                                                                    |
|                         |      | Separate BS&W inputs for each individual run                                                                                                    |                                                      |             |      | Run(s) are proved by a remote prover FC.                                                                                                    |
|                         |      | 1: Enabled                                                                                                    | _                                                    |             |      | oving by a remote prover FC is only applicable to flow                                                                                                    |
|                         |      | One common BS&W input for all runs                                                                                                    | _                                                    |             | CC   | omputers with <b>device type</b> 'Run only' or 'Station / run'.                                                                                                    |
|                         |      | In case of a station FC with one or more remote run flow                                                                                                    |                                                      |             |      |                                                                                                    |
|                         |      | computers which share a common BS&W input, <b>Station</b>                                                                                                    |                                                      |             |      |                                                                                                    |
|                         |      | <b>BS&amp;W input</b> has to be enabled both on the station flow computer and on the remote run flow computer(s).                                                                                                    | Calculati                                            | on set      | ttir | ngs                                                                                                    |
|                         |      | In case of a station FC with one or more remote run flow                                                                                                    | _                                                    |             |      |                                                                                                    |
|                         |      | computers with separate BS&W inputs, <b>Station BS&amp;W</b>                                                                                                    | -                                                    |             |      |                                                                                                    |
|                         |      | input has to be disabled both on the station flow                                                                                                    | $\mathcal{L}$                                        | Displa      | y —  | → Configuration, Overall setup, Calculation                                                                                                    |
| Ctation                 | 1000 | computer and on the remote run flow computer(s).                                                                                                    |                                                      | settin      | -    |                                                                                                    |
| Station viscosity input | 1000 | Defines whether one common (station) viscosity input is used for all meter runs or separate viscosity inputs for                                                                                                    | , v                                                  |             |      |                                                                                                    |
|                         |      | each individual meter run.                                                                                                    |                                                      |             |      |                                                                                                    |
|                         |      | 0: Disabled                                                                                                    | Atmospher                                            | ic 10       | 20   | The local atmospheric pressure (psia) is used to                                                                                                    |
|                         |      | Separate viscosity inputs for each individual run                                                                                                    | pressure                                             | ic 10       | 00   | convert gauge pressure to absolute pressure and vice                                                                                                    |
|                         |      | 1: Enabled One common viscosity input for all runs                                                                                                    |                                                      |             |      | versa.                                                                                                    |
|                         |      | In case of a station FC with one or more remote run flow                                                                                                    | Base pressu                                          | ure 10      | 00   | Base pressure (psia), which is used for calculation of                                                                                                    |
|                         |      | computers which share a common viscosity input,                                                                                                    |                                                      |             |      | CPL according to API MPMS 12.2                                                                                                    |
|                         |      | Station viscosity input has to be enabled both on the                                                                                                    |                                                      |             |      | Formula:                                                                                                    |
|                         |      | station flow computer and on the remote run flow                                                                                                    |                                                      |             |      | CPL = 1/(1-F*(observed pressure - (equilibrium pressure - base pressure)))                                                                                                    |
|                         |      | computer(s). In case of a station FC with one or more remote run flow                                                                                                    | Base                                                 | 100         | 00   | Defines whether the base temperature of the API table                                                                                                    |
|                         |      | computers with separate viscosity inputs, <b>Station</b>                                                                                                    | temperatur                                           | e           |      | or the user-defined value is used.                                                                                                    |
|                         |      | viscosity input has to be disabled both on the station                                                                                                    | mode                                                 |             |      | 1: API-table                                                                                                    |
|                         |      | flow computer and on the remote run flow computer(s).                                                                                                    | _                                                    |             |      | Applies the base temperature as defined by the                                                                                                    |
| Station                 | 1000 | Only applicable to LNG (Klosek-McKinley).                                                                                                    |                                                      |             |      | selected density conversion standard / API-table. 2: User defined                                                                                                    |
| composition input       |      | Defines whether one common (station) composition input is used for all meter runs or separate composition                                                                                                    |                                                      |             |      | Uses the user defined base temperature                                                                                                    |
| прис                    |      | inputs for each individual meter run.                                                                                                    |                                                      |             |      | Setting applicable for all products except ethylene,                                                                                                    |
|                         |      | 0: Disabled                                                                                                    |                                                      |             |      | propylene, ethanol, carbon dioxide, water and steam.                                                                                                    |
|                         |      |                                                                                                    |                                                      | 100         | 00   | User-defined base temperature (°F). Always used for                                                                                                    |
|                         |      | Separate composition inputs for each individual run                                                                                                    | Base                                                 |             |      | propulance otheral water and steam Used for other                                                                                                    |
|                         |      | Separate composition inputs for each individual run 1: Enabled                                                                                                    | temperatur                                           |             |      | propylene, ethanol, water and steam. Used for other products if base temperature mode is set to 'User-                                                                                                    |
|                         |      | Separate composition inputs for each individual run  1: Enabled One common composition input for all runs                                                                                                    |                                                      |             |      | propylene, ethanol, water and steam. Used for other products if base temperature mode is set to 'User-defined'.                                                                                                    |
|                         |      | Separate composition inputs for each individual run  1: Enabled One common composition input for all runs In case of a station FC with one or more remote run flow                                                                                                    |                                                      |             |      | products if base temperature mode is set to 'User-                                                                                                    |
|                         |      | Separate composition inputs for each individual run  1: Enabled One common composition input for all runs                                                                                                    | temperatur                                           | e           |      | products if base temperature mode is set to 'User-defined'. In case of OIML-R22 it represents the base temperature for the mixture of ethanol and water.                                                                                                    |
|                         |      | Separate composition inputs for each individual run  1: Enabled One common composition input for all runs In case of a station FC with one or more remote run flow computers which share a common composition input,  Station composition input has to be enabled both on the station flow computer and on the remote run flow                                                                                                    | temperatur<br>Base                                   | 100         | 00   | products if base temperature mode is set to 'User-defined'.  In case of OIML-R22 it represents the base temperature for the mixture of ethanol and water.  Only applicable to OIML-R22. Base temperature for                                                                                                    |
|                         |      | Separate composition inputs for each individual run  1: Enabled One common composition input for all runs In case of a station FC with one or more remote run flow computers which share a common composition input,  Station composition input has to be enabled both on the station flow computer and on the remote run flow computer(s).                                                                                                    | Base<br>temperatur                                   | 100         | 00   | products if base temperature mode is set to 'User-defined'. In case of OIML-R22 it represents the base temperature for the mixture of ethanol and water.                                                                                                    |
|                         |      | Separate composition inputs for each individual run  1: Enabled One common composition input for all runs In case of a station FC with one or more remote run flow computers which share a common composition input,  Station composition input has to be enabled both on the station flow computer and on the remote run flow computer(s).  In case of a station FC with one or more remote run flow                                                                                                    | Base<br>temperatur                                   | 100<br>e -  |      | products if base temperature mode is set to 'Userdefined'. In case of OIML-R22 it represents the base temperature for the mixture of ethanol and water. Only applicable to OIML-R22. Base temperature for ethanol.                                                                                                    |
|                         |      | Separate composition inputs for each individual run  1: Enabled One common composition input for all runs In case of a station FC with one or more remote run flow computers which share a common composition input,  Station composition input has to be enabled both on the station flow computer and on the remote run flow computer(s).  In case of a station FC with one or more remote run flow computers with separate composition inputs, Station                                                                                                    | Base<br>temperatur                                   | 100         |      | products if base temperature mode is set to 'User-defined'.  In case of OIML-R22 it represents the base temperature for the mixture of ethanol and water.  Only applicable to OIML-R22. Base temperature for                                                                                                    |
|                         |      | Separate composition inputs for each individual run  1: Enabled One common composition input for all runs In case of a station FC with one or more remote run flow computers which share a common composition input,  Station composition input has to be enabled both on the station flow computer and on the remote run flow computer(s).  In case of a station FC with one or more remote run flow                                                                                                    | Base<br>temperatur<br>Ethanol<br>Density of<br>water | 100<br>re - | 00   | products if base temperature mode is set to 'Userdefined'. In case of OIML-R22 it represents the base temperature for the mixture of ethanol and water. Only applicable to OIML-R22. Base temperature for ethanol.  The density of water at reference conditions (Ibm/bbl) is used to convert relative density to density and vice versa.                                                 |
|                         |      | Separate composition inputs for each individual run  1: Enabled One common composition input for all runs In case of a station FC with one or more remote run flow computers which share a common composition input,  Station composition input has to be enabled both on the station flow computer and on the remote run flow computer(s). In case of a station FC with one or more remote run flow computers with separate composition inputs, Station composition input has to be disabled both on the station flow computer and on the remote run flow computer(s). | Base temperatur Ethanol Density of water Water/stea  | 100<br>re - | 00   | products if base temperature mode is set to 'Userdefined'. In case of OIML-R22 it represents the base temperature for the mixture of ethanol and water. Only applicable to OIML-R22. Base temperature for ethanol.  The density of water at reference conditions (Ibm/bbl) is used to convert relative density to density and vice versa. Only applicable to density methods 'IAPWS-IF97: |
| Station heating val. /  | 1000 | Separate composition inputs for each individual run  1: Enabled One common composition input for all runs In case of a station FC with one or more remote run flow computers which share a common composition input,  Station composition input has to be enabled both on the station flow computer and on the remote run flow computer(s).  In case of a station FC with one or more remote run flow computers with separate composition inputs, Station composition input has to be disabled both on the station flow computer and on the remote run flow             | Base<br>temperatur<br>Ethanol<br>Density of<br>water | 100<br>re - | 00   | products if base temperature mode is set to 'Userdefined'. In case of OIML-R22 it represents the base temperature for the mixture of ethanol and water. Only applicable to OIML-R22. Base temperature for ethanol.  The density of water at reference conditions (Ibm/bbl) is used to convert relative density to density and vice versa.                                                 |

|                     | 400- |                                                                                                    |
|---------------------|------|----------------------------------------------------------------------------------------------------|
| neo-Pentane<br>mode | 1000 | Only applicable if compostion enabled. Defines what has to happen to the neo-Pentane component. neo-C5 is not supported by Klosek-McKinley (density |
|                     |      | calculation) and GPA-2172 (heating value calculation),                                                                                              |
|                     |      | therefore it has to be added to i-C5 or n-C5, or it can be neglected.                                                                               |
|                     |      | 1: Add to i-C5                                                                                                    |
|                     |      | The neo-Pentane component is added to i-Pentane                                                                                                    |
|                     |      | 2: Add to n-C5 The neo-Pentane component is added to n-Pentane                                                                                      |
|                     |      | 3: Neglect                                                                                                    |
|                     |      | The neo-Pentane component is not taken into account                                                                                                 |
| Averaging           | 1000 | Determines the method used for calculating the batch                                                                                                |
| method              |      | and period averages1: Time weighted – always active                                                                                                 |
|                     |      | 0: Time weighted – flow only                                                                                                    |
|                     |      | 1: Flow weighted on gross volume                                                                                                    |
|                     |      | Averaging is inactive if the meter is inactive (flow rate,                                                                                          |
|                     |      | dP or pulse frequency below the low flow cutoff),                                                                                                   |
| API 12.2            | 1000 | except for option '-1: Time weighted – always active'  Determines whether meter tickets should comply with                                          |
| Measurement         | 2000 | the rounding, discrimination and calculation rules as                                                                                               |
| tickets             |      | per API MPMS 12.2                                                                                                    |
| compliance          |      | 0: Continuous                                                                                                    |
|                     |      | Uses the <b>Continuous Method</b> (as described in API 12.2: 2021). All calculations are performed on live                                          |
|                     |      | input data, applying no rounding and no                                                                                                    |
|                     |      | recalculation on average data is done. Generates                                                                                                    |
|                     |      | the original (non-recalculated) meter ticket.                                                                                                    |
|                     |      | 1: Discrete API 12.2.2: 2003 Applies the rounding rules as per API 12.2.2: 2003.                                                                    |
|                     |      | Requires a recalculation on the average input data                                                                                                  |
|                     |      | at the end of the batch. Therefore the recalculated                                                                                                 |
|                     |      | meter ticket is generated and normal meter tickets<br>are disabled.                                                                                 |
|                     |      | 2: Discrete API 12.2: 2021                                                                                                    |
|                     |      | Uses the <b>Discrete Method</b> and applies the rounding                                                                                            |
|                     |      | rules as per <b>API 12.2: 2021</b> .                                                                                                    |
|                     |      | Requires a recalculation on the average input data                                                                                                  |
|                     |      | at the end of the batch. Therefore the recalculated meter ticket is generated and normal meter tickets                                              |
|                     |      | are disabled.                                                                                                    |
| API rounding        | 1000 | Determines whether the rounding and truncating                                                                                                    |
|                     |      | rules of the applicable API standard (depending on the selected <b>density conversion method</b> ) for calculating                                  |
|                     |      | CTL, CPL, CTPL and standard density are applied or                                                                                                  |
|                     |      | not.                                                                                                    |
|                     |      | 0: Disabled                                                                                                    |
|                     |      | The calculation of CTL (VCF), CPL CTPL and<br>standard density for the meter tickets is performed                                                   |
|                     |      | with <b>full precision</b> .                                                                                                    |
|                     |      | Disable this setting for compliance with API 11.1:2004                                                                                              |
|                     |      | Addendum 2 (2019).                                                                                                    |
|                     |      | 1: Enabled The calculation of CTL (VCF), CPL CTPL and                                                                                               |
|                     |      | standard density for the meter tickets is performed                                                                                                 |
|                     |      | in accordance with the selected API standard,                                                                                                    |
|                     |      | including all <b>rounding</b> and <b>truncating rules</b>                                                                                           |
|                     |      | Enable this setting for compliance with API 11.1:2004<br>Addendum 1 (2007).                                                                         |
| Correction          | 1000 | Allows for manually entering the number of decimals                                                                                                 |
| factors             |      | used for rounding the correction factors CTL, CPL and                                                                                               |
| rounding            |      | CTPL (CCF). Only applicable if API 12.2 Measurement tickets                                                                                         |
|                     |      | Only applicable if API 12.2 Measurement tickets compliance is set to 'Continuous' (in all other cases                                               |
|                     |      | the number of decimals is defined by the selected                                                                                                   |
|                     |      | edition of the API 12.2 standard).                                                                                                    |
|                     |      | 0: Disabled  No additional rounding of correction factors is                                                                                        |
|                     |      | No additional rounding of correction factors is applied.                                                                                            |
|                     |      | 1: Enabled                                                                                                    |
|                     |      | Additional rounding of correction factors is                                                                                                    |
|                     |      | applied, using the configured number of decimals.                                                                                                   |
|                     |      | In order to strictly adhere to the 'continous' method of API 12.2: 2021, correction factors rounding must be                                        |
|                     |      | set to 'Disabled'.                                                                                                    |
| CTL decimal         | 1000 | Number of decimals to which the CTL values on batch                                                                                                 |
|                     |      |                                                                                                    |

|      | and period reports are rounded.                                                                                              |
|------|----------------------------------------------------------------------------------------------------|
|      | Only applicable if <b>Correction factors rounding</b> is set to 'Enabled'.                                                   |
| 1000 | Number of decimals to which the CPL values on batch and period reports are rounded.                                          |
|      | Only applicable if <b>Correction factors rounding</b> is set to 'Enabled'.                                                   |
| 1000 | Number of decimals to which the combined correction factors CCF (CTPL) on batch and period reports are rounded.              |
|      | Only applicable if <b>Correction factors rounding</b> is set to 'Enabled'.                                                   |
| 1000 | Determines whether or not the last good calculated values of CTL, CPL and CTPL are used in case of a calculation failure.    |
|      | 0: No<br>The CTL, CPL and CTPL factors are set to 1 if the<br>calculation fails or is out of range                           |
|      | Yes     The CTL, CPL and CTPL factors are set to the last good calculated values if the calculation fails or is out of range |
| 1000 | Determines whether or not the process conditions are allowed to go beyond the boundaries of the applicable API standard.     |
|      | 0: No<br>The calculation fails when conditions get out of the<br>range of the API standard                                   |
|      | <ol> <li>Yes         The calculation is continued when conditions get out of the range of the API standard     </li> </ol>   |
| 1000 | Defines whether or not an alarm is given if a process value gets out of range of the applicable API standard.                |
|      | Enables / disables the following alarms:                                                                                     |
|      | Standard density calc out of range alarm Meter density calc out of range alarm                                               |
|      | 0: Disabled                                                                                                    |
|      | 1: Enabled                                                                                                    |
|      | 1000                                                                                                    |

If any of the settings Implement meter factor retroactively, Implement standard density retroactively or Implement BS&W retroactively is set to 'enabled', the batch control display (either on run or station level, depending on the setting Station product and batching) will contain fields for entering the applicable override values before ending the batch.

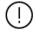

The Meter Factor override value entry field is only availabe on the run batch control display.

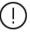

The standard density override value entry field is only availabe on the station batch control display if **Station** density input is set to 'enabled'. The use of Implement standard density retroactively with the combination **Station product and batching** enabled / **Station** density input disabled is not supported.

Likewise, the BS&W override value entry field is only availabe on the station batch control display if **Station BS&W input** is set to 'enabled'. The use of **Implement BS&W retroactively** with the combination **Station product and batching** enabled / **Station BS&W input** disabled is not supported.

# **Totalizer settings**

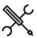

Display → Configuration, Overall setup, Totalizer settings

| Volume total roll-over value              | 1000 | The rollover value for the indicated, gross, gross standard and net standard volume totals.                                                                                                    |
|-------------------------------------------|------|----------------------------------------------------------------------------------------------------|
| Mass total roll-                          | 1000 | The rollover value for the mass totals.                                                                                                    |
| over value                                | 1000 | The relieve raide for the mass totals.                                                                                                    |
| Energy total roll-over value              | 1000 | The rollover value for the energy totals (if applicable).                                                                                                    |
| Indicated totals                          | 1000 | Determines the meaning of the 'indicated totalizers'.                                                                                                    |
| type                                      |      | 1. Meter quantity type                                                                                                    |
| <i>.</i> .                                |      | The indicated totalizers reflect the meter quantity type: volume (bbl) for volume meters, mass (klbm) for mass meters.                                                                                                    |
|                                           |      | <ol> <li>Volume</li> <li>The indicated totalizers always show volume (bbl),<br/>regardless of the actual meter quantity type. In case of<br/>a mass meter the indicated amount is converted to<br/>volume using the meter density.</li> </ol>         |
|                                           |      | If station functionality is enabled and the Indicated                                                                                                    |
|                                           |      | totals type is set to 'Volume', the flow computer                                                                                                    |
|                                           |      | calculates station indicated totals by adding together<br>the (volumetric) indicated totals from the individual<br>runs. If station functionality is enabled and the                                                                                  |
|                                           |      | Indicated totals type is set to 'Meter quantity type', the flow computer only calculates station indicated totals                                                                                                    |
|                                           |      | if all runs are using the same meter quantity type<br>(either volume or mass). No indicated station totals are<br>maintained in case of a combination of volumeric and                                                                                |
| M+                                        | 1000 | mass meters.                                                                                                    |
| Mass totals<br>type                       | 1000 | Determines whether the calculated mass totals and mass flow rates reflect the 'mass in vacuum' or 'mass in air'. Mass in air reflects the buoyancy effect of air if a                                                                                 |
|                                           |      | substance were to be weighed in the air and thus is                                                                                                    |
|                                           |      | slightly less than the mass in vacuum.                                                                                                    |
|                                           |      | 1: Mass in vacuum                                                                                                    |
|                                           |      | Mass totals and flow rates reflect the 'mass in                                                                                                    |
|                                           |      | vacuum', which is calculated using the 'ordinary'                                                                                                    |
|                                           |      | standard density (= 'standard density in vacuum') 2: Mass in air                                                                                                    |
|                                           |      | Mass totals and flow rates reflect the 'mass in air', which is calculated using the standard density in air. Standard density in air is calculated according to API MPMS 11.5.3, using the formula:  SDair (kg/sm3) = 1.000149926 * SDvacuum (kg/sm3) |
|                                           |      | -1.199407795                                                                                                    |
|                                           |      | In case of a mass flow meter the measured mass flow (in vacuum) is converted into 'mass in air' by multiplying the mass by SDair / SDvacuum:  Mass in air = Mass in vacuum * SDair / SDvacuum.                                                        |
| Volume decimal places                     | 1000 | Decimal resolution at which the volume cumulative, batch and period totals are maintained.                                                                                                    |
| piaces                                    |      | Set to 2 decimal places if API 12.2 Measurement tickets compliance is enabled.                                                                                                    |
| Mass decimal                              | 1000 | Decimal resolution at which the mass cumulative,                                                                                                    |
| places                                    |      | batch and period totals are maintained. Must be set to 3 to comply with API MPMS 5.6 (Coriolis).                                                                                                    |
| Energy decimal places                     | 1000 | Decimal resolution at which the energy cumulative, batch and period totals are maintained (if applicable).                                                                                                    |
| Disable totals if                         | 1000 | Controls if the totals are disabled when the meter is                                                                                                    |
| meter inactive                            |      | inactive (flow rate, dP or pulse frequency below the low flow cutoff).                                                                                                    |
|                                           |      | 0: No                                                                                                    |
| Cot flowerts to                           | 1000 | 1: Yes                                                                                                    |
| Set flowrate to<br>0 if meter<br>inactive | 1000 | Controls if the flow rates are set to 0 if the meter is inactive (flow rate, dP or pulse frequency below the low flow cutoff).                                                                                                    |
|                                           |      | 0: No                                                                                                    |
|                                           |      | 1: Yes                                                                                                    |
| Reset maint.                              | 1000 | This setting controls whether the maintenance                                                                                                    |
|                                           |      |                                                                                                    |

| totals on<br>entering maint.<br>mode |      | totalizers start at 0 when entering maintenance mode or at the values from the last time that maintenance mode has been active.                                                  |
|--------------------------------------|------|----------------------------------------------------------------------------------------------------|
|                                      |      | 0: No                                                                                                    |
|                                      |      | 1: Yes                                                                                                    |
| Reverse totals                       | 1000 | Enables / disables the reverse totals                                                                                                    |
|                                      |      | 0: Disabled                                                                                                    |
|                                      |      | 1: Enabled                                                                                                    |
| <del>-</del><br>-                    |      | If enabled, the flow computer maintains forward AND reverse totalizers and averages. If disabled, the flow computer only maintains one set of (forward) totalizers and averages. |
| -                                    |      | Based on the flow direction input the forward or reverse totalizers are active. See paragraph 'Flow direction input' for an explanation how to configure the flow direction.     |

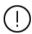

In case of a remote station / remote run configuration, the settings Volume total rollover value, Mass total rollover value, Volume decimal places and Mass decimal places must be configured indentically on the station flow computer and all run flow computers.

# **Period settings**

The application provides custody transfer data (totals and averages) for 4 different periods, the hourly period, the daily period and 2 freely definable periods A and B.

The start of the daily period is configurable. Periods A and B can be used for any period type and any period start, e.g., a 2 weekly period starting at Tuesday 06:00 or a 2<sup>nd</sup> fiscal daily period starting at 08:00. The flow computer maintains similar totals and averages for the hourly, daily, period A and period B periods.

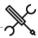

Display → Configuration, Overall setup, Period settings

| Daily | period  |
|-------|---------|
| valiv | DEI IUU |

| Day start<br>hour<br>_           | 1000 | Start of the daily period as offset in hours from midnight. E.g., for a day start at 6:00 AM this parameter should be set to 6. |
|----------------------------------|------|----------------------------------------------------------------------------------------------------|
| Day start<br>offset<br>minutes   | 1000 | Day offset from the whole hour in number of minutes                                                                             |
| _Day start<br>offset<br>_seconds | 1000 | Day offset from the whole hour in number of seconds                                                                             |

# Pariods A / R

| Periods A / B            |      |                                                                                 |  |
|--------------------------|------|---------------------------------------------------------------------------------|--|
| Period <x><br/>label</x> | 1000 | Text to be shown on period displays and reports E.g., "Two weekly" or "Monthly" |  |
| Period <x></x>           | 1000 | Type of period                                                                  |  |
| type                     |      | 2: Minute                                                                       |  |
| _                        |      | 3: Hour                                                                         |  |
|                          |      | 4: Day                                                                          |  |
|                          |      | 5: week                                                                         |  |
| _                        |      | 6: Month                                                                        |  |
| _                        |      | 7: Quarter                                                                      |  |
|                          |      | 8: Year                                                                         |  |
| Period <x></x>           | 1000 | Period duration, i.e., number of period types.                                  |  |
| duration                 |      | E.g., for a 2 weekly period, enter 2 (and set the                               |  |
|                          |      | period type at 5: week).                                                        |  |
| Period <x></x>           | 1000 | Period offset from start of year ('January 1.')                                 |  |
| offset days              |      | expressed in number of days, e.g., 10 means                                     |  |

|                |      | 'January 11.'                                     |
|----------------|------|---------------------------------------------------|
| Period <x></x> | 1000 | Period offset from midnight in number of hours.   |
| offset hours   |      | e.g., 6 means 6:AM and 18 means 6:PM              |
| Period <x></x> | 1000 | Period offset from the whole hour in number of    |
| offset minutes |      | minutes, e.g., 30 means 30 minutes after the hour |
| Period <x></x> | 1000 | Period offset from the whole hour in number of    |
| offset         |      | seconds                                           |
| seconds        |      |                                                   |

| calibration | when a calibration / verification is finished.          |
|-------------|---------------------------------------------------------|
| archive     | 0: No                                                   |
| data        | 1: Yes                                                  |
|             | Please be aware that the actual historical data archive |
|             | content has to be configured in Flow-Xpress prior to    |
|             | writing the application to the flow computer.           |

## Period end commands

Manual commands to end the periods for testing and special applications. The commands close the applicable period totals and averages and generate the period reports and archives (if applicable).

| End hourly period | 1000 | Manual command to close the hourly period   |
|-------------------|------|---------------------------------------------|
| End daily period  | 1000 | Manual command to close the daily period    |
| End period A      | 1000 | Manual command to close the period A period |
| End period B      | 1000 | Manual command to close the period B period |

# **Archive settings**

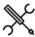

 $\label{eq:decomposition} \begin{aligned} \text{Display} & \to \text{Configuration, Overall setup, Archive} \\ \text{settings} \end{aligned}$ 

| Generate<br>batch /<br>loading<br>archive<br>data | 1000 | Defines if batch or loading archive data is generated and stored after each batch / loading end.  0: No 1: Yes Please be aware that the actual historical data archive content has to be configured in Flow-Xpress prior to writing the application to the flow computer.                                               |
|---------------------------------------------------|------|----------------------------------------------------------------------------------------------------|
| Generate<br>hourly<br>archive<br>data             | 1000 | Defines if hourly archive data is generated and stored after each hour end.  0: No  1: Yes  Please be aware that the actual historical data archive content has to be configured in Flow-Xpress prior to writing the application to the flow computer.                                                                  |
| Generate<br>daily<br>archive<br>data              | 1000 | Defines if daily archive data is generated and stored after each day end.  0: No 1: Yes  Please be aware that the actual historical data archive content has to be configured in Flow-Xpress prior to writing the application to the flow computer.                                                                     |
| Generate<br>period A<br>archive<br>data           | 1000 | Defines if period A archive data is generated and stored after each period A end.  0: No  1: Yes  Please be aware that the actual historical data archive content has to be configured in Flow-Xpress prior to writing the application to the flow computer.                                                            |
| Generate<br>period B<br>archive<br>data           | 1000 | Defines if period B archive data is generated and stored after each period B end.  0: No  1: Yes  Please be aware that the actual historical data archive content has to be configured in Flow-Xpress prior to writing the application to the flow computer.                                                            |
| Generate<br>prove<br>archive<br>data              | 1000 | Defines if prove archive data is generated and stored when a prove is finished.  0: No  1: Yes  Please be aware that the actual historical data archive content has to be configured in Flow-Xpress prior to writing the application to the flow computer.  Defines if calibration archive data is generated and stored |
| Generate                                          | 1000 | Defines if calibration archive data is generated and stored                                                                                                    |

# I/O setup

A logical first step in the configuration process is to define the physical I/O points that involve all the transmitters, controllers and devices that are or will be physically wired to the I/O terminals of the flow computer.

Each Flow-X/M flow module has the following amount of I/O.

- 6 analog inputs
- 2 PRT inputs
- 4 analog outputs
- 16 digital I/O

Note: a Flow-X/P4 has 4 times this amount of IO.

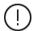

The total number of pulse inputs, time period inputs, status inputs, pulse outputs, frequency outputs and status outputs is 16.

Later on in the configuration procedure the I/O points can be assigned to the related meter run, station and proving variables and statuses.

## **Analog inputs**

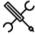

 $\label{eq:Display-Analog} \mbox{Display} \rightarrow \mbox{Configuration, IO setup $<$x>$, Analog inputs,} \\ \mbox{Analog input $<$y>$}$ 

with <x> the number of the module to which the input is physically connected and <y> the relative input number

Each flow module has 6 analog inputs. For each analog input the following settings are available:

| Input type | 600 | Type of input signal                             |
|------------|-----|--------------------------------------------------|
|            |     | 0: Not used                                      |
|            |     | 1: 4-20 mA                                       |
|            |     | 2: 0-20 mA                                       |
|            |     | 3: 1-5 Vdc                                       |
|            |     | 4: 0-5 Vdc                                       |
| Tag        | 600 | Alphanumeric string representing the tag name of |
|            |     | the transmitter, e.g., "PT-1001A". Only used for |
|            |     | display and reporting purposes.                  |
| Unit type  | 600 | Unit type used for the analog input              |
|            |     | 1: Percentage                                    |
|            |     | 2: Temperature                                   |
|            |     | 3: Pressure                                      |
|            |     | 4: Differential pressure                         |
|            |     | 5: Density                                       |
|            |     | 6: API gravity                                   |
|            |     | 7: Relative density (-)                          |
|            |     | 8: Viscosity                                     |
|            |     | 9: Heating value / enthalpy                      |
|            |     | 10: Volume flow rate                             |
|            |     | 11: Mass flow rate                               |
|            |     | 12: Other                                        |

Depending on the selected unit type, one of the following settings is available for selecting the corresponding unit:

| Temperature    | 600 | Unit for temperature input                |
|----------------|-----|-------------------------------------------|
| unit           |     | 1: °C                                     |
|                |     | 2: °F                                     |
|                |     | 3: K                                      |
| Pressure unit  | 600 | Unit for pressure input                   |
|                |     | 1: bar                                    |
|                |     | 2: kPa                                    |
|                |     | 3: psi                                    |
|                |     | 4: kgf/cm2                                |
|                |     | 5: MPa                                    |
| Differential   | 600 | Unit for differential pressure input      |
| pressure unit  |     | 1: mbar                                   |
|                |     | 2: inH2O@60F                              |
|                |     | 3: bar                                    |
|                |     | 4: kPa                                    |
|                |     | 5: psi                                    |
|                |     | 6: kgf/cm2                                |
| Density unit   | 600 | Unit for density input                    |
|                |     | 1: kg/m3                                  |
|                |     | 2: g/cc                                   |
|                |     | 3: lb/ft3                                 |
| Volume flow    | 600 | Unit for volume flow rate                 |
| rate unit      |     | 1: m3/hr                                  |
|                |     | 2: Mcf/hr                                 |
| Mass flow rate | 600 | Unit for mass flow rate                   |
| unit           |     | 1: kg/hr                                  |
|                |     | 2: tonne/hr                               |
|                |     | 3: lbm/hr                                 |
|                |     | 4: klbm/hr                                |
| Heating value  | 600 | Unit for heating value                    |
| unit           |     | 1: J/kg                                   |
|                |     | 2: kJ/kg                                  |
|                |     | 3: MJ/kg                                  |
|                |     | 4: cal/kg                                 |
|                |     | 5: kcal/kg                                |
|                |     | 6: kWh/kg                                 |
|                |     | 7: Btu/lbm                                |
|                |     | 8: kBtu/lbm                               |
| Custom unit    | 600 | Free definable unit for unit type "other" |
|                |     |                                           |

Furthermore, for each analog input the following settings are available for averaging, scaling and alarming:

| Averaging       | 600 | The method to average the individual samples within every calculation cycle.                                               |
|-----------------|-----|----------------------------------------------------------------------------------------------------|
|                 |     | 15 samples per second are taken, so with a cycle time of 250 ms 3 to 4 samples are available per cycle.                    |
|                 |     | 1: Arithmetic mean                                                                                                    |
|                 |     | 2: Root mean square                                                                                                    |
|                 |     | Enter '2: Root Mean Square' for differential pressure flow transmitters. Enter '1: Arithmetic Mean' for other transmitters |
| Zero scale      | 600 | The value that corresponds with the zero scale.                                                                            |
| Full scale      | 600 | Uses the configured units.  The value that corresponds with the full scale.                                                |
| ruii scale      | 000 | Uses the configured units.                                                                                                 |
| Low fail limit  | 600 | The value as percentage of the total span, at which a low fail alarm is given.                                             |
|                 |     | Should be between -25 and 0 % span. For a 4-20 mA transmitter this corresponds to 0 to 4 mA.                               |
| High fail limit | 600 | The value as percentage of the total span, at which a high fail alarm is given.                                            |
|                 |     | Should be between 100 and 112.5 % span. For a 4-20 mA transmitter this corresponds to 20 to 22 mA.                         |

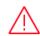

Before physically connecting the analog signals to the flow computer, please make sure the analog input modes (voltage/current) and ranges are correctly configured. An incorrect configuration may cause damage to the inputs.

# PT100 inputs

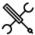

Display  $\rightarrow$ Configuration, IO setup <x>, PT100 inputs, PT100 input <y>

with <x> the number of the module to which the input is physically connected and <y> the relative input number

Each flow module has 2 PT100 inputs that can be connected to a PT100 element. For each PT100 input the following settings are available.

| Input type         | 600 | Type of PT100 element                              |
|--------------------|-----|----------------------------------------------------|
|                    |     | 0: Not used                                        |
|                    |     | 1: European (most commonly used)                   |
|                    |     | Alpha coefficient 0.00385 $\Omega/\Omega$ /°C      |
|                    |     | As per DIN 43760, BS1905,IEC751                    |
|                    |     | Range - 200+850 °C                                 |
|                    |     | 2: American                                        |
|                    |     | Alpha coefficient 0.00392 $\Omega/\Omega$ /°C      |
|                    |     | Range - 100+457 °C                                 |
| Tag                | 600 | Alphanumeric string representing the tag name of   |
|                    |     | the transmitter, e.g., "TT-1001A". Only used for   |
|                    |     | display and reporting purposes.                    |
| Low fail limit     | 600 | Input fails when temperature gets below this limit |
| High fail<br>limit | 600 | Input fails when temperature gets above this limit |

# **Analog outputs**

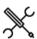

Display  $\rightarrow$  Configuration, IO setup <x>, Analog outputs, Analog output <y>

with <x> the number of the module to which the output is physically connected and <y> the output number

Each flow module has 4 analog outputs. For each analog output the following settings are available:

| Output type | 600 | Type of output signal                                                                                                    |
|-------------|-----|----------------------------------------------------------------------------------------------------|
|             |     | 0: Not used                                                                                                    |
|             |     | 1: 4-20 mA                                                                                                    |
| Tag         | 600 | Alphanumeric string representing the tag name of<br>the output signal, e.g., "AO-045". Only used for<br>display and reporting purposes. |
| Unit type   | 600 | Unit type used for the analog output                                                                                                    |
|             |     | 1: Percentage                                                                                                    |
|             |     | 2: Temperature                                                                                                    |
|             |     | 3: Pressure                                                                                                    |
|             |     | 4: Differential pressure                                                                                                    |
|             |     | 5: Density                                                                                                    |
|             |     | 6: API gravity                                                                                                    |
|             |     | 7: Relative density (-)                                                                                                    |
|             |     | 8: Viscosity                                                                                                    |
|             |     | 9: Heating value / enthalpy                                                                                                    |
|             |     | 10: Volume flow rate                                                                                                    |
|             |     | 11: Mass flow rate                                                                                                    |
|             |     | 12: Energy flow rate                                                                                                    |
|             |     | 13: Other                                                                                                    |

Depending on the selected unit type, one of the following settings is available for selecting the corresponding unit:

| Temperature    | 600 | Unit for temperature output               |
|----------------|-----|-------------------------------------------|
| unit           |     | 1: °C                                     |
|                |     | 2: °F                                     |
|                |     | 3: K                                      |
| Pressure unit  | 600 | Unit for pressure output                  |
|                |     | 1: bar                                    |
|                |     | 2: kPa                                    |
|                |     | 3: psi                                    |
|                |     | 4: kgf/cm2                                |
|                |     | 5: MPa                                    |
| Differential   | 600 | Unit for differential pressure output     |
| pressure unit  |     | 1: mbar                                   |
|                |     | 2: inH2O@60F                              |
|                |     | 3: bar                                    |
|                |     | 4: kPa                                    |
|                |     | 5: psi                                    |
|                |     | 6: kgf/cm2                                |
| Density unit   | 600 | Unit for density output                   |
| Denoity and    |     | 1: kg/m3                                  |
|                |     | 2: q/cc                                   |
|                |     | 3: lb/ft3                                 |
| Heating value  | 600 | Unit for heating value output             |
| unit           | 000 | 1: J/kg                                   |
| diffe          |     | 2: kJ/kg                                  |
|                |     | 3: MJ/kg                                  |
|                |     | 4: cal/kg                                 |
|                |     | 5: kcal/kg                                |
|                |     | 6: kWh/kg                                 |
|                |     | 7: Btu/lbm                                |
|                |     | 8: kBtu/lbm                               |
| Volume flow    | 600 | Unit for volume flow rate output          |
| rate unit      | 600 | 1: m3/hr                                  |
| rate unit      |     | 2: Mcf/hr                                 |
| Mass flow rate | C00 | ·                                         |
| unit           | 600 | Unit for mass flow rate output            |
| unit           |     | 1: kg/hr                                  |
|                |     | 2: tonne/hr                               |
|                |     | 3: lbm/hr                                 |
|                |     | 4: klbm/hr                                |
| Energy flow    | 600 | Unit for energy flow rate output          |
| rate unit      |     | 1: MJ/hr                                  |
|                |     | 2: GJ/hr                                  |
|                |     | 3: kBtu/hr                                |
|                |     | 4: MMBtu/hr                               |
|                |     | 5: kW                                     |
|                |     | 6: MW                                     |
| Custom unit    | 600 | Free definable unit for unit type "other" |

Furthermore, for each analog output the following settings are available for averaging, scaling and dampening:

| Zero scale       | 600 | The value in engineering units that corresponds with the zero scale (4mA) value.                                                                                              |
|------------------|-----|----------------------------------------------------------------------------------------------------|
|                  |     | Uses the configured units.                                                                                                    |
| Full scale       | 600 | The value in engineering units that corresponds with the full scale (20mA) value.                                                                                             |
|                  |     | Uses the configured units.                                                                                                    |
| Dampening factor | 600 | Dampening factor (0-8). Can be used to obtain a smooth output signal. The value represents the number of calculation cycles * 8 that are required to get to the new setpoint. |
|                  |     | 0: No filtering 1: It takes 8 cycles to get to the new setpoint 2: It takes 16 cycles to get to the new setpoint etc.                                                         |
|                  |     | For example: the following filtering is used when setpoint is set to 1.                                                                                                    |

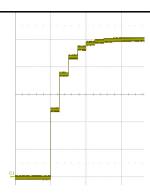

Figure 2: Analog output dampening factor

# **Digital IO**

Each flow module provides 16 multi-purpose digital channels that can be assigned to any type of input or output.

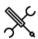

Display  $\rightarrow$  Configuration, IO setup  $\langle x \rangle$ , Digital IO, Digital  $\langle y \rangle$ 

with <x> the number of the module to which the output is physically connected and <y> the output number

| Signal type | 600 | Assigns the digital signal to a specific purpose                  |
|-------------|-----|-------------------------------------------------------------------|
|             |     | 0 : Not used                                                      |
|             |     | 1 : Digital input                                                 |
|             |     | e.g., status input                                                |
|             |     | 2 : Digital output                                                |
|             |     | e.g., status output, control output                               |
|             |     | 3 : Pulse input 1A                                                |
|             |     | meter or master meter pulse input single pulse /                  |
|             |     | channel A of dual pulse                                           |
|             |     | 4 : Pulse input 1B                                                |
|             |     | meter or master meter pulse input channel B of dual pulse         |
|             |     | 5 : Time period input 1                                           |
|             |     | for densitometers                                                 |
|             |     | 6 : Time period input 2                                           |
|             |     | 7 : Time period input 3                                           |
|             |     | 8 : Time period input 4                                           |
|             |     | 9 : Pulse output 1                                                |
|             |     | to drive an E/M counter or a sampler                              |
|             |     | 10 : Pulse output 2                                               |
|             |     | 11 : Pulse output 3                                               |
|             |     | 12 : Pulse output 4                                               |
|             |     | 13: Prover A common / start (A)                                   |
|             |     | common detector or 1 <sup>st</sup> start detector or master meter |
|             |     | prove start / stop signal input                                   |
|             |     | 14: Prover A 2nd start (B)                                        |
|             |     | 2 <sup>nd</sup> start detector                                    |
|             |     | 15: Prover A stop (C)                                             |
|             |     | 1 <sup>st</sup> stop detector                                     |
|             |     | 16: Prover A 2nd stop (D)                                         |
|             |     | 2 <sup>nd</sup> stop detector                                     |
|             |     | 17: Prover bus pulse output A                                     |
|             |     | meter pulse A output to prover FC                                 |
|             |     | 18: Prover bus pulse output B                                     |
|             |     | meter pulse B output to prover FC                                 |
|             |     | 19: Prover bus pulse input A                                      |
|             |     | remote meter / master meter pulse input A for proving             |
|             |     | 20: Prover bus pulse input B                                      |
|             |     | remote meter / master meter pulse input B for proving             |
|             |     | 21: Prover B common / start (A)                                   |
|             |     | common detector or 1 <sup>st</sup> start detector or master meter |
|             |     | prove start / stop signal input                                   |

22: Prover B 2nd start (B)

|                    |     | 2 <sup>nd</sup> start detector                                                                                 |
|--------------------|-----|----------------------------------------------------------------------------------------------------|
|                    |     | 23: Prover B stop (C) )                                                                                        |
|                    |     | 1 <sup>st</sup> stop detector<br>24: Prover B 2nd stop (D)                                                     |
|                    |     | 2 <sup>nd</sup> stop detector                                                                                  |
|                    |     | 25 : Frequency output 1                                                                                        |
|                    |     | 26 : Frequency output 2                                                                                        |
|                    |     | 27 : Frequency output 3                                                                                        |
|                    |     | 28 : Frequency output 4                                                                                        |
|                    |     | 29: Pulse input 2A                                                                                             |
|                    |     | only applicable to version 2 hardware                                                                          |
|                    |     | 30: Pulse input 2B only applicable to version 2 hardware                                                       |
|                    |     | 31: Pulse input 3A                                                                                             |
|                    |     | only applicable to version 2 hardware                                                                          |
|                    |     | 32: Pulse input 3B                                                                                             |
|                    |     | only applicable to version 2 hardware                                                                          |
|                    |     | 33: Pulse input 4A                                                                                             |
|                    |     | only applicable to version 2 hardware                                                                          |
|                    |     | 34: Pulse input 4B                                                                                             |
|                    | 600 | only applicable to version 2 hardware                                                                          |
| Tag                | 600 | Alphanumeric string representing the tag name of the transmitter, e.g., "MOV-34010". Only used for display and |
|                    |     | reporting purposes.                                                                                            |
| Polarity           | 600 | 1: Normal                                                                                                    |
|                    |     | 2: Inverted                                                                                                    |
|                    |     | Refer to setting 'Input latch mode' for more details.                                                          |
| Input              | 600 | Each digital channel has 2 threshold levels, which are as                                                      |
| threshold          |     | follows (all relative to signal ground):                                                                       |
| level              |     | Channels 1 through 8:<br>1: + 1.25 Volts                                                                       |
|                    |     | 2: + 12 Volts                                                                                                  |
|                    |     | Channels 9 through 16:                                                                                         |
|                    |     | 1: + 3.6 Volts                                                                                                 |
|                    |     | 2: + 12 Volts                                                                                                  |
| Input latch        | 600 | Only applicable if signal type is 'Digital input'                                                              |
| mode               |     | 1: Actual                                                                                                    |
|                    |     | 2: Latched                                                                                                    |
|                    |     | If polarity = Normal & input latch mode = Actual then                                                          |
|                    |     | digital input is 0:OFF                                                                                         |
|                    |     | when signal is currently below threshold                                                                       |
|                    |     | 1:ON                                                                                                    |
|                    |     | when signal is currently above threshold                                                                       |
|                    |     | If polarity = Normal & input latch mode = Latched then                                                         |
|                    |     | digital input is                                                                                               |
|                    |     | 0:OFF                                                                                                    |
|                    |     | when signal has not been above threshold  1:ON                                                                 |
|                    |     | when signal is or has been above threshold during the                                                          |
|                    |     | last calculation cycle                                                                                         |
|                    |     | If polarity = Inverted & input latch mode = Actual then                                                        |
|                    |     | digital input is                                                                                               |
|                    |     | 0:OFF                                                                                                    |
|                    |     | when signal is currently above threshold                                                                       |
|                    |     | 1:ON                                                                                                    |
|                    |     | when signal is currently below threshold  If polarity = Inverted & input latch mode = Latched then             |
|                    |     | digital input is                                                                                               |
|                    |     | 0:OFF                                                                                                    |
|                    |     | when signal has not been below threshold                                                                       |
|                    |     | 1:ON                                                                                                    |
|                    |     | when signal is or has been below threshold during the                                                          |
| <u> </u>           |     | last calculation cycle                                                                                         |
| Output min.        | 600 | Only applicable if signal type is 'Digital output'                                                             |
| activation<br>time |     | Minimum period of time (ms) that the signal will remain activated.                                             |
| ciirie             |     | After the minimum activation time has elapsed the                                                              |
|                    |     | output signal will remain activated until the control value                                                    |
|                    |     | becomes 0.                                                                                                    |
| Output             | 600 | Only applicable if signal type is 'Digital output'                                                             |
| delay time         |     | Period of time (ms) that the control signal must be high                                                       |
|                    |     | (> 0) without interruption before the output will be                                                           |
|                    |     | activated.                                                                                                    |
|                    |     | If the control signal becomes 0 before the time has                                                            |

elapsed, then the output signal will not be activated

#### The value 0 disables the delay function

## **Pulse inputs**

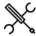

Display → Configuration, IO setup <x>, Pulse input <y>

with <x> the number of the module to which the input is physically connected and <y> the number of the pulse input

Each version 1 flow module supports 1 single or dual pulse input meant for a flow meter that provides a single or a dual pulse output signal. A version 2 flow module supports up to 4 single or dual pulse inputs.

A dual pulse signal is a set of two pulse signals ('pulse trains') A and B that originate from the same flow meter. The two pulse trains are similar but shifted in phase (typically 90°). The primary purpose of the dual signal is to allow for **pulse integrity checking**. Added or missing pulses on either pulse train are detected and corrected for and simultaneous noise pulses are rejected.

The function provides detailed information on the raw, corrected and bad pulses for both channels and for both the forward and reverse flow direction.

The phase shifted pulse train signal also allows for automatic detection of <u>flow direction</u>. Each A pulse is followed by a B pulse within a time period ( $\Delta t$ ) in case the flow runs in the forward direction. In case the flow runs in the reverse direction, the opposite is the case, i.e., each B pulse is followed by an A pulse within the same time period  $\Delta t$ .

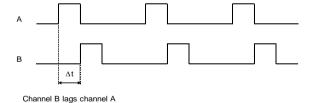

Figure 3: Flow direction from dual pulse signal

There is also the option to conditionally output the raw pulse 'prover bus' signal, which is useful in case a separate flow computer is used for proving purposes. The proving flow computer reads the 'prover bus' pulse output from the meter flow computer to perform prove measurements including double chronometry if required. The 'prover bus' output signal is generated at 10 MHz, the same frequency at which the raw pulse input signals are sampled.

The Flow/X series of flow computers provides **Level A** and **Level B** pulse security as defined in ISO 6551. Level A means that bad pulses are not only detected but also corrected for. **Level B** means that bad pulses are detected but not corrected for.

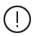

Like any digital input signal a pulse input has a threshold level (Volts) that determines whether the actual signal is considered as on or off.

The actual threshold level is defined on display 'Digital IO settings'.

The following settings are available for the pulse input of each flow module.

| Lowest<br>discernable<br>input<br>frequency | 600 | Lowest frequency (Hz) that is discerned by the flow computer. Pulses coming in at a lower frequency are counted, but the frequency will be shown as 0 Hz and the flow rate will be 0.                                                                                                    |
|---------------------------------------------|-----|----------------------------------------------------------------------------------------------------|
| Dual pulse<br>fidelity level                | 600 | Only applicable to dual pulse inputs. Pulse fidelity level according to ISO6551  0: None                                                                                                    |
|                                             |     | No pulse fidelity checking or correction  1: Level A                                                                                                    |
|                                             |     | Pulse verification, alarming and correction 2: Level B                                                                                                    |
|                                             |     | Pulse verification and alarming; no correction                                                                                                    |
|                                             |     | If pulse fidelity level A is enabled, then the corrected pulses are used for flow totalization. If pulse fidelity level B is enabled or if pulse fidelity checking is disabled, then the uncorrected pulses of channel A are used or, in case channel A does not provide any pulses, the uncorrected pulses of channel B are used. |
| Fall back to secondary                      | 600 | Only applicable to dual pulse inputs with pulse fidelity level B.                                                                                                    |
| pulse                                       |     | O: Enabled pulse B will be used when pulse A fails.  1: Disabled                                                                                                    |
| Error pulses<br>limit                       | 600 | pulse B is solely used for pulse verification.  Applicable to dual pulse inputs with pulse fidelity levels A and B.                                                                                                    |
|                                             |     | If the total number of missing, added and simultaneous pulses for either channel becomes larger than this value, the FC will generate an 'error pulses limit alarm'.                                                                                                    |
|                                             |     | The value 0 disables the error pulses limit check.                                                                                                    |
| Good pulses<br>reset limit                  | 600 | Applicable to dual pulse inputs with pulse fidelity levels A and B.                                                                                                    |
|                                             |     | If the number of good pulses since the last 'bad' pulse has reached this value, the bad pulse count and alarms will be reset automatically.                                                                                                    |
| Error rate limit                            | 600 | The value 0 disables this reset function.  Applicable to dual pulse inputs with pulse fidelity levels A and B.                                                                                                    |
|                                             |     | If the difference in frequency between the two raw pulse trains is larger than this limit within the last calculation cycle, the FC will generate an 'Error pulse rate limit alarm'.                                                                                                    |
|                                             |     | The value 0 disables the error rate limit check.                                                                                                    |
| Dual pulse<br>fidelity                      | 600 | Applicable to dual pulse inputs with pulse fidelity levels A and B.                                                                                                    |
| threshold                                   |     | Dual pulse fidelity checking is only enabled when<br>the actual pulse frequency is above this threshold<br>limit (Hz).                                                                                                    |

## Prover bus pulse output

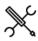

Display  $\rightarrow$  Configuration, IO setup <x>, Prover bus pulse output

with <x> the number of the module to which the prover bus pulse output is physically connected

Prover bus pulse output A/B 600

Enables prover bus output A/B. Meant for systems using a common prover bus to a separate prover or master meter flow computer.

The flow module will output the raw pulse input signal A/B directly to the prover bus pulse out A/B channel.

In case of a multi-stream setup with a common prover or common master meter only the meter under prove should have its prover bus output enabled.

Automatically set by prover logic.

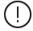

In a Remote Station / Remote Run setup, enabling and disabling of the prover bus outputs A/B is controlled by the proving flow computer. The proving flow computer enables the prover bus pulse outputs of the meter that is selected to be proved and disables the prover bus pulse outputs of all other availabe meters.

#### Time period inputs

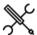

Display  $\rightarrow$  Configuration, IO setup  $\langle x \rangle$ , Time period inputs

with <x> the number of the module to which the input is physically connected

Each flow module has 4 time period inputs, which can be used for densitometer inputs.

For each time period input the following settings are available.

Difference limit 600

Maximum allowable difference in microseconds. When the time period between two consecutive pulses differs more than this limit from the previous time period, the reading is considered to be abnormal.

Following an abnormal reading there must be 3 consecutive readings within the limit before the time period value is considered normal again. When no 3 consecutive readings within the limit are available in the last 5 readings then the input signal is considered to be invalid. Resolution of the limit value is 100 nanoseconds

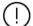

Like any digital input signal a time period input has a threshold level (Volts) that determines whether the actual signal is considered as on or off.

## **Pulse outputs**

Pulse outputs can be used to feed low frequency pulses to an electro-mechanical (E/M) counter or to control a sampling system.

Pulse outputs are connected to a totalizer: A pulse is given each time that the totalizer has incremented by a certain value.

A reservoir is used to accumulate the pulses. Pulses are taken from the reservoir and fed to the output at a rate that will not exceed the specified maximum output rate

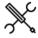

Display → Configuration, IO setup <x>, Pulse outputs

with <x> the number of the module to which the output is physically connected

Each flow module has 4 pulse outputs. For each pulse output the following settings are available.

| Max.               | 600 | Maximum pulse frequency.                                                                                                    |
|--------------------|-----|----------------------------------------------------------------------------------------------------|
| frequency          |     | When output pulses are generated at a frequency higher than the maximum output rate, the superfluous pulses will be accumulated in the pulse reservoir.                                                                                                    |
|                    |     | The maximum output rate is not a restriction of the Flow-X flow computer, but may be a restriction of the connected device. E.g., a electro-mechanical counter may be able to generate pulses up to 10 Hz.                                                                                       |
| Pulse<br>duration  | 600 | The flow computer uses a fixed pulse duration to output the pulses. The 'Pulse duration' is the time in milliseconds that an output pulse remains active (high).                                                                                                    |
|                    |     | The actual pulse duration that will be used is the minimum of this setting and the time corresponding to 50% duty cycle at maximum frequency E.g., if the pulse duration setting = 0.25 seconds and the maximum frequency = 5 Hz, then the actual pulse duration equals 0.5 * 1/5 = 0.1 seconds. |
| Reservoir<br>limit | 600 | Alarm limit for the number of pulses in the reservoir buffer. When the number of pulses in the reservoir exceeds the limit, then an alarm will be raised and no further pulses will be accumulated.                                                                                              |

#### Frequency outputs

Frequency outputs can be used to feed high frequency pulses to an electro-mechanical (E/M) counter or to control a sampling system.

Frequency outputs are connected to a process variable: The actual value of the process variable is translated into a pulse frequency using linear interpolation. In principle any process value may be used (temperature, pressure, etc.), but flow rate and density are most common.

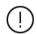

The use of frequency outputs is only supported by FPGA version 1422-21-2-2012 or later.

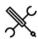

Display → Configuration, IO setup <x>, Frequency outputs

with <x> the number of the module to which the output is physically connected

Each flow module has 4 frequency outputs. For each frequency output the following settings are available.

| Zero scale value | 600 | The value in engineering units that corresponds with the lowest frequency. |
|------------------|-----|----------------------------------------------------------------------------|
|                  |     | · -                                                                        |
|                  |     | Uses the original FC units: (bbl/hr) for volume                            |
|                  |     | flow rate, (klbm/hr) for mass flow rate.                                   |
| Zero scale       | 600 | Lowest frequency (>=0)                                                     |
| frequency        |     |                                                                            |
| Full scale value | 600 | The value in engineering units that corresponds                            |
|                  |     | to the highest frequency.                                                  |
|                  |     | Uses the original FC units: (bbl/hr) for volume                            |
|                  |     | flow rate, (klbm/hr) for mass flow rate.                                   |
| Full scale       | 600 | Highest frequency                                                          |
| frequency        |     |                                                                            |

# Run setup

The meter run configuration displays are only available for the following FC types:

- Run only
- Station /run
- Proving / run
- Station / proving / run

## Run setup

This display contains the general run settings. Depending on the selections made in this display, specific configuration displays for detailed configuration will be available further down the menu.

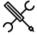

Display  $\rightarrow$  Configuration, Run <x>, Run setup

with <x> the number of the meter run

#### Run data

| Run tag | 600 | Alphanumeric string representing the tag |
|---------|-----|------------------------------------------|
|         |     | number of the meter run                  |

#### Meter type

1000

Meter device type The following meter device types are supported:

1:Pulse

Any flow meter that provides a single or dual pulse signal representing the volumetric or mass flow. Typically used for turbine and PD (Positive displacement) flow meters.

2: Smart

Any flow meter that provides its flow rate and / or total value through an analog or HART signal or via a Modbus communications link.

Typically used for ultrasonic and Coriolis flow meters. For a HART signal or a Modbus communications link the corresponding communications device needs to be defined using the Flow-Xpress software, prior to writing the application to the flow computer

3: Smart / pulse

Any flow meter that provides its flow rate and / or total value through an analog or HART signal or via a Modbus communications link and also through a single or dual pulse signal. Either the smart or the pulse signal may be defined as the primary signal for totalization. Also a deviation check between the two signals is performed.

Typically used for ultrasonic and Coriolis flow meters that provide both a communications link and a pulse signal.

For a HART signal or a Modbus communications link the corresponding communications device needs to be defined using the Flow-Xpress software, prior to writing the application to the flow computer.

4: Orifice

Orifice plate with up to 3 differential pressure transmitters.

5: Venturi

Classical Venturi with up to 3 differential pressure transmitters.

6: V-cone

McCrometer V-cone or wafer cone flow meter with up to 3 differential pressure transmitters.

7: Venturi nozzle

Venturi nozzle with up to 3 differential pressure

| transmitters.                                         |
|-------------------------------------------------------|
| 8: Long radius nozzle                                 |
| Long radius nozzle with up to 3 differential pressure |
| transmitters.                                         |
| 9: ISA1932 nozzle                                     |
| ISA1932 nozzle with up to 3 differential pressure     |
| transmitters.                                         |

#### Meter temperature

| Meter<br>temperature<br>transmitter(s) | 1000 | Defines if one or two transmitters are used for indicating the meter temperature. |
|----------------------------------------|------|-----------------------------------------------------------------------------------|
|                                        |      | 0: Single One meter temperature transmitter                                       |
|                                        |      | 1: Dual                                                                           |
|                                        |      | Two meter temperature transmitters                                                |

## Meter pressure

| Meter          | 1000 | Defines if one or two transmitters are  |
|----------------|------|-----------------------------------------|
| pressure       |      | used for indicating the meter pressure. |
| transmitter(s) |      | 0: Single                               |
|                |      | One meter pressure transmitter          |
|                |      | 1: Dual                                 |
|                |      | Two meter pressure transmitters         |

#### Density

These settings are only available if 'common density input' is disabled.

The settings are replicated from the 'Density setup' display. See the paragraph 'Density setup' for a description of the individual settings.

Observed density input type Density temperature input type Density pressure input type Standard density input type

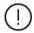

If an impossible combination of settings is chosen, then a 'Density configuration error' alarm is shown.

## **BS&W** input

The following setting is replicated from the 'BS&W setup' display. See paragraph 'BS&W setup' for a detailed description.

BS&W input type

# **Viscosity input**

The following setting is replicated from the 'Viscosity setup' display. See paragraph 'Viscosity setup' for a detailed description.

Viscosity input type

#### **Composition input**

The following setting is replicated from the 'Composition setup' display. See paragraph 'Composition setup' for a detailed description.

Composition input type

## Heating value / enthalpy input

The following setting is replicated from the 'Heating value / enthalpy setup' display. See paragraph 'Heating value / enthalpy setup' for a detailed description.

Heating val/enthalpy input type

## **Product settings**

The settings in this section are only available if 'station product and batching' is disabled and two or more products have been defined.

| Multiple<br>products        | 1000 | Defines whether the run uses one product or multiple products.                   |
|-----------------------------|------|----------------------------------------------------------------------------------|
|                             |      | 0: Disabled                                                                      |
|                             |      | This run uses one fixed product only                                             |
|                             |      | 1: Enabled<br>This run uses multiple products                                    |
| Single<br>product<br>number | 1000 | Fixed product number to be used for this run if 'Multiple products' is disabled. |

## **Run control functions**

From this section the run control functions, like valve control, flow control and sampler control can be enabled or disabled.

Depending on the selections made in this section, specific configuration displays for detailed configuration will be available further down the menu.

| Inlet valve control signals               | 600 | With this setting control of the inlet valve can be enabled or disabled (none=disabled). For a thorough explanation of this setting refer to paragraph 'Valve control'.                                                 |
|-------------------------------------------|-----|----------------------------------------------------------------------------------------------------|
| Outlet valve control signals              | 600 | With this setting control of the outlet valve can be enabled or disabled (none=disabled). For a thorough explanation of this setting refer to paragraph 'Valve control'.                                                |
| Run to prover<br>valve control<br>signals | 600 | With this setting control of the run to prover valve can be enabled or disabled (none=disabled). For a thorough explanation of this setting refer to paragraph 'Valve control'.                                         |
| Flow / pressure<br>control mode           | 600 | With this setting flow / pressure control (PID control) can be enabled or disabled (none-disabled). For a thorough explanation of this setting refer to paragraph 'Flow / pressure control'.                            |
| Sampler control                           | 600 | With this setting sampler control can be enabled or disabled.                                                                                                    |
| Snapshot report                           | 600 | Enables or disables the run snapshot report  0: Disabled  1: Enabled  Please be aware that a run snapshot report has to be configured and enabled in Flow-Xpress prior to writing the application to the flow computer. |

# Flow meter setup

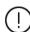

The type of flow meter is set up under Configuration, Run x>, Run Setup.

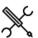

Display → Configuration, Run <x>, Flow meter

with <x> the number of the flow module that processes the flow meter

## Meter data

| Meter ID              | 600 | Flow meter ID, e.g., 'Check meter export 2' |
|-----------------------|-----|---------------------------------------------|
| Meter tag             | 600 | Flow meter tag, e.g., 'FT-1023AA'           |
| Meter model           | 600 | Flow meter model, e.g., 'Promass 83'        |
| Meter size            | 600 | Flow meter size, e.g., '120 mm' or ' 11" '  |
| Meter serial number   | 600 | Flow meter serial number, e.g., 'H1009245'  |
| Meter<br>manufacturer | 600 | Name of the flow meter manufacturer         |

## **Pulse input**

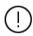

This section is only available if **Meter device type** is 'Pulse' or 'Smart / Pulse'.

| Pulse input | 1000 | Number of the flow module to which the meter           |
|-------------|------|--------------------------------------------------------|
| module      |      | pulse is physically connected.                         |
|             |      | -1: Local module means the module of the meter run     |
|             |      | itself                                                 |
| Pulse input | 1000 | Pulse input number (1-4). Only applicable to version   |
| number      |      | 2 hardware; must be set to 1 for version 1 hardware.   |
| Pulse input | 1000 | Either 'Volumetric' for a volumetric flow meter (e.g., |
| quantity    |      | turbine, PD, ultrasonic) or 'Mass' for a mass flow     |
| type        |      | meter (e.g., Coriolis)                                 |
|             |      | 1: Volume                                              |
|             |      | 2: Mass                                                |
| Custom      | 1000 | If enabled, the totalizer increments are calculated    |
| pulse       |      | from the value that is written to the 'Custom pulse    |
| increment   |      | increment' and the actual pulse input is not used.     |
|             |      | 0: Disabled                                            |
|             |      | 1: Enabled                                             |

## Remote IO pulse input

| D 10                                    | 1000 | Define a subject to a subject to a subject t |
|-----------------------------------------|------|----------------------------------------------------------------------------------------------------|
| Remote IO                               | 1000 | Defines whether the pulses are read from a remote                                                                                                    |
| pulse input                             |      | IO module (such as Moxa IOLogik E1242) or locally                                                                                                    |
|                                         |      | by the flow computer's pulse inputs.                                                                                                    |
|                                         |      | 0: Disabled                                                                                                    |
|                                         |      | Pulses are read locally through one of the flow                                                                                                    |
|                                         |      | computer's local pulse inputs                                                                                                    |
|                                         |      | 0: Enabled                                                                                                    |
|                                         |      | Pulses are read from a remote IO module                                                                                                    |
| Remote IO                               | 1000 | ID of the 'Remote IO' device as defined in 'Ports &                                                                                                    |
| pulse input                             |      | devices'.                                                                                                    |
| device                                  |      |                                                                                                    |
| Remote IO<br>pulse<br>counter<br>number | 1000 | Channel number of the pulse input on the remote IO module                                                                                                    |
| Remote IO                               | 1000 | Counter increments beyond this limit will be                                                                                                    |
| max pulse                               |      | ignored (e.g., may happen in case of a reset or                                                                                                    |
| increment                               |      | replacement of the remote IO).                                                                                                    |
| Remote IO                               | 1000 | The number of calculation cycles (1-10) for                                                                                                    |
| frequency                               |      | smoothening the pulse frequency from the                                                                                                    |
| cycles                                  |      | remote IO module. Enter 1 to disable signal                                                                                                    |
| -                                       |      | smoothening.                                                                                                    |

## Smart flow meter input

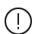

This section is only available if Meter device type is

## 'Smart' or 'Smart / Pulse'.

| Smart flow<br>meter input                | 1000 | Type of input used for the 'smart' flow meter  1: HART / Modbus (Serial, Ethernet or HART)                                                                                                    |
|------------------------------------------|------|----------------------------------------------------------------------------------------------------|
| type                                     |      | 2: Analog input                                                                                                    |
| Use flow rate<br>or total                | 1000 | Only applicable if smart flow meter input type = 'HART / Modbus'.  Determines whether the flow rate or the flow total value as provided by the flow meter is used for flow totalization.  1: Flow rate 2: Flow total                                                                                                    |
|                                          |      | In case of an analog input the input always represents a flow rate.                                                                                                    |
| Pulse is<br>primary                      | 1000 | Only applicable if meter type is 'Smart / pulse'.  Controls whether the pulse input or the smart input is used as the primary source for flow totalization.  O: No  Smart input is primary  1: Yes                                                                                                    |
| F-IIII                                   | 1000 | Pulse input is primary                                                                                                    |
| Fall back to<br>secondary<br>flow signal | 1000 | Only applicable if meter type is 'Smart / pulse'.  Defines what happens if the primary input fails.  O: Disabled  Don't use the secondary flow signal if the primary signal fails. The secondary signal is solely used for the deviation check.  1: Enabled  Use the secondary flow signal if the primary signal fails while the secondary signal is healty.                                                                                                    |
| Smart meter device nr.                   | 1000 | Only applicable if smart flow meter input type = 'HART/Modbus'.                                                                                                    |
|                                          |      | Device nr. of the communication device as assigned in the configuration software (Flow-Xpress, section 'Ports & Devices')                                                                                                    |
| HART to<br>analog<br>fallback            | 1000 | Only applicable for a single HART transmitter in a loop, where the 4-20 mA signal is provided together with the HART signal.  O: Disabled  The 4-20 mA signal will not be used if the HART signal fails. Instead the value corresponding with the 'Fallback type' will be used.  1: Enabled  The 4-20 mA signal will be used if the HART signal fails. When both the HART and the mA signal fail the value corresponding with the 'Fallback type' will be used. |
| Analog input<br>quantity type            | 1000 | Only applicable if smart flow meter input type = '2:<br>Analog input' or input type is '1: HART/Modbus'<br>with option 'Fallback to Ain' enabled<br>1: Volumetric                                                                                                    |
|                                          |      | 2: Mass  For HART or Modbus inputs this setting is determined automatically from the communication tag list of the assigned communication device.                                                                                                    |
| Analog input<br>module                   | 1000 | Only applicable if smart flow meter input type = '2: Analog input' or input type is '1: HART/Modbus' with option 'Fallback to Ain' enabled Number of the flow module to which the analog signal is physically connected1: Local module means the module of the meter run itself                                                                                                    |
| Ain nr.                                  | 1000 | Only applicable if smart flow meter input type = '2:<br>Analog input' or input type is '1: HART/Modbus'<br>with option 'Fallback to Ain' enabled<br>Number of the analog input channel to which the                                                                                                    |
| Pulse K-factor<br>selection              | 1000 | analog signal is physically connected.  Defines if the K factor (pulses/unit) is read from the meter or set manually. Only applicable if meter type is 'Smart / pulse'.  1: User parameter  Use the K-factor that is configured in the flow                                                                                                    |

|                |      | computer                                             |
|----------------|------|------------------------------------------------------|
|                |      | 2: Read from flow meter                              |
|                |      | Use the K-factor that is read from the smart         |
|                |      | flow meter                                           |
|                |      | Note that communication of the K-factor via          |
|                |      | Modbus is not supported by all smart flow meters.    |
| Pulse quantity | 1000 | Defines if the pulse input quantity type (either     |
| type selection |      | mass or volume) is read from the meter or set        |
| · ·            |      | manually.                                            |
|                |      | 1: User parameter                                    |
|                |      | Use the quantity type that is configured in the      |
|                |      | flow computer                                        |
|                |      | 2: Read from flow meter                              |
|                |      | Use the quantity type that is read from the          |
|                |      | smart flow meter                                     |
|                |      | Note that communication of the quantity type via     |
|                |      | Modbus is not supported by all smart flow meters.    |
| Flow meter     | 1000 | Only applicable for a smart flow meter of which the  |
| total rollover |      | 'Flow total' is used for flow accumulation.          |
|                |      | Defines the value at which the total as received     |
|                |      | from the flow meter rolls-over to 0. When the        |
|                |      | current total value indicated by the flow meter is   |
|                |      | smaller than the previous value total, then the      |
|                |      | Flow-X calculates the increment assuming that a      |
|                |      | roll-over occurred. It then checks that the          |
|                |      | increment does not exceed the 'Flow Meter Max.       |
|                |      | Change In Total'.                                    |
|                |      | Unit is (bbl) in case of a volume flow meter, (klbm) |
|                |      | in case of a mass flow meter.                        |
| Flow meter     | 1000 | Only applicable for a smart flow meter of which the  |
| max. change    |      | 'Flow total' is used for flow accumulation.          |
| in total       |      | Total increments beyond this limit will be ignored.  |
|                |      | This may e.g., happen in case the totalizer in the   |
|                |      | meter is reset or when the meter is replaced.        |
|                |      | Unit is (bbl) in case of a volume flow meter, (klbm) |
|                |      | in case of a mass flow meter.                        |

# Orifice, Venturi and V-cone settings

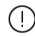

This section is only available if Meter device type is 'Orifice', 'Venturi' or 'V-cone'

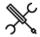

 $\label{eq:configuration} \mbox{Display} \rightarrow \mbox{Configuration, Run < x>, Flow meter,} \\ \mbox{Calculation settings}$ 

with <x> the number of the meter run

# **Calculation method**

| Orifice     | 1000 | Defines the standard used for the calculations                     |
|-------------|------|--------------------------------------------------------------------|
| calculation |      | 1: ISO-5167                                                        |
| method      |      | 2: AGA-3                                                           |
| ISO5167     | 1000 | The edition of the ISO-5167 standard to be used                    |
| edition     |      | for the flow calculations.                                         |
|             |      | 1: 1991                                                            |
|             |      | 2: 1998                                                            |
|             |      | 3: 2003 / 2022                                                     |
|             |      | Only applicable if <b>Orifice calculation method</b> is 'ISO-5167' |

# Pipe settings

| Pipe diameter  | 1000 | Internal pipe diameter (in)                     |
|----------------|------|-------------------------------------------------|
| Pipe reference | 1000 | Reference temperature for the specified pipe    |
| temperature    |      | diameter (°F)                                   |
| Pipe expansion | 1000 | Selects the pipe material. Used to set the pipe |

| factor - Type                |      | linear thermal expansion factor.                                            |
|------------------------------|------|-----------------------------------------------------------------------------|
|                              |      | 1: Carbon steel                                                             |
|                              |      | 1.12e-5 (1/°C), 6.2e-6 (1/°F),                                              |
|                              |      | 2: Stainless steel 304                                                      |
|                              |      | 1.73e-5 (1/°C), 9.6e-6 (1/°F)                                               |
|                              |      | 3: Stainless steel 316                                                      |
|                              |      | 1.59e-5 (1/°C), 8.83e-6 (1/°F)                                              |
|                              |      | 4: Monel                                                                    |
|                              |      | 1.43e-5 (1/°C), 7.95e-6 (1/°F)                                              |
|                              |      | 5: User-defined                                                             |
|                              |      | (uses the 'Pipe expansion factor - user')                                   |
| Pipe expansion factor - User | 1000 | User-defined value for pipe linear thermal expansion factor (1/°F)          |
|                              |      | Only used when <b>Pipe expansion factor - type</b> is set to 'User-defined' |

| Davisa | settings |
|--------|----------|
| Device | Settinus |

| Davies dispesses | 1000 | Ouifice (Mantouri /Manual intermed dispersion (in)       |
|------------------|------|----------------------------------------------------------|
| Device diameter  | 1000 | Orifice / Venturi / V-cone internal diameter (in)        |
| Device reference | 1000 | Reference temperature for the specified device           |
| temperature      |      | diameter (°F)                                            |
| Device           | 1000 | Selects the device material. Used to set the             |
| expansion        |      | device linear thermal expansion factor.                  |
| factor - Type    |      | 1: Carbon steel                                          |
| ,,,,             |      | 1.12e-5 (1/°C), 6.2e-6 (1/°F),                           |
|                  |      | 2: Stainless steel 304                                   |
|                  |      | 1.73e-5 (1/°C), 9.6e-6 (1/°F)                            |
|                  |      | 3: Stainless steel 316                                   |
|                  |      | 1.59e-5 (1/°C), 8.83e-6 (1/°F)                           |
|                  |      | 4: Monel                                                 |
|                  |      | 1.43e-5 (1/°C), 7.95e-6 (1/°F)                           |
|                  |      | 5: User-defined                                          |
|                  |      |                                                          |
| Davidas          | 1000 | (uses the Device expansion factor - user)                |
| Device           | 1000 | User-defined value for device linear thermal             |
| expansion        |      | expansion factor (1/°F)                                  |
| factor - User    |      | Only used when <b>Device expansion factor - type</b>     |
|                  |      | is set to 'User-defined                                  |
| Orifice          | 1000 | Location of the pressure tappings in accordance          |
| configuration    |      | with the ISO5167 standard:                               |
|                  |      | 1: Corner tappings                                       |
|                  |      | 2: D and D/2 tappings                                    |
|                  |      | 3: Flange tappings                                       |
|                  |      | Only applicable if <b>Orifice calculation method</b> is  |
|                  |      | 'ISO-5167'                                               |
| Drain hole       | 1000 | The drain hole size (in). Only applicable to             |
| diameter         |      | ISO5167 and AGA3 orifice calculations on steam.          |
|                  |      | When the value is > 0 then an additional                 |
|                  |      | correction on the orifice diameter will be applied       |
|                  |      | to account for the effect the drain hole in              |
|                  |      | accordance British standard 1042: Part 1: 1964           |
|                  |      | Refer to chapter Calculations for more details           |
| Venturi          | 1000 | ISO5167 specifies different discharge                    |
| configuration    |      | coefficients for the different fabrication               |
| J                |      | methods.                                                 |
|                  |      | 1: As cast convergent section                            |
|                  |      | 2: Rough welded                                          |
|                  |      | 3: Machined                                              |
|                  |      | 4: User-defined                                          |
|                  |      | 4: User-defined When 'User-defined' is selected then the |
|                  |      |                                                          |
|                  |      | parameter 'Discharge coefficient' will be used in        |
|                  |      | the calculations instead. Note that this option is       |
|                  |      | not in accordance to the standard.                       |
| V-cone           | 1000 | V-cone configuration:                                    |
| configuration    |      | 1: Standard V-cone                                       |
|                  |      | 2: Wafer cone                                            |

# Discharge coefficient

| Discharge   | 1000 | The user-defined discharge coefficient.                  |
|-------------|------|----------------------------------------------------------|
| coefficient |      | Only applicable to Venturi with parameter <b>Venturi</b> |
|             |      | configuration set to 'User-defined' and V-cone.          |

# **Pressure settings**

| Pressure | 1000 | Location of the pressure tap used for the static |
|----------|------|--------------------------------------------------|
|          |      |                                                  |

| transmitter            |      | pressure relative to the orifice plate.                                                       |
|------------------------|------|-----------------------------------------------------------------------------------------------|
| location               |      | 1: Upstream tapping                                                                           |
|                        |      | 2: Downstream tapping                                                                         |
|                        |      | If 'Downstream tapping' is selected, a correction                                             |
|                        |      | of the meter pressure to upstream conditions is                                               |
|                        |      | applied. Refer to chapter Calculations for more details                                       |
| Pressure loss<br>mode  | 1000 | Only applicable for meter types 'Venturi' and<br>'Venturi nozzle'.                            |
|                        |      | The method for determining the pressure loss                                                  |
|                        |      | over the Venturi tube / nozzle.                                                               |
|                        |      | 1: Absolute value                                                                             |
|                        |      | The pressure loss is taken as an absolute value (as set in parameter 'Pressure Loss Value')   |
|                        |      | 2: Percentage of dP                                                                           |
|                        |      | The pressure loss value is taken as a percentage                                              |
|                        |      | of the differential pressure. The percentage is as                                            |
|                        |      | set in parameter 'Pressure Loss Value'.                                                       |
| Pressure loss<br>value | 1000 | The pressure loss value either as an absolute value (inH2O@60F) or as a percentage (%) of dP. |

| Temperature | 1000 | Only applicable to steam                                                                                                    |
|-------------|------|----------------------------------------------------------------------------------------------------|
| transmitter |      | Location of the temperature element relative to                                                                                                    |
| location    |      | the orifice plate                                                                                                    |
|             |      | 1: Upstream tapping                                                                                                    |
|             |      | 2: Downstream tapping                                                                                                    |
|             |      | 3: Recovered pressure position                                                                                                    |
|             |      | Downstream at the location where the pressure has fully recovered.                                                                                                    |
|             |      | If 'Downstream tapping' or 'Recovered pressure position' is selected, a correction of the meter temperature to upstream conditions is applied. Refer to chapter Calculations for more details   |
| Temperature | 1000 | Only applicable to steam                                                                                                    |
| correction  |      | This parameter specifies how the temperature must be corrected from downstream / recovered to upstream conditions                                                                               |
|             |      | 1: Isentropic exponent                                                                                                    |
|             |      | Isentropic expansion using $(1-\kappa)/\kappa$ as the temperature referral exponent                                                                                                    |
|             |      | 2: Temperature exponent Isentropic expansion using the 'Temperature Exponent' parameter value as the temperature referral exponent (-). Please note that the 'Temperature Exponent' must be < 0 |
|             |      | 3: Joule Thomson<br>Isenthalpic expansion using the 'Temperature<br>Exponent' as the Joule Thomson coefficient<br>(°F/psi). This method is prescribed by<br>ISO5167-1:2003.                     |
| Temperature | 1000 | Only applicable to steam                                                                                                    |
| exponent    |      | Only used when temperature has to be corrected to upstream conditions and type of temperature correction is either 'Temperature exponent' or 'Joule Thomson'.                                   |

# AGA 3 settings

|               | 9-   |                                                  |
|---------------|------|--------------------------------------------------|
| AGA3 fpwl     | 1000 | Gravitational correction factor (Fpwl) for the   |
| gravitational |      | AGA3 calculations                                |
| correction    |      | Only applicable if Orifice calculation method is |
| factor        |      | 'AGA-3'                                          |

# **Meter K-factor**

Only available if Meter device type is 'Pulse input' or 'Smart / pulse'

To convert meter pulses in metered volume a meter K-factor is used. The meter K-factor value can be defined in two ways, either as a nominal meter K-factor value that is applied for all flow rates or as a calibration curve, where a number of calibrated K-factors is defined as a function of the actual pulse frequency.

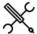

 $\label{eq:pulse_poisson} \mbox{Display} \rightarrow \mbox{Configuration, Run < x>, Flow meter, Pulse input$ 

With <x> the number of the meter run

#### **Meter K-factor**

| K-factor curve | 1000 | Controls whether the nominal K-factor or the           |
|----------------|------|--------------------------------------------------------|
|                |      | calibration curve is used.                             |
|                |      | 0: Disabled                                            |
|                |      | Nominal K-factor is used                               |
|                |      | 1: Enabled                                             |
|                |      | Calibration curve is used.                             |
| Curve          | 1000 | Controls if extrapolation is allowed when the          |
| extrapolation  |      | pulse frequency is outside the calibration curve       |
| allowed        |      | 0: No                                                  |
|                |      | When the pulse frequency is below the first            |
|                |      | calibration point or above the last calibration        |
|                |      | point, then respectively the first or the last         |
|                |      | calibration K-factor will remain in-use.               |
|                |      | 1: Yes                                                 |
|                |      | The interpolation is extrapolated when the             |
|                |      | pulse frequency is outside the calibrated              |
|                |      | range.                                                 |
| Nominal K-     | 1000 | The number of pulses per unit, with the unit being     |
| factor (fwd /  |      | (bbl) for volumetric flow meters, or (klbm) for mass   |
| rev)           |      | flow meters. Separate nominal K-factors are            |
|                |      | maintained for forward and reverse flow directions.    |
|                |      | Nominal K-factors are only used if K-factor curve      |
|                |      | interpolation is disabled. The reverse nominal K-      |
|                |      | factor is only used if reverse totalizers are enabled. |

## K-factor curve (forward / reverse)

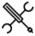

Display → Configuration, Run <x>, Meter K-factor(, K-factor curve forward / reverse)

With <x> the number of the meter run

K-factor curves are only visible if K-factor curve interpolation is enabled. The reverse K-factor curve is only visible if reverse totalizers are enabled.

| Point x –    | 1000 | Pulse frequency (Hz) of the calibration point       |
|--------------|------|-----------------------------------------------------|
| Frequency    |      |                                                     |
| Point x – K- | 1000 | Meter K-factor (pls/unit) of the calibration point. |
| factor       |      |                                                     |

## Remarks:

- Pulse frequency must be in ascending order
- Up to 12 points can be defined. For unused points, leave the
  pulse frequency to 0. E.g., if the curve has 6 points, the pulse
  frequency of points 7 through 12 must be set to 0.

#### Meter factor / error

To correct for a meter error that was determined at a meter calibration, the volume or mass as indicated by the meter can be corrected with either one nominal meter factor for all flow rates, or a calibration curve that defines the meter factor as a function of the flow rate.

Because meter calibration reports specify either the **meter factor** or the **meter error** as a function of the flow rate, the flow computer accommodates the entry of either value. The relationship between the meter error and the meter factor as follows:

Meter factor = 100 / (100 + Meter error) (with the meter error specified as a percentage).

By default a nominal meter factor of 1 is used, so effectively disabling the correction.

Nominal meter factors / errors and meter factor / error curves are product-dependent. For each of the up to 16 products a different nominal meter factor / error or meter factor / error curve is applied.

Furthermore, separate nominal meter factors / errors and separate meter factor / error curves are used for forward and reverse flow.

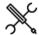

Display  $\rightarrow$  Configuration, Run <x>, Flow meter, Meter factor

With <x> the number of the meter run

| Type of input value | 1000 | Defines the meaning of the entered values. Applies for both the nominal value and the calibration curve values. |
|---------------------|------|----------------------------------------------------------------------------------------------------|
|                     |      | 1: Meter factor (-)                                                                                             |
|                     |      | 2: Meter error (%)                                                                                              |

#### Meter factor / error curve

| Meter factor /    | 1000 | Controls whether the nominal meter factor /      |
|-------------------|------|--------------------------------------------------|
| error curve       |      | error or the meter factor curve is used.         |
|                   |      | 0: Disabled                                      |
|                   |      | Nominal value is used                            |
|                   |      | 1: Enabled                                       |
|                   |      | Meter factor curve is used.                      |
| Curve             | 1000 | Controls if extrapolation is allowed when the    |
| extrapolation     |      | flow rate is outside the calibration curve       |
| allowed           |      | 0: No                                            |
|                   |      | When the flow rate is below the first            |
|                   |      | calibration point or above the last              |
|                   |      | calibration point, respectively the first or the |
|                   |      | last calibration error will remain in-use.       |
|                   |      | 1: Yes                                           |
|                   |      | The interpolation is extrapolated when the       |
|                   |      | pulse frequency is outside the calibrated        |
|                   |      | range.                                           |
| Curve flow rate   | 1000 | Only applicable if meter factor / error curve    |
| corrected for MBF |      | interpolation is enabled and meter body          |
|                   |      | correction is enabled.                           |
|                   |      | Determines whether or not the flow computer      |
|                   |      | applies the MBF (Meter Body Correction           |

|                                                 |      | Factor) to the flow rate before using it in meter factor interpolation.        |
|-------------------------------------------------|------|--------------------------------------------------------------------------------|
|                                                 |      | 0: Disabled                                                                    |
|                                                 |      | Uncorrected flow rate is used in meter                                         |
|                                                 |      | factor / error curve interpolation                                             |
|                                                 |      | 1: Enabled                                                                     |
|                                                 |      | <b>Corrected</b> flow rate is used in meter factor / error curve interpolation |
| Prove base flow<br>rate (forward or<br>reverse) | 1000 | Only applicable if meter factor / error curve interpolation is enabled.        |
|                                                 |      | Base flow rate at which the offset from the meter factor curve is calculated.  |
|                                                 |      | (bbl/hr) in case of a volume flow meter,                                       |
|                                                 |      | (klbm/hr) in case of a mass flow meter.                                        |
|                                                 |      | The actual flow rate during proving should not                                 |
|                                                 |      | differ too much from this prove base flow rate.                                |
| Custom meter                                    | 1000 | If enabled, the meter factor value that is                                     |
| factor                                          |      | written to the 'Custom meter factor' is used                                   |
|                                                 |      | instead of the nominal or curve meter factor /                                 |
|                                                 |      | error.                                                                         |
|                                                 |      | 0: Disabled                                                                    |
|                                                 |      | 1: Enabled                                                                     |

## Nominal meter factors / errors

The flow computer uses separate nominal meter factors / errors for each product as well as separate nominal meter factors / errors for forward and reverse flow direction. As there are maximum 16 products, 32 nominal meter factors / errors can be defined.

Nominal meter factors / errors are only visible if meter factor curve interpolation is disabled.

The reverse nominal meter factors / errors are only visible if reverse totalizers are enabled.

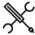

Display  $\rightarrow$  Configuration, Run <x>, Flow meter, Meter

(if only one product is assigned to the run)

or

Display → Configuration, Run <x>, Meter factor

(if multiple products are assigned to the run)

| Nominal  | 1000 | The nominal meter factor (-) or error (%) used for a   |
|----------|------|--------------------------------------------------------|
| meter    |      | specific product in a specific flow direction (forward |
| factor / |      | / reverse).                                            |
| error    |      |                                                        |

## Meter factor / error curves

The flow computer uses separate meter factor / error curves for each product as well as separate curves for forward and reverse flow direction. As there are maximum 16 products, 32 meter factor / error curves can be defined.

Meter factor / error curves are only visible if meter factor curve interpolation is enabled.

The reverse meter factor / error curves are only visible if reverse totalizers are enabled.

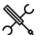

Display  $\rightarrow$  Configuration, Run <x>, Meter factor(, Forward / Reverse) (, Product <y )

With <x> the number of the meter run and <y> the product number

| Point x –Flow rate  | 1000 | Flow rate (unit/hr) of the calibration point     |
|---------------------|------|--------------------------------------------------|
| Point x – Meter     | 1000 | Meter factor (-) or error (%) of the calibration |
| factor / error      |      | point                                            |
| Meter factor offset | 1000 | Offset from the meter factor curve as            |
|                     |      | determined from proving.                         |
|                     |      | Calculated by the flow computer based on the     |
|                     |      | prove result.                                    |

#### Remarks:

- Flow rate unit is (bbl/hr) for volume flow meters and (klbm/hr) for mass flow meters
- Flow rates must be in ascending order
- Up to 12 points can be defined. For unused points, leave the flow rate to 0. E.g., when the curve has 6 points, the flow rates of points 7 through 12 must be set to 0.

## Prove required flags and alarms

The prove required flags may be used as a trigger for a PLC, HMI or custom calculation to automatically start a prove.

Alternatively, the operator may be triggered by the prove required alarm to manually conduct a prove.

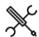

Display  $\rightarrow$  Configuration, Run <x>, Flow meter, Meter factor

With <x> the number of the meter run

| required flags  prove is needed due to a change of flow rate or density, temperature, pressure or viscosity, because the maximum flow between proves has been exceeded, or because the meter has been idle for more than a pre-defined time.  0: Disabled 1: Enabled  Prove 1000 If enabled, an alarm is generated when a prove required required flag is raised.  alams  0: Disabled |       |      |                                                                                                    |
|----------------------------------------------------------------------------------------------------|-------|------|----------------------------------------------------------------------------------------------------|
| Prove 1000 If enabled, an alarm is generated when a prove required alams required 0: Disabled                                                                                                    |       | 1000 | density, temperature, pressure or viscosity, because the maximum flow between proves has been exceeded, or because the meter has been idle for more than a pre-defined time.  0: Disabled |
| required required flag is raised. alams 0: Disabled                                                                                                    | Prove | 1000 |                                                                                                    |
| alams 0: Disabled                                                                                                    |       | 1000 | ,                                                                                                    |
| <u></u>                                                                                                    | •     |      |                                                                                                    |
| 1: Fnabled                                                                                                    | alams |      | 0: Disabled                                                                                                    |
| 1. Eliables                                                                                                    |       |      | 1: Enabled                                                                                                    |

If the prove required flags are enabled, there will be an extra section on operator display  $\rightarrow$  Flow meter, Run <x>, Meter factor, Prove required flags, from which the detailed configuration can be done.

## **Meter body correction**

Only available if Meter device type is 'Pulse', 'Smart' or 'Smart/Pulse'

The meter body correction facility is mainly meant for ultrasonic flow meters for which a correction of the expansion of the meter body may be required.

The meter body factor (MBF) accounts for the influence of temperature and pressure on the meter's steel.

Refer to chapter Calculations for more details

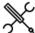

Display  $\rightarrow$  Configuration, Run <x>, Flow meter, Corrections

with <x> the number of the meter run

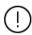

If meter body correction is performed by the smart meter, **Meter Body Correction** in the flow computer must be **disabled**.

| flow computer is enabled or not  O: Disabled 1: Enabled  Correction type  Correction type  Controls how the meter body correction factor is calculated  O: Linear coefficients  Calculates the meter body correction factor using the formula:  MBF = 1 + 3 * Temp coef * (T - Tref) + 3 * Pres coef * (P - Pref)  using linear temperature and pressure coefficients  1: Cubical coefficients  Calculates the meter body correction factor using the formula:  MBF = 1 + Temp coef * (T - Tref) + Pres coef * (P - Pref)  using cubical temperature and pressure coefficients  2: Custom  Uses the value (-) that is written to the Custom meter body correction factor. Use this option if you want to apply user-defined calculations to the meter body correction factor.  3: Coriolis API MPMS 5.6  Calculates the Mass Flow Pressure Effect  Compensation factor in accordance with API 5.6 Annex D  Body correction  Temperature  Temperature  Temperatur | Meter body | 1000 | Controls whether meter body correction by the     |
|----------------------------------------------------------------------------------------------------|------------|------|---------------------------------------------------|
| O: Disabled 1: Enabled  Meter body correction type  Controls how the meter body correction factor is calculated O: Linear coefficients Calculates the meter body correction factor using the formula: MBF = 1 + 3 * Temp coef * (T - Tref) + 3 * Pres coef* (P - Pref) using linear temperature and pressure coefficients Calculates the meter body correction factor using the formula: MBF = 1 + Temp coef * (T - Tref) + Pres coef * (P - Pref) using cubical temperature and pressure coefficients  2: Custom Uses the value (-) that is written to the Custom meter body correction factor.  3: Coriolis API MPMS 5.6 Calculates the Mass Flow Pressure Effect Compensation factor in accordance with API 5.6 Annex D  Body correction reference temperature Temperature Temperature  | •          | 2000 |                                                   |
| 1: Enabled   1: Enabled   1: Enable   1: Enable   1: Enable   1: Enable   1: Enable   1: Enable   1: Enable   1: Enable   1: Enable    1: Enable   1: Enable    1: Enable      |            |      |                                                   |
| Meter body correction type  Controls how the meter body correction factor is calculated  0: Linear coefficients  Calculates the meter body correction factor using the formula:  MBF = 1 + 3 * Temp coef * (T - Tref) + 3 * Pres coef * (P - Pref)  using linear temperature and pressure coefficients  1: Cubical coefficients  Calculates the meter body correction factor using the formula:  MBF = 1 + Temp coef * (T - Tref) + Pres coef * (P - Pref)  using cubical temperature and pressure coefficients  2: Custom  Uses the value (-) that is written to the Custom meter body correction factor. Use this option if you want to apply user-defined calculations to the meter body correction factor.  3: Coriolis API MPMS 5.6  Calculates the Mass Flow Pressure Effect Compensation factor in accordance with API 5.6 Annex D  Reference temperature  Temperature  Temperature  Pressure  Pressure  pressure  1000  Linear or cubical temperature expansion coefficient  Mass flow  pressure effect  Mass flow Pressure effect PEM %/psi for Coriolis Mass Flow Pressure Effect Compensation factor                                                                                                    |            |      |                                                   |
| calculated  0: Linear coefficients  Calculates the meter body correction factor using the formula:  MBF = 1 + 3 * Temp coef * (T - Tref) + 3 * Pres coef * (P - Pref)  using linear temperature and pressure coefficients  1: Cubical coefficients  Calculates the meter body correction factor using the formula:  MBF = 1 + Temp coef * (T - Tref) + Pres coef * (P - Pref)  using cubical temperature and pressure coefficients  2: Custom  Uses the value (-) that is written to the Custom meter body correction factor.  3: Coriolis API MPMS 5.6  Calculates the Mass Flow Pressure Effect  Compensation factor in accordance with API 5.6 Annex D  Body correction  Temperature  Temperature  Tem | Meter body | 1000 |                                                   |
| 0: Linear coefficients Calculates the meter body correction factor using the formula:  MBF = 1 + 3 * Temp coef * (T - Tref) + 3 * Pres coef* (P - Pref) using linear temperature and pressure coefficients 1: Cubical coefficients Calculates the meter body correction factor using the formula:  MBF = 1 + Temp coef * (T - Tref) + Pres coef * (P - Pref) using cubical temperature and pressure coefficients 2: Custom Uses the value (-) that is written to the Custom meter body correction factor. Use this option if you want to apply user-defined calculations to the meter body correction factor. 3: Coriolis API MPMS 5.6 Calculates the Mass Flow Pressure Effect Compensation factor in accordance with API 5.6 Annex D  Body correction 1000 reference temperature Temperature Tempera | •          | 1000 | •                                                 |
| Calculates the meter body correction factor using the formula:  MBF = 1 + 3 * Temp coef * (T - Tref) + 3 * Pres coef * (P - Pref) using linear temperature and pressure coefficients  1: Cubical coefficients Calculates the meter body correction factor using the formula:  MBF = 1 + Temp coef * (T - Tref) + Pres coef * (P - Pref) using cubical temperature and pressure coefficients  2: Custom Uses the value (-) that is written to the Custom meter body correction factor. Use this option if you want to apply user-defined calculations to the meter body correction factor.  3: Coriolis API MPMS 5.6 Calculates the Mass Flow Pressure Effect Compensation factor in accordance with API 5.6 Annex D  Reference temperature Temperature Temperature |            |      |                                                   |
| using the formula:  MBF = 1 + 3 * Temp coef * (T - Tref) + 3 * Pres coef * (P - Pref)  using linear temperature and pressure coefficients  1: Cubical coefficients  Calculates the meter body correction factor using the formula:  MBF = 1 + Temp coef * (T - Tref) + Pres coef * (P - Pref)  using cubical temperature and pressure coefficients  2: Custom  Uses the value (-) that is written to the Custom meter body correction factor. Use this option if you want to apply user-defined calculations to the meter body correction factor.  3: Coriolis API MPMS 5.6  Calculates the Mass Flow Pressure Effect Compensation factor in accordance with API 5.6 Annex D  Body correction reference temperature  Temperature  Temperature  Temperature  Temperature  1000 Linear or cubical temperature expansion coefficient  Body correction reference pressure  Pressure  Pressure  1000 Linear or cubical pressure expansion coefficient  Expansion (1/psi)  Mass flow pressure effect PEM %/psi for Coriolis pressure effect  Mass flow  Mass flow Pressure Effect Compensation factor                                                                                                    |            |      |                                                   |
| MBF = 1 + 3 * Temp coef * (T - Tref) + 3 * Pres coef * (P - Pref) using linear temperature and pressure coefficients  1: Cubical coefficients Calculates the meter body correction factor using the formula: MBF = 1 + Temp coef * (T - Tref) + Pres coef * (P - Pref) using cubical temperature and pressure coefficients  2: Custom Uses the value (-) that is written to the Custom meter body correction factor. Use this option if you want to apply user-defined calculations to the meter body correction factor.  3: Coriolis API MPMS 5.6 Calculates the Mass Flow Pressure Effect Compensation factor in accordance with API 5.6 Annex D  Body correction reference temperature Temperature Temperature temperature expansion coefficient (1/°F)  Linear or cubical temperature expansion coefficient (1/°F)  Linear or cubical pressure expansion coefficient (1/psi)  Coefficient  Mass flow Pressure expansion coefficient (1/psi)  Mass flow pressure effect PEM %/psi for Coriolis Mass Flow Pressure Effect Compensation factor                                                                                                    |            |      | <u> </u>                                          |
| coef* (P - Pref) using linear temperature and pressure coefficients  1: Cubical coefficients Calculates the meter body correction factor using the formula:  MBF = 1 + Temp coef * (T - Tref) + Pres coef * (P - Pref) using cubical temperature and pressure coefficients  2: Custom Uses the value (-) that is written to the Custom meter body correction factor. Use this option if you want to apply user-defined calculations to the meter body correction factor.  3: Coriolis API MPMS 5.6 Calculates the Mass Flow Pressure Effect Compensation factor in accordance with API 5.6 Annex D  Body correction 1000 reference temperature Temperature Temperature Temperature Temperature Temperature Temperature Temperature Temperature Temperature Temperature Temperature Temperature Temperature Temperature Temperature Temperature Toefficient Temperature Toefficient Temperature Temperature Temperature Temperature Temperature Toefficient Temperature Temperature Temperature Temperature Temperature Toefficient Temperature Temperature Tempera |            |      |                                                   |
| using linear temperature and pressure coefficients  1: Cubical coefficients Calculates the meter body correction factor using the formula:  MBF = 1 + Temp coef * (T - Tref) + Pres coef * (P - Pref) using cubical temperature and pressure coefficients  2: Custom Uses the value (-) that is written to the Custom meter body correction factor. Use this option if you want to apply user-defined calculations to the meter body correction factor.  3: Coriolis API MPMS 5.6 Calculates the Mass Flow Pressure Effect Compensation factor in accordance with API 5.6 Annex D  Body correction 1000 reference temperature  Temperature Temperature Temperature Temperature Temperature  Temperature   |            |      |                                                   |
| coefficients  1: Cubical coefficients Calculates the meter body correction factor using the formula:  MBF = 1 + Temp coef * (T - Tref) + Pres coef * (P - Pref) using cubical temperature and pressure coefficients  2: Custom Uses the value (-) that is written to the Custom meter body correction factor. Use this option if you want to apply user-defined calculations to the meter body correction factor.  3: Coriolis API MPMS 5.6 Calculates the Mass Flow Pressure Effect Compensation factor in accordance with API 5.6 Annex D  Body correction 1000 Reference temperature Temperature Te |            |      | · · ·                                             |
| Calculates the meter body correction factor using the formula:  MBF = 1 + Temp coef * (T - Tref) + Pres coef * (P - Pref)  using cubical temperature and pressure coefficients  2: Custom  Uses the value (-) that is written to the Custom meter body correction factor. Use this option if you want to apply user-defined calculations to the meter body correction factor.  3: Coriolis API MPMS 5.6  Calculates the Mass Flow Pressure Effect  Compensation factor in accordance with API 5.6 Annex D  Body correction reference temperature  Temperature  Tooo  Linear or cubical temperature expansion coefficient (1/°F)  Reference pressure for body correction (psig)  Reference pressure expansion coefficient (1/psi)  Mass flow  Mass flow pressure effect PEM %/psi for Coriolis Mass Flow Pressure Effect Compensation factor                                                                                                    |            |      | • •                                               |
| using the formula:  MBF = 1 + Temp coef * (T - Tref) + Pres coef * (P - Pref)  using cubical temperature and pressure coefficients  2: Custom  Uses the value (-) that is written to the Custom meter body correction factor. Use this option if you want to apply user-defined calculations to the meter body correction factor.  3: Coriolis API MPMS 5.6 Calculates the Mass Flow Pressure Effect Compensation factor in accordance with API 5.6 Annex D  Body correction reference temperature  Temperature Temperature Te |            |      | 1: Cubical coefficients                           |
| MBF = 1 + Temp coef * (T - Tref) + Pres coef * (P - Pref) using cubical temperature and pressure coefficients  2: Custom Uses the value (-) that is written to the Custom meter body correction factor. Use this option if you want to apply user-defined calculations to the meter body correction factor.  3: Coriolis API MPMS 5.6 Calculates the Mass Flow Pressure Effect Compensation factor in accordance with API 5.6 Annex D  Body correction 1000 Reference temperature Temperature 1000 Linear or cubical temperature expansion coefficient Body correction 1000 Reference pressure Pressure Pressure 1000 Linear or cubical pressure expansion coefficient Mass flow 1000 Mass flow pressure effect PEM %/psi for Coriolis pressure effect Mass Flow Pressure Effect Compensation factor                                                                                                    |            |      | Calculates the meter body correction factor       |
| - Pref) using cubical temperature and pressure coefficients  2: Custom Uses the value (-) that is written to the Custom meter body correction factor. Use this option if you want to apply user-defined calculations to the meter body correction factor.  3: Coriolis API MPMS 5.6 Calculates the Mass Flow Pressure Effect Compensation factor in accordance with API 5.6 Annex D  Body correction 1000 Reference temperature Temperature Temperatur |            |      | using the formula:                                |
| using cubical temperature and pressure coefficients  2: Custom Uses the value (-) that is written to the Custom meter body correction factor. Use this option if you want to apply user-defined calculations to the meter body correction factor.  3: Coriolis API MPMS 5.6 Calculates the Mass Flow Pressure Effect Compensation factor in accordance with API 5.6 Annex D  Body correction 1000 reference temperature Temperature Temperature Temperature 1000 expansion coefficient Body correction 1000 Reference pressure for body correction (°F)  Reference pressure for body correction (psig)  Reference pressure for body correction (psig)  Reference pressure expansion coefficient (1/psi)  Mass flow pressure effect  Mass Flow Pressure effect PEM %/psi for Coriolis Mass Flow Pressure Effect Compensation factor                                                                                                    |            |      | MBF = 1 + Temp coef * (T - Tref) + Pres coef * (P |
| coefficients  2: Custom  Uses the value (-) that is written to the Custom meter body correction factor. Use this option if you want to apply user-defined calculations to the meter body correction factor.  3: Coriolis API MPMS 5.6  Calculates the Mass Flow Pressure Effect Compensation factor in accordance with API 5.6 Annex D  Body correction 1000 Reference temperature for body correction (°F)  reference temperature  Temperature 1000 Linear or cubical temperature expansion coefficient  Body correction 1000 Reference pressure for body correction (psig)  Reference pressure for body correction (psig)  Reference pressure expansion coefficient  (1/psi)  Mass flow 1000 Mass flow pressure effect PEM %/psi for Coriolis Mass Flow Pressure Effect Compensation factor                                                                                                    |            |      | - Pref)                                           |
| 2: Custom Uses the value (-) that is written to the Custom meter body correction factor. Use this option if you want to apply user-defined calculations to the meter body correction factor.  3: Coriolis API MPMS 5.6 Calculates the Mass Flow Pressure Effect Compensation factor in accordance with API 5.6 Annex D  Body correction 1000 Reference temperature Temperature Temperature |            |      | using cubical temperature and pressure            |
| Uses the value (-) that is written to the Custom meter body correction factor. Use this option if you want to apply user-defined calculations to the meter body correction factor.  3: Coriolis API MPMS 5.6 Calculates the Mass Flow Pressure Effect Compensation factor in accordance with API 5.6 Annex D  Body correction 1000 Reference temperature Temperature Temperature Temperature Toology correction 1000 Linear or cubical temperature expansion coefficient Body correction 1000 Reference pressure Pressure 1000 Linear or cubical pressure expansion coefficient expansion (1/psi)  Linear or cubical pressure expansion coefficient expansion (1/psi)  Mass flow 1000 Mass flow pressure effect PEM %/psi for Coriolis Mass Flow Pressure Effect Compensation factor                                                                                                    |            |      | coefficients                                      |
| meter body correction factor. Use this option if you want to apply user-defined calculations to the meter body correction factor.  3: Coriolis API MPMS 5.6 Calculates the Mass Flow Pressure Effect Compensation factor in accordance with API 5.6 Annex D  Body correction reference temperature  Temperature 1000 Linear or cubical temperature expansion coefficient (1/°F)  coefficient Body correction 1000 Reference pressure Pressure Pressure 1000 Linear or cubical pressure expansion coefficient (1/psi)  coefficient  Mass flow 1000 Mass flow pressure effect PEM %/psi for Coriolis pressure effect  Mass Flow Pressure Effect Compensation factor                                                                                                    |            |      | 2: Custom                                         |
| if you want to apply user-defined calculations to the meter body correction factor.  3: Coriolis API MPMS 5.6 Calculates the Mass Flow Pressure Effect Compensation factor in accordance with API 5.6 Annex D  Body correction reference temperature Temperature Temperature Temperature Temperature Temperature Temperature Toological Linear or cubical temperature expansion coefficient (1/°F)  Reference pressure for body correction (psig)  Reference pressure expansion coefficient (1/psi)  Coefficient  Mass flow Mass flow Mass flow pressure effect PEM %/psi for Coriolis pressure effect Mass Flow Pressure Effect Compensation factor                                                                                                    |            |      | * *                                               |
| to the meter body correction factor.  3: Coriolis API MPMS 5.6 Calculates the Mass Flow Pressure Effect Compensation factor in accordance with API 5.6 Annex D  Body correction 1000 Reference temperature Temperature 1000 Linear or cubical temperature expansion coefficient Body correction 1000 Reference pressure Pressure Pressure 1000 Linear or cubical pressure expansion coefficient  Linear or cubical temperature expansion coefficient (1/°F)  Reference pressure for body correction (psig)  Reference pressure expansion coefficient (1/psi)  Linear or cubical pressure expansion coefficient (1/psi)  Mass flow 1000 Mass flow pressure effect PEM %/psi for Coriolis pressure effect  Mass Flow Pressure Effect Compensation factor                                                                                                    |            |      | •                                                 |
| 3: Coriolis API MPMS 5.6 Calculates the Mass Flow Pressure Effect Compensation factor in accordance with API 5.6 Annex D  Body correction 1000 Reference temperature Temperature 1000 Linear or cubical temperature expansion coefficient Body correction 1000 Reference pressure Pressure Pressure 1000 Linear or cubical pressure expansion coefficient  In the property of the pressure expansion coefficient (1/°F)  Linear or cubical pressure expansion coefficient (1/psi)  Linear or cubical pressure expansion coefficient (1/psi)  Mass flow 1000 Mass flow pressure effect PEM %/psi for Coriolis pressure effect  Mass Flow Pressure Effect Compensation factor                                                                                                    |            |      |                                                   |
| Calculates the Mass Flow Pressure Effect Compensation factor in accordance with API 5.6 Annex D  Body correction 1000 Reference temperature for body correction (°F) reference temperature Temperature 1000 Linear or cubical temperature expansion coefficient Body correction 1000 Reference pressure for body correction (psig) reference pressure Pressure 1000 Linear or cubical pressure expansion coefficient expansion (1/psi)  Coefficient  Mass flow 1000 Mass flow pressure effect PEM %/psi for Coriolis pressure effect Mass Flow Pressure Effect Compensation factor                                                                                                    |            |      |                                                   |
| Compensation factor in accordance with API 5.6 Annex D  Body correction 1000 Reference temperature for body correction (°F) reference temperature  Temperature 1000 Linear or cubical temperature expansion coefficient (1/°F)  Reference pressure for body correction (psig) reference pressure  Pressure 1000 Linear or cubical pressure expansion coefficient (1/psi)  Coefficient Mass flow 1000 Mass flow pressure effect PEM %/psi for Coriolis pressure effect  Mass Flow Pressure Effect Compensation factor                                                                                                    |            |      | 5. 66. 16.157 11. 11. 16. 51.6                    |
| Body correction 1000 Reference temperature for body correction (°F) reference temperature  Temperature 1000 Linear or cubical temperature expansion coefficient  Body correction 1000 Reference pressure for body correction (psig) reference pressure  Pressure 1000 Linear or cubical pressure expansion coefficient (1/psi)  Coefficient (1/psi)  Mass flow 1000 Mass flow pressure effect PEM %/psi for Coriolis pressure effect  Mass Flow Pressure Effect Compensation factor                                                                                                    |            |      |                                                   |
| Body correction 1000 Reference temperature for body correction (°F) reference temperature Temperature 1000 Linear or cubical temperature expansion coefficient Body correction 1000 Reference pressure pressure 1000 Linear or cubical pressure expansion coefficient expansion (1/psi)  Coefficient Mass flow 1000 Mass flow pressure effect PEM %/psi for Coriolis pressure effect Mass Flow Pressure Effect Compensation factor                                                                                                    |            |      | •                                                 |
| reference temperature  Temperature 1000 Linear or cubical temperature expansion coefficient Body correction reference pressure Pressure 1000 Linear or cubical temperature expansion coefficient (1/°F)  Reference pressure for body correction (psig)  Reference pressure expansion coefficient (1/psi)  Linear or cubical pressure expansion coefficient expansion (1/psi)  Coefficient  Mass flow 1000 Mass flow pressure effect PEM %/psi for Coriolis pressure effect Mass Flow Pressure Effect Compensation factor                                                                                                    |            |      |                                                   |
| temperature Temperature 1000 Linear or cubical temperature expansion coefficient (1/°F)  Body correction reference pressure Pressure 1000 Linear or cubical temperature expansion (psig)  Reference pressure for body correction (psig)  Pressure (1/psi)  Linear or cubical pressure expansion coefficient (1/psi)  Mass flow 1000 Mass flow pressure effect PEM %/psi for Coriolis pressure effect  Mass Flow Pressure Effect Compensation factor                                                                                                    | •          | 1000 | Reference temperature for body correction (°F)    |
| Temperature 1000 Linear or cubical temperature expansion coefficient (1/°F)  Reference pressure Pressure 1000 Linear or cubical pressure expansion coefficient (1/°F)  Linear or cubical pressure expansion coefficient (1/psi)  Linear or cubical pressure expansion coefficient (1/psi)  Mass flow 1000 Mass flow pressure effect PEM %/psi for Coriolis pressure effect  Mass Flow Pressure Effect Compensation factor                                                                                                    |            |      |                                                   |
| expansion coefficient  Body correction reference pressure Pressure expansion coefficient  Mass flow pressure effect  Reference pressure for body correction (psig)  Reference pressure for body correction (psig)  Reference pressure for body correction (psig)  Reference pressure for body correction (psig)  Reference pressure effect psign (psign)  Linear or cubical pressure expansion coefficient (1/psi)  (1/psi)  Mass flow pressure effect PEM %/psi for Coriolis pressure effect  Mass Flow Pressure Effect Compensation factor                                                                                                    | ·          |      |                                                   |
| coefficient  Body correction 1000 Reference pressure for body correction (psig) reference pressure  Pressure 1000 Linear or cubical pressure expansion coefficient expansion (1/psi) coefficient  Mass flow 1000 Mass flow pressure effect PEM %/psi for Coriolis pressure effect Mass Flow Pressure Effect Compensation factor                                                                                                    | •          | 1000 | · · · · · · · · · · · · · · · · · · ·             |
| Body correction 1000 Reference pressure for body correction (psig) reference pressure Pressure 1000 Linear or cubical pressure expansion coefficient expansion (1/psi) coefficient  Mass flow 1000 Mass flow pressure effect PEM %/psi for Coriolis pressure effect Mass Flow Pressure Effect Compensation factor                                                                                                    | •          |      | coefficient (1/°F)                                |
| reference pressure  Pressure 1000 Linear or cubical pressure expansion coefficient expansion (1/psi) coefficient  Mass flow 1000 Mass flow pressure effect PEM %/psi for Coriolis pressure effect Mass Flow Pressure Effect Compensation factor                                                                                                    |            |      |                                                   |
| Pressure Pressure 1000 Linear or cubical pressure expansion coefficient expansion (1/psi) coefficient  Mass flow 1000 Mass flow pressure effect PEM %/psi for Coriolis pressure effect Mass Flow Pressure Effect Compensation factor                                                                                                    | ,          | 1000 | Reterence pressure for body correction (psig)     |
| Pressure 1000 Linear or cubical pressure expansion coefficient expansion (1/psi) coefficient  Mass flow 1000 Mass flow pressure effect PEM %/psi for Coriolis pressure effect  Mass Flow Pressure Effect Compensation factor                                                                                                    |            |      |                                                   |
| expansion (1/psi)  coefficient  Mass flow 1000 Mass flow pressure effect PEM %/psi for Coriolis pressure effect  Mass Flow Pressure Effect Compensation factor                                                                                                    | ·          | 1000 |                                                   |
| coefficient  Mass flow 1000 Mass flow pressure effect PEM %/psi for Coriolis pressure effect  Mass Flow Pressure Effect Compensation factor                                                                                                    |            | 1000 | ·                                                 |
| Mass flow 1000 Mass flow pressure effect PEM %/psi for Coriolis pressure effect Mass Flow Pressure Effect Compensation factor                                                                                                    | •          |      | (1/psi)                                           |
| pressure effect Mass Flow Pressure Effect Compensation factor                                                                                                    |            |      |                                                   |
| ·                                                                                                    |            | 1000 | ·                                                 |
|                                                                                                    | •          |      | Mass Flow Pressure Effect Compensation factor     |

In practice a simplified version of the correction formula may be used by the meter manufacturer:

$$TPF = 1 - \frac{K_{TPF}}{100} \times (P - P_{ref})$$

with TPF = 'Totalizer Pressure Correction Factor' = MBF

In that case the following values must be entered:

- Meter body correction type = 'Cubical coefficients'
- Temperature expansion coefficient = 0
- Pressure expansion coefficient = K<sub>TPF</sub> /100

# **Viscosity correction**

The application supports a viscosity input. The viscosity value can be used to calculate a viscosity correction factor (LCF) that corrects for the influence of the viscosity on turbine and PD flow meters.

Refer to chapter Calculations for more details

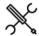

 $\label{eq:definition} \mbox{Display} \rightarrow \mbox{Configuration, Run < x>, Flow meter,} \\ \mbox{Corrections}$ 

with <x> the number of the meter run

| Viscosity  | 1000 | Controls whether viscosity correction is enabled or     |
|------------|------|---------------------------------------------------------|
| correction |      | not                                                     |
|            |      | 0: Disabled                                             |
|            |      | 1: Enabled                                              |
| Viscosity  | 1000 | 1: Helical turbine                                      |
| correction |      | Viscosity correction factor calculation for helical     |
| type       |      | turbines, using coefficients A,B,C,D,E,F,G              |
|            |      | 2: PD meter                                             |
|            |      | Viscosity correction factor calculation for PD          |
|            |      | meters, using coefficients A,B,C                        |
|            |      | 3: ISO 4124:1994                                        |
|            |      | Viscosity correction factor calculation according to    |
|            |      | ISO 4124:1994, using coefficients                       |
|            |      | a0,a1,a2,a3,a4,a5,a6                                    |
|            |      | 4: Custom                                               |
|            |      | Uses the value (-) that is written to the <b>Custom</b> |
|            |      | viscosity correction factor. Use this option if you     |
|            |      | want to apply user-defined calculations to the          |
|            |      | viscosity correction factor.                            |

# Helical turbine

| G               |      | meters                                            |
|-----------------|------|---------------------------------------------------|
| coefficients A- |      | correction factor calculation for helical turbine |
| Viscosity       | 1000 | Coefficients A, B, C, D, E, F and G for viscosity |

## **PD** meter

| Viscosity       | 1000 | Coefficients A, B, C for viscosity correction factor |
|-----------------|------|------------------------------------------------------|
| coefficients A- |      | calculation for PD meters                            |
| С               |      |                                                      |

## ISO 4124:1994

| Viscosity    | 1000 | Coefficients a0,a1,a2,a3,a4,a5,a6 for viscosity |
|--------------|------|-------------------------------------------------|
| coefficients |      | correction factor calculation according to ISO  |
| a0-a6        |      | 4124:1994                                       |

## **Calculation limits**

| Viscosity    | 1000 | Minimum flow rate (bbl/hr) for which the viscosity   |
|--------------|------|------------------------------------------------------|
| correction   |      | correction is applied.                               |
| minimum flow |      | For flow rates below this limit viscosity correction |
| rate         |      | is disabled.                                         |

| Viscosity<br>correction<br>maximum flow<br>rate  | 1000 | Maximum flow rate (bbl/hr) for which the viscosity correction is applied.  For flow rates above this limit viscosity correction is disabled.                             |
|--------------------------------------------------|------|----------------------------------------------------------------------------------------------------|
| Viscosity<br>correction<br>minimum               | 1000 | Minimum flow rate (cSt) for which the viscosity correction is applied.  If the viscosity is below this limit, viscosity                                                  |
| viscosity Viscosity correction maximum viscosity | 1000 | correction is disabled.  Maximum viscosity (cSt) for which the viscosity correction is applied.  If the viscosity is above this limit, viscosity correction is disabled. |
| Minimum<br>allowable<br>calculated LCF           | 1000 | If the calculated LCF lies below this value, it will be trimmed to this value                                                                                            |
| Maximum<br>allowable<br>calculated LCF           | 1000 | If the calculated LCF lies above this value, it will be trimmed to this value.                                                                                           |

## **Alarm limits**

## Flow rate deviation check

| Flow            | 1000 | Only applicable if meter type is 'Smart / pulse'.    |
|-----------------|------|------------------------------------------------------|
| deviation limit |      | The flow rates as indicated by the smart and pulse   |
| smart /         |      | inputs are compared and a 'Smart / pulse flow        |
| pulses          |      | deviation' alarm is raised if the relative deviation |
|                 |      | between the two is larger than this Flow deviation   |
|                 |      | limit (%).                                           |

#### **Batch total deviation check**

| Meter/FC<br>batch total<br>deviation<br>check | 1000 | Only applicable if meter type is 'Smart / pulse'. Enables / disables a deviation check between the previous batch total calculated from the totals at batch start / end as read from the flow meter and the previous batch total calculated by the flow computer. |
|-----------------------------------------------|------|----------------------------------------------------------------------------------------------------|
|                                               |      | 0: Disabled                                                                                                    |
|                                               |      | 1: Enabled                                                                                                    |
| Meter/FC<br>batch total<br>deviation limit    | 1000 | Maximum allowable deviation between the batch total calculated from the totals at batch start / end as read from the flow meter and the previous batch total calculated by the flow computer.  Unit is (bbl) in case of a volume flow meter, (klbm)               |
|                                               |      | in case of a mass flow meter.                                                                                                    |

# Meter active settings

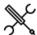

 $\label{eq:configuration} \mbox{Display} \rightarrow \mbox{Configuration, Run < x>, Flow meter, Meter active settings$ 

with <x> the number of the meter run

| Meter active<br>threshold<br>frequency | 1000 | Only applicable to meter types 'Pulse' and 'Smart/pulse'.                                                                                                    |
|----------------------------------------|------|----------------------------------------------------------------------------------------------------|
|                                        |      | Low flow cutoff frequency. When the actual frequency (Hz) is below this threshold value, the meter is considered to be inactive.                                                                                                    |
| Meter active<br>threshold flow<br>rate | 1000 | Only applicable to meter types 'Smart' and 'Smart/pulse'.                                                                                                    |
|                                        |      | Low flow cutoff flow rate. The meter will be considered inactive when the flow rate is below this limit value. The value has the same units as the flow rate that is indicated by flow meter: (bbl/hr) in case of a volume flow meter, (klbm/hr) in case of a mass flow meter. |

| Low flow<br>cutoff dP                           | 1000 | Only applicable to meter types 'Orifice', 'Venturi' and 'V-cone'.                                                                                                    |
|-------------------------------------------------|------|----------------------------------------------------------------------------------------------------|
|                                                 |      | Meter active threshold dP. The meter will be considered inactive when the actual differential pressure (inH2O@60F) is below this limit value.                                                                                                    |
| Enable meter<br>inactive<br>custom<br>condition | 1000 | If enabled, the 'meter inactive custom condition' of the meter run can be used to disable / enable the meter totals and / or set the flow rate to 0 through an internal 'calculation' or through communication. Should only be enabled if needed.  O: Disabled |
|                                                 |      | 0: Disabled<br>1: Enabled                                                                                                    |

## Remark:

Depending on the settings 'Disable totals when meter inactive' and 'Set flow rate to 0 when meter inactive' the totals are stopped and / or the flow rate is set to zero (refer to paragraph 'Overall setup').

## Meter active input

The Meter active input is an optional input that can be used as a permissive to the totalizers running.

| Meter active input             | 600 | Enables or disables the meter active input                                 |
|--------------------------------|-----|----------------------------------------------------------------------------|
|                                |     | 0: Disabled                                                                |
|                                |     | Meter active input is disabled                                             |
|                                |     | 1: Enabled                                                                 |
|                                |     | Meter active input is enabled. Totalizers will only                        |
|                                |     | be active if the Meter active signal is read.                              |
| Meter active digital input     | 600 | Number of the flow module to which the signal is                           |
|                                |     | physically connected.                                                      |
| module                         |     | -1: Local module means the module of the meter run itself                  |
| Meter active digital input nr. | 600 | Number of the digital channel to which the signal is physically connected. |

## **Data valid input**

The Data valid input is an optional input that can be used to control the accountable totals (for MID compliance). It is usually only applicable for smart flow meters (e.g., ultrasonic or Coriolis) that provide a data valid output signal.

The Data Valid input can also be used as a permissive for flow control.

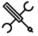

Display  $\rightarrow$  Configuration, Run <x>, Flow meter, Data valid input

with <x> the number of the meter run

| Data valid | a valid 600 | Selects the data valid input type                |
|------------|-------------|--------------------------------------------------|
| input type | nput type   | 0: None                                          |
|            |             | Data valid check is disabled                     |
|            |             | 1: Digital input                                 |
|            |             | Reads the data valid status from a digital input |
|            |             | 2: Smart meter input                             |
|            |             | Uses the data valid status from the flow meter   |
|            |             | Modbus communication                             |

|                                       |     | 3: Custom The value that is written to tag Data valid custom condition will be used. Use this option if the data valid condition is sent to the flow computer over a Modbus communications link or if you want to apply user-defined calculations to the data valid condition. |
|---------------------------------------|-----|----------------------------------------------------------------------------------------------------|
| Data valid<br>digital input<br>module | 600 | Only applicable if Data valid input type is 'Digital input'.                                                                                                    |
|                                       |     | Number of the flow module to which the signal is physically connected.                                                                                                    |
|                                       |     | -1: Local module means the module of the meter run itself                                                                                                    |
| Data valid<br>digital input           | 600 | Only applicable if Data valid input type is 'Digital input'.                                                                                                    |
| nr.                                   |     | Digital input on the selected module to which the signal is physically connected.                                                                                                    |

## Flow direction

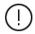

Only available if **Reverse totals** are enabled (Display  $\rightarrow$  Configuration, Overall setup, Main settings)

The flow direction is used to switch between the forward and reverse totals and averages.

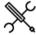

Display  $\rightarrow$  Configuration, Run <x>, Flow meter, Flow direction

with <x> the number of the meter run

## Flow direction input

| Flow                               | 600 | Selects the flow direction input type                                                                                                    |
|------------------------------------|-----|----------------------------------------------------------------------------------------------------|
| direction                          |     | 1: Meter pulse phase                                                                                                    |
| input type                         |     | Only applies to dual pulse meters. The flow direction is derived from the sequence of the dual pulses. See paragraph 'Pulse input' for more details.                                                                                                    |
|                                    |     | 2: Digital input                                                                                                    |
|                                    |     | Reads the flow direction status from a digital input (0: Forward, 1: Reverse)                                                                                                    |
|                                    |     | 3: Smart flow meter input                                                                                                    |
|                                    |     | Uses the flow direction from the flow meter                                                                                                    |
|                                    |     | Modbus communication                                                                                                    |
|                                    |     | 4: Custom                                                                                                    |
|                                    |     | The value that is written to tag Flow direction custom value will be used. Use this option if the flow direction value is sent to the flow computer over a Modbus communications link or if you want to apply user-defined calculations to the flow direction. |
| Flow<br>direction                  | 600 | Number of the flow module to which the signal is physically connected.                                                                                                    |
| digital input<br>module            |     | -1: Local module means the module of the meter run itself                                                                                                    |
| Flow<br>direction<br>digital input | 600 | Number of the digital channel to which the signal is physically connected.                                                                                                    |

#### Flow direction output

| Flow all ection               | riow direction output |                                                                        |  |
|-------------------------------|-----------------------|------------------------------------------------------------------------|--|
| Flow direction digital output | 600                   | Enables / disables the flow direction digital output.                  |  |
|                               |                       | 0: Disabled                                                            |  |
|                               |                       | 1: Enabled                                                             |  |
| Flow direction digital output | 600                   | Number of the flow module to which the signal is physically connected. |  |

| module -1: Local module means the module of the mrun itself |     | -1: Local module means the module of the meter run itself                  |
|-------------------------------------------------------------|-----|----------------------------------------------------------------------------|
| Flow direction digital output nr.                           | 600 | Number of the digital channel to which the signal is physically connected. |

## Serial mode

Only applicable for runs that are part of a local or remote station.

Serial mode avoids the totals of meters that are set in a serial configuration to be added together in a station total. If serial mode for a run is active, the totalizers of that run are not taken into account in the station totalizers.

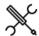

 $\label{eq:configuration} \mbox{Display} \rightarrow \mbox{Configuration, Run $<$ x>$, Flow meter, Serial mode}$ 

with <x> the number of the meter run

Serial mode can be activated by manual command, or from a digital input. The digital input may be connected to a status output of a 'crossover valve', by which 2 meters can be put into serial configuration. From this valve status the flow computer then can detect if the meters are in serial configuration or not.

| Serial mode input type | 600 | Enables or disables the serial mode logic for this meter.                                                                                                    |
|------------------------|-----|----------------------------------------------------------------------------------------------------|
|                        |     | 0: None                                                                                                    |
|                        |     | Serial mode logic is disabled                                                                                                    |
|                        |     | 1: Manual                                                                                                    |
|                        |     | The meter is set into / put out of serial mode by manual commands                                                                                                    |
|                        |     | 2: Digital input                                                                                                    |
|                        |     | The meter is set into / put out of serial mode by reading a digital input.                                                                                                    |
|                        |     | 3: Custom                                                                                                    |
|                        |     | Uses the status that is written to the <b>Serial mode</b> custom input value. Use this option if the serial mode status is received through a Modbus communications link, or if you want to apply user-defined logic to the serial mode status. |
| Serial mode            | 600 | Only applicable if <b>serial mode input type</b> is set to                                                                                                    |
| switch                 |     | 'Manual'. Determines whether or not a <b>serial mode</b>                                                                                                    |
| permissive             |     | switch permissive is taken into account. If enabled                                                                                                    |
|                        |     | the run can only be manually put into / out of serial mode if the serial mode switch permissive (to be                                                                                                    |
|                        |     | written through Modbus or using a 'custom                                                                                                    |
|                        |     | calculation') is ON.                                                                                                    |
|                        |     | 0: Disabled                                                                                                    |
|                        |     | 1: Enabled                                                                                                    |

#### Serial mode digital input

| Serial mode                  | 600 | Only applicable if Serial mode input type is 'Digital                           |
|------------------------------|-----|---------------------------------------------------------------------------------|
| digital input                | 000 | input'.                                                                         |
| module                       |     | Number of the flow module to which the signal is physically connected.          |
|                              |     | <ul><li>-1: Local module means the module of the meter<br/>run itself</li></ul> |
| Serial mode<br>digital input | 600 | Only applicable if Serial mode input type is 'Digital input'.                   |
| nr.                          |     | Number of the digital channel to which the signal is physically connected.      |
| Serial mode<br>digital input | 600 | Only applicable if Serial mode input type is 'Digital input'.                   |
| polarity                     |     | Polarity of the digital input to which the signal is physically connected.      |
|                              |     | 1: Normal                                                                       |
|                              |     | 2: Inverted                                                                     |

## **Differential pressure inputs**

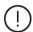

Only available if Meter device type is 'Orifice', 'Venturi' 'V-cone', Venturi nozzle', 'Long radius nozzle' or 'ISA1932 nozzle'

Up to 3 differential pressure can be used for dP measurement, required for orifice, Venturi, V-cone, Venturi nozzle, long radius nozzle and ISA1932 nozzle flow meters.

The flow computer can handle the following type of cell range configurations:

- 1 cell, full range
- 2 cells, low range and high range
- 2 cells, full range
- 3 cells, low, mid and high range
- 3 cells, 1 low range and 2 high range
- 3 cells, full range

The flow computer selects between 2 or 3 input cells based on the actual measured value and the failure status of each cell.

The selection logic is described in chapter Calculations.

## dP selection

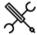

 $\label{eq:Display-Display-Di$ 

with <x> the number of the meter run

| dP selection | 1000 | dP selection type                                  |
|--------------|------|----------------------------------------------------|
| type         |      | 1: 1 cell full range                               |
| , ·          |      | Cell A - full range                                |
|              |      | 2: 2 cells low / high range                        |
|              |      | Cell A - low range                                 |
|              |      | Cell B - high range                                |
|              |      | 3: 2 cells full range                              |
|              |      | Cell A - full range                                |
|              |      | Cell B - full range                                |
|              |      | 4: 3 cells low / mid / high range                  |
|              |      | Cell A - low range                                 |
|              |      | Cell B - mid range                                 |
|              |      | Cell C - high range                                |
|              |      | 5: 3 cells low / high / high range                 |
|              |      | Cell A - low range                                 |
|              |      | Cell B - high range                                |
|              |      | Cell C - high range                                |
|              |      | 6: 3 cells full range                              |
|              |      | Cell A - full range                                |
|              |      | Cell B - full range                                |
|              |      | Cell C - full range                                |
| Switch up    | 1000 | Switch-up value expressed as percentage of span    |
| percentage   |      | of the lower range.                                |
|              |      | Only used for 2 or 3 cells if more than one dP     |
|              |      | range is used. Refer to chapter 'Calculations' for |
|              |      | more information on its usage.                     |
|              |      | The dP cell selection switches from low range to   |
|              |      | high range if the reading of the low range cell    |
|              |      | exceeds this percentage.                           |
| Switch down  | 1000 | Switch-down value expressed as percentage of       |
| percentage   |      | span of the lower range.                           |
|              |      | Only used for 2 or 3 cells if more than one dP     |
|              |      | range is used. Refer to chapter 'Calculations' for |

|                       |      | more information on its usage.                                                                                                    |
|-----------------------|------|----------------------------------------------------------------------------------------------------|
|                       |      | The dP cell selection switches from high range to low range if the reading of the low range cell gets below this percentage.                                                          |
| dP auto<br>switchback | 1000 | Determines whether or not to switch back to a dP transmitter when it becomes healthy after a failure. Refer to chapter 'Calculations' for more information on its usage.  O: Disabled |
|                       |      | 1: Enabled                                                                                                    |
| dP deviation<br>limit | 1000 | Differential pressure deviation limit (inH2O@60F).<br>Only applicable if dP selection type is '2 cells full<br>range', '3 cells low/high/high' or '3 cells full range'.               |
|                       |      | If the deviation between two dP cells of the same range exceeds this limit, then a dP deviation alarm is generated.                                                                   |

| Fail | fal | lback |
|------|-----|-------|
|      |     |       |

| 1000 | Determines what to do if the selected dP               |
|------|--------------------------------------------------------|
|      | transmitter fails and there is no other dP             |
|      | transmitter to switch to, or if all applicable dP      |
|      | transmitters fail.                                     |
|      | 1: Last good value                                     |
|      | Keep on using the last value that was obtained         |
|      | when the input was still healthy.                      |
|      | 2: Fallback value                                      |
|      | Use the value as specified by parameter                |
|      | 'Fallback value'                                       |
|      | The fallback value is usually a fixed value and        |
|      | will generally never be changed during the             |
|      | lifetime of the flow computer.                         |
|      | 3: Override value                                      |
|      | Use the value as specified by parameter                |
|      | 'Override value'                                       |
| 1000 | Only used if <b>Fallback type</b> is 'Fallback value'. |
|      | Represents the differential pressure (inH2O@60F)       |
|      | that is used when the input fails.                     |
|      |                                                        |

## dP input A, B and C

Depending on the **dP selection type**, one, two or three dP inputs (measuring the differential pressure between the upstream and downstream positions) are available.

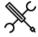

 $\label{eq:configuration} \mbox{Display} \rightarrow \mbox{Configuration, Run < x>, Differential pressure}$ 

with <x> the number of the meter run

# Input type

| Input type | 1000 | Type of input for dP cell                                                                                                    |  |
|------------|------|----------------------------------------------------------------------------------------------------|--|
|            |      | 2: Analog input                                                                                                    |  |
|            |      | 4: HART                                                                                                    |  |
|            |      | 5: Custom input                                                                                                    |  |
|            |      | If option 5: Custom is selected then the value                                                                                                    |  |
|            |      | (inH2O@60F) that is written to tag <b>Differential pressure A/B/C custom value</b> will be used. Use this option if the differential pressure value is sent to the flow computer over a Modbus communications link or if you want to apply user-defined calculations to the differential pressure. |  |
| Tag        | 1000 | Alphanumeric string representing the tag number of the transmitter                                                                                                    |  |
|            |      | If the <b>input type</b> is set to 'analog input', the tag number will be copied from the selected analog input tag number.                                                                                                    |  |
|            |      | For <b>input types</b> 'Hart/Modbus' and 'Custom input',<br>the tag number can be manually entered.                                                                                                    |  |

## **Analog input settings**

These settings are only applicable if **diff. pressure input type** is 'Analog input', or if **diff. pressure input type** is 'HART' with option **Fallback to Ain** enabled

| Analog input 1000 module |      | Number of the flow module to which the dP signal is physically connected to.       |
|--------------------------|------|------------------------------------------------------------------------------------|
|                          |      | -1: Local module means the module of the meter run itself                          |
| Ain nr.                  | 1000 | Number of the analog input channel to which the dP signal is physically connected. |

# HART/Modbus settings

These settings are only applicable if **diff. pressure input type** is 'HART/Modbus'

| Device             | 1000 | Internal device nr. of the HART/Modbus transmitter as assigned in the configuration software (Flow-Xpress: 'Ports & Devices').                                                                       |
|--------------------|------|----------------------------------------------------------------------------------------------------|
| HART<br>variable   | 1000 | Determines which of the 4 HART variables provided by the HART transmitter is used. Select the variable that represents the <b>dP value (inH2O@60F)</b> . Usually this is the 1st (primary) variable. |
| Full scale         | 1000 | Full scale (inH2O@60F) of the dP transmitter. Used to calculate the actual percentage of range, which is required for dP selection if multiple dP transmitters with different ranges are used.       |
| Zero scale         | 1000 | Zero scale (inH2O@60F) of the dP transmitter. Used to calculate the actual percentage of range, which is required for dP selection if multiple dP transmitters with different ranges are used.       |
| Fallback to<br>Ain | 1000 | Only applies for a HART transmitter, where the 4-20 mA signal is provided together with the HART signal.                                                                                             |
|                    |      | 0: Disabled The 4-20 mA signal will not be used when the HART signal fails. Instead the value corresponding to the 'Fallback type' will be used.                                                     |
|                    |      | 1: Enabled The 4-20 mA signal will be used when the HART signal fails. When both the HART and the mA signal fail the value corresponding to the 'Fallback type' will be used.                        |
|                    |      | If multiple HART transmitters are installed within a loop, then the Fallback to Ain option can't be used.                                                                                            |

All dP inputs support Modbus multivariable transmitters.

# Input frozen alarm

| Input frozen time | 1000 | Maximum time (s) which the input value is allowed to remain unchanged.                |
|-------------------|------|---------------------------------------------------------------------------------------|
|                   |      | If the input value hasn't changed during this time, an 'input frozen' alarm is given. |
|                   |      | Not applicable for <b>input type</b> 'always use override'.                           |
|                   |      | Enter 0 to disable this functionality.                                                |

# Station setup

A station consists of up to 8 runs, each of which can be a local or a remote run. Local runs are part of the station flow computer (and application; e.g., an X/P3 flow computer can contain 3 local runs), while remote runs are separate, single run flow computers, each running its own application, to which the station flow computer communicates through Modbus.

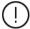

In order to be able to communicate to remote run flow computer(s), the station flow computer must have a 'Connect to remote run' Modbus driver configured for every individual remote run (in Flow-Xpress 'Ports and Devices'), even if multiple remote runs are part of the same remote flow computer.

On the remote run flow computer(s) the 'Connect run 1 to remote station' Modbus driver has to be enabled (in Flow-Xpress 'Ports and Devices'). In case of a dual stream remote run flow computer, also the 'Connect run 2 to remote station' Modbus driver has to be enabled.

The station configuration displays are only available for the following FC types:

- Station /run
- Station / proving / run
- Station only
- Station / proving

#### Station setup

This display contains the general station configuration settings.

Depending on the selections made in this display, specific configuration displays for detailed configuration will be available further down the menu.

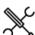

Display → Configuration, Station, Station setup

## Station data

These data are only used for reporting.

| Station tag | 600 | Station tag (text) |
|-------------|-----|--------------------|
| Station ID  | 600 | Station ID (text)  |

## **Process inputs**

The following settings are replicated from the respective process input displays. See the paragraphs 'Temperature setup', 'Pressure setup', 'Density setup', 'BS&W setup', 'Viscosity setup' 'Composition setup' and 'Heating value / enthalpy setup' for a detailed description of the individual settings.

These settings are available if **Station density input** is enabled:

Observed density input type Density temperature input type Density pressure input type Standard density input type

If an observed density input other than 'none' is selected, then also a **density temperature input** and a **density pressure input** have to be configured.

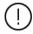

If an impossible combination of density settings is chosen, then a 'Density configuration error' alarm is shown.

This setting is available if **Station BS&W input** is enabled:

BS&W input type

This setting is available if **Station viscosity input** is enabled:

Viscosity input type

This setting is available if **Station composition input** is enabled:

Composition input type

This setting is available if **Station heating val/enthalpy input** is enabled:

Heating val/enthalpy input type

## Station control settings

From this display section the station control functions can be enabled or disabled.

| Flow /<br>pressure<br>control<br>mode | 600 | With this setting flow / pressure control (PID control) can<br>be enabled or disabled (none=disabled). For a thorough<br>explanation of this setting refer to paragraph 'Flow /<br>pressure control'. |
|---------------------------------------|-----|----------------------------------------------------------------------------------------------------|
| Sampler<br>control                    | 600 | With this setting sampler control can be enabled or disabled.                                                                                                    |
| Snapshot                              | 600 | Enables or disables the station snapshot report                                                                                                    |
| report                                |     | 0: Disabled                                                                                                    |
|                                       |     | 1: Enabled                                                                                                    |
|                                       |     | Please be aware that a station snapshot report has to be configured and enabled in Flow-Xpress prior to writing the application to the flow computer.                                                 |

## Meter runs

This display page gives an overview of the meter runs that make up the station.

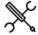

 $Display \rightarrow Configuration, Station, Meter runs \\$ 

| Run | < x > |
|-----|-------|

| _          |      |                                               |
|------------|------|-----------------------------------------------|
| Remote run | 1000 | Device nr. of the remote run flow computer as |

| device nr.                     |      | defined in Flow-Xpress 'Ports & devices'.                                                                                                    |
|--------------------------------|------|----------------------------------------------------------------------------------------------------|
|                                |      | If a valid 'Remote run' device nr. is selected (i.e., if in Flow-Xpress this device nr. has been assigned to a remote run communication device), the run will be designated as 'Remote'.            |
|                                |      | Any local run (defined by the hardware configuration and application) will automatically be designated as 'Local', starting from run 1. Remote runs can only be added 'at the end'.                 |
| Meter run<br><x> totalizer</x> | 1000 | Defines how the station totals and flow rates are calculated.                                                                                                    |
| type                           |      | Positive     The flow of this run is added to the station totals and rates. This is the default setting.                                                                                            |
|                                |      | O: None The flow of this run is not taken into account in the station totals and rates.  -1: Negative The flow of this run is subtracted from the station totals and rates. This option can be used |
|                                |      | for return flows.                                                                                                    |

# System time deviation

These settings are only applicable if the flow computer is communicating to one or more remote run flow computers.

| Max. system<br>time<br>deviation          | 1000 | If the system time of a remote run module differs from the system time of the station module by more than this amount (s), then a 'System time out of sync alarm' is generated. |
|-------------------------------------------|------|----------------------------------------------------------------------------------------------------|
| System time<br>out of sync<br>alarm delay | 1000 | System time out of sync alarms only become active after the deviation has been larger than the 'max. deviation' during the delay time (s).                                      |

# **Temperature setup**

The flow computer supports the following temperature transmitter inputs:

## For the station:

• One density temperature transmitter

## For each run:

- One or two meter temperature transmitters (A and B)
- One density temperature transmitter

## For each prover (A/B):

- One prover inlet temperature transmitter
- One prover outlet temperature transmitter
- One prover rod temperature transmitter (for Honeywell Enraf / Calibron / Flow MD small volume prover)
- One prover density transmitter

## Auxiliary inputs:

Two auxiliary temperature transmitters (1 and 2)

#### Meter temperature transmitters

Either a single temperature transmitter or dual temperature transmitters can be used. In case of Deviation alarm delay transmitters there are several schemes for determining the inuse meter temperature (duty / standby or average) and a deviation check is done between the two temperature values.

## Density temperature transmitters

Density temperature transmitters are used in combination with an observed (live) density (e.g., a densitometer) and measure the temperature at the point where the density is measured.

In case of an observed (live) density on a run, a density temperature transmitter is optional. If no density temperature transmitter is configured, the flow computer uses the meter temperature.

In case of a station observed (live) density, the use of a density temperature transmitter is obligatory.

In case of a prover observed (live) density, a density temperature transmitter is optional. If no prover density temperature transmitter is configured, the flow computer uses the prover temperature (which is the average of the prover inlet temperature and the prover outlet temperature).

## Prover temperature transmitters

If both prover inlet and outlet temperatures are configured, the in-use prover temperature is calculated as the average of both. If only one of them is configured, the in-use prover temperature equals this one. If none is configured, the flow computer uses the meter temperature.

## **Auxiliary temperature transmitters**

Two auxiliary temperature transmitters can be defined (e.g., a station temperature). These are for informational purposes only, or can be used in custom calculations.

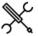

 $Display \rightarrow Configuration, Run < x>, Temperature$ 

Display → Configuration, Station, Temperature

 $\label{eq:Display} \begin{subarray}{l} \begin{subarray}{l} \begi$ 

Display  $\rightarrow$  Configuration, Proving, Prover B, Temperature

Display → Configuration, Auxiliary inputs

with <x> the number of the meter run

For each temperature transmitter the following settings are available:

#### Input type

| Input type | 1000 | Type of input                                                                                             |
|------------|------|----------------------------------------------------------------------------------------------------|
|            | 2000 | 1: Always use override                                                                                    |
|            |      | 2: Analog input                                                                                           |
|            |      | 3: PT100 input                                                                                            |
|            |      | 4: HART/Modbus                                                                                            |
|            |      | •                                                                                                    |
|            |      | Use this option for HART transmitters or                                                                  |
|            |      | multivariable (Modbus) transmitters                                                                       |
|            |      | 5: Custom input                                                                                           |
|            |      | The value (°F) that is written to the corresponding                                                       |
|            |      | custom input tag (e.g., Meter temperature                                                                 |
|            |      | custom value) will be used. Use this option if the                                                        |
|            |      | temperature value is sent to the flow computer                                                            |
|            |      | over a Modbus communications link or if you want                                                          |
|            |      | to apply user-defined calculations to the                                                                 |
|            |      | temperature.                                                                                              |
|            |      | 6: Smart flow meter (meter temperature only)                                                              |
|            |      | <ol><li>8: Prover remote IO server (prover temperatures<br/>only)</li></ol>                               |
|            |      | The temperature is read from a remote flow                                                                |
|            |      | computer that has been configured as 'Prover IO                                                           |
|            |      | server'. See paragraph Proving, Prover setup, Local                                                       |
|            |      | / remote prover IO for more details.                                                                      |
| Tag        | 1000 | Alphanumeric string representing the tag number of the transmitter                                        |
|            |      | If the <b>input type</b> is set to 'analog input' or 'PT100 input' the tag number will be copied from the |
|            |      | selected analog or PT100 input tag number.                                                                |
|            |      | For <b>input types</b> 'Hart/Modbus', 'Custom input' and                                                  |
|            |      | 'Smart flow meter', the tag number can be                                                                 |
|            |      | manually entered.                                                                                         |
|            |      | In case of a prover remote IO server, the tag number                                                      |
|            |      | is copied from the remote flow computer.                                                                  |
|            |      | is copied from the remote now computer.                                                                   |

# Analog / PT100 input settings

These settings are only applicable if the **input type** is 'Analog input' or 'PT100 input', or if the **input type** is 'HART/Modbus' with **Fallback to Ain** enabled.

| Analog /<br>PT100 input<br>module | 1000 | Number of the flow module to which the signal is physically connected.  -1: Local module means the module of the meter run itself |
|-----------------------------------|------|----------------------------------------------------------------------------------------------------|
| Ain / PT100<br>nr.                | 1000 | Number of the analog / PT100 input channel to which the signal is physically connected.                                           |

## **HART/Modbus settings**

These settings are only applicable if the **input type** is 'HART/Modbus'.

| Device             | 1000 | Internal device nr. of the HART/Modbus transmitter as assigned in the configuration software (Flow-Xpress: 'Ports & Devices')                                                                        |
|--------------------|------|----------------------------------------------------------------------------------------------------|
| HART<br>variable   | 1000 | Determines which of the 4 HART variables provided<br>by the HART transmitter is used. Select the variable<br>that represents the <b>temperature</b> . Usually this is the<br>1st (primary) variable. |
| Fallback to<br>Ain | 1000 | Only applies for a single HART transmitter, where the 4-20 mA signal is provided together with the HART signal.  0: Disabled                                                                         |
|                    |      | The 4-20 mA signal will not be used when the HART signal fails. Instead the value corresponding with the 'Fallback type' will be used.                                                               |
|                    |      | The 4-20 mA signal will be used when the HART signal fails. If both the HART and the mA signal fail the value corresponding with the Fallback type will be used.                                     |
|                    |      | If multiple HART transmitters are installed within a loop, then the Fallback to Ain option can't be used.                                                                                            |

## Smart flow meter settings

Only applicable if the input type is 'Smart flow meter'.

## Fail fallback

| Fallback type  | 1000 | Determines what to do if the input fails.                                                                                 |
|----------------|------|----------------------------------------------------------------------------------------------------|
|                |      | 1: Last good value                                                                                                    |
|                |      | Keep on using the last value that was obtained                                                                            |
|                |      | when the input was still healthy.                                                                                         |
|                |      | 2: Fallback value                                                                                                    |
|                |      | Use the value as specified by parameter 'Fallback value'                                                                  |
|                |      | The fallback value is usually a fixed value and will generally never be changed during the lifetime of the flow computer. |
|                |      | 3: Override value                                                                                                    |
|                |      | Use the value as specified by parameter                                                                                   |
|                |      | 'Override value'                                                                                                    |
| Fallback value | 1000 | Only used if Fallback type is 'Fallback value'.                                                                           |
|                |      | Represents the temperature (°F) that is used when                                                                         |
|                |      | the input fails.                                                                                                    |

## Temperature transmitter selection

Only applicable in case of dual meter temperature transmitters

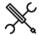

Display  $\rightarrow$  Configuration, Run <x>, Temperature, Meter temperature

with <x> the number of the meter run

## Transmitter selection

| Transmitter selection |      |                                                                                                    |  |
|-----------------------|------|----------------------------------------------------------------------------------------------------|--|
| Dual<br>transmitter   | 1000 | Determines how the in-use meter temperature is calculated from both transmitter values                                                                           |  |
| mode                  |      | Auto transmitter A     Transmitter value A is used when it is healthy and not out of service. Transmitter value B is used when transmitter A fails, or is out of |  |
|                       |      |                                                                                                    |  |

service, while transmitter B is healthy and not out of service. If both transmitters fail or are out of service, the value according to the Fallback type is used.

2: Auto transmitter B

Transmitter value B is used when it is healthy and not out of service. Transmitter value A is used when transmitter B fails, or is out of service, while transmitter A is healthy and not out of service. If both transmitters fail or are out of service, the value according to the Fallback type is used.

3: Average

If both transmitters are healthy and not out of service, the average of both values is used. If

one transmitter fails or is out of service, while

the other is healthy and not out of service, the other transmitter is used. If both transmitters fail or are out of service, the value according to the **Fallback type** is used.

## Transmitter deviation

| Meter           | 1000 | Temperature deviation limit °F.                 |
|-----------------|------|-------------------------------------------------|
| temperature     |      | If the deviation between two temperature        |
| deviation limit |      | transmitters exceeds this limit, then a         |
|                 |      | temperature deviation alarm is generated.       |
| Temperature     | 1000 | Determines what happens in case of a            |
| deviation       |      | temperature deviation alarm.                    |
| fallback mode   |      | 0: None                                         |
|                 |      | A deviation alarm is given, but the original    |
|                 |      | input value remains in use.                     |
|                 |      | 1: Transmitter failure                          |
|                 |      | The deviation alarm is treated as a transmitter |
|                 |      | failure: depending on the fallback type either  |
|                 |      | the last good, fallback or override value is    |
|                 |      | used.                                           |
|                 |      | 2: Use transmitter A value                      |
|                 |      | 3: Use transmitter B value                      |

## **Process alarm limits**

The limits in this section are used to monitor the temperature. The flow computer generates an alarm if the temperature passes any of these limits.

| Hi hi limit  | 500 | Limit for the temperature high high alarm (°F)        |
|--------------|-----|-------------------------------------------------------|
| Hi limit     | 500 | Limit for the temperature high alarm (°F)             |
| Lo limit     | 500 | Limit for the temperature low alarm (°F)              |
| Lo lo limit  | 500 | Limit for the temperature low low alarm (°F)          |
| Rate of      | 500 | Limit for the temperature rate of change alarm (°F/s) |
| change limit | t   |                                                       |

## Input frozen alarm

| Input frozen time | 1000 | Maximum time (s) which the input value is                                             |
|-------------------|------|---------------------------------------------------------------------------------------|
|                   |      | allowed to remain unchanged.                                                          |
|                   |      | If the input value hasn't changed during this time, an 'input frozen' alarm is given. |
|                   |      | Not applicable for <b>input type</b> 'always use override'.                           |
|                   |      | Enter 0 to disable this functionality.                                                |

# **Pressure setup**

The flow computer supports the following pressure transmitter inputs:

## For the station:

• One density pressure transmitter

#### For each run:

- One or two meter pressure transmitters (A and B)
- One density pressure transmitter

#### For each prover (A/B):

- One prover inlet pressure transmitter
- One prover outlet pressure transmitter
- One prover plenum pressure transmitter (for Brooks compact prover)
- One prover density transmitter

## Auxiliary inputs:

• Two auxiliary pressure transmitters (1 and 2)

#### Meter pressure transmitters

Either a single pressure transmitter or dual pressure transmitters can be used. In case of dual transmitters there are several schemes for determining the in-use meter pressure (duty / standby or average) and a deviation check is done between the two pressure values.

## Density pressure transmitters

Density pressure transmitters are used in combination with an observed (live) density (e.g., a densitometer) and measure the pressure at the point where the density is measured.

In case of an observed (live) density on a run, a density pressure transmitter is optional. If no density pressure transmitter is configured, the flow computer uses the meter pressure.

In case of a station observed (live) density, the use of a density pressure transmitter is obligatory.

In case of a prover observed (live) density, a density pressure transmitter is optional. If no prover density pressure transmitter is configured, the flow computer uses the prover pressure (which is the average of the prover inlet pressure and the prover outlet pressure).

## **Prover pressure transmitters**

If both prover inlet and outlet pressures are configured, the inuse prover pressure is calculated as the average of both. If only one of them is configured, the in-use prover pressure equals this one. If none is configured, the flow computer uses the meter pressure.

## **Auxiliary pressure transmitters**

Two auxiliary pressure transmitters can be defined (e.g., a station pressure). These are for informational purposes only, or can be used in custom calculations.

$$\begin{split} \text{Display} &\to \text{Configuration, Run} < \text{x>, Pressure} \\ \text{Display} &\to \text{Configuration, Station, Pressure} \\ \text{Display} &\to \text{Configuration, Proving, Prover A, Pressure} \\ \text{Display} &\to \text{Configuration, Proving, Prover B, Pressure} \\ \text{Display} &\to \text{Configuration, Auxiliary inputs} \\ \text{with} < \text{x> the number of the meter run} \end{split}$$

For each pressure transmitter the following settings are available:

| Input type  | 1000 | Type of input                                                                                         |
|-------------|------|----------------------------------------------------------------------------------------------------|
|             |      | 1: Always use override                                                                                |
|             |      | 2: Analog input                                                                                       |
|             |      | 4: HART/Modbus                                                                                        |
|             |      | Use this option for HART transmitters or                                                              |
|             |      | multivariable (Modbus) transmitters                                                                   |
|             |      | 5: Custom input                                                                                       |
|             |      | The value (psia or psig), depending on the                                                            |
|             |      | selected pressure input units) that is written to                                                     |
|             |      | the corresponding custom input tag (e.g., <b>Meter pressure custom value</b> ) will be used. Use this |
|             |      | option if the pressure value is sent to the flow                                                      |
|             |      | computer over a Modbus communications link or                                                         |
|             |      | if you want to apply user-defined calculations to                                                     |
|             |      | the pressure.                                                                                         |
|             |      | 6: Smart flow meter (meter pressure only)                                                             |
|             |      | 8: Prover remote IO server (prover pressures only)                                                    |
|             |      | The pressure is read from a remote flow computer                                                      |
|             |      | that has been configured as 'Prover IO server'                                                        |
|             |      | module. See paragraph Proving, Prover setup,                                                          |
|             |      | Local / remote prover IO for more details.                                                            |
| Tag         | 1000 | Alphanumeric string representing the tag number of                                                    |
| ıag         | 1000 | the transmitter                                                                                       |
|             |      | If the <b>input type</b> is set to 'analog input', the tag                                            |
|             |      | number will be copied from the selected analog                                                        |
|             |      | input tag number.                                                                                     |
|             |      | For <b>input types</b> 'Hart/Modbus', 'Custom input' and                                              |
|             |      | 'Smart flow meter', the tag number can be                                                             |
|             |      | manually entered.                                                                                     |
|             |      | In case of a prover remote IO server, the tag number                                                  |
|             |      | is copied from the remote flow computer.                                                              |
| Input units | 1000 | 1: Absolute                                                                                           |
|             |      | The input value is an absolute pressure                                                               |
|             |      | 2: Gauge                                                                                              |
|             |      | The input value is a gauge pressure (i.e., relative to                                                |
|             |      | the atmospheric pressure)                                                                             |

## **Analog input settings**

These settings are only applicable if the **input type** is 'Analog input', or if the **input type** is 'HART/Modbus' with **Fallback to Ain** enabled.

| Input module | 1000 | Number of the flow module to which the signal is physically connected.          |
|--------------|------|---------------------------------------------------------------------------------|
|              |      | -1: Local module means the module of the meter run itself                       |
| Ain nr.      | 1000 | Number of the analog input channel to which the signal is physically connected. |

## **HART/Modbus settings**

These settings are only applicable if the **input type** is 'HART/Modbus'.

| Device             | 1000 | Internal device nr. of the HART/Modbus transmitter as assigned in the configuration software (Flow-Xpress: 'Ports & Devices')                                                                     |
|--------------------|------|----------------------------------------------------------------------------------------------------|
| HART<br>variable   | 1000 | Determines which of the 4 HART variables provided by<br>the HART transmitter is used. Select the variable that<br>represents the <b>pressure</b> . Usually this is the 1st (primary)<br>variable. |
| Fallback to<br>Ain | 1000 | Only applies for a single HART transmitter, where the 4-<br>20 mA signal is provided together with the HART signal.                                                                               |
|                    |      | 0: Disabled                                                                                                    |
|                    |      | The 4-20 mA signal will not be used when the HART                                                                                                    |
|                    |      | signal fails. Instead the value corresponding with the<br>'Fallback type' will be used.                                                                                                    |
|                    |      | 1: Enabled                                                                                                    |
|                    |      | The 4-20 mA signal will be used when the HART signal                                                                                                    |
|                    |      | fails. If both the HART and the mA signal fail the value corresponding with the <b>Fallback type</b> will be used.                                                                                |
|                    |      | If multiple HART transmitters are installed within a loop, then the Fallback to Ain option can't be used.                                                                                         |

## Smart flow meter settings

Only applicable if the **input type** is 'Smart flow meter'.

| Smart meter | 1000 | Device nr. of the smart flow meter as assigned in |
|-------------|------|---------------------------------------------------|
| internal    |      | the configuration software (Flow-Xpress, section  |
| device nr.  |      | 'Ports & Devices')                                |

## Fail fallback

| Fallback | 1000 | Determines what to do if the input fails.                        |
|----------|------|------------------------------------------------------------------|
| type     |      | 1: Last good value                                               |
|          |      | Keep on using the last value that was obtained when              |
|          |      | the input was still healthy.                                     |
|          |      | 2: Fallback value                                                |
|          |      | Use the value as specified by parameter 'Fallback value'         |
|          |      | The fallback value is usually a fixed value and will             |
|          |      | generally never be changed during the lifetime of the            |
|          |      | flow computer.                                                   |
|          |      | 3: Override value                                                |
|          |      | Use the value as specified by parameter 'Override value'         |
| Fallback | 1000 | Only used if <b>Fallback type</b> is 'Fallback value'.           |
| value    |      | Represents the pressure (psia or psig), depending on the         |
|          |      | selected <b>input units</b> ) that is used when the input fails. |

## Pressure transmitter selection

Only applicable in case of dual meter pressure transmitters

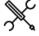

 $\label{eq:definition} \mbox{Display} \rightarrow \mbox{Configuration, Run < x>, Pressure, Meter pressure$ 

with <x> the number of the meter run

#### Transmitter selection

| ransmitter selection |      |                                                                                     |
|----------------------|------|-------------------------------------------------------------------------------------|
| Dual<br>transmitter  | 1000 | Determines how the in-use meter pressure is calculated from both transmitter values |
| mode                 |      | 1: Auto transmitter A                                                               |
|                      |      | Transmitter value A is used when it is healthy                                      |
|                      |      | and not out of service. Transmitter value B is                                      |
|                      |      | used when transmitter A fails, or is out of                                         |
|                      |      | service, while transmitter B is healthy and not                                     |
|                      |      | out of service. If both transmitters fail or are                                    |
|                      |      | out of service, the value according to the                                          |

| Fal    | lback type is used.                             |
|--------|-------------------------------------------------|
| 2: Aut | o transmitter B                                 |
| Tra    | insmitter value B is used when it is healthy    |
| and    | d not out of service. Transmitter value A is    |
| use    | ed when transmitter B fails, or is out of       |
|        | vice, while transmitter A is healthy and not    |
| out    | t of service. If both transmitters fail or are  |
| out    | t of service, the value according to the        |
| Fal    | lback type is used.                             |
| 3: Ave | rage                                            |
| If b   | oth transmitters are healthy and not out of     |
| ser    | vice, the average of both values is used. If    |
| one    | e transmitter fails or is out of service, while |
| the    | other is healthy and not out of service, the    |
| oth    | ner transmitter is used. If both transmitters   |
| fail   | or are out of service, the value according to   |
|        |                                                 |

# **Transmitter deviation**

| Meter           | 1000 | Pressure deviation limit psi.                                            |
|-----------------|------|--------------------------------------------------------------------------|
| pressure        |      | If the deviation between two pressure                                    |
| deviation limit |      | transmitters exceeds this limit, then a pressure                         |
|                 |      | deviation alarm is generated.                                            |
| Pressure        | 1000 | Determines what happens in case of a pressure                            |
| deviation       |      | deviation alarm.                                                         |
| fallback mode   |      | 0: None                                                                  |
|                 |      | A deviation alarm is given, but the original input value remains in use. |
|                 |      | 1: Transmitter failure                                                   |
|                 |      | The deviation alarm is treated as a transmitter                          |
|                 |      | failure: depending on the fallback type either                           |
|                 |      | the last good, fallback or override value is used.                       |
|                 |      | 2: Use transmitter A value                                               |
|                 |      | 3: Use transmitter B value                                               |

the Fallback type is used.

## **Process alarm limits**

The limits in this section are used to monitor the pressure. The flow computer generates an alarm if the pressure passes any of these limits.

| Hi hi limit          | 500 | Limit for the pressure high high alarm (psi)*       |
|----------------------|-----|-----------------------------------------------------|
| Hi limit             | 500 | Limit for the pressure high alarm (psi)*            |
| Lo limit             | 500 | Limit for the pressure low alarm (psi)*             |
| Lo lo limit          | 500 | Limit for the pressure low low alarm (psi)*         |
| Rate of change limit | 500 | Limit for the pressure rate of change alarm (psi/s) |

<sup>\*</sup>Either (psia) or (psig), depending on the selected input units

## Input frozen alarm

| Input frozen time | 1000 | Maximum time (s) which the input value is allowed to remain unchanged.                |
|-------------------|------|---------------------------------------------------------------------------------------|
|                   |      | If the input value hasn't changed during this time, an 'input frozen' alarm is given. |
|                   |      | Not applicable for <b>input type</b> 'always use override'.                           |
|                   |      | Enter 0 to disable this functionality.                                                |

# **Density setup**

The flow computer supports the following density inputs:

#### For the station:

- One or two densitometers or one analog / HART / Modbus observed density input
- One analog / HART / Modbus standard density input

#### For each run:

- One or two densitometers or one analog / HART / Modbus / smart flow meter observed density input
- One analog / HART / Modbus standard density input

#### For each prover (A/B):

 One densitometer or one analog / HART / Modbus / smart flow meter observed density input

## Auxiliary inputs:

Two densitometers

If the flow computer is used for 2 or more meter runs, the density input can be either a common input for all meter runs, or a separate input for each meter run. E.g., a densitometer can be installed in the header of the metering station in which case one and the same density measurement is used for all meter runs, or separate densitometers can be installed in each run.

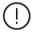

Whether the density setup is on station or meter run level is controlled by parameter **Station density input**, which is accessible through display Configuration, Overall setup, Main settings.

See paragraph 'Main settings' for more details.

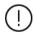

If an impossible combination of settings is chosen, then a 'Density configuration error' alarm is shown.

## **Observed density**

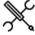

Display  $\rightarrow$  Configuration, Run <x>, Density, Observed density

 $\label{eq:density} \mbox{Display} \rightarrow \mbox{Configuration, Station, Density, Observed density}$ 

 $\label{eq:Display-Display-Di$ 

with <x> the number of the meter run

## Input type and units

| The are ay le |      |                                              |  |
|---------------|------|----------------------------------------------|--|
| Observed      | 1000 | Defines how the observed density (density at |  |
| density       |      | densitometer conditions) is determined       |  |
| input type    |      | 0: None                                      |  |

|            |      | There is no observed density input                                |
|------------|------|-------------------------------------------------------------------|
|            |      | 1: Always use override                                            |
|            |      | Use this option if a fixed value is used for the observed         |
|            |      | density                                                           |
|            |      | 2: Analog input                                                   |
|            |      | 4: HART/Modbus                                                    |
|            |      | 5: Custom input                                                   |
|            |      | The value that is written to tag <b>Observed density custom</b>   |
|            |      | value will be used as the observed density. Use this option       |
|            |      | if the observed density value is sent to the flow computer        |
|            |      | over a Modbus communications link or if you want to               |
|            |      | apply user-defined calculations to the observed density           |
|            |      | value.                                                            |
|            |      | 6: One densitometer                                               |
|            |      | The observed density is read from a single densitometer.          |
|            |      | 7: Two densitometers                                              |
|            |      | The observed density is provided by two (redundant)               |
|            |      | densitometers. The observed density of the selected               |
|            |      | densitometer is used.                                             |
|            |      | 8: Smart flow meter                                               |
|            |      | The observed density is read from a smart flow meter.             |
|            |      | 9: Prover remote IO server (prover density only)                  |
|            |      | The density is read from a remote flow computer that has          |
|            |      | been configured as 'Prover IO server' module. See                 |
|            |      | paragraph Proving, Prover setup, Local / remote prover IO         |
|            |      | for more details.                                                 |
|            |      | In case of a remote run with <b>Station density input</b>         |
|            |      | enabled the observed density is read from the station             |
|            |      | flow computer.                                                    |
|            |      | If a station observed density input other than 'none' is          |
|            |      | selected, then also a station density temperature input           |
|            |      | and a density pressure input have to be configured.               |
|            |      | In case of a run, prover or auxiliary observed density/           |
|            |      | gravity input the use of separate density temperature and         |
|            |      | density pressure inputs are optional. See paragraphs              |
|            |      | 'Temperature setup' and 'pressure setup' for more                 |
|            |      | information.                                                      |
| Tag        | 1000 | Alphanumeric string representing the tag number of the            |
|            |      | transmitter                                                       |
|            |      | If the <b>input type</b> is set to 'analog input', the tag number |
|            |      | will be copied from the selected analog input tag number.         |
|            |      | For <b>input types</b> 'Hart/Modbus', 'Custom input' and 'Smart   |
|            |      | flow meter', the tag number can be manually entered.              |
|            |      | In case of one or two densitometers, the input tag                |
|            |      | number(s) is/are copied from the selected time period             |
|            |      | input tag number(s).                                              |
|            |      | In case of a prover remote IO server, the tag number is           |
|            |      | copied from the remote flow computer.                             |
| Observed   | 1000 | Input unit for the observed density input                         |
| density    |      | 1: Relative density                                               |
| input unit |      | The input signal represents the relative density /                |
| type       |      | specific gravity                                                  |
|            |      | 2: API gravity                                                    |
|            |      | The input signal represents API gravity                           |
|            |      | 3: Density (g/cc)                                                 |
|            |      |                                                                   |

## **Analog input settings**

These settings are only applicable if the **observed density input type** is 'Analog input', or if the **observed density input type** is 'HART/Modbus' with **Fallback to Ain** enabled.

Typically used for densitometers

The input signal represents the density in (g/cc).

| Analog  | 1000 | Number of the flow module to which the signal is       |
|---------|------|--------------------------------------------------------|
| input   |      | physically connected.                                  |
| module  |      | -1: Local module means the module of the meter run     |
|         |      | itself                                                 |
| Ain nr. | 1000 | Number of the analog input channel to which the signal |
|         |      | is physically connected.                               |

## **HART/Modbus settings**

These settings are only applicable if the **observed density input type** is 'HART/Modbus'.

| Device             | 1000 | Internal device nr. of the HART/Modbus transmitter as assigned in the configuration software (Flow-Xpress: 'Ports & Devices')                                                                                                    |
|--------------------|------|----------------------------------------------------------------------------------------------------|
| HART<br>variable   | 1000 | Determines which of the 4 HART variables provided by<br>the HART transmitter is used. Select the variable that<br>represents the <b>observed density</b> . Usually this is the 1st<br>(primary) variable.                                                                                     |
| Fallback to<br>Ain | 1000 | Only applies for a single HART transmitter, where the 4-20 mA signal is provided together with the HART signal.  O: Disabled The 4-20 mA signal will not be used when the HART signal fails. Instead the value corresponding with the 'Fallback type' will be used.                           |
|                    |      | 1: Enabled The 4-20 mA signal will be used when the HART signal fails. If both the HART and the mA signal fail the value corresponding with the <b>Fallback type</b> will be used.  If multiple HART transmitters are installed within a loop, then the Fallback to Ain option can't be used. |

## Smart flow meter settings

These settings are only applicable if the **observed density input type** is 'Smart flow meter'.

| Smart meter | 1000 | Internal device nr. of the smart flow meter as       |
|-------------|------|------------------------------------------------------|
| internal    |      | assigned in the configuration software (Flow-Xpress: |
| device nr.  |      | 'Ports & Devices')                                   |

## **Density correction factor**

| Use product<br>DCF | 1000 | Defines whether a separate density correction factor (DCF) is used for each product (density correction factors to be configured at product setup) or a separate density correction factor for each densitometer (uses the density correction factor(s) specified on this display). |
|--------------------|------|----------------------------------------------------------------------------------------------------|
|                    |      | 0: Disabled Separate DCF for each densitometer, one value for all products                                                                                                    |
|                    |      | Separate DCF for each product, one value for<br>all densitometers                                                                                                    |
| Nominal DCF        | 1000 | Only applicable if <b>Use product DCF</b> is disabled.  Nominal density correction factor (DCF). The incoming observed density (analog / HART / Modbus / densitometer / custom / override value) is multiplied by this factor.                                                      |

## Fail fallback

| Fallback  | 1000 | Determines what to do in case the input fails.                   |  |
|-----------|------|------------------------------------------------------------------|--|
| type      |      | 1: Last good value                                               |  |
|           |      | Keep on using the last value that was obtained when              |  |
|           |      | the input was still healthy.                                     |  |
|           |      | 2: Fallback value                                                |  |
|           |      | Use the value as specified by parameter 'Fallback value'         |  |
|           |      | The fallback value is usually a fixed value and will             |  |
|           |      | generally never be changed during the lifetime of the            |  |
|           |      | flow computer.                                                   |  |
|           |      | 3: Override value                                                |  |
|           |      | Use the value as specified by parameter 'Override value'         |  |
| Fallback  | 1000 | Only used when Fallback type is 'Fallback value'.                |  |
| value     |      | Represents the observed density to be used when the input fails. |  |
|           |      | The unit depends on the selected <b>observed density</b>         |  |
|           |      | input unit type (relative density, API gravity, density)         |  |
| High fail | 1000 | High fail limit for the input value. Above this value the        |  |
| limit     |      | input value is considered to be faulty.                          |  |
|           |      | The unit depends on the selected <b>observed density</b>         |  |
|           |      | input unit type (relative density, API gravity, density)         |  |
| Low fail  | 1000 | Low fail limit for the input value. Below this value the         |  |
| limit     |      | input value is considered to be faulty.                          |  |

|         |      | The unit depends on the selected <b>observed density</b>         |
|---------|------|------------------------------------------------------------------|
|         |      | input unit type (relative density, API gravity, density)         |
| Failure | 1000 | Optional delay time (s) on all observed density /                |
| delay   |      | densitometer failure alarms (if applicable):                     |
|         |      | Density limit fail                                               |
|         |      | Analog input low fail                                            |
|         |      | Analog input high fail                                           |
|         |      | <ul> <li>HART/Modbus input fail</li> </ul>                       |
|         |      | Custom input fail                                                |
|         |      | <ul> <li>Densitometer input fail</li> </ul>                      |
|         |      | <ul> <li>Densitometer calculation fail</li> </ul>                |
|         |      | <ul> <li>Densitometer communication fail (Anton Paar)</li> </ul> |
|         |      | <ul> <li>Densitometer analog input fail (Anton Paar)</li> </ul>  |
|         |      | <ul> <li>Densitometer measurement fail (Anton Paar)</li> </ul>   |
|         |      | An alarm alarm is generated if the failure condition lasts       |
|         |      | longer than this delay time. During the delay time the           |
|         |      | last good (measured or calculated) density value is used.        |
|         |      | After the delay time the alarm becomes active and the            |
|         |      | value configured as 'observed density fallback type' is          |
|         |      | used.                                                            |
|         |      | If a failure delay is used in combination with a dual            |
|         |      | densitometer setup, this setting also delays                     |
|         |      | densitometer switching in case of an alarm on the in-use         |
|         |      | densitometer.                                                    |
|         |      | Enter 0 to disable this feature.                                 |

## **Process alarm limits**

The limits in this section are used to monitor the observed density. The flow computer generates an alarm if the observed density passes any of these limits.

| Hi hi limit          | 500 | Limit for the observed density high high alarm (*)        |
|----------------------|-----|-----------------------------------------------------------|
| Hi limit             | 500 | Limit for the observed density high alarm (*)             |
| Lo limit             | 500 | Limit for the observed density low alarm (*)              |
| Lo lo limit          | 500 | Limit for the observed density low low alarm (*)          |
| Rate of change limit | 500 | Limit for the observed density rate of change alarm (*)/s |
|                      |     |                                                           |

\*Unit depends on the selected unit input type: Relative density (-), API gravity (°API), density (g/cc).

# Input frozen alarm

| Input frozen time | 1000 | Maximum time (s) which the input value is allowed to remain unchanged.                |
|-------------------|------|---------------------------------------------------------------------------------------|
|                   |      | If the input value hasn't changed during this time, an 'input frozen' alarm is given. |
|                   |      | Not applicable for <b>input type</b> 'always use override'.                           |
|                   |      | Enter 0 to disable this functionality.                                                |

## **Coriolis density correction**

The density read from a Coriolis flow meter can be corrected for pressure influences by applying the following formula:

$$\begin{split} \rho_{cor} &= \rho \times \left(1 + \left[A + B \times \rho + C \times \rho^2 \right.\right] \times \left(P - P_{ref}\right)\right) + D \\ &+ E \times \left(P - P_{ref}\right) \end{split}$$

Equation 4-1: Coriolis density correction

| ρ <sub>cor</sub> | Corrected observed density   | g/cc |
|------------------|------------------------------|------|
| ρ                | Uncorrected observed density | g/cc |
| P                | Pressure at density meter    | psia |
| P <sub>REF</sub> | Reference pressure           | psia |
| A,B,C,D,E        | Correction coefficients      |      |

This correction is applicable if **Observed density input type** is set to 'Analog input', 'HART/Modbus', 'Smart flow meter' or 'Custom input'.

| Coriolis density                               | 1000 | Enables or disables the density correction for                             |
|------------------------------------------------|------|----------------------------------------------------------------------------|
| correction                                     |      | Coriolis meters.                                                           |
|                                                |      | 0: Disabled                                                                |
|                                                |      | 1: Enabled                                                                 |
| Coriolis density correction ref. pressure      | 1000 | Reference pressure (psia) to be used for the density correction            |
| Coriolis density correction coefficients A, B, | 1000 | Coefficients A, B, C,D and E to be used in the density correction formula. |

In practice a simplified version of the correction formula may be used by the meter manufacturer:

$$\rho_{cor} = \rho \times K_{DPF} \times \left(P - P_{ref}\right)$$

with  $K_{DPF}$  = Density Pressure Correction Factor.

In that case the following values must be entered:

 $A = K_{DPF} - 1$ B = 0

C = 0

D = 0

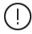

If the density correction is performed by the Coriolis flow meter, **Coriolis density correction** in the flow computer must be **disabled**.

## **Densitometer setup**

The 'Densitometer' display section is only available if **Observed** density input type is set to 'Densitometer'.

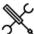

 $\label{eq:Display} \begin{picture}{l} \begin{picture}(100,0) \put(0,0){\line(0,0){100}} \put(0,0){\line(0,0){100}} \put(0,0){$ 

 $\label{eq:Display} \begin{tabular}{l} \begin{tabular}{l} \begin{tabu$ 

 $\label{eq:Display-Display-Density} \mbox{Display} \rightarrow \mbox{Configuration, Proving, Prover A/B, Density,} \\ \mbox{Densitometer}$ 

Display  $\rightarrow$  Configuration, Auxiliary inputs, Auxiliary densitometer 1/2

with <x> the number of the meter run

#### Densitometer selection

Only applicable if **Observed density input type** is set to 'Two densitometers'.

| Densitometer | 500 | Densitometer selection mode.                       |
|--------------|-----|----------------------------------------------------|
| select mode  |     | 1: Auto-A                                          |
|              |     | Densitometer B only used when densitometer A fails |
|              |     | and densitometer B is healthy. Densitometer A is   |

|                                        |      | used in all other cases.                                                                                                    |
|----------------------------------------|------|----------------------------------------------------------------------------------------------------|
|                                        |      | 2: Auto-B                                                                                                    |
|                                        |      | Densitometer A is only used when densitometer B fails and densitometer A is healthy. Densitometer B is used in all other cases.                              |
|                                        |      | 3: Manual-A<br>Always use densitometer A irrespective of its failure<br>status                                                                               |
|                                        |      | 4: Manual-B<br>Always use densitometer B irrespective of its failure<br>status                                                                               |
| Densitometer<br>A/B deviation<br>limit | 1000 | If the deviation between the density from both densitometers exceeds this limit g/cc, then a 'Densitometer A/B deviation limit exceeded' alarm is generated. |

## Densitometer type and units

Densitometers of brands Solartron / MicroMotion, Sarasota, UGC, Densitrak and Anton Paar are supported. Two types of Anton Paar densitometers are supported: conventional densitometers with a frequency output and densitometers communicating to the flow computer through HART or Modbus serial communication.

| Densitometer   | 1000 | Densitometer device type.                                    |
|----------------|------|--------------------------------------------------------------|
| A/B type       |      | 1: Solartron/MicroMotion                                     |
|                |      | 2: Sarasota                                                  |
|                |      | 3: UGC                                                       |
|                |      | 4: Densitrak                                                 |
|                |      | 5: Anton Paar                                                |
| Densitometer   | 1000 | Densitometer units.                                          |
| A/B units      |      | 1: kg/m3                                                     |
|                |      | 2: g/cc                                                      |
|                |      | 3: lb/ft3                                                    |
| Densitometer   | 1000 | Only applicable if <b>densitometer type</b> is set to 'Anton |
| A/B input type |      | Paar'. Defines the signal type that is used:                 |
|                |      | 1: Time period                                               |
|                |      | Uses the (conventional) time period / frequency              |
|                |      | signal                                                       |
|                |      | 2: HART/Modbus                                               |
|                |      | Uses the HART or Modbus input that is configured             |
|                |      | in Flow-Xpress: 'Ports & Devices'                            |
|                |      | 3: Analog                                                    |
|                |      | Uses the analog (4-20 mA) signal                             |
| Densitometer   | 1000 | Only applicable in case of dual densitometers with           |
| A/B nominal    |      | Use product DCF disabled.                                    |
| DCF            |      | Separate density correction factor (DCF) for                 |
|                |      | densitometer A/B. The density as measured by                 |
|                |      | densitometer A/B is multiplied by this factor.               |

## Time period input

These settings are available for all densitometers that use a time period input (all densitometer types except Anton Paar densitometers with **Densitometer input type** set to 'HART/Modbus' or 'Analog').

| Input module | 1000 | Flow-X module to which the densitometer signal is connected. |
|--------------|------|--------------------------------------------------------------|
| Input nr.    | 1000 | Defines which of the flow computer's time period             |
|              |      | inputs are used.                                             |
|              |      | 1: Time period 1                                             |
|              |      | 2: Time period 2                                             |
|              |      | 3: Time period 3                                             |
|              |      | 4: Time period 4                                             |
|              |      | Each module has a maximum of 4 time period                   |
|              |      | inputs. Time period inputs can be configured on              |
|              |      | display: Configuration, IO setup. See paragraph              |
|              |      | 'I/O setup' for more details.                                |
| Input        | 1000 | Enables / disables input averaging.                          |
| averaging    |      | 0: Disabled                                                  |
|              |      | The density is directly calculated from the input            |

|                  |      | signal                                                                                             |
|------------------|------|----------------------------------------------------------------------------------------------------|
|                  |      | 1: Enabled                                                                                         |
|                  |      | The density is calculated from the moving<br>averaged input signal                                 |
| Averaging cycles | 1000 | Number of flow computer cycles (by default 1 cycle = 500 ms) for averaging the densitometer signal |

## **HART/Modbus settings**

These settings are only applicable to Anton Paar densitometers with the **densitometer input type** set to 'HART/Modbus'

| HART/Modbus internal device nr. | 1000 | Internal device nr. of the HART/Modbus<br>transmitter as assigned in the configuration<br>software (Flow-Xpress: 'Ports & Devices')                                         |
|---------------------------------|------|----------------------------------------------------------------------------------------------------|
| HART to analog<br>fallback      | 1000 | Only applies for a single HART transmitter, where the 4-20 mA signal is provided together with the HART signal.                                                             |
|                                 |      | O: Disabled The 4-20 mA signal will not be used when the HART signal fails. Instead the value corresponding with the 'Fallback type' will be used.                          |
|                                 |      | 1: Enabled The 4-20 mA signal will be used when the HART signal fails. If both the HART and the mA signal fail the value corresponding with the Fallback type will be used. |
|                                 |      | If multiple HART transmitters are installed within a loop, then the HART to analog fallback option can't be used.                                                           |

## **Analog input settings**

These settings are only applicable to Anton Paar densitometers with the **densitometer input type** set to 'Analog input', or if the **densitometer input type** is 'HART/Modbus' with **HART to analog fallback** enabled.

| Analog input<br>module | 1000 | Number of the flow module to which the signal is physically connected.                                 |
|------------------------|------|----------------------------------------------------------------------------------------------------|
|                        |      | -1: Local module means the module of the meter run itself                                              |
| Analog input channel   | 1000 | Number of the analog input channel on the selected module to which the signal is physically connected. |

# **Auxiliary densitometers**

For auxiliary densitometers 1 and 2, two extra settings are available:

| Densitometer description             | 1000 | Description of the densitometer.                                                                           |
|--------------------------------------|------|----------------------------------------------------------------------------------------------------|
| Densitometer<br>product<br>selection | 1000 | Only applicable for auxiliary densitometers with<br>Use product DCF enabled.                               |
|                                      |      | Defines the product that is used to look up the product DCF.                                               |
|                                      |      | -1: Custom Uses the product number that is written to the tag Aux. densitometer 1/2 custom product number. |
|                                      |      | 0: Station Uses the in-use product number of the station                                                   |
|                                      |      | x: Run x Uses the in-use product number of run <x></x>                                                     |

## **Densitometer constants**

The densitometer constants are device-specific and can be defined in the Densitometer constants section.

All densitometer constants are at security level 1000.

Refer to section 'Calculations' for a description of these settings.

## Standard density

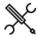

Display → Configuration, Run <x>, Density

 ${\sf Display} \to {\sf Configuration, Station, Density}$ 

with <x> the number of the meter run

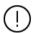

This section is not applicable to Ethylene, Carbon Dioxide and LNG (Liquified natural gas). Because at standard conditions these products are in the gas phase, the flow computer doesn't calculate or use a standard density.

## Input type and units

| input type | 1000 | determined                                                             |  |
|------------|------|------------------------------------------------------------------------|--|
|            |      | 0: Calculated                                                          |  |
|            |      | Not applicable to ethylene, carbon dioxide and LNG. For all other prod |  |
|            |      |                                                                        |  |

- dioxide and LNG. For all other products except propylene, water and steam, the selection 'Calculated' requires an observed density to be available, because the standard density is calculated from the observed density value. In case of propylene, water and steam, the standard density is calculated from the base temperature and base pressure only, so an observed density value is not needed.
- From product table
   Use this option if a fixed value is used
   for the standard density. This fixed
   value is retrieved from the product
   table..
- 2: Analog input
- 4: HART/Modbus
- 5: Custom input

The value that is written to tag
Standard density custom value will be
used as the standard density. Use this
option if the standard density value is
sent to the flow computer over a
Modbus communications link or if you
want to apply user-defined calculations
to the standard density value.

In case of a remote run FC with **Station density input** enabled the standard density is read from the station flow computer.

Alphanumeric string representing the tag

number of the transmitter

If the input type is set to 'analog input', the tag number will be copied from the selected analog input tag number.

For input types 'Hart/Modbus' and 'Custom input', the tag number can be manually entered.

1000

Tag

manually entered.

Standard density 1000 Input unit for the standard density input unit type 1: Relative density (-) 2: API gravity (°API) 3: Density (g/cc)

## **Analog input settings**

These settings are only applicable if the standard density input type is set to 'Analog input', or if the standard density input type is 'HART / Modbus' with Fallback to Ain enabled.

| Analog<br>input | 1000 | Number of the flow module to which the signal is physically connected.          |
|-----------------|------|---------------------------------------------------------------------------------|
| module          |      | -1: Local module means the module of the meter run itself                       |
| Ain nr.         | 1000 | Number of the analog input channel to which the signal is physically connected. |

## **HART/Modbus settings**

These settings are only applicable if the **standard density input type** is 'Analog input', or if the **standard density input type** is 'HART/Modbus' with **Fallback to Ain** enabled.

| Device      | 1000 | Only applicable if input type is '4: HART/Modbus'                |
|-------------|------|------------------------------------------------------------------|
|             |      | Internal device nr. of the HART/Modbus transmitter as            |
|             |      | assigned in the configuration software (Flow-Xpress:             |
|             |      | 'Ports & Devices')                                               |
| HART        | 1000 | Only applicable if input type is '4: HART/Modbus'                |
| variable    |      | Determines which of the 4 HART variables provided by             |
|             |      | the HART transmitter is used. Select the variable that           |
|             |      | represents the <b>standard density</b> . Usually this is the 1st |
|             |      | (primary) variable.                                              |
| Fallback to | 1000 | Only applies for a single HART transmitter, where the 4-         |
| Ain         |      | 20 mA signal is provided together with the HART signal.          |
|             |      | 0: Disabled                                                      |
|             |      | The 4-20 mA signal will not be used when the HART                |
|             |      | signal fails. Instead the value corresponding with the           |
|             |      | 'Fallback type' will be used.                                    |
|             |      | 1: Enabled                                                       |
|             |      | The 4-20 mA signal will be used when the HART signal             |
|             |      | fails. When both the HART and the mA signal fail the             |
|             |      | value corresponding with the 'Fallback type' will be             |
|             |      | used.                                                            |
|             |      | If multiple HART transmitters are installed within a loop,       |
|             |      | then the Fallback to Ain option can't be used.                   |

## Fail fallback

| Fallback  | 1000 | Determines what to do in case the input fails.                                  |
|-----------|------|---------------------------------------------------------------------------------|
| type      |      | 1: Last good value                                                              |
|           |      | Keep on using the last value that was obtained when                             |
|           |      | the input was still healthy.                                                    |
|           |      | 2: Fallback value                                                               |
|           |      | Use the value as specified by parameter 'Fallback                               |
|           |      | value'                                                                          |
|           |      | The fallback value is usually a fixed value and will                            |
|           |      | generally never be changed during the lifetime of the                           |
|           |      | flow computer.                                                                  |
|           |      | 3: Override value                                                               |
|           |      | Use the value as specified by parameter 'Override                               |
|           |      | value'                                                                          |
| Fallback  | 1000 | Only used when Fallback type is 'Fallback value'.                               |
| value     |      | Represents the value to be used when the input fails.                           |
|           |      | The unit depends on the <b>standard density input unit</b>                      |
|           |      | type.                                                                           |
| High fail | 1000 | High fail limit for the input value. Above this value the                       |
| limit     |      | input value is considered to be faulty.                                         |
|           |      | The unit depends on the selected <b>standard density</b>                        |
| l ow fail | 1000 | input unit type (relative density, API gravity, density)                        |
| limit     | 1000 | Low fail limit for the input value. Below this value the                        |
| iimit     |      | input value is considered to be faulty.                                         |
|           |      | The unit depends on the standard density input unit                             |
| Failure   | 1000 | type (relative density, API gravity, density)                                   |
| delay     | 1000 | Optional delay time (s) on all standard density failure alarms (if applicable): |
| delay     |      | Standard density limit fail                                                     |
|           |      | Analog input low fail                                                           |
|           |      | Analog input low rail     Analog input high fail                                |
|           |      | HART/Modbus input fail                                                          |
|           |      | - Thatty Houses input full                                                      |

| • | Custom | input | fail |
|---|--------|-------|------|
| • | Custom | Input | Idii |

An alarm is generated if the failure condition lasts longer than this delay time. During the delay time the last good standard density/ gravity value is used. After the delay time the alarm becomes active and the value configured as 'standard density fallback type' is used.

Enter 0 to disable this feature.

#### **Process alarm limits**

The limits in this section are used to monitor the standard density. The flow computer generates an alarm if the standard density passes any of these limits.

| Hi hi limit  | 500 | Limit for the standard density high high alarm (*)  |
|--------------|-----|-----------------------------------------------------|
| Hi limit     | 500 | Limit for the standard density high alarm (*)       |
| Lo limit     | 500 | Limit for the standard density low alarm (*)        |
| Lo lo limit  | 500 | Limit for the standard density low low alarm (*)    |
| Rate of      | 500 | Limit for the standard density rate of change alarm |
| change limit |     | (*)/s                                               |

\*Unit depends on the selected **unit input type**: Relative density (-), API gravity (°API), density (g/cc).

## Input frozen alarm

|                   | -    |                                                                                                    |
|-------------------|------|----------------------------------------------------------------------------------------------------|
| Input frozen time | 1000 | Maximum time (s) which the input value is allowed to remain unchanged.                                                                |
|                   |      | If the input value hasn't changed during this time, an 'input frozen' alarm is given.                                                 |
|                   |      | Only applicable in case of a life (not calculated) or custom input value. Not applicable for <b>input type</b> 'always use override'. |
|                   |      | Enter 0 to disable this functionality                                                                                                 |

# **BS&W** setup

The flow computer supports the following BS&W inputs:

#### For each run:

• One analog / HART BS&W input

## For the station:

One analog / HART BS&W input

The BS&W value is used for the calculation of the net standard volume flow.

If the flow computer is used for 2 or more meter runs, the BS&W input can be either a common input for all the meter runs or a separate input for each meter run. E.g., a BS&W transmitter can be installed in the header of the metering station in which case one and the same BS&W measurement is used for all meter runs, or separate BS&W transmitters can be installed in each run.

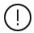

Whether the BS&W setup is on station or meter run level is controlled by parameter **Station BS&W input**, which is accessible through display Configuration, Overall setup, Main settings.

See paragraph 'Main settings' for more details.

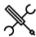

 $Display \rightarrow Configuration, \, Run \, {<} x{>}, \, BSW$ 

Display → Configuration, Station, BSW

with <x> the number of the meter run

#### Input type

| Input type | 1000 | Type of input                                                      |
|------------|------|--------------------------------------------------------------------|
|            |      | 0: None                                                            |
|            |      | 1: Always use override                                             |
|            |      | 2: Analog input                                                    |
|            |      | 4: HART/Modbus                                                     |
|            |      | 5: Custom input                                                    |
|            |      | The value (%vol) that is written to the <b>BS&amp;W</b>            |
|            |      | custom value will be used. Use this option if the                  |
|            |      | BS&W value is sent to the flow computer over a                     |
|            |      | Modbus communications link or if you want to                       |
|            |      | apply user-defined calculations to the BS&W.                       |
|            |      | In case of a remote run FC with <b>Station BS&amp;W input</b>      |
|            |      | enabled the BS&W value is read from the station flow               |
|            |      | computer.                                                          |
| Tag        | 1000 | Alphanumeric string representing the tag number of the transmitter |
|            |      | If the <b>input type</b> is set to 'analog input', the tag         |
|            |      | number will be copied from the selected analog                     |
|            |      | input tag number.                                                  |
|            |      | For <b>input types</b> 'Hart/Modbus' and 'Custom input',           |
|            |      | the tag number can be manually entered.                            |
| BS&W       | 1000 | Only applicable to run BS&W inputs.                                |
| correction |      | Determines whether or not the BS&W correction                      |
| curve      |      | curve, based on API gravity, is applied.                           |
|            |      | 0: Disabled                                                        |
|            |      | 1: Enabled                                                         |

## **Analog input settings**

These settings are only applicable if the **BS&W input type** is 'Analog input', or if the **BS&W input type** is 'HART/Modbus' with **Fallback to Ain** enabled.

| Analog input<br>module | 1000 | Number of the flow module to which the signal is physically connected1: Local module means the module of the meter run itself |
|------------------------|------|----------------------------------------------------------------------------------------------------|
| Ain nr.                | 1000 | Number of the analog input channel to which the signal is physically connected.                                               |

## **HART/Modbus settings**

These settings are only applicable if the **BS&W input type** is 'HART/Modbus'.

| Device             | 1000 | Internal device nr. of the HART/Modbus transmitter<br>as assigned in the configuration software (Flow-<br>Xpress: 'Ports & Devices')                                                              |
|--------------------|------|----------------------------------------------------------------------------------------------------|
| HART<br>variable   | 1000 | Determines which of the 4 HART variables provided<br>by the HART transmitter is used. Select the variable<br>that represents the <b>BS&amp;W</b> . Usually this is the 1st<br>(primary) variable. |
| Fallback to<br>Ain | 1000 | Only applies for a single HART transmitter, where the 4-20 mA signal is provided together with the HART signal.                                                                                   |
|                    |      | 0: Disabled The 4-20 mA signal will not be used when the HART signal fails. Instead the value corresponding with the 'Fallback type' will be used.                                                |
|                    |      | 1: Enabled The 4-20 mA signal will be used when the HART signal fails. When both the HART and the mA signal fail the value corresponding with the 'Fallback type' will be used.                   |
|                    |      | If multiple HART transmitters are installed within a loop, then the Fallback to Ain option can't be used.                                                                                         |

#### Fail fallback

| Fallback type  | 1000 | Determines what to do in case the input fails.                                                                            |
|----------------|------|----------------------------------------------------------------------------------------------------|
|                |      | 1: Last good value                                                                                                    |
|                |      | Keep on using the last value that was obtained when the input was still healthy.                                          |
|                |      | 2: Fallback value                                                                                                    |
|                |      | Use the value as specified by parameter 'Fallback value'                                                                  |
|                |      | The fallback value is usually a fixed value and will generally never be changed during the lifetime of the flow computer. |
|                |      | 3: Override value                                                                                                    |
|                |      | Use the value as specified by parameter<br>'Override value'                                                               |
| Fallback value | 1000 | Only used when <b>Fallback type</b> is 'Fallback value'.                                                                  |
|                |      | Represents the value (%vol) to be used when the input fails.                                                              |

## **Process alarm limits**

The limits in this section are used to monitor the BS&W value. The flow computer generates an alarm if the BS&W value passes any of these limits.

| Hi hi limit | 500 | Limit for the BS&W high high alarm (%vol) |
|-------------|-----|-------------------------------------------|
| Hi limit    | 500 | Limit for the BS&W high alarm (%vol)      |
| Lo limit    | 500 | Limit for the BS&W low alarm (%vol)       |
| Lo lo limit | 500 | Limit for the BS&W low low alarm (%vol)   |

| Rate of change limit | 500     | Limit for the BS&W rate of change alarm (%vol/s)                                      |
|----------------------|---------|---------------------------------------------------------------------------------------|
| Input froze          | n alarm |                                                                                       |
| Input frozen time    | 1000    | Maximum time (s) which the input value is allowed to remain unchanged.                |
|                      |         | If the input value hasn't changed during this time, an 'input frozen' alarm is given. |
|                      |         | Enter 0 to disable this functionality.                                                |

## **BS&W** correction curve

If the BS&W correction curve is enabled, a density dependent offset is applied to the measured BS&W value. This offset is determined by linear interpolation of the BS&W correction curve, which consists of up to 16 calibration points.

| Curve extrapolation     | 1000 | Controls if extrapolation is allowed when the API gravity is outside the calibration curve                                                                                                |
|-------------------------|------|----------------------------------------------------------------------------------------------------|
| allowed                 |      | O: No  When the API gravity is below the first calibration point or above the last calibration point, then respectively the first or the last calibration BS&W offset will remain in-use. |
|                         |      | 1: Yes The interpolation is extrapolated when the API gravity is outside the calibrated range.                                                                                            |
| Point x – API gravity   | 1000 | API gravity (°API) of the calibration point                                                                                                    |
| Point x – BSW<br>offset | 1000 | BS&W offset (%vol) of the calibration point.                                                                                                    |

# Remarks:

- API gravity must be in ascending order
- Up to 12 points can be defined. For unused points, leave the API gravity to 0. E.g., if the curve has 6 points, the API gravity of points 7 through 12 must be set to 0.

tag number can be manually entered.

# Viscosity setup

The flow computer supports the following viscosity inputs:

For each run:

• One analog / HART viscosity input

For the station:

• One analog / HART viscosity input

The viscosity value is used to correct for the influence of the viscosity on turbine and PD flow meters. Refer to section Configuration\...\Flow meter\Viscosity correction for more details.

If the flow computer is used for 2 or more meter runs, the viscosity input can be either a common input for all the meter runs or a separate input for each meter run. E.g., a viscosity transmitter can be installed in the header of the metering station in which case one and the same viscosity measurement is used for all meter runs, or separate viscosity transmitters can be installed in each run.

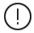

Whether the viscosity setup is on station or meter run level is controlled by parameter **Station viscosity input**, which is accessible through display Configuration, Overall setup, Main settings.

See paragraph 'Main settings' for more details.

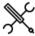

Display → Configuration, Run <x>, Viscosity

Display → Configuration, Station, Viscosity

with <x> the number of the meter run

## Input type

| Input type | 1000 | Type of input                                                     |
|------------|------|-------------------------------------------------------------------|
| input type | 1000 | 0: None                                                           |
|            |      | 31.113.113                                                        |
|            |      | 1: Always use override                                            |
|            |      | 2: Analog input                                                   |
|            |      | 4: HART/Modbus                                                    |
|            |      | 5: Custom input                                                   |
|            |      | The value (cSt) that is written to the viscosity                  |
|            |      | custom value will be used. Use this option if the                 |
|            |      | viscosity value is sent to the flow computer over a               |
|            |      | Modbus communications link or if you want to apply                |
|            |      | user-defined calculations to the viscosity.                       |
|            |      | 7: Calculated (ASTM-D341-09)                                      |
|            |      | The viscosity is calculated according to ASTM D341-               |
|            |      | 09. The coefficients A,B,C used for this calculation              |
|            |      | can be configured at the Product setup.                           |
|            |      | In case of a remote run FC with <b>Station viscosity input</b>    |
|            |      | enabled the viscosity is read from the station flow               |
|            |      | computer.                                                         |
| Tag        | 1000 | Alphanumeric string representing the tag number of                |
| •          |      | the transmitter                                                   |
|            |      | If the <b>input type</b> is set to 'analog input', the tag number |
|            |      | will be copied from the selected analog input tag                 |
|            |      | number.                                                           |
|            |      | For <b>input types</b> 'Hart/Modbus' and 'Custom input', the      |
|            |      | . cpat types,casas and castom input, the                          |

## **Analog input settings**

These settings are only applicable if the viscosity input type is 'Analog input', or if the viscosity input type is 'HART/Modbus' with **Fallback to Ain** enabled.

| Analog input<br>module | 1000 | Number of the flow module to which the signal is physically connected.          |  |
|------------------------|------|---------------------------------------------------------------------------------|--|
|                        |      | -1: Local module means the module of the meter run itself                       |  |
| Ain nr.                | 1000 | Number of the analog input channel to which the signal is physically connected. |  |

# **HART/Modbus settings**

These settings are only applicable if the viscosity input type is 'HART/Modbus'.

| Device             | 1000 | Internal device nr. of the HART/Modbus transmitter as assigned in the configuration software (Flow-Xpress: 'Ports & Devices')                                                                                                    |
|--------------------|------|----------------------------------------------------------------------------------------------------|
| HART<br>variable   | 1000 | Determines which of the 4 HART variables provided by the HART transmitter is used. Select the variable that represents the <b>viscosity</b> . Usually this is the 1st (primary) variable.                                                                                                  |
| Fallback<br>to Ain | 1000 | Only applies for a single HART transmitter, where the 4-20 mA signal is provided together with the HART signal.  O: Disabled The 4-20 mA signal will not be used when the HART signal fails. Instead the value corresponding with the 'Fallback type' will be used.                        |
|                    |      | 1: Enabled The 4-20 mA signal will be used when the HART signal fails. When both the HART and the mA signal fail the value corresponding with the 'Fallback type' will be used.  If multiple HART transmitters are installed within a loop, then the Fallback to Ain option can't be used. |

# Fail fallback

| Fallback type 1 | 1000 | Determines what to do in case the input fails.                                                                            |  |  |
|-----------------|------|----------------------------------------------------------------------------------------------------|--|--|
|                 |      | 1: Last good value                                                                                                    |  |  |
|                 |      | Keep on using the last value that was obtained when the input was still healthy.                                          |  |  |
|                 |      | 2: Fallback value                                                                                                    |  |  |
|                 |      | Use the value as specified by parameter 'Fallback value'                                                                  |  |  |
|                 |      | The fallback value is usually a fixed value and will generally never be changed during the lifetime of the flow computer. |  |  |
|                 |      | 3: Override value                                                                                                    |  |  |
|                 |      | Use the value as specified by parameter 'Override value'                                                                  |  |  |
| Fallback value  | 1000 | Only used when Fallback type is 'Fallback value'.                                                                         |  |  |
|                 |      | Represents the value (cSt) to be used when the input fails.                                                               |  |  |

## **Process alarm limits**

The limits in this section are used to monitor the viscosity. The flow computer generates an alarm if the viscosity passes any of these limits.

| Hi hi limit  | 500 | Limit for the viscosity high high alarm (cSt)        |
|--------------|-----|------------------------------------------------------|
| Hi limit     | 500 | Limit for the viscosity high alarm (cSt)             |
| Lo limit     | 500 | Limit for the viscosity low alarm (cSt)              |
| Lo lo limit  | 500 | Limit for the viscosity low low alarm (cSt)          |
| Rate of      | 500 | Limit for the viscosity rate of change alarm (cSt/s) |
| change limit |     |                                                      |

## Input frozen alarm

| Input frozen<br>time | 1000 | Maximum time (s) which the input value is allowed to remain unchanged.                |
|----------------------|------|---------------------------------------------------------------------------------------|
|                      |      | If the input value hasn't changed during this time, an 'input frozen' alarm is given. |
|                      |      | Enter 0 to disable this functionality.                                                |

## Viscosity calculation

| Temperature input for | 1000 | Temperature input for viscosity calculation according to ASTM-D341-09. |
|-----------------------|------|------------------------------------------------------------------------|
| viscosity             |      | 1: Auxiliary temperature 1                                             |
| calculation           |      | 2: Auxiliary temperature 2                                             |
|                       |      | Only applicable for station viscosity. For calculation                 |
|                       |      | of the run viscosity the meter temperature is used.                    |

| Viscosity referral                      |  |                                                                                                    |  |  |
|-----------------------------------------|--|----------------------------------------------------------------------------------------------------|--|--|
| Station to run<br>viscosity<br>referral |  | Only applicable in case of a (local or remote) station viscosity. This setting defines whether or not the run viscosity is corrected for the difference between station temperature and meter temperature. The correction is done using the ASTM D341-09 formula.                                 |  |  |
|                                         |  | 0: Disabled The run viscosity equals the station viscosity                                                                                                    |  |  |
|                                         |  | 1: Enabled An offset is calculated between the measured station viscosity and the station viscosity as calculated from the ASTM D341-09 formula (using the station temperature). Then the run viscosity is calculated using the ASTM D341-09 formula (using the run temperature) plus the offset. |  |  |

# **Composition setup**

For reading the composition of LNG (Liquified Natural Gas), the flow computer supports the following Composition inputs:

#### For each run:

One or two Gas Chromatographs

#### For the station:

One or two Gas Chromatographs

If the flow computer is used for 2 or more meter runs, the composition input can be either a common input for all the meter runs or a separate input for each meter run. E.g., a GC can be installed in the header of the metering station in which case one and the same composition is used for all meter runs, or separate GC's can be installed in each run.

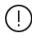

Whether the composition configuration is on station or meter run level is controlled by parameter **Station composition input**, which is accessible through display Configuration, Overall setup, Main settings.

See paragraph 'main settings' for more details.

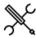

 $\label{eq:configuration} \mbox{Display} \rightarrow \mbox{Configuration, Run < x>, Composition}$ 

Display  $\rightarrow$  Configuration, Station, Composition with <x> the number of the meter run

Composition input 1000 type

Defines how the composition is provided to the flow computer

0: None

No composition is being used

- Always use override
   Always uses the override composition,
   which is manually entered through the
   operator display
- 2: One gas chromatograph The composition is provided by a single gas chromatograph (GC). The composition may be overruled by the override composition
- 3: Two gas chromatographs
  The composition is provided by two
  (redundant) gas chromatographs. The
  composition of the selected GC will be used
  for the calculations. The composition may
  be overruled by the override composition
- 4: Custom composition
  The component values that are written to the custom composition tags will be used.
  Use this option if the composition is sent to the flow computer over a Modbus communications link by an external system or if you want to apply user-defined calculations to set the component values.

In case of a remote run FC with **Station composition input** enabled the composition is read from the station flow computer.

| Composition fallback type          | 1000 | Determines what to do when the (communication with the) GC is in failure (in case of one GC) or when the (communication with) both GC's are in failure (in case of two GC's)                                                                                                    |
|------------------------------------|------|----------------------------------------------------------------------------------------------------|
|                                    |      | Use last received     Keep using the last received composition     before the failure                                                                                                    |
|                                    |      | 3: Use override composition Use the override composition                                                                                                    |
| Composition fail<br>on limit alarm | 1000 | Determines what to do when one or more components, or the sum of components, are out of limits.  O: Disabled The live composition is used, even in case of a composition limit alarm.                                                                                                    |
|                                    |      | 1: Enabled In case of a composition limit alarm, the flow computer switches to the other GC (if available). If a second GC is not available, or if the second GC also has an alarm, the flow computer switches to the last received good composition, or the override composition is used (depending on the composition fallback type). |

## Gas chromatograph(s)

The composition may be obtained from 1 or 2 gas chromatographs. The gas chromatograph(s) must be defined as a communications device in Flow-Xpress, section 'Ports & Devices'. Refer to manual II.A Operation and configuration for instructions on the definition of communication devices.

The 'Gas chromatograph' display section is only available if **Composition input type** is set to 'One gas chromatograph' or 'Two gas chromatographs'.

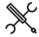

Display  $\rightarrow$  Configuration, Run <x>, Composition, Gas chromatograph

 $\label{eq:Display-Display-Di$ 

with <x> the number of the meter run

GC selection mode

500

Only applicable if **Composition input type** is set to 'Two Gas Chromatographs'

Controls the selection between the 2 GC's. The composition of the selected GC is used for the calculations. The selection is based on a GC failure, which occurs when:

- a GC does not communicate (properly) to the flow computer
- a GC indicates a measurement problem.
- a GC is not in normal operation, but e.g., in maintenance or in calibration
- a GC analysis is delayed
- a GC analysis causes a composition limit alarm

Note: The actual logic to determine a measurement problem or the operational mode of a GC may be different for each type of GC.

1: Auto A

GC B is only selected when it has no failure, while GC A has a failure. GC A is selected in all other cases.

|                           |      | 2: Auto B GC A is only selected when it has no failure, while GC B has a failure. GC B is selected in all other cases.                                                           |
|---------------------------|------|----------------------------------------------------------------------------------------------------|
|                           |      | 3: Manual A<br>GC A is always selected, independent of any<br>failure                                                                                                    |
|                           |      | 4: Manual B<br>GC B is always selected, independent of any<br>failure                                                                                                    |
| GC analysis<br>delay time | 1000 | Delay time (s) for reading data from the GC('s). This is to make sure that all data has been updated (composition, stream number, calibration flag) before the data is accepted. |

# Gas Chromatograph A / B

Settings of Gas Chromatograph A / B. Gas Chromatograph B settings are only available if **Composition input type** is set to 'Two gas chromatographs'.

| GC A/B tag                             | 1000 | Alphanumeric string representing the tag number of the gas chromatograph                                                                                                    |  |
|----------------------------------------|------|----------------------------------------------------------------------------------------------------|--|
| GC A/B<br>device                       | 1000 | Internal device nr. of the gas chromatograph as assigned in the configuration software (Flow-Xpress: 'Ports & Devices')                                                             |  |
| GC A/B 1000<br>multi-<br>stream        |      | Only applicable to GC's that support multi-stream handling. If enabled, the composition is only accepted if the actual stream number from the GC equals the required stream number. |  |
|                                        |      | 0: Disabled<br>1: Enabled                                                                                                    |  |
| GC A/B<br>required<br>stream<br>number | 1000 |                                                                                                    |  |

# Live composition split

These settings apply to the live composition received from a **gas chromatograph** or the **custom composition**, <u>not</u> to the override composition.

| Live composition<br>Cx+ split mode | 1000 | Controls the split up of the C6+, C7+, C8+ or C9+ component of the live composition  1: Not used                                                                    |
|------------------------------------|------|----------------------------------------------------------------------------------------------------|
|                                    |      | The values for C6, C7, C8, C9 and C10 will be used as received from the GC                                                                                          |
|                                    |      | 2: C6+ split                                                                                                    |
|                                    |      | The C6+ component is split into C6, C7, C8, C9 and C10 according to the defined split percentages. The values of C6, C7, C8, C9 and C10 as received from the GC are |
|                                    |      | neglected.                                                                                                    |
|                                    |      | 3: C7+ split                                                                                                    |
|                                    |      | The C7+ component is split into C7, C8, C9                                                                                                    |
|                                    |      | and C10 according to the defined split                                                                                                    |
|                                    |      | percentages. The value of C6 is used as                                                                                                    |
|                                    |      | received from the GC. The values of C7, C8,                                                                                                    |
|                                    |      | C9 and C10 as received from the GC are neglected.                                                                                                    |
|                                    |      | 4: C8+ split                                                                                                    |
|                                    |      | The C8+ component is split into C8, C9 and C10 according to the defined split                                                                                       |
|                                    |      | percentages. The values of C6 and C7 are used as received from the GC. The values of C8, C9 and C10 as received from the GC are neglected.                          |

|                                 |      | 5: C9+ split  The C9+ component is split into C9 and C10 according to the defined split percentages.  The values of C6, C7 and C8 are used as received from the GC. The values of C9 and |
|---------------------------------|------|----------------------------------------------------------------------------------------------------|
|                                 |      | C10 as received from the GC are neglected.                                                                                                    |
| Live composition<br>C6 split %  | 1000 | The C6 split percentage (%) for the live composition                                                                                                    |
|                                 |      | Only applicable to split mode C6+                                                                                                    |
| Live composition C7 split %     | 1000 | The C7 split percentage (%) for the live composition                                                                                                    |
|                                 |      | Only applicable to split modes C6+ and C7+                                                                                                    |
| Live composition<br>C8 split %  | 1000 | The C8 split percentage (%) for the live composition                                                                                                    |
|                                 |      | Only applicable to split modes C6+, C7+ and C8+                                                                                                    |
| Live composition<br>C9 split %  | 1000 | The C9 split percentage (%) for the live composition                                                                                                    |
|                                 |      | Only applicable to split modes C6+, C7+, C8+ and C9+                                                                                                    |
| Live composition<br>C10 split % | 1000 | The C10 split percentage (%) for the live composition                                                                                                    |
|                                 |      | Applicable to all split modes                                                                                                    |

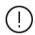

C7 split %

The split percentages must add up to 100%

# Override composition split

These settings apply to the **override composition**,  $\underline{not}$  to the live composition received from a gas chromatograph or the custom composition.

| Override        | 1000 | Controls the split up of the C6+, C7+, C8+ or                                 |
|-----------------|------|-------------------------------------------------------------------------------|
| composition Cx+ |      | C9+ component from the override composition                                   |
| split mode      |      | 1: Not used                                                                   |
|                 |      | 2: C6+ split                                                                  |
|                 |      | The C6(+) component from the override                                         |
|                 |      | composition is split into C6, C7, C8, C9 and                                  |
|                 |      | C10 according to the defined split                                            |
|                 |      | percentages. The values of C7, C8, C9 and                                     |
|                 |      | C10 from the override composition are                                         |
|                 |      | neglected.                                                                    |
|                 |      | 3: C7+ split                                                                  |
|                 |      | The C7(+) component from the override                                         |
|                 |      | composition is split into C7, C8, C9 and C10                                  |
|                 |      | according to the defined split percentages.                                   |
|                 |      | The value of C6 is used as specified in the                                   |
|                 |      | override composition. The values of C8, C9                                    |
|                 |      | and C10 from the override composition are                                     |
|                 |      | neglected                                                                     |
|                 |      | 4: C8+ split                                                                  |
|                 |      | The C8(+) component is split into C8, C9 and                                  |
|                 |      | C10 according to the defined split                                            |
|                 |      | percentages. The values of C6 and C7 are<br>used as specified in the override |
|                 |      | composition. The values of C9 and C10 from                                    |
|                 |      | the override composition are neglected.                                       |
|                 |      | 5: C9+ split                                                                  |
|                 |      | The C9(+) component is split into C9 and C10                                  |
|                 |      | according to the defined split percentages.                                   |
|                 |      | The values of C6, C7 and C8 are used as                                       |
|                 |      | specified in the override composition. The                                    |
|                 |      | value of C10 from the override composition                                    |
|                 |      | is neglected.                                                                 |
|                 |      | The values for C6, C7, C8, C9 and C10 will be                                 |
|                 |      | used as specified by the override composition                                 |
| Override        | 1000 | The C6 split percentage (%) for the override                                  |
| composition     |      | composition                                                                   |
| C6 split %      |      | Only applicable to split mode C6+                                             |
| Override        | 1000 | The C7 split percentage (%) for the override                                  |
| composition     |      | composition                                                                   |
| 67 1:+- 0/      |      | 0 1 11 11 1 12 1 00: 107:                                                     |

Only applicable to split modes C6+ and C7+

| Override<br>composition<br>C8 split % | 1000 | The C8 split percentage (%) for the override composition  |
|---------------------------------------|------|-----------------------------------------------------------|
| Co Spiit %                            |      | Only applicable to split modes C6+, C7+ and C8+           |
| Override composition                  | 1000 | The C9 split percentage (%) for the override composition  |
| C9 split %                            |      | Only applicable to split modes C6+, C7+, C8+<br>and C9+   |
| Override composition                  | 1000 | The C10 split percentage (%) for the override composition |
| C10 split %                           |      | Applicable to all split modes                             |

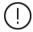

The split percentages must add up to 100%

# Analysis delayed alarm

| Analysis      | 1000 | Enables or disables delay checking on the             |
|---------------|------|-------------------------------------------------------|
| delayed alarm |      | composition. Raises an alarm 'Composition             |
| checking      |      | analysis delay' if no new analysis is received        |
|               |      | within a configurable timeout time. In case of a      |
|               |      | delay alarm the flow computer switches over to        |
|               |      | the other GC (if available) or to the 'last received' |
|               |      | or override composition (depending on the             |
|               |      | composition fallback type).                           |
|               |      | 0: Disabled                                           |
|               |      | 1: Enabled                                            |
|               |      | Can also be used with a 'custom composition'          |
|               |      | that is written from a DCS or other system.           |
| Analysis      | 1000 | Timeout time (min) for the composition delay          |
| timeout time  |      | alarm.                                                |

## Non-hydrocarbon components

For each of the non-hydrocarbon components: N2, CO2, H2O, H2S, H2, CO, O2, He and Ar, the following settings are available:

| <> fraction | 1000 | Defines whether the fraction ((%mole)) is read as           |
|-------------|------|-------------------------------------------------------------|
| input       |      | part of the composition, or from another source.            |
|             |      | 0: Composition                                              |
|             |      | The component is read as part of the                        |
|             |      | composition (GC or custom composition).                     |
|             |      | 1: Fixed value                                              |
|             |      | A fixed value is used for the component                     |
|             |      | 2: Custom input                                             |
|             |      | The value ((%mole)) that is written to                      |
|             |      | component's <b>custom value</b> tag will be used.           |
|             |      | 3: Auxiliary input 1                                        |
|             |      | The component value ((%mole)) is read through               |
|             |      | auxiliary input 1. This option can be used to               |
|             |      | read the component value from an analog or                  |
|             |      | HART transmitter.                                           |
|             |      | 4: Auxiliary input 2                                        |
|             |      | The component value ((%mole)) is read through               |
|             |      | auxiliary input 2. This option can be used to               |
|             |      | read the component value from an analog or                  |
|             |      | HART transmitter.                                           |
| <> fraction | 1000 | Fixed component value ((%mole)).                            |
| fixed value |      | Only applicable if the <b>fraction input</b> type is set to |
|             |      | 'Fixed value'.                                              |

# **Composition limits**

The composition limits are used to monitor the composition that is read from a gas chromatograph or other device. The flow computer generates an alarm if any of the components is out of limits.

For each of the 22 components, the Cx+ fractions and the sum of components the following limits are available:

| Component<br>high limit | 500 | Limit for the component high alarm ((%mole)) |
|-------------------------|-----|----------------------------------------------|
| Component<br>low limit  | 500 | Limit for the component low alarm (%mole)    |

Depending on the configuration, a composition limit alarm optionally triggers a switch-over to the other gas chromatograph (if available), the override composition or to the last received good composition.

## Heating value / Enthalpy setup

The heating value or enthalpy (Btu/klbm) is used to calculate the energy flow rates and totalizers.

The heating value / enthalpy is only available if energy totals are enabled (setting **energy totals** on display Configuration, Overall setup, Main settings).

The heating value of LNG can be calculated from the composition using ISO-6976 or GPA-2172. The enthalpy of steam / water can be calculated from the actual temperature and pressure using IAPWS-IF97. Alternatively, the heating value / enthalpy can be read into the flow computer as a process value (analog, HART).

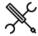

Display  $\rightarrow$  Configuration, Run <x>, Heating value Enthalpy

 $\label{eq:Display-Display-Di$ 

with <x> the number of the meter run

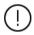

Whether the heating value / enthalpy configuration is on station or meter run level is controlled by parameter **Station heating val/enthalpy input**, which is accessible through display Configuration, Overall setup, Main settings.

See paragraph 'main settings' for more details.

#### Input type

| Input type | 1000 | Type of input                                                    |
|------------|------|------------------------------------------------------------------|
|            |      | 1: Always use override                                           |
|            |      | 2: Analog input                                                  |
|            |      | 4: HART/Modbus                                                   |
|            |      | 5: Custom input                                                  |
|            |      | The value (Btu/klbm) that is written to the tag                  |
|            |      | Heating val/enthaly custom value will be used.                   |
|            |      | Use this option if the heating value value or                    |
|            |      | enthalpy is sent to the flow computer over a                     |
|            |      | Modbus communications link or if you want to                     |
|            |      | apply user-defined calculations to the heating value / enthalpy. |
|            |      | 7: Calculated                                                    |
|            |      | Uses the heating value, calculated from the                      |
|            |      | composition according to ISO6976 or GPA2172 (see                 |
|            |      | paragraph 'Calculation Setup') or the enthalpy of                |
|            |      | steam / water, calculated according to IAPWS-IF97 (run only).    |
|            |      | In case of a remote run FC with <b>Station heating</b>           |
|            |      | val/enthaly input enabled the heating value /                    |
|            |      | enthalpy is read from the station flow computer.                 |
| Tag        | 1000 | Alphanumeric string representing the tag number                  |
|            |      | of the transmitter                                               |
|            |      | If the <b>input type</b> is set to 'analog input', the tag       |
|            |      | number will be copied from the selected analog                   |
|            |      | input tag number.                                                |
|            |      | For <b>input types</b> 'Hart/Modbus' and 'Custom input',         |
|            |      | the tag number can be manually entered.                          |

| Hooting                          | 1000 | Controls how the besting value is solved to d. C.                                                                                                    |
|----------------------------------|------|----------------------------------------------------------------------------------------------------|
| Heating value calculation method | 1000 | Controls how the heating value is calculated. Only applicable if <b>heating val/enthalpy input type</b> is set to 'Calculated' and a composition is available. |
| method                           |      | 2: ISO6976-1995                                                                                                    |
|                                  |      | 4: GPA-2172                                                                                                    |
|                                  |      | 6: ISO6976-2016                                                                                                    |
|                                  |      | Not applicable to steam / water. Steam / water                                                                                                    |
|                                  |      | enthalpy is calculated according to IAPWS-IF97                                                                                                    |
|                                  |      | regardless of this setting. (Only requirement is that <b>heating val/enthalpy input type</b> is set to                                                         |
|                                  |      | 'Calculated').                                                                                                    |
| ISO6976-95                       | 1000 | Only applicable if ISO6976:1995 is selected as                                                                                                    |
| ref.                             |      | heating value calculation method.                                                                                                    |
| conditions                       |      | The reference temperatures for combustion /                                                                                                    |
|                                  |      | metering:<br>1: 15°C / 15°C                                                                                                    |
|                                  |      | 2: 0°C / 0°C                                                                                                    |
|                                  |      | 3: 15°C / 0°C                                                                                                    |
|                                  |      | 4: 25°C / 0°C                                                                                                    |
|                                  |      | 5: 20°C / 20°C                                                                                                    |
|                                  |      | 6: 25°C / 20°C                                                                                                    |
| ISO6976-95<br>heating value      | 1000 | Only applicable if ISO6976:1995 is selected as                                                                                                    |
| calc. method                     |      | heating value calculation method.  Defines how the heating value is calculated from                                                                            |
| ca.ccca                          |      | the gas composition                                                                                                    |
|                                  |      | 1: Definitive method                                                                                                    |
|                                  |      | Calculates the mass based calorific value from                                                                                                    |
|                                  |      | the molar based calorific values from table 3 and                                                                                                    |
|                                  |      | from the calculated molar mass values.  2: Alternative method                                                                                                  |
|                                  |      | Uses the values from tables 3, 4 and 5 as                                                                                                    |
|                                  |      | specified in the standard.                                                                                                    |
|                                  |      | Refer to paragraph 6.1 and 7.1 of the                                                                                                    |
|                                  |      | ISO6976:1995 standard for more information                                                                                                    |
| ISO6976-<br>95/16                | 1000 | Only applicable if ISO6976:1995 or ISO6976:2016 is selected as heating value calculation method.                                                               |
| molar mass                       |      | Defines how the molar mass is calculated from the                                                                                                    |
|                                  |      | gas composition.                                                                                                    |
|                                  |      | 1: From atomic masses                                                                                                    |
|                                  |      | Calculates the molar mass from the atomic                                                                                                    |
|                                  |      | masses as defined in the note of Table 1 of the                                                                                                    |
|                                  |      | standard<br>2: Use table values                                                                                                    |
|                                  |      | Uses the values from Table 1 of the standard                                                                                                    |
| ISO6976-16                       | 1000 | Only applicable if ISO6976:2016 is selected as                                                                                                    |
| ref.                             |      | heating value calculation method.                                                                                                    |
| conditions                       |      | The reference temperatures for combustion /                                                                                                    |
|                                  |      | metering:<br>1: 15°C / 15°C                                                                                                    |
|                                  |      | 2: 0°C / 0°C                                                                                                    |
|                                  |      | 3: 15°C / 0°C                                                                                                    |
|                                  |      | 4: 25°C / 0°C                                                                                                    |
|                                  |      | 5: 20°C / 20°C                                                                                                    |
|                                  |      | 6: 25°C / 20°C                                                                                                    |
|                                  |      | 7: 60°F / 60°F                                                                                                    |
| GPA2145<br>edition               | 1000 | Only applicable if GPA-2172 is selected as heating value calculation method.                                                                                   |
| edition                          |      | The GPA2172 standard uses the gas properties that                                                                                                    |
|                                  |      | are defined in the GPA -2145 standard. The latter                                                                                                    |
|                                  |      | standard is updated periodically. The Flow-X                                                                                                    |
|                                  |      | supports the following editions of the GPA-2145                                                                                                    |
|                                  |      | standard:                                                                                                    |
|                                  |      | 0: GPA2145-83<br>1983 edition                                                                                                    |
|                                  |      | Only applicable for base conditions 60 °F and                                                                                                    |
|                                  |      | 14.696 psia                                                                                                    |
|                                  |      | 1: GPA2145-00                                                                                                    |
|                                  |      | 2000 edition                                                                                                    |
|                                  |      | 2: GPA2145-03                                                                                                    |
|                                  |      | 2003 edition<br>3: GPA2145-09                                                                                                    |
|                                  |      | 2009 edition                                                                                                    |
|                                  |      | 4: GPA2145-16                                                                                                    |
|                                  |      | 2016 edition                                                                                                    |
|                                  |      | Note: The 1983 version of the GPA-2145 standard                                                                                                    |
|                                  |      | did not contain metric values.                                                                                                    |
|                                  |      |                                                                                                    |

| GPA2145<br>base | 1000 | Only applicable if GPA-2172 is selected as heating value calculation method. |
|-----------------|------|------------------------------------------------------------------------------|
| conditions      |      | Base temperature and pressure.                                               |
|                 |      | 1: 60 °F and 14.696 psia                                                     |
|                 |      | 2: 15 °C and 1.01325 bara                                                    |

#### Analog input settings

These settings are only applicable if the **heating val/enthalpy input type** is 'Analog input', or if the **heating value input type** is 'HART/Modbus' with **Fallback to Ain** enabled.

| Analog input<br>module | 1000 | Number of the flow module to which the signal is physically connected. |
|------------------------|------|------------------------------------------------------------------------|
|                        |      | -1: Local module means the module of the meter run itself              |
| Analog input           | 1000 | Number of the analog input channel to which the                        |
| channel                |      | signal is physically connected.                                        |

## **HART/Modbus settings**

These settings are only applicable if the **heating value input type** is 'HART/Modbus'.

| Device             | 1000 | Internal device nr. of the HART/Modbus<br>transmitter as assigned in the configuration<br>software (Flow-Xpress: 'Ports & Devices')                                                                      |
|--------------------|------|----------------------------------------------------------------------------------------------------|
| HART variable      | 1000 | Determines which of the 4 HART variables provided by the HART transmitter is used. Select the variable that represents the <b>heating Value / enthalpy</b> . Usually this is the 1st (primary) variable. |
| Fallback to<br>Ain | 1000 | Only applies for a single HART transmitter, where the 4-20 mA signal is provided together with the HART signal.                                                                                          |
|                    |      | 0: Disabled The 4-20 mA signal will not be used when the HART signal fails. Instead the value corresponding with the 'Fallback type' will be used.                                                       |
|                    |      | 1: Enabled The 4-20 mA signal will be used when the HART signal fails. When both the HART and the mA signal fail the value corresponding with the 'Fallback type' will be used.                          |
|                    |      | If multiple HART transmitters are installed within a loop, then the Fallback to Ain option can't be used.                                                                                                |

## Fail fallback

| Fallback type  | 1000 | Determines what to do in case the heating val/enthalpy input fails.                                                                                                    |
|----------------|------|----------------------------------------------------------------------------------------------------|
|                |      | 1: Last good value  Keep on using the last value that was obtained when the input was still healthy.                                                                                                 |
|                |      | 2: Fallback value Use the value as specified by parameter 'Fallback value' The fallback value is usually a fixed value and will generally never be changed during the lifetime of the flow computer. |
|                |      | 3: Override value Use the value as specified by parameter 'Override value'                                                                                                    |
| Fallback value | 1000 | Only used if Fallback type is 'Fallback value'.<br>Represents the heating value (Btu/klbm) to be<br>used when the input fails.                                                                       |

## Process alarm limits

The limits in this section are used to monitor the heating value / enthalpy. The flow computer generates an alarm if the heating value / enthalpy passes any of these limits.

| Hi hi limit          | 500 | Limit for the heating value / enthalpy high high alarm (Btu/klbm)  |
|----------------------|-----|--------------------------------------------------------------------|
| Hi limit             | 500 | Limit for the heating value / enthalpy high alarm (Btu/klbm)       |
| Lo limit             | 500 | Limit for the heating value / enthalpy low alarm (Btu/klbm)        |
| Lo lo limit          | 500 | Limit for the heating value / enthalpy low low alarm (Btu/klbm)    |
| Rate of change limit | 500 | Limit for the heating value / enthalpy rate of change alarm (/sec) |

## Input frozen alarm

| Input frozen time | 1000 | Maximum time (s) which the input value is allowed to remain unchanged.                                                                |
|-------------------|------|----------------------------------------------------------------------------------------------------|
|                   |      | If the input value hasn't changed during this                                                                                         |
|                   |      | time, an 'input frozen' alarm is given.                                                                                               |
|                   |      | Only applicable in case of a life (not calculated) or custom input value. Not applicable for <b>input type</b> 'always use override'. |
|                   |      | Enter 0 to disable this functionality.                                                                                                |

Name

## **Product definition**

Up to 16 products can be defined. The actual number of products to be used in the application can be configured on display: Overall setup, Main settings.

If 'Station product and batching' is enabled, the whole station is using one and the same product. If multiple products have been defined, the in-use product can be selected by the operator on the Product display, Batch control display or Batch stack display.

If 'Station product and batching' is not enabled, a separate product can be used for each run. The product can be fixed per run (configurable on the Run setup display) or selected by the operator on the Product display, Batch control display or Batch stack display.

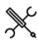

Display  $\rightarrow$  Configuration, Products, Product  $\langle x \rangle$ 

With <x> the product number

For each product the following configuration parameters are available:

| Name       | Level | Name of the product                                   |
|------------|-------|-------------------------------------------------------|
| Density    | 1000  | Method to convert the density between densitometer    |
| conversion |       | conditions, standard conditions and meter conditions. |
| method     |       | 0: None (density ratio)                               |
|            |       | To be used if no calculation standard is available to |
|            |       | correct for the temperature and pressure effects on   |
|            |       | the liquid. This method uses the ratio between the    |
|            |       | observed density and the configured standard          |
|            |       | density from the product table.                       |
|            |       | Requires an observed density (Observed density        |
|            |       | input type other than 'None') and standard density    |
|            |       | from the product table needs to be configured         |
|            |       | (Standard density input type = 'From product table')  |
|            |       | 1: 53/54A: 1980 Crude                                 |
|            |       | API-2540 table 53A/54A: Crude oil at 15°C.            |
|            |       | 2: 53/54B: 1980 Auto                                  |
|            |       | API-2540 table 53B/54B: Refined products at 15°C.     |
|            |       | Automatically determines the table B product range    |
|            |       | 3: 53/54B: 1980 Gasoline                              |
|            |       | API-2540 table 53B/54B: Gasoline at 15°C              |
|            |       | 4: 53/54B: 1980 Transition                            |
|            |       | API-2540 table 53B/54B: Transition area at 15°C       |
|            |       | 5: 53/54B: 1980 Jet fuel                              |
|            |       | API-2540 table 53B/54B: Jet fuel at 15°C              |
|            |       | 6: 53/54B: 1980 Fuel oil                              |
|            |       | API-2540 table 53B/54B: Fuel oil at 15°C              |
|            |       | 7: 53/54D: 1980 Lub oil                               |
|            |       | API-2540 table 53D/54D: Lubricating oil at 15°C       |
|            |       | 8: 53/54A: 2019 Crude                                 |
|            |       | API MPMS 11.1:2019 table 53A/54A: Crude oil at 15°C.  |
|            |       | 9: 53/54B: 2019 Auto                                  |
|            |       | API MPMS 11.1:2019 table 53B/54B: Refined products    |
|            |       | at 15°C.                                              |
|            |       | Automatically determines the table B product range    |
|            |       | 10: 53/54B: 2019 Gasoline                             |
|            |       | API MPMS 11.1:2019 table 53B/54B: Gasoline at 15°C    |
|            |       | 11: 53/54B: 2019 Transition                           |
|            |       | API MPMS 11.1:2019 table 53B/54B: Transition area at  |
|            |       | ,<br>15℃                                              |
|            |       | 12: 53/54B: 2019 Jet fuel                             |
|            |       | API MPMS 11.1:2019 table 53B/54B: Jet fuel at 15°C    |
|            |       | 13: 53/54B: 2019 Fuel oil                             |
|            |       | ADIADAG 44 4 0040 ; 11 500 (540 5 1 11 4 4500         |

API MPMS 11.1:2019 table 53B/54B: Fuel oil at 15°C

| Level | Name of the product                                   |
|-------|-------------------------------------------------------|
|       | 14: 53/54D: 2019 Lub oil                              |
|       | API MPMS 11.1:2019 table 53D/54D: Lubricating oil at  |
|       | 15°C                                                  |
|       | 15: 59/60A: 2019 Crude                                |
|       | API MPMS 11.1:2019 table 53A/54A: Crude oil at 20°C.  |
|       |                                                       |
|       | 16: 59/60B: 2019 Auto                                 |
|       | API MPMS 11.1:2019 table 53B/54B: Refined products    |
|       | at 20°C.                                              |
|       | Automatically determines the table B product range    |
|       | 17: 59/60B: 2019 Gasoline                             |
|       | API MPMS 11.1:2019 table 53B/54B: Gasoline at 20°C    |
|       | 18: 59/60B: 2019 Transition                           |
|       | API MPMS 11.1:2019 table 53B/54B: Transition area at  |
|       | 20°C                                                  |
|       |                                                       |
|       | 19: 59/60B: 2019 Jet fuel                             |
|       | API MPMS 11.1:2019 table 53B/54B: Jet fuel at 20°C    |
|       | 20: 59/60B: 2019 Fuel oil                             |
|       | API MPMS 11.1:2019 table 53B/54B: Fuel oil at 20°C    |
|       | 21: 59/60D: 2019 Lub oil                              |
|       | API MPMS 11.1:2019 table 53D/54D: Lubricating oil at  |
|       | 20°C                                                  |
|       | 22: 53/54E:2019 NGL/LPG                               |
|       | API MPMS 11.2.4 (GPA TP-27 / GPA STD 8217) table      |
|       | 53E/54E: NGL/LPG at 15°C                              |
|       | 23: 59/60E:2019 NGL/LPG                               |
|       | API MPMS 11.2.4 (GPA TP-27 / GPA STD 8217) table      |
|       |                                                       |
|       | 59E/60E: NGL/LPG at 20°C                              |
|       | 24: 53/54: 1952                                       |
|       | In compliance with Tables 53 and 54 of ASTM-IP        |
|       | Petroleum Measurement Tables - Metric Edition -       |
|       | 1952                                                  |
|       | 25: 5/6A: 1980 Crude                                  |
|       | API-2540 table 5A/6A: Crude oil at 60 °F.             |
|       | 26: 5/6B: 1980 Auto                                   |
|       | API-2540 table 5B/6B: Refined products at 60 °F.      |
|       | Automatically determines the table B product range    |
|       | 27: 5/6B: 1980 Gasoline                               |
|       | API-2540 table 5B/6B: Gasoline at 60 °F               |
|       | 28: 5/6B: 1980 Transition                             |
|       |                                                       |
|       | API-2540 table 5B/6B: Transition area at 60 °F        |
|       | 29: 5/6B: 1980 Jet fuel                               |
|       | API-2540 table 5B/6B: Jet fuel at 60 °F               |
|       | 30: 5/6B: 1980 Fuel oil                               |
|       | API-2540 table 5B/6B: Fuel oil at 60 °F               |
|       | 31: 5/6D: 1982 Lub oil                                |
|       | API-2540 table 5D/54D: Lubricating oil at 60 °F       |
|       | 32: 23/24A: 1980 Crude                                |
|       | API-2540 table 23A/24A: Crude oil at 60 °F.           |
|       | 33: 23/24B: 1980 Auto                                 |
|       | API-2540 table 23B/24B: Refined products at 60 °F.    |
|       | Automatically determines the table B product range    |
|       |                                                       |
|       | 34: 23/24B: 1980 Gasoline                             |
|       | API-2540 table 23B/24B: Gasoline at 60 °F             |
|       | 35: 23/24B: 1980 Transition                           |
|       | API-2540 table 23B/24B: Transition area at 60 °F      |
|       | 36: 23/24B: 1980 Jet fuel                             |
|       | API-2540 table 23B/24B: Jet fuel at 60 °F             |
|       | 37: 23/24B: 1980 Fuel oil                             |
|       | API -2540 table 23B/24B: Fuel oil at 60 °F            |
|       | 38: 23/24D: 1980 Lub oil                              |
|       | API-2540 table 23D/24D: Lubricating oil at 60 °F      |
|       | 39: 5/6A: 2019 Crude                                  |
|       | API 11.1:2019 table 5A/6A: Crude oil at 60 °F.        |
|       | 40: 5/6B: 2019 Auto                                   |
|       | API 11.1:2019 table 5B/6B: Refined products at 60 °F. |
|       | Automatically determines the table B product range    |
|       | 41: 5/6B: 2019 Gasoline                               |
|       | API 11.1:2019 table 5B/6B: Gasoline at 60 °F          |
|       |                                                       |
|       | 42: 5/6B: 2019 Transition                             |
|       | API 11.1:2019 table 5B/6B: Transition area at 60 °F   |
|       | 43: 5/6B: 2019 Jet fuel                               |
|       | API 11.1:2019 table 5B/6B: Jet fuel at 60 °F          |
|       | 44: 5/6B: 2019 Fuel oil                               |
|       | API 11.1:2019 table 5B/6B: Fuel oil at 60 °F          |
|       | 45: 5/6D: 2019 Lub oil                                |
|       |                                                       |

| lame | Level | Name of the product                                                                                          |
|------|-------|----------------------------------------------------------------------------------------------------|
|      |       | API 11.1:2019 table 5D/54D: Lubricating oil at 60 °F                                                         |
|      |       | 46: 23/24A: 2019 Crude                                                                                       |
|      |       | API 11.1:2019 table 23A/24A: Crude oil at 60 °F                                                              |
|      |       | 47: 23/24B: 2019 Auto API 11 1:2019 table 22B /24B: Refined products at 60                                   |
|      |       | API 11.1:2019 table 23B/24B: Refined products at 60 °F.                                                      |
|      |       | Automatically determines the table B product range                                                           |
|      |       | 48: 23/24B: 2019 Gasoline                                                                                    |
|      |       | API 11.1:2019 table 23B/24B: Gasoline at 60 °F                                                               |
|      |       | 49: 23/24B: 2019 Transition                                                                                  |
|      |       | API 11.1:2019 table 23B/24B: Transition area at 60 °F 50: 23/24B: 2019 Jet fuel                              |
|      |       | API 11.1:2019 table 23B/24B: Jet fuel at 60 °F                                                               |
|      |       | 51: 23/24B: 2019 Fuel oil                                                                                    |
|      |       | API 11.1:2019 table 23B/24B: Fuel oil at 60 °F                                                               |
|      |       | 52: 23/24D: 2019 Lub oil                                                                                     |
|      |       | API 11.1:2019 table 23D/24D: Lubricating oil at 60 °F                                                        |
|      |       | 53: 23/24E: 2019 NGL/LPG<br>API MPMS 11.2.4 (GPA TP-27 / GPA STD 8217)                                       |
|      |       | NGL/LPG at 60 °F.                                                                                            |
|      |       | Fully complies with GPA TP-25.                                                                               |
|      |       | 54: 5/6: 1952                                                                                                |
|      |       | In compliance with Tables 5 and 6 of ASTM-IP                                                                 |
|      |       | Petroleum<br>Measurement Tables - American Edition - 1952                                                    |
|      |       | 55: 23/24: 1952                                                                                              |
|      |       | In compliance with Tables 23 and 24 of ASTM-IP                                                               |
|      |       | Petroleum                                                                                                    |
|      |       | Measurement Tables - American Edition – 1952                                                                 |
|      |       | 56: IAPWS-IF97 Water                                                                                         |
|      |       | In compliance with IAPWS-IF97, revised release, 2007<br>Uses P and T to define density and phase. Totals are |
|      |       | only enabled in liquid phase. Totals are disabled and                                                        |
|      |       | alarm 'Gas phase detected – totals halted' is active if                                                      |
|      |       | the combination of P and T indicates steam (taking                                                           |
|      |       | into account the Water/steam switch pressure                                                                 |
|      |       | deadband).                                                                                                   |
|      |       | 57: IAPWS-IF97 Super heated steam                                                                            |
|      |       | In compliance with IAPWS-IF97, revised release, 2007                                                         |
|      |       | Uses P and T to define density and phase. Totals are                                                         |
|      |       | only enabled in gas phase. Totals are disabled and alarm 'Liquid phase detected – totals halted' is active   |
|      |       | if the combination of P and T indicates water (taking                                                        |
|      |       | into account the Water/steam switch pressure                                                                 |
|      |       | deadband).                                                                                                   |
|      |       | 58: IAPWS-IF97 Saturated steam                                                                               |
|      |       | In compliance with IAPWS-IF97, revised release, 2007                                                         |
|      |       | Uses P and T to define the steam density. If the                                                             |
|      |       | pressure gets higher than the equilibrium pressure                                                           |
|      |       | (for T<350°) or than the boundary pressure (for T>=350°C), the calculation remains in the steam              |
|      |       | phase, even though the combination of pressure and                                                           |
|      |       | temperature may indicate liquid conditions.                                                                  |
|      |       | 59: API 11.3.2.1 Ethylene (2013)                                                                             |
|      |       | In compliance with API MPMS 11.3.2.1:2013 and IUPAC                                                          |
|      |       | International Thermodynamic Tables of the Fluid                                                              |
|      |       | State Vol. 10 (1988).                                                                                        |
|      |       | 60: API 11.3.3.2 Propylene                                                                                   |
|      |       | In compliance with API MPMS 11.3.3.2 Propylene<br>Compressibility Tables, 1974, Reaffirmed 1997.             |
|      |       | 61: ASTM D4311/4311M-09 Asphalt                                                                              |
|      |       | In compliance with ASTM D4311/4311M-09                                                                       |
|      |       | 62: ASTM D1550 Butadiene                                                                                     |
|      |       | In compliance with ASTM D1550 Butadiene                                                                      |
|      |       | Measurement Tables, 1994, Reaffirmed 2005                                                                    |
|      |       | 63: NIST 1045 Ethylene                                                                                       |
|      |       | In compliance with NIST 1045                                                                                 |
|      |       | 64: API 11.3.2.1 Ethylene (1973)                                                                             |
|      |       | In compliance with API MPMS 11.3.2.1 Ethylene                                                                |
|      |       | Ethylene density, 1974, Reaffirmed 1993, also known as API-2565                                              |
|      |       | 65: 53C/54C Special applications                                                                             |
|      |       | API 11.1:2007/2019 Special applications at 15°C (table                                                       |
|      |       | 53C/54C) procedure using a product specific 60°F                                                             |
|      |       | thermal expansion factor and a (fixed)                                                                       |
|      |       | compressibility factor F for pressure correction (both                                                       |

compressibility factor F for pressure correction (both

| Name                     | Level   | Name of the product                                                                             |
|--------------------------|---------|-------------------------------------------------------------------------------------------------|
|                          |         | configurable from the product configuration display).                                           |
|                          |         | To be used for a.o. MTBE, gasohol.                                                              |
|                          |         | 66: 59C/60C Special applications                                                                |
|                          |         | API 11.1:2007/2019 Special applications at 20°C (table                                          |
|                          |         | 59C/60C) procedure using a product specific 60°F                                                |
|                          |         | thermal expansion factor and a (fixed)                                                          |
|                          |         | compressibility factor F for pressure correction (both                                          |
|                          |         | configurable from the product configuration display).                                           |
|                          |         | To be used for a.o. MTBE, gasohol.                                                              |
|                          |         | 67: 5C/6C Special applications                                                                  |
|                          |         | API 11.1:2007/2019 Special applications at 60°F                                                 |
|                          |         | (tables 5C/6C) procedure using a product specific 60°F thermal expansion factor for temperature |
|                          |         | correction and a (fixed) compressibility factor F for                                           |
|                          |         | pressure correction (both configurable from the                                                 |
|                          |         | product configuration display).                                                                 |
|                          |         | To be used for a.o. MTBE, gasohol.                                                              |
|                          |         | 68: 23C/24C Special applications                                                                |
|                          |         | API 11.1:2007/2019 Special applications at 60°F                                                 |
|                          |         | (tables 23C/24C) procedure using a product specific                                             |
|                          |         | 60°F thermal expansion factor for temperature                                                   |
|                          |         | correction and a (fixed) compressibility factor F for                                           |
|                          |         | pressure correction (both configurable from the                                                 |
|                          |         | product configuration display).                                                                 |
|                          |         | To be used for a.o. MTBE, gasohol.                                                              |
|                          |         | 69: OIML-R22 Ethanol                                                                            |
|                          |         | OIML-R22-1975 International Alcoholometric Tables                                               |
|                          |         | for Ethanol / Water mixture. Base temperature for                                               |
|                          |         | the Ethanol / Water mixture can be specified on                                                 |
|                          |         | display Configuration, Overall setup, Common                                                    |
|                          |         | settings.                                                                                       |
|                          |         | Next to the volume of the mixture at the mixture                                                |
|                          |         | base temperature (represented as Gross standard                                                 |
|                          |         | volume), the flow computer calculates the ethanol                                               |
|                          |         | volume at the ethanol base temperature                                                          |
|                          |         | (represented as Net standard volume). The ratio                                                 |
|                          |         | between these two (called CSW) can be found on the                                              |
|                          |         | BS&W display.                                                                                   |
|                          |         | 70: API 11.4.1 Water                                                                            |
|                          |         | In compliance with API 11.4.1:2018                                                              |
|                          |         | Uses P and T to calculate density of water.                                                     |
|                          |         | 71: Klosek-McKinley LNG                                                                         |
|                          |         | Uses the Enhanced Revised Klosek and McKinley                                                   |
|                          |         | method to calculate LNG density based on                                                        |
|                          |         | composition, P and T.                                                                           |
|                          |         | Requires a composition.  72: NIST Carbon Dioxide                                                |
|                          |         | Calculates the density of Carbon Dioxide (CO2) at                                               |
|                          |         | the meter temperature and pressure.                                                             |
| llee coparate            | 1000    | Only applicable to API 11.1:2019: Tables 5/6, 23/24,                                            |
| Use separate CTL and CPL | 1000    | 53/54, 59/60                                                                                    |
| CTE and CFE              |         | 0: Disabled                                                                                     |
|                          |         | The CTPL is calculated as (rounded) CTL * (rounded)                                             |
|                          |         | CPL.                                                                                            |
|                          |         | 1: Enabled                                                                                      |
|                          |         | The CTPL value from the standard (calculated as                                                 |
|                          |         | unrounded CTL * unrounded CPL) is used.                                                         |
|                          |         |                                                                                                 |
| Damait                   |         |                                                                                                 |
| Density                  |         |                                                                                                 |
| Standard dens            | sity 10 | DOO Defines whether the standard density override                                               |

| Standard density override | 1000 | Defines whether the standard density override value for the product is used or not.                                                                                                    |
|---------------------------|------|----------------------------------------------------------------------------------------------------|
|                           |      | 0: Disabled                                                                                                    |
|                           |      | 1: Enabled                                                                                                    |
| Standard density override | 1000 | The standard density override value for the product.                                                                                                    |
|                           |      | The unit depends on the setting <b>Standard density override unit type</b> : relative density (-), API gravity (°API) or density g/cc.                                                                                       |
|                           |      | This value is used if the <b>Standard density override</b> of the product is enabled, or if the <b>Standard density input type</b> is set to 'Always use override' (see the paragraph on standard density for more details). |
| Std density override unit | 1000 | The standard density units used for the override value.                                                                                                    |

|                   |      | 1: Relative density (-)                                                                                   |
|-------------------|------|----------------------------------------------------------------------------------------------------|
|                   |      | 2: API gravity (°API)                                                                                     |
|                   |      | 3: Density (g/cc)                                                                                         |
| Density           | 1000 | Density correction factor (DCF).                                                                          |
| correction factor |      | Only used if <b>Use product DCF</b> is enabled (see paragraph 'densitometer setup' for more information). |

#### Vapor pressure

| vapor pressure |  |
|----------------|--|
| mode           |  |
|                |  |
|                |  |
|                |  |

Method to determine the vapor pressure (equilibrium pressure).

1: Override value

The 'Vapor pressure override value' is used for the calculation of the CPL value..

2: Standard

1000

The vapor pressure is calculated in accordance with the density conversion method Vapor pressure calculation is supported for NGL/LPG (GPA\_TP15, GPA STD 8117), ethylene (API 11.3.2.1, IUPAC, NIST1045, API 2565) and propylene (API 11.3.3.2)

3: Antoine equation exponential
The vapor pressure is calculated using the
Antoine equation in exponential form in metric
units:

$$P_{e} = e^{\left(A - \frac{B}{C + T}\right)}$$

#### with

Pe: equilibrium pressure in bar(a)
T: meter temperature in °C
A, B, C: Antoine coefficients

4: Antoine equation NIST

The vapor pressure is calculated using the Antoine equation as it is used in the NIST Standard Reference Database in metric units:

$$P_{c} = 10^{\left(A - \frac{B}{C + T + 273.15}\right)}$$

#### with

 $P_{e:}$  equilibrium pressure in bar(a) T: meter temperature in °C

A, B, C: Antoine coefficients

| Equilibrium       |  |
|-------------------|--|
| pressure          |  |
| coefficient A, B, |  |
| C                 |  |

Coefficients A, B, C for Antoine equation
Only used if vapor pressure mode of the product

is set to 'Antoine equation exponential' or 'Antoine equation NIST'.

Please note that the flow computer uses a **metric** 

formula, so the Antoine constants A, B and C must be entered in **metric units**.

## Vapor pressure override

1000 The fixed vapor pressure value.

Only used if **vapor pressure mode** of the product is set to 'Override value'.

## TP15 P100 1000 correlation

Only applicable to NGL / LPG products with **vapor pressure mode** set to 'Standard'.

Controls whether the basic or the improved GPA TP-15 correlation is applied for calculating the equilibrium pressure (= vapor pressure).

#### 0: Disabled

The basic correlation is commonly used for pure products such as propane, butane and natural gasoline. It only requires the relative density and the temperature to calculate the equilibrium pressure

#### 1: Enabled

The improved correlation requires the vapor pressure at 100°F. This method is better suited for varied NGL mixes, where different product mixes could have the same specific gravity but different equilibrium pressure

## Vapor pressure 1000 at 100F

The equilibrium pressure psia of the product at 100 °F.

Only applicable if **TP15 P100 correlation** is enabled.

#### Compressibility factor F

The compressibility factor F is used to calculate the CPL.

| F factor override | 1000 | Enables or disables the compressibility factor F override value for the product. |
|-------------------|------|----------------------------------------------------------------------------------|
|                   |      | 0: Disabled                                                                      |
|                   |      | The CPL is calculated from the                                                   |
|                   |      | compressibility factor F that is calculated by                                   |
|                   |      | the standard                                                                     |
|                   |      | 1: Enabled                                                                       |
|                   |      | The CPL is calculated from the                                                   |
|                   |      | compressibility factor F override value.                                         |
| F factor override | 1000 | Compressibility factor F override value                                          |

#### Thermal expansion coefficient

| Thermal     | 1000 | Thermal expansion coefficient (alpha60) for      |
|-------------|------|--------------------------------------------------|
| expansion   |      | special applications (API table 6C/24C/54C/60C). |
| coefficient |      | Only applicable if density conversion method is  |
|             |      | set to 'API Special applications'.               |
|             |      | Examples: MTBE: 789.0 e-6 1/°F, Gasohol: 714.34  |
|             |      | e-6 1/°F.                                        |

### Isentropic exponent

The isentropic exponent is used for mass flow rate calculation in case of differential pressure flow meters.

| Isentropic exponent          | 1000 | Enables or disables the isentropic exponent override value for the product.                                                                                                    |
|------------------------------|------|----------------------------------------------------------------------------------------------------|
| override                     |      | 0: Disabled                                                                                                    |
|                              |      | 1: Enabled                                                                                                    |
|                              |      | Isentropic exponent calculation is only supported for ethylene (IUPAC) and water/steam (IAPWS/IF97). This option makes it possible to switch between the calculated and override value. For all other products the override value is used regardless of this setting. |
| Isentropic exponent override | 1000 | Override value for the isentropic exponent of the fluid at flowing conditions (-)                                                                                                    |

#### Dynamic viscosity

The dynamic viscosity is used for mass flow rate calculation in case of differential pressure flow meters.

| Dynamic 1000<br>viscosity | Enables or disables the dynamic viscosity override value for the product. |                                                   |
|---------------------------|---------------------------------------------------------------------------|---------------------------------------------------|
| override                  |                                                                           | 0: Disabled                                       |
|                           |                                                                           | 1: Enabled                                        |
|                           |                                                                           | Dynamic viscosity calculation is only supported   |
|                           |                                                                           | for ethylene (API MPMS 11.3.2.1, IUPAC, NIST1045, |
|                           |                                                                           | API 2565). For this product this option makes it  |
|                           |                                                                           | possible to switch between the calculated value   |
|                           |                                                                           | (Ethylene dynamic viscosity according to NIST is  |
|                           |                                                                           | calculated if the override is disabled) and the   |
|                           | override value. For all other products the override                       |                                                   |
|                           |                                                                           | value is used regardless of this setting.         |
| Dynamic                   | 1000                                                                      | Dynamic viscosity of the liquid at flowing        |
| viscosity                 |                                                                           | conditions (lbm/ft.s).                            |
| override                  |                                                                           |                                                   |

#### Kinematic viscosity calculation

The kinematic viscosity value can be used to correct for the influence of the viscosity on turbine and PD flow meters. The kinematic viscosity can be measured or calculated according to the ASTM D341-09 standard. This calculation uses 3 product specific constants A, B, C, which can be configured in this section.

| Viscosity<br>constant A, B,<br>C | 1000 | Constants A, B, C to calculate the kinematic viscosity according to ASTM D341-09 |
|----------------------------------|------|----------------------------------------------------------------------------------|
|                                  |      | To be used in the formula:                                                       |
|                                  |      | $log(log(\nu+C)) = A - B * log(T+273.15)$                                        |
|                                  |      | with $v = Viscosity$ (cP) and $T = Temperature$ (°C)                             |
|                                  |      | Please note that the flow computer uses the                                      |
|                                  |      | metric formula, so the constants A, B and C must                                 |
|                                  |      | be entered in <b>metric units</b> .                                              |

These coefficients are also used if **viscosity referral** is enabled (see paragraph 'Viscosity setup') and / or **product selection based on viscosity** is enabled (see paragraph 'Product selection)'.

## **Product selection**

These settings are used for auto product selection based on density. See paragraph 'Product selection' for more details.

| Auto select  | 1000 | High limit for the density of the product.      |
|--------------|------|-------------------------------------------------|
| density high |      | Represents the observed density (g/cc) or       |
| limit        |      | standard density (g/cc), depending on parameter |
|              |      | Density interface – Density mode.               |
| Auto select  | 1000 | Low limit for the density of the product.       |
| density high |      | Represents the observed density (g/cc) or       |
| limit        |      | standard density (g/cc), depending on parameter |
|              |      | Density interface - Density mode.               |

## **Product selection**

The application supports a maximum of 16 products, which can be configured from display: Configuration, Products. The product to be used for the current batch or for a scheduled batch can be set up from the batch control or batch stack display.

Alternatively the flow computer can be configured to automatically select the product based on density (density interface), viscosity, a combination of 4 digital inputs, a combination of 4 bits communicated via Modbus, or the position of a valve.

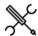

Display → Configuration, Run <x>, Product selection

Display → Configuration, Station, Product selection

With <x> the number of the meter run

Whether product selection is done on each run separately, or on the whole station at once, depends on the settings Flow computer type and Station product and batching, which are accessible through display Configuration, Overall setup, Main settings.

See paragraph 'Main settings' for more details.

When a different product is selected, then also a batch end is given. Therefore, a batch always consists of one product only.

#### Product selection on density interface

| FIOGUCE SER                          | ection o | in delisity interface                                                                                                    |
|--------------------------------------|----------|----------------------------------------------------------------------------------------------------|
| Product selection on                 | 1000     | Enables / disables automatic product selection based on density interface.                                                                                                    |
| density                              |          | 0: Disabled                                                                                                    |
| interface                            |          | 1: Enabled                                                                                                    |
|                                      |          | For each product a <b>product density select low limit</b>                                                                                                    |
|                                      |          | and a product density select high limit can be                                                                                                    |
|                                      |          | configured (Display: Configuration, Products).                                                                                                    |
|                                      |          | These define the density range for each product.  The selection logic looks in the product table to                                                                                                    |
|                                      |          | find out in which product's density range the actual density lies and selects the appropriate product.                                                                                                    |
|                                      |          | Be aware that the product density ranges should not overlap. If they are overlapping, the density may lie within more than one product density range. In that case the flow computer selects the product with the lowest product number. |
| Density<br>interface –               | 1000     | Product selection can be based either on observed density or on standard density.                                                                                                    |
| Density mode                         |          | 1: Observed density                                                                                                    |
|                                      |          | 2: Standard density                                                                                                    |
|                                      |          | The first option uses the product density limits as observed density limits (g/cc). The second option uses the product density limits as standard density limits (g/cc).                                                                 |
| Density<br>interface –<br>Delay time | 1000     | The density has to be within the product selection limits during the delay time (s) before the new product is selected.                                                                                                    |

#### **Product selection on viscosity**

| Product | 1000 | Enables / disables automatic product selection |  |
|---------|------|------------------------------------------------|--|

| selection on                                         |      | based on viscosity.                                                                                                    |  |
|------------------------------------------------------|------|----------------------------------------------------------------------------------------------------|--|
| viscosity                                            |      | 0: Disabled                                                                                                    |  |
|                                                      |      | 1: Enabled                                                                                                    |  |
|                                                      |      | If enabled, the flow computer calculates the viscosity of all configured products according to ASTM D341-09, using the actual temperature and each product's configured viscosity constants A/B/C. The calculated viscosities are compared to the measured viscosity and the product with the calculated viscosity closest to the measured viscosity is selected. |  |
| Product<br>selection on<br>viscosity –<br>Delay time | 1000 | The measured viscosity has to be nearest the product's calculated viscosity during the delay time (s) before the new product is selected.                                                                                                    |  |
| Temperature                                          | 1000 | Only applicable for station viscosity                                                                                                    |  |
| input for viscosity calc                             |      | Temperature input used for the viscosity calculations 1: Auxiliary temperature 1 2: Auxiliary temperature 2                                                                                                    |  |
|                                                      |      | For run viscosity calculations the meter temperature is used                                                                                                    |  |

#### **Product selection on Modbus bits**

|              |     | - 11 / 11 11 1 1 1 1 1 1 1 1 1 1 1 1 1 1                  |
|--------------|-----|-----------------------------------------------------------|
| Product      | 600 | Enables / disables product selection through 4 bits       |
| selection on |     | (Product select bit $0-3$ ) that are read through         |
| Modbus bits  |     | Modbus communication.                                     |
|              |     | 0: Disabled                                               |
|              |     | 1: Enabled                                                |
|              |     | The product number is calculated from the status          |
|              |     | of the 4 bits using the formula:                          |
|              |     | Product number = 1 + bit3 + 2 * bit2 + 4 * bit1 + 8 *     |
|              |     | bit0                                                      |
|              |     | The product selection is activated with a 5 <sup>th</sup> |
|              |     | Modbus bit: Product select bit command.                   |
|              |     | Bits 0-3 are global variables, while there are            |
|              |     | separate select commands for the station and for          |
|              |     | each run.                                                 |

## Product selection on digital inputs

| Product selection                  | 600 | Enables / disables product selection through 4             |
|------------------------------------|-----|------------------------------------------------------------|
| on digital inputs                  |     | digital inputs.                                            |
|                                    |     | 0: Disabled                                                |
|                                    |     | 1: Enabled                                                 |
|                                    |     | The product number is calculated from the                  |
|                                    |     | status of 4 bits that are read as digital inputs,          |
|                                    |     | using the formula:                                         |
|                                    |     | Product number = 1 + bit3 + 2 * bit2 + 4 * bit1 + 8 * bit0 |
|                                    |     | The product selection is activated when a 5 <sup>th</sup>  |
|                                    |     | digital input, the product select command input            |
|                                    |     | is triggered.                                              |
|                                    |     | Bits 0-3 are global inputs, while there are                |
|                                    |     | separate inputs for the product select bit                 |
|                                    |     | commands of the station and of each run.                   |
| Product select<br>bit 03 DI module | 600 | The module to which the signal is physically connected     |
| Product select                     | 600 | The digital channel to which the signal is                 |
| bit 03 DI nr.                      |     | physically connected (116)                                 |
| Product select                     | 600 | The module to which the product select                     |
| command DI                         |     | command signal is physically connected                     |
| module                             |     | -1: Local module means the module of the meter run itself  |
| Product select                     | 600 | The digital channel to which the product select            |
| command DI nr.                     |     | command signal is physically connected (116)               |

#### Product selection on valve position

| Product 600<br>selection on |  | Enables / disables switching between product 1 and 2 based on the position of a valve. |
|-----------------------------|--|----------------------------------------------------------------------------------------|
| valve position              |  | 0: Disabled                                                                            |
|                             |  | 1: Enabled                                                                             |
|                             |  | Two digital inputs are used to read the valve                                          |

|                          |     | position. If the first input is activated then product 1 is selected. If the second input is activated then product 2 is selected. |
|--------------------------|-----|----------------------------------------------------------------------------------------------------|
|                          |     | This option only uses products 1 and 2. The other products are not used.                                                           |
| Product 1/2<br>DI module | 600 | The module to which the valve position – product 1/2 signal is physically connected                                                |
|                          |     | <ul> <li>-1: Local module means the module of the meter<br/>run itself</li> </ul>                                                  |
| Product 1/2<br>DI nr.    | 600 | The digital channel to which the valve position – product 1/2 signal is physically connected (116)                                 |

## **Batching**

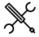

 $Display \rightarrow Configuration, Batching$ 

| Batch | set | tings |
|-------|-----|-------|
|-------|-----|-------|

| <b>Batch settin</b>     | gs  |                                                                                                    |
|-------------------------|-----|----------------------------------------------------------------------------------------------------|
| Batch quantity          | 600 | Defines whether the batch quantities represent                                                     |
| type                    |     | volume (bbl) or mass (klbm).<br>1: Volume                                                          |
|                         |     | 2: Mass                                                                                            |
| Batch start             | 600 | Defines whether batches are started manually by                                                    |
| command                 |     | giving a start command, or automatically as soon as a                                              |
|                         |     | flow is detected.                                                                                  |
|                         |     | 0: Disabled                                                                                        |
|                         |     | 1: Enabled                                                                                         |
|                         |     | If enabled, after a batch end command the batch totals are inactive until a batch start command is |
|                         |     | given. If disabled, the batch totals remain active after                                           |
|                         |     | a batch end and the batch start command is not used.                                               |
| All totals              | 600 | Only applicable if the batch start command is enabled.                                             |
| inactive after          |     | Defines the behavior of the totalizers between a batch                                             |
| batch end               |     | end command and the next batch start command.                                                      |
|                         |     | 0: No Only the batch totals are inactive after a batch end,                                        |
|                         |     | while the cumulative and period totals remain active.                                              |
|                         |     | 1: Yes                                                                                             |
|                         |     | All cumulative, period and batch totals are inactive                                               |
|                         |     | after a batch end.                                                                                 |
| Allow batch             | 600 | Controls whether it is allowed to end a batch when the                                             |
| end if meter is active  |     | meter is active (flow rate, dP or pulse frequency above the low flow cutoff).                      |
| active                  |     | 0: No                                                                                              |
|                         |     | 1: Yes                                                                                             |
|                         |     | Note: this option avoids running batches to be ended                                               |
|                         |     | before the flow has stopped                                                                        |
| Allow batch             | 600 | Controls whether it is allowed to end a batch when the                                             |
| end if batch<br>total 0 |     | current batch total is 0, so when there has been no                                                |
| total 0                 |     | flow since the previous batch end.  0: No                                                          |
|                         |     | 1: Yes                                                                                             |
|                         |     | Note: this option avoids 'empty' meter tickets to be                                               |
|                         |     | generated.                                                                                         |
| Shift stack on          | 600 | Controls whether the batch stack is shifted upwards                                                |
| batch end               |     | when a batch end command is given.                                                                 |
|                         |     | 0: Disabled<br>1: Enabled                                                                          |
|                         |     | Disabling this option means that only the first batch                                              |
|                         |     | of the batch stack is used.                                                                        |
| Force period            | 600 | If enabled all periods (daily, hourly, period A and                                                |
| end at batch            |     | period B) are closed. The period totals are ended and                                              |
| end                     |     | the period averages are reset.                                                                     |
|                         |     | 0: Disabled<br>1: Enabled                                                                          |
| Reset batch             | 600 | Automatically resets the batch number to 1 for the                                                 |
| number at               | 000 | first batch at the start of a new year, taking into                                                |
| start of year           |     | account the configured 'day start hour', 'day start                                                |
|                         |     | offset minutes' and 'day start offset seconds', e.g. if                                            |
|                         |     | the day start is set to 6:00:00, the batch number of                                               |
|                         |     | the first batch that starts after Januari 1 <sup>st</sup> , 6:00:00 will be set to 1.              |
|                         |     | 0: Disabled                                                                                        |
|                         |     | 1: Enabled                                                                                         |
| Station batch           | 600 | Defines if batch recalculation data is to be entered for                                           |
| recalculation           |     | the whole station at once (on one display), or for each                                            |
|                         |     | run separately (separate displays for each run).  0: Disabled                                      |
|                         |     | 1: Enabled                                                                                         |
|                         |     | In case of a station FC with one or more remote run                                                |
|                         |     | flow, <b>Station batch recalculation</b> has to be enabled /                                       |
|                         |     | disabled both on the station flow computer and on the                                              |
|                         |     | remote run flow computer(s).                                                                       |
| Specify                 | 600 | If enabled, a customer number (1-16) can be assigned                                               |

| customer                      |     | to a batch on the batch control and batch stack                                                         |
|-------------------------------|-----|----------------------------------------------------------------------------------------------------|
|                               |     | displays.                                                                                               |
|                               |     | 0: No                                                                                                   |
| - 16 66 1                     |     | 1: Yes                                                                                                  |
| Specify official / unofficial | 600 | If enabled, the batch control display contains a field to specify whether the batch is official or not. |
|                               |     | 0: No                                                                                                   |
|                               |     | 1: Yes                                                                                                  |
| Specify                       | 600 | If enabled, the batch control display contains a field to                                               |
| delivered to /                |     | specify whether the batch is a delivery or a receipt.                                                   |
| received from                 |     | 0: No                                                                                                   |
|                               |     | 1: Yes                                                                                                  |
| Apply meter                   | 600 | Applies the meter factor value as it is at the end of the                                               |
| factor                        |     | batch to the whole batch. This means that a new                                                         |
| retroactively                 |     | meter factor from a prove during a running batch is                                                     |
|                               |     | applied from the beginning to the end of that batch.                                                    |
|                               |     | Enabling 'Implement meter factor retroactively' also                                                    |
|                               |     | creates the possibility to manually enter an override                                                   |
|                               |     | value before ending the batch.                                                                          |
|                               |     | 0: Disabled                                                                                             |
|                               |     | 1: Enabled                                                                                              |
|                               |     | If enabled, an automatic batch recalculation will be                                                    |
|                               |     | done at the end of the batch, using the new meter                                                       |
|                               |     | factor for the whole batch. Results are shown on                                                        |
|                               |     | 'recalculated meter ticket'. Normal meter tickets and                                                   |
|                               |     | station tickets are disabled                                                                            |
|                               |     | If disabled, the new meter factor from a prove during a                                                 |
|                               |     | batch is only applied to the part of the batch after the                                                |
|                               |     | implementation of the new meter factor.                                                                 |
| Implement std                 | 600 | Enabling 'Implement standard density retroactively'                                                     |
| density                       |     | creates the possibility to manually enter an override                                                   |
| retroactively                 |     | standard density value before ending the batch.                                                         |
|                               |     | 0: Disabled                                                                                             |
|                               |     | 1: Enabled                                                                                              |
|                               |     | If enabled, an automatic batch recalculation will be                                                    |
|                               |     | done at the end of the batch, using the override                                                        |
|                               |     | standard densty value, if entered, for the whole batch.                                                 |
|                               |     | If no override value is entered, the batch average                                                      |
|                               |     | standard density value is used.                                                                         |
|                               |     | Results are shown on the 'recalculated meter ticket'.                                                   |
|                               |     | Normal meter tickets are disabled                                                                       |
| Implement                     |     | Enabling 'Implement BS&W retroactively' creates the                                                     |
| BS&W                          |     | possibility to manually enter an override BS&W value                                                    |
| retroactively                 |     | before ending the batch.                                                                                |
|                               |     | 0: Disabled                                                                                             |
|                               |     | 1: Enabled                                                                                              |
|                               |     | If enabled, an automatic batch recalculation will be                                                    |
|                               |     | done at the end of the batch, using the override BS&W                                                   |
|                               |     | value, if entered, for the whole batch. If no override                                                  |
|                               |     | value is entered, the batch average BS&W value is                                                       |
|                               |     | used.                                                                                                   |
|                               |     | Results are shown on the 'recalculated meter ticket'.                                                   |
|                               |     | Normal meter tickets are disabled                                                                       |

By default batches are ended manually by giving a batch end command from the Batch control display. Additionally, automatic batch end commands can be configured based on time (on a daily / monthly basis or based on a schedule), on no flow condition, or on required batch size reached.

> Whether the batching setup is on station or meter run level depends on the settings Flow computer type and Station product and batching, which are accessible through display Configuration, Overall setup, Main settings.

See paragraph 'Main settings' for more details.

| <b>Batch</b> | cizo | reache | 4 2 | larm  |
|--------------|------|--------|-----|-------|
| Daten        | Size | reache | u a | ıarıı |

| Alarm if batch size reached       | 500 | Determines if a batch end alarm is given when the batch total reaches the preset batch size.                                                                                                    |
|-----------------------------------|-----|----------------------------------------------------------------------------------------------------|
|                                   |     | 0: No                                                                                                    |
|                                   |     | 1: Yes                                                                                                    |
| Batch preset<br>warning<br>amount | 500 | Volume (bbl) or mass (klbm), depending on the selected <b>batch quantity type</b> . When the batch amount reaches the batch size minus this amount, then a 'batch preset warning volume reached' alarm is given. |
|                                   |     | A value of 0 disables this function.                                                                                                    |

#### Batch end on time

| Batch end on                   | 500 | Determines if and how batches are ended                              |
|--------------------------------|-----|----------------------------------------------------------------------|
| time mode                      |     | automatically                                                        |
|                                |     | 0: Disabled                                                          |
|                                |     | Batches are not ended automatically                                  |
|                                |     | 1: Daily                                                             |
|                                |     | Automatic batch end every day at the <b>Hour of day</b>              |
|                                |     | for automatic batch end.                                             |
|                                |     | 2: Scheduled                                                         |
|                                |     | Automatic batch ends at the scheduled batch end                      |
|                                |     | dates, which can be set from the operator display                    |
|                                |     | Batch, Scheduled batch ends, where the operator                      |
|                                |     | can set up to 5 scheduled batch end dates.                           |
|                                |     | 3: Weekly                                                            |
|                                |     | Automatic batch end every week at the Day of                         |
|                                |     | week for weekly batch end.                                           |
| Monthly batch                  | 500 | Enables / disables automatic monthly batch ends at                   |
| end                            |     | the specified day(s) of month.                                       |
|                                |     | 0: Disabled                                                          |
|                                |     | 1: Enabled                                                           |
| Day of month                   | 500 | Specifies the day of month for automatic monthly                     |
| for monthly                    |     | batch ends.                                                          |
| batch end                      |     |                                                                      |
| Day of month                   | 500 | Specifies a second day of month for automatic                        |
| for monthly                    |     | monthly batch ends. If a second monthly batch end                    |
| batch end 2                    |     | day is needed, enter the day of the month. If it is not              |
|                                |     | needed, enter a value of 0.                                          |
| Day of week for                | 500 | Specifies the day of week for automatic weekly                       |
| weekly batch                   |     | batch ends.                                                          |
| end                            | F00 | Have of the day (0.22) for automotic hatch and an                    |
| Hour of day for auto batch end | 500 | Hour of the day (0-23) for automatic batch ends on                   |
| auto paten end                 |     | time. Applicable to daily, weekly, monthly and scheduled batch ends. |
| Auto batch cad                 | 500 | Offset from the whole hour in number of minutes (0-                  |
| Auto batch end offset minutes  | 500 | •                                                                    |
| orrset minutes                 |     | 59). Applicable to daily, weekly, monthly and scheduled batch ends.  |
| Auto batch end                 | 500 | Offset from the whole hour in number of seconds                      |
| offset seconds                 | 500 | (0-59). Applicable to daily, weekly, monthly and                     |
| oriset secorius                |     | (0-59). Applicable to daily, weekly, monthly and                     |

## Batch end on batch size reached

| Batch end on 500<br>batch size<br>reached | Automatically ends the batch when the defined batch size (from the batch stack or batch control display) has been reached. |             |
|-------------------------------------------|----------------------------------------------------------------------------------------------------|-------------|
|                                           |                                                                                                    | 0: Disabled |
|                                           |                                                                                                    | 1: Enabled  |

scheduled batch ends.

## Batch end on no flow condition

| Batch end 500<br>on no flow        |     | Automatically ends the batch when the flow stops. If enabled a batch end is given when the meter has been inactive for the delay time. |
|------------------------------------|-----|----------------------------------------------------------------------------------------------------|
|                                    |     | 0: Disabled                                                                                                    |
|                                    |     | 1: Enabled                                                                                                    |
| Auto batch<br>end no flow<br>delay | 500 | Delay time (s) for the batch end on no flow condition.                                                                                 |

## Batch end on flow direction change

| Batch end on   | 500 | Automatically ends the batch when the flow direction |
|----------------|-----|------------------------------------------------------|
| flow direction |     | changes. If enabled a batch end is given as soon as  |
| change         |     | the meter is active while the flow direction has     |

| changed     |
|-------------|
| 0: Disabled |
| 1: Enabled  |

## Batch end digital input

| Batch end<br>digital input | 500 | Number of the flow module to which the input signal is physically connected.     |
|----------------------------|-----|----------------------------------------------------------------------------------|
| module                     |     | -1: Local module means the module of the meter run itself                        |
| Batch end<br>digital input | 500 | Number of the digital channel to which the input signal is physically connected. |
| nr.                        |     | Enter '0' to un-assign the digital input                                         |

#### Batch end digital output

| Batch end<br>digital               | 500 | Number of the flow module to which the output signal is physically connected.                                               |
|------------------------------------|-----|----------------------------------------------------------------------------------------------------|
| output<br>module                   |     | -1: Local module means the module of the meter run itself                                                                   |
| Batch end<br>digital<br>output nr. | 500 | Number of the digital channel to which the output signal is physically connected. Enter '0' to un-assign the digital output |

## Batch start digital input

Only applicable if the **Batch start command** is.

| Batch start<br>digital input | 500 | Number of the flow module to which the input signal is physically connected.     |
|------------------------------|-----|----------------------------------------------------------------------------------|
| module                       |     | -1: Local module means the module of the meter run itself                        |
| Batch start<br>digital input | 500 | Number of the digital channel to which the input signal is physically connected. |
| nr.                          |     | Enter '0' to un-assign the digital input                                         |

## **Control signals**

#### **Analog outputs**

Each flow module provides 4 analog outputs, which can be set up at meter run level for **run process variables**, at station level for **station process variables and at proving level for proving process variables**.

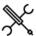

Display  $\rightarrow$  Configuration, Run  $\langle x \rangle$ , Control signals, Analog outputs

Display  $\rightarrow$  Configuration, Station, Control signals, Analog outputs

Display  $\rightarrow$  Configuration, Proving, Control signals, Analog outputs

with <x> the number of the meter run

Analog output <y> Variable

The variable that is used for the analog output.

For each run any of the following variables can be selected:

-1 : Custom

600

- 0: Unassigned
- 1: Indicated volume flow rate
- 2: Gross volume flow rate
- 3: Gross standard volume flow rate
- 4: Net standard volume flow rate
- 5: Mass flow rate
- 6: Standard density (g/cc)
- 7: Meter density (g/cc)
- 8 : Meter temperature (°F)
- 9: Meter pressure (psig)
- 10 : Meter pressure (psia)
- 11: BS&W
- 12: Factored density (g/cc)
- 13: Unfactored density (g/cc)
- 14: Unfactored density (°API)
- 15: Standard density (°API)
- 16: Meter density (°API)
- 17: Unfactored relative density
- 18: Standard relative density
- 19: Meter relative density
- 20: Indicated vol flow rate fwd
- 21: Gross vol flow rate fwd
- 22: Gross std vol flow rate fwd 23: Net std vol flow rate fwd
- 24 Mana flavorata food
- 24: Mass flow rate fwd
- 25: Indicated vol flow rate rev
- 26: Gross vol flow rate rev
- 27: Gross std vol flow rate rev
- 28: Net std vol flow rate rev
- 29: Mass flow rate rev
- 30: Heating value / Enthalpy
- 31: Energy flow rate
- 32: Energy flow rate fwd
- 33: Energy flow rate rev

For the station the following variables can be selected:

- -1 : Custom
- 0: Unassigned
- 1: Indicated volume flow rate
- 2: Gross volume flow rate
- 3: Gross standard volume flow rate
- 4: Net standard volume flow rate
- 5: Mass flow rate
- 6: Standard density (g/cc)
- 7: BS&W
- 8: Factored density (g/cc)
- 9: Unfactored density (g/cc)
- 10: Unfactored density (°API)

|                |     | 11. Standard density ( Ai i)                           |
|----------------|-----|--------------------------------------------------------|
|                |     | 12: Unfactored relative density                        |
|                |     | 13: Standard relative density                          |
|                |     | 14: Heating value / Enthalpy                           |
|                |     | 15: Energy flow rate                                   |
|                |     | For proving any of the following variables can be      |
|                |     | selected:                                              |
|                |     | -1 : Custom                                            |
|                |     | 0: Unassigned                                          |
|                |     |                                                        |
|                |     | 1: Prover A inlet temperature                          |
|                |     | 2: Prover A outlet temperature                         |
|                |     | 3: Prover A average temperature                        |
|                |     | 4: Prover A rod temperature                            |
|                |     | 5: Prover A density temperature                        |
|                |     | 6: Prover A inlet pressure                             |
|                |     | 7: Prover A outlet pressure                            |
|                |     | 8: Prover A average pressure                           |
|                |     | 9: Prover A plenum pressure                            |
|                |     | 10: Prover A density pressure                          |
|                |     | 11: Prover A observed density (g/cc)                   |
|                |     | 12: Prover A observed density (°API)                   |
|                |     | 13: Prover A observed relative density                 |
|                |     | 14: Prover B inlet temperature                         |
|                |     | 15: Prover B outlet temperature                        |
|                |     | 16: Prover B average temperature                       |
|                |     | 17: Prover B rod temperature                           |
|                |     | 18: Prover B density temperature                       |
|                |     | 19: Prover B inlet pressure                            |
|                |     | 20: Prover B outlet pressure                           |
|                |     | 21: Prover B average pressure                          |
|                |     | 22: Prover B plenum pressure                           |
|                |     | ·                                                      |
|                |     | 23: Prover B density pressure                          |
|                |     | 24: Prover B observed density (g/cc)                   |
|                |     | 25: Prover B observed density (°API)                   |
|                |     | 26: Prover B observed relative density                 |
|                |     | Selection 'Unassigned' disables the output             |
|                |     | If 'Custom' is selected then the value that is         |
|                |     | written (by a custom calculation) to the <b>Analog</b> |
|                |     | output <y> custom value will be used. This</y>         |
|                |     | option can be used to send any other variable to       |
|                |     | an analog output.                                      |
| Analog output  | 600 | Number of the flow module that is used for this        |
| <y> module</y> |     | output.                                                |
| •              |     | -1: Local module means the module of the meter         |
|                |     | run itself                                             |
| Analog output  | 600 | Analog output channel on the specified module          |
| <y> number</y> | 000 | that is used for this output.                          |
| -y- Hullibel   |     | that is asca for this output.                          |

11: Standard density (°API)

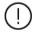

The analog output scaling and dampening factors can be configured on the I/O configuration display: Configuration, IO setup <x>, Analog outputs, Analog output <y>

with <x> the number of the module and <y> the number of the analog output

#### Pulse outputs

Each flow module provides a maximum of 4 pulse outputs.

Pulse outputs can be set up both at meter run level for run totals and at station level for station totals.

In order to be able to use a digital channel as a pulse output, the channel must be configured as Pulse output (1-4) (Configuration I/O setup, Module <x>, Digital IO).

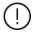

The pulse output settings, such as pulse duration and max. frequency can be configured on the I/O configuration display: Configuration, IO setup <x>, Pulse outputs, Pulse output <y>

with <x> the number of the module and <y> the number of the pulse output

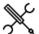

Display → Configuration, Run <x>, Control signals, Pulse outputs

Display → Configuration, Station, Control signals, Pulse outputs

with <x> the number of the meter run

Pulse output <y> The totalizer that is used for the pulse output. totalizer -1: Custom 0: Unassigned 1: Indicated volume (forward) 2: Gross volume (forward) 3: Gross standard volume (forward) 4: Net standard volume (forward) 5: Mass (forward) 6: Good pulses (forward)\* 7: Error pulses (forward)\*

> 9: Gross volume (reverse) 10: Gross standard volume (reverse)

8. Indicated volume (reverse)

11: Net standard volume (reverse)

12: Mass (reverse)

13: Good pulses (reverse)\*

14: Error pulses (reverse)\*

15: Indicated volume (fwd+rev)

16: Gross volume (fwd+rev)

17: Gross standard volume (fwd+rev)

18: Net standard volume (fwd+rev)

19: Mass (fwd+rev)

20: Good pulses (fwd+rev)\*

21: Error pulses (fwd+rev)\*

22: Energy (fwd)

23: Energy (rev)

24: Energy (fwd+rev)

\*Only available on meter run level

Selection 'Unassigned' disables the output. If 'Custom' is selected, then the value that is written to the tag Pulse output <y> custom increment will be used. Use this option if you want to apply user-defined calculations to the totalizers, e.g., converting them into different units.

Pulse output <y> 600 module

Number of the flow module to which the signal is physically connected.

-1: Local module means the module of the meter run itself

Pulse output <v> 600 index

Pulse output number on the specified module that is used for the signal.

1: Pulse output 1 2: Pulse output 2

3: Pulse output 3

Pulse output <y> 600 Quantity per pulse

4: Pulse output 4 Factor that specifies the amount that corresponds to 1 pulse. The unit depends on the totalizer that has been selected, e.g. (bbl/pulse) for volume and (klbm/pulse) for mass. E.g., a value of 100 means that 1 pulse is generated whenever 100 input units (bbl or klbm) have been accumulated.

#### Frequency outputs

Each flow module provides a maximum of 4 frequency outputs, each of which can be used to output a process variable (e.g., a flow rate) as a periodic signal with a frequency proportional to the process value.

Frequency outputs can be set up both at meter run level for run process variables and at station level for station process variables.

In order to be able to use a digital channel as a frequency output. the channel must be configured as Frequency output (1-4) (Configuration, I/O setup <x>, Digital IO).

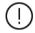

The use of frequency outputs is only supported by FPGA version 1422-21-2-2012 or later.

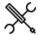

Display → Configuration, Run <x>, Control signals, Frequency outputs

Display → Configuration, Station, Control signals, Frequency outputs, Frequency output <y>

with <x> the number of the meter run

|                | 600 | The version of the tier condition the free consequence |
|----------------|-----|--------------------------------------------------------|
| Frequency      | 600 | The variable that is used for the frequency output.    |
| output <y></y> |     | 1: Custom                                              |
| variable       |     | 0: Unassigned                                          |
|                |     | 1: Indicated flow rate                                 |
|                |     | 2: Gross volume flow rate                              |
|                |     | 3: Gross standard volume flow rate                     |
|                |     | 4: Net standard volume flow rate                       |
|                |     | 5: Mass flow rate                                      |
|                |     | 6: Energy flow rate                                    |
|                |     | 7: Meter pulse frequency                               |
|                |     | (only applicable to run frequency outputs)             |
|                |     | Selection 'Unassigned' disables the output.            |
|                |     | If 'Custom' is selected then the value that is         |
|                |     | written (by a custom calculation) to the Frequency     |
|                |     | output <y> custom value will be used. This option</y>  |
|                |     | can be used to send any other variable to a            |
|                |     | frequency output.                                      |
| Frequency      | 600 | Number of the flow module to which the signal is       |
| output <y></y> |     | physically connected.                                  |
| module         |     | -1: Local module means the module of the meter         |

|                          |     | run itself                                                                   |
|--------------------------|-----|------------------------------------------------------------------------------|
| Frequency output <y></y> | 600 | Frequency output number on the specified module that is used for the signal. |
| number                   |     | 1: Frequency output 1                                                        |
|                          |     | 2: Frequency output 2                                                        |
|                          |     | 3: Frequency output 3                                                        |
|                          |     | 4: Frequency output 4                                                        |
|                          |     |                                                                              |

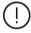

The frequency output scaling factors (zero and full scale values and frequencies) can be configured on the I/O configuration display: Configuration, IO setup <x>, Configuration, Frequency outputs, Frequency output <y>

with <x> the number of the module and <y> the number of the frequency output

#### **Snapshot report**

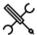

 $\label{eq:configuration} \mbox{Display} \rightarrow \mbox{Configuration, Run < x>, Control signals,} \\ \mbox{Snapshot report}$ 

 $\label{eq:Display-Display-Di$ 

with <x> the number of the meter run

#### **Snapshot digital input**

Optionally a digital input can be used to issue a snapshot request command, in order to generate (and print) a snapshot report for a specific run or for the station.

| Print snapshot<br>digital input   | 600 | Number of the flow module to which the input signal is physically connected.     |
|-----------------------------------|-----|----------------------------------------------------------------------------------|
| module                            |     | -1: Local module means the module of the meter run itself                        |
| Print snapshot digital output nr. | 600 | Number of the digital channel to which the input signal is physically connected. |
|                                   |     | Enter '0' to un-assign the snapshot request digital input.                       |

#### Valve control

The Flow-X application provides control of the following valves:

For each run:

- Run inlet valve
- Run outlet valve
- Run to prover valve

For each prover A/B:

- Prover 4-way valve (bi-directional prover only)
- Prover outlet valve

The control logic is based on 1 common or 2 separate output signals for the valve open and close commands, and 0, 1 or 2 input signals for the valve position (Open and Closed).

The valve position is determined as follows:

- If no inputs are available, then the position is determined from the latest issued valve command. No 'traveling' or 'Fault' positions can be derived.
- If one single input is available (for either the open or the closed position), then the valve is considered to be in the opposite position if the position signal is OFF. No 'traveling' or 'Fault' positions can be derived.
- If two inputs are available, then the position is derived as follows:

| Closed DI | Open DI | Valve position                                                     |
|-----------|---------|--------------------------------------------------------------------|
| ON        | OFF     | Closed                                                             |
| OFF       | ON      | Open                                                               |
| OFF       | OFF     | Traveling or Valve fault, depending on configured 'traveling type' |
| ON        | ON      | Traveling or Valve fault, depending on configured 'traveling type' |

Separate open and close commands are available for manual and auto modes of operations. Manual mode is meant for direct control by the operator, automatic mode is meant for logic, which can be programmed through 'User calculations' in Flow-Xpress.

A time-out limit is applied to the valve travel time. A 'valve travel timeout' alarm is generated when the travel timer has reached the limit before the valve has reached its destination.

The valve may be equipped with a local / remote switch, which can be read into the flow computer through a digital input. If this input is ON, then a 'valve local control' alarm is generated and any open / close commands on the flow computer are rejected.

If the valve leaves the open or closed position while no command has been given from the flow computer (apparently because the valve is controlled locally), the travel timer is started and a 'valve travel timeout' alarm is generated when the valve remains too long in the 'traveling' state.

The valve may be equipped with a 'valve fault' digital output. This signal can be read into the flow computer through a digital input. A 'valve fault' alarm is generated when this input is ON.

Additionally, the valve can be equipped with leak detection, either as a digital contact, or as an analog differential pressure value. Both types are supported by the flow computer. If a leak is detected longer than a configurable timeout, a leak detection alarm is generated.

Permissive flags are available to interlock the opening or closing of valves. The permissive flags are ON by default and can be set / reset through 'User calculations' in Flow-Xpress.

The 'run to prover' valve can also be used as 'crossover' valve in case of master meter proving with a so-called 'z-configuration', through which the two meters can alternatively be set in parallel or serial line-up. One of the valve position inputs can then be used to indicate to the flow computer that the valves are in serial configuration, so only one of the totals must be taken into account in the station total. See paragraph 'Serial mode' for more information.

For **prover 4-way valves** the same functionality is available as for block valves. Only the Open / Close status is replaced by Forward / Reverse. If the prover 4-way valve is equipped with leak detection, either through a digital contact, or through an analog differential pressure value, the flow computer can be configured to abort the prove if a leak is detected.

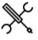

Display  $\rightarrow$  Configuration, Run <x>, Valve control

Display  $\rightarrow$  Configuration, Prover A/B, Valve control

With <x> the number of the meter run

The valve control configuration displays are only visible if valve control has been enabled on the Configuration, Run <x>, Run setup and / or Proving, Prover A/B, prover setup displays.

The following settings are available for each individual valve:

#### **Control outputs**

Valve control 600 signals

0: None

Valve control is disabled

1: Two pulsed outputs

Two separate outputs for open and close commands. The outputs remain ON until the valve control pulse duration time has passed.

2: Two maintained outputs

Two separate outputs for open and close commands. The outputs remain ON until the valve has reached its target position, or until the travel timeout time has passed.

3: Single output (open)

1 output to open the valve (ON = open). After a valve open command the output stays ON until a close command is given.

4: Single output (close)

1 output to close the valve (ON = close). After a valve close command the output stays ON until an open command is given

| Valve control pulse        | 600 | Only applicable if <b>Valve control signals</b> is set to 'Two pulsed outputs'.  |
|----------------------------|-----|----------------------------------------------------------------------------------|
| duration                   |     | Defines the pulse duration (s) of the valve control output signals.              |
| Open control<br>DO module  | 600 | Module to which the open control output signal is physically connected           |
|                            |     | -1: Local module means the module of the meter run itself                        |
| Open control<br>DO nr.     | 600 | Digital channel to which the open control output signal is physically connected  |
| Close control<br>DO module | 600 | Module to which the close control output signal is physically connected          |
|                            |     | -1: Local module means the module of the meter run itself                        |
| Close control<br>DO nr.    | 600 | Digital channel to which the close control output signal is physically connected |

## **Position inputs**

| Valve                        | 600 | 0: No inputs                                                                                                    |
|------------------------------|-----|----------------------------------------------------------------------------------------------------|
| position<br>signals          |     | No inputs for open and close positions. The valve<br>position is solely derived from the latest valve<br>command.                                                              |
|                              |     | 1: Two inputs                                                                                                    |
|                              |     | Two separate inputs for open and close positions.                                                                                                    |
|                              |     | 2: Single input (open)                                                                                                    |
|                              |     | Single input that is ON when the valve is in the open position, else OFF.                                                                                                    |
|                              |     | 3: Single input (closed)                                                                                                    |
|                              |     | One input that is ON when the valve is in the closed position, else OFF.                                                                                                    |
| Open<br>position DI          | 600 | Module to which the open position signal is physically connected.                                                                                                    |
| module                       |     | -1: Local module means the module of the meter run itself                                                                                                    |
| Open<br>position DI<br>nr.   | 600 | Digital channel to which the open position signal is physically connected                                                                                                    |
| Closed<br>position DI        | 600 | Module to which the closed position signal is physically connected.                                                                                                    |
| module                       |     | -1: Local module means the module of the meter run itself                                                                                                    |
| Closed<br>position DI<br>nr. | 600 | Digital channel to which the closed position signal is physically connected                                                                                                    |
| Valve travel                 | 600 | Maximum allowed time (s) for the valve to be traveling to                                                                                                    |
| timeout                      |     | the required position. The valve timeout alarm is raised                                                                                                    |
| period                       |     | when the valve does not reach the required position within this time.                                                                                                    |
| Valve                        | 600 | Only applicable in case of 2 position signals.                                                                                                    |
| traveling<br>type            |     | Determines how the 'traveling' and 'fault' statuses are derived:                                                                                                    |
|                              |     | 1: Both inputs inactive                                                                                                    |
|                              |     | The valve is in the 'traveling' state if both the open and                                                                                                    |
|                              |     | close position inputs are OFF. The valve is in the 'fault' state if both the open and close position inputs are ON.                                                            |
|                              |     | 2: Both inputs active                                                                                                    |
|                              |     | The valve is in the 'traveling' state if both the open and close position inputs are ON. The valve is in the 'fault' state if both the open and close position inputs are OFF. |

## Local / remote input

| ,                        |     | and and                                                                    |
|--------------------------|-----|----------------------------------------------------------------------------|
| Local /<br>remote DI     | 600 | Module to which the local / remote signal is physically connected.         |
| module                   |     | -1: Local module means the module of the meter run itself                  |
| Local /<br>remote DI nr. | 600 | Digital channel to which the local / remote signal is physically connected |
|                          |     | Enter 0 to disable the local / remote digital input                        |

## Valve fault input

| Valve fault DI 600<br>module | Module to which the valve fault signal is physically connected. |
|------------------------------|-----------------------------------------------------------------|
|                              | -1: Local module means the module of the meter run itself       |
| Valve fault DI 600           | Digital channel to which the valve fault signal is physically   |

| nr. | connected.                                        |
|-----|---------------------------------------------------|
|     | Enter 0 to disable the valve fault digital input. |

## Open / close permissives

| Valve open  | 600                                                  | Determines whether or not a valve open permissive is        |
|-------------|------------------------------------------------------|-------------------------------------------------------------|
| permissive  | taken into account. If enabled the valve can only be |                                                             |
|             |                                                      | opened if the valve open permissive (to be written          |
|             |                                                      | through Modbus or using a 'custom calculation') is ON.      |
|             |                                                      | 0: Disabled                                                 |
|             |                                                      | 1: Enabled                                                  |
| Valve close | 600                                                  | Determines whether or not a valve close permissive is       |
| permissive  |                                                      | taken into account. If enabled the valve can only be closed |
|             |                                                      | if the valve close permissive (to be written through        |
|             |                                                      | Modbus or using a 'custom calculation') is ON.              |
|             |                                                      | 0: Disabled                                                 |
|             |                                                      | 1: Enabled                                                  |

## **Leak detection**

| Leak                 | 600 | 0: None                                                                |
|----------------------|-----|------------------------------------------------------------------------|
| detection            |     | No leak detection available                                            |
| type                 |     | 1: Digital input                                                       |
|                      |     | Leak detection by means of a digital signal                            |
|                      |     | 2: dP input                                                            |
|                      |     | Leak detection through an analog differential pressure signal          |
| Leak                 | 600 | Only applicable to block valves. Not applicable to 4-way               |
| detection<br>timeout |     | valves.                                                                |
|                      |     | Leak detection becomes active when the valve is closed                 |
|                      |     | and then remains active during this period.                            |
| Leak                 | 600 | Only applicable if leak detection type is 'Digital input'              |
| detection DI         |     | Module to which the leak detection signal is physically                |
| module               |     | connected.                                                             |
|                      |     | -1: Local module means the module of the meter run itself              |
| Leak                 | 600 | Only applicable if <b>leak detection type</b> is 'Digital input'       |
| detection DI         |     | Digital channel to which the leak detection signal is                  |
| nr.                  |     | physically connected                                                   |
| Leak                 | 600 | Only applicable if <b>leak detection type</b> is 'dP input'            |
| detection dP         |     | Determines which generic auxiliary input is used for the               |
| input                |     | leak detection dP input.                                               |
|                      |     | 1: Auxiliary input 1                                                   |
|                      |     | 2: Auxiliary input 2                                                   |
|                      |     | The auxiliary inputs can be configured on display                      |
|                      |     | Configuration, Auxiliary inputs. They allow for reading                |
|                      |     | the dP value as analog (4-20mA) or HART input, or as                   |
|                      |     | 'Custom value'.                                                        |
| Leak                 | 600 | Only applicable if <b>leak detection type</b> is 'dP input'            |
| detection dP         |     | If during a prove the actual leak detection differential               |
| high limit           |     | pressure gets higher than this limit value, the prove will be aborted. |
|                      |     | The unit is the same as the leak detection dP input value.             |

## Flow / pressure control

The application supports PID control for Flow / Pressure Control Valves. PID control can be configured either on run level (separate control valves for individual meter runs) or at station level (one control valve for the whole station consisting of multiple runs). Furthermore a separate prover control valve can be controlled.

Three types of control are supported:

#### 1. Flow control

The flow computer controls a flow control valve (FCV) to maintain a flow rate that is defined by the flow rate setpoint.

#### 2. Pressure control

The flow computer controls a pressure control valve (PCV) to maintain a pressure that is defined by the pressure setpoint.

#### 3. Flow /pressure control

Primary control is on flow. The flow computer tries to maintain or reach the flow rate that is defined by the flow control setpoint. In the meantime it checks that the pressure doesn't pass a pressure limit, which is defined by the pressure setpoint / limit value. The limit may be a minimum value (to ensure a minimum delivery pressure) or a maximum value (to ensure a maximum back pressure).

If the process pressure passes the limit, then the flow computer switches over to pressure control, such that the pressure is maintained at the pressure setpoint / limit value. This means that the flow will stabilize on a flow rate that differs from the original flow rate setpoint. Apparently the flow rate setpoint can't be reached without passing the pressure limit. Depending on the process properties (pressure rises or drops with increasing flow rate) and the type of pressure limit (minimum or maximum) the actual flow rate will be lower or higher than the flow rate setpoint.

The flow computer remains in pressure control mode as long as the flow rate setpoint can't be reached without passing the pressure limit. As soon as the flow rate set point can be reached without passing the pressure limit (e.g., because a different flow rate setpoint is entered), then the flow computer switches back to flow control, controls the flow rate to the flow rate setpoint and maintains it at the flow rate setpoint value.

An example. Let's consider a process for which the pressure drops with increasing flowrate and for which a minimum pressure limit is configured at 30 (psi). A flow rate setpoint of 1000 (bbl/hr) is entered and the flow computer opens the FCV and the flow rate increases. At the same time the pressure drops and at a flow rate of 800 (bbl/hr) the pressure reaches the limit of 30 (psi). Apparently the flow rate setpoint can't be reached without the pressure dropping below the limit. The flow computer switches over to pressure control and maintains the pressure at 30 (psi). The flow rate stabilizes around 800 (bbl/hr). Now the operator sets the flow rate setpoint at 700 (bbl/hr). Because this is lower than the actual flow rate, it is a flow rate

that is reachable without passing the pressure limit, so the flow computer switches back to flow control and directs the flow rate to 700 (bbl/hr). (If the operator would have chosen a setpoint above the actual flow rate, e.g., 900 (bbl/hr), then the flow computer would have remained in pressure control mode and nothing would have happened).

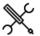

Display → Configuration, Run <x>, Flow control

Display → Configuration, Station, Flow control

Display → Configuration, Proving, Flow control

With <x> the number of the meter run

The flow control / pressure control configuration displays are only visible if flow control / pressure control has been enabled on any of the following displays:

Configuration, Run <x>, Run setup Configuration, Station, Station setup

The following configuration settings are available:

| Flow /       | 600 | Process value that is used for PID Control.                                                             |
|--------------|-----|----------------------------------------------------------------------------------------------------|
| pressure     |     | 0: None                                                                                                 |
| control mode |     | Flow / pressure control is disabled                                                                     |
|              |     | 1: Flow control                                                                                         |
|              |     | Controls the flow rate.                                                                                 |
|              |     | 2: Pressure control                                                                                     |
|              |     | Controls the pressure                                                                                   |
|              |     | 3: Flow / pressure control                                                                              |
|              |     | Primarily controls the flow rate; switches over to pressure control if a configurable pressure limit is |

## Flow control

These settings are applicable if the **Flow / pressure control mode** is set to 'Flow control' or 'Flow / pressure control'.

| Flow control -      | 600 | Process value that is used for flow control.           |
|---------------------|-----|--------------------------------------------------------|
| Input               |     | 1: Gross volume                                        |
|                     |     | Controls the gross volume flow rate (bbl/hr)           |
|                     |     | 2: Gross standard volume                               |
|                     |     | Controls the gross standard volume flow rate           |
|                     |     | (bbl/hr)                                               |
|                     |     | 3: Mass                                                |
|                     |     | Controls the mass flow rate (klbm/hr)                  |
|                     |     | 4: Custom                                              |
|                     |     | The value that is written to the tag Flow control -    |
|                     |     | Custom process value will be used. Use this            |
|                     |     | option if the flow rate value is sent to the flow      |
|                     |     | computer over a Modbus communications link or          |
|                     |     | if you want to apply user-defined calculations to      |
|                     |     | the flow rate to be used for flow control.             |
| Flow control -      | 600 | Proportional gain (P) factor for flow control          |
| Proportional Gain   |     | Controller output = Proportional gain * Actual error.  |
| (P)                 |     | Proportional Gain = 100 / Proportional Band            |
| Flow control -      | 600 | Integral gain (I) factor for flow control              |
| Integral gain (I)   |     | Integral gain = 1 / (Seconds per repeat), e.g., an     |
|                     |     | integral gain of 0.02 means 1 repeat per 50 seconds.   |
|                     |     | As a rule of thumb set this to the time (seconds) it   |
|                     |     | takes for the variable to react to the output.         |
| Flow control – Full | 600 | Highest flow rate that can be achieved by              |
| scale flow rate     |     | controlling the valve. Units are the same as flow rate |
|                     |     | process value.                                         |
|                     |     | Equals the flow rate process value that corresponds    |

|                 |     | to 100% control output (20 mA) if <b>Flow Control</b> - <b>Reverse mode</b> is disabled, or 0% control output (4 |
|-----------------|-----|----------------------------------------------------------------------------------------------------|
|                 |     | mA) if <b>Flow Control - Reverse mode</b> is enabled.                                                            |
|                 |     | The unit is the same as the process value.                                                                       |
| Flow control –  | 600 | Lowest flow rate that can be achieved by controlling                                                             |
| Zero scale flow | 000 | the valve. Units are the same as flow rate process                                                               |
| rate            |     | value.                                                                                                    |
| race            |     | Equals the flow rate process value that corresponds                                                              |
|                 |     | to 0% control output (4 mA) if <b>Flow Control</b> -                                                             |
|                 |     | Reverse mode is disabled, or 100% control output                                                                 |
|                 |     | (20 mA) if <b>Flow Control - Reverse mode</b> is enabled.                                                        |
|                 |     | The unit is the same as the process value.                                                                       |
| Flow control -  | 600 | Enables or disables reverse control mode for flow                                                                |
| Reverse mode    |     | control.                                                                                                    |
|                 |     | 0: Disabled                                                                                                    |
|                 |     | Select 'Disabled' if the flow rate drops when the                                                                |
|                 |     | valve closes.                                                                                                    |
|                 |     | 1: Enabled                                                                                                    |
|                 |     | Select 'Enabled' if the flow rate drops when the                                                                 |
|                 |     | valve opens.                                                                                                    |
| Flow control -  | 600 | Deadband on flow control. Avoids that the control                                                                |
| Deadband        |     | valve is constantly moving, even though the actual                                                               |
|                 |     | flow rate is very close to the setpoint.                                                                         |
|                 |     | Flow control will be suspended if the flow rate is                                                               |
|                 |     | higher than the setpoint minus the deadband and                                                                  |
|                 |     | lower than the setpoint plus the deadband.                                                                       |
|                 |     | Same units as in-use process value.                                                                              |
| Flow control –  | 600 | Only applicable for prover flow control.                                                                         |
| Use setpoint    |     | 0: Disabled                                                                                                    |
| from run FCV    |     | Prover flow control uses the fow rate setpoint of                                                                |
|                 |     | the meter run on prove.                                                                                          |
|                 |     | 1: Enabled                                                                                                    |
|                 |     | Prover flow control uses a separate flow rate                                                                    |
|                 |     | setpoint independent of the setpoint used for the                                                                |
|                 |     | meter run on prove.                                                                                              |

## **Pressure control**

These settings are applicable if the Flow / pressure control mode is set to 'Pressure control' or 'Flow / pressure control'.

| Pressure        | 600 | Pressure process value used for pressure control.           |
|-----------------|-----|-------------------------------------------------------------|
| Control –       |     | 1: Meter pressure                                           |
| Input           |     | Pressure control based on meter pressure (only              |
|                 |     | applicable to run and prover flow control)                  |
|                 |     | 2: Prover pressure                                          |
|                 |     | Pressure control based on prover pressure (only             |
|                 |     | applicable to prover flow control)                          |
|                 |     | 3: Auxiliary pressure 1                                     |
|                 |     | Pressure control based on auxiliary pressure 1              |
|                 |     | 4: Auxiliary pressure 2                                     |
|                 |     | Pressure control based on auxiliary pressure 2              |
|                 |     | 5: Custom                                                   |
|                 |     | The value that is written to the tag Pressure control -     |
|                 |     | Custom process value (psi) will be used. Use this           |
|                 |     | option if the pressure value is sent to the flow            |
|                 |     | computer over a Modbus communications link or if            |
|                 |     | you want to apply user-defined calculations to the          |
|                 |     | pressure to be controlled.                                  |
| Pressure        | 600 | Defines whether the pressure setpoint is absolute           |
| Control - Units |     | pressure (psia) or gauge pressure (psig) (i.e., relative to |
|                 |     | the atmospheric pressure).                                  |
|                 |     | 1: Absolute                                                 |
|                 |     | 2: Gauge                                                    |
| Pressure        | 600 | Proportional gain for pressure control                      |
| Control         |     | Controller output = Proportional gain * Actual error.       |
| Proportional    |     | Proportional Gain a= 100 / Proportional Band                |
| Gain (P)        |     |                                                             |
| Pressure        | 600 | Integral gain for pressure control                          |
| Control         |     | Integral gain = 1 / (seconds per repeat), e.g., value of    |
| Integral gain   |     | 0.02 means 1 repeat per 50 seconds.                         |
| <u>(I)</u>      |     |                                                             |
| Pressure        | 600 | Highest pressure that can be achieved by controlling        |
| Control Full    |     | the valve.                                                  |
| scale value     |     | Equals the pressure process value that corresponds to       |

|                                 |     | 100% control output (20 mA) if <b>Pressure Control - Reverse mode</b> is disabled, or 0% control output (4 mA)                                                                                                    |
|---------------------------------|-----|----------------------------------------------------------------------------------------------------|
|                                 |     | if Pressure Control - Reverse mode is enabled.                                                                                                    |
|                                 |     | Units are (psia) or (psig) depending on the <b>Pressure</b> Control - Units.                                                                                                    |
| Pressure<br>Control Zero        | 600 | Lowest pressure that can be achieved by controlling the valve.                                                                                                    |
| scale value                     |     | Equals the pressure process value that corresponds to 0% control output (4 mA) if <b>Pressure Control - Reverse</b> mode is disabled, or 100% control output (20 mA) if <b>Pressure Control - Reverse mode</b> is enabled. |
|                                 |     | Units are (psia) or (psig) depending on the <b>Pressure</b> Control - Units.                                                                                                    |
| Pressure<br>Control             | 600 | Enables or disables reverse control mode for pressure control.                                                                                                    |
| Reverse mode                    |     | O: Disabled Select 'Disabled' if the pressure drops when the valve closes.                                                                                                    |
|                                 |     | Enabled     Select 'Enabled' if the pressure drops when the valve opens.                                                                                                    |
| Pressure<br>control<br>Deadband | 600 | Deadband on pressure control. Avoids that the control valve is constantly moving, even though the actual pressure is very close to the setpoint.                                                                           |
| Dedubana                        |     | Pressure control will be suspended if the pressure is higher than the setpoint minus the deadband and lower than the setpoint plus the deadband.                                                                           |
|                                 |     | Units are (psia) or (psig) depending on the <b>Pressure Control - Units</b> .                                                                                                    |
| Pressure<br>Control             | 600 | 1: User setpoint Uses the user pressure setpoint / limit value.                                                                                                    |
| Setpoint type                   |     | Offset from Pe     Calculates the pressure setpoint / limit value as     Equilibrium pressure (vapor pressure) + offset.                                                                                                   |
| Pressure<br>Control<br>Setpoint | 600 | If Flow / pressure control mode is 'Pressure control' this is the setpoint which the control loop will try to achieve, provided that Manual control is disabled.                                                           |
|                                 |     | If Flow / pressure control mode is 'Flow / Pressure control' this is the pressure limit value that is used to switch from flow control to pressure control.                                                                |
|                                 |     | Units are psia or psig depending on the <b>Pressure Control - Units</b> .                                                                                                    |
| Pressure limit offset from Pe   | 600 | Only applicable if <b>Pressure Control Setpoint type</b> = 'Offset from Pe'.                                                                                                    |
|                                 |     | Pressure setpoint / limit offset (psi) from equilibrium pressure. Used to calculate the pressure setpoint / limit value.                                                                                                   |
| Pressure Limit<br>Mode          | 600 | Only applicable if <b>Flow / pressure control mode</b> = 'Flow / pressure control'.                                                                                                    |
|                                 |     | 1: Maximum The pressure control setpoint is regarded as maximum pressure: The flow computer switches from flow control to pressure control if the pressure rises above the setpoint / limit value.                         |
|                                 |     | 2: Minimum The pressure control setpoint is regarded as minimum pressure: The flow computer switches from flow control to pressure control if the pressure drops below the setpoint / limit value.                         |

## **Setpoint clamping**

| 600 | Only applicable if flow control is active. The in-use flow setpoint will not be allowed to increase faster than this limit per second. |
|-----|----------------------------------------------------------------------------------------------------|
|     | If a higher setpoint is entered, the actual setpoint for                                                                               |
|     | the PID controller will ramp up with the specified clamp                                                                               |
|     | rate until the setpoint value is reached.                                                                                              |
|     | A value of 0 disables this function                                                                                                    |
| 600 | Only applicable if flow control is active. The in-use flow setpoint will not be allowed to decrease faster than this limit per second. |
|     | If a lower setpoint is entered, the actual setpoint for the                                                                            |
|     | PID controller will ramp down with the specified clamp                                                                                 |
|     | rate until the setpoint value is reached.                                                                                              |
|     | A value of 0 disables this function                                                                                                    |
|     |                                                                                                    |

| Pressure 600<br>control -<br>Upward | Only applicable if pressure control is active. The in-use pressure setpoint will not be allowed to increase faster than this limit per second. |                                                                                                    |
|-------------------------------------|----------------------------------------------------------------------------------------------------|----------------------------------------------------------------------------------------------------|
| setpoint<br>clamp rate<br>(/s)      |                                                                                                    | If a higher setpoint is entered, the actual setpoint for the PID controller will ramp up with the specified clamp rate until the setpoint value is reached.                                       |
|                                     |                                                                                                    | A value of 0 disables this function                                                                                                    |
| Pressure<br>control -<br>Downward   | 600                                                                                                    | Only applicable if pressure control is active. The in-use pressure setpoint will not be allowed to decrease faster than this limit per second.                                                    |
| setpoint<br>clamp rate<br>(/s)      |                                                                                                    | If a lower setpoint is entered, the actual setpoint for the PID controller will ramp down with the specified clamp rate until the setpoint value is reached.  A value of 0 disables this function |

## **Control output settings**

|                                    | 600 |                                                                                                    |
|------------------------------------|-----|----------------------------------------------------------------------------------------------------|
| Bumpless<br>transfer               | 600 | Controls bumpless transfer from auto to manual mode and from local control (at the valve) to remote control (from the flow computer) by setting the initial manual ouput % equal to the actual valve open %. When switching from auto to manual mode while bumpless transfer is enabled, the valve effectively freezes at its position at the moment of switching. |
|                                    |     | When switching from local control (at the valve) to remote control (from the FC), valve movement is minimized by starting manual mode at the actual open percentage as read back from the valve, provided that a valve position input has been configured.                                                                                                    |
|                                    |     | This avoids unexpected valve movements when switching from auto to manual mode or from manual to remote control.  0: Disabled                                                                                                    |
|                                    |     | 1: Enabled                                                                                                    |
| Control output<br>maximum limit    | 600 | The control output % will not be allowed to go above this limit (%)                                                                                                    |
| Control output<br>minimum limit    | 600 | The control output % will not be allowed to go below this limit (%)                                                                                                    |
| Control output<br>upward slew rate | 600 | The control output will not be allowed to increase faster than this limit (%/s).  A value of 0 disables this function                                                                                                    |
| Control output<br>downward slew    | 600 | The control output will not be allowed to decrease faster than this limit (%/s)                                                                                                    |
| rate                               |     | A value of 0 disables this function                                                                                                    |
| Idle output %                      |     | Value used for control output when the PID permissive flag is not set. This can e.g., be used to shut down the control valve if the permissive is withdrawn.                                                                                                    |

## **Analog output settings**

| Analog<br>output            | 600 | Module to which the analog control output signal is connected. |
|-----------------------------|-----|----------------------------------------------------------------|
| module                      |     | -1: Local module means the module of the meter run itself      |
| Analog<br>output<br>channel | 600 | Channel number for the analog control output signal.           |

## **Permissive settings**

| Withdraw permissive on       | 600 | Only applicable if control mode is 'Flow control' or 'Flow / pressure control'.                                                                              |
|------------------------------|-----|----------------------------------------------------------------------------------------------------|
| flow meter<br>error          |     | Withdraw PID permissive in case of a meter failure (comms fail, measurement fail, etc.) or data invalid status. The output is forced to the 'Idle output %'. |
|                              |     | 0: No<br>1: Yes                                                                                                    |
| Withdraw<br>permissive on    | 600 | Only applicable if control mode is 'Pressure control' or 'Flow / pressure control'.                                                                          |
| pressure<br>transmitter fail |     | Withdraw PID permissive in case of a pressure                                                                                                    |
|                              |     | transmitter failure. The output is forced to the 'Idle output %'.                                                                                            |
|                              |     | 0: No                                                                                                    |
|                              |     | 1: Yes                                                                                                    |

| Withdraw<br>permissive if<br>inlet valve not<br>open  | 600 | Withdraw PID permissive if the 'valve open' status from the inlet valve is not received. The output is forced to the 'Idle output %'.  This avoids that flow control is fully opening the control valve while there's no flow because the inlet valve is not open.  0: No  1: Yes   |
|-------------------------------------------------------|-----|----------------------------------------------------------------------------------------------------|
| Withdraw<br>permissive if<br>outlet valve not<br>open | 600 | Withdraw PID permissive if the 'valve open' status from the outlet valve is not received. The output is forced to the 'Idle output %'.  This avoids that flow control is fully opening the control valve while there's no flow because the outlet valve is not open.  0: No  1: Yes |
| Use custom PID permissive                             | 600 | Allows for creating custom PID permissive logic. If enabled the PID permissive will be withdrawn (and the output will be forced to the 'Idle output %') when a 0 is written to the 'Custom PID permissive'.  0: No  1: Yes                                                          |
| Custom PID permissive message                         | 600 | Message shown if custom permissive is Off.                                                                                                    |
| Use PID active<br>flag                                | 600 | Allows for creating custom logic to switch off PID control. If enabled the PID permissive will be withdrawn (and the output will be forced to the 'Idle output %') when a 0 is written to the 'PID active flag'.  0: No 1: Yes                                                      |

## Valve position input

| Valve 6 position input | 600 | Enables reading of a valve position feedback signal through an analog input. |
|------------------------|-----|------------------------------------------------------------------------------|
|                        |     | 0: Disabled                                                                  |
|                        |     | 1: Enabled                                                                   |
| Analog input<br>module | 600 | Module to which the analog position feedback signal is connected.            |
|                        |     | -1: Local module means the module of the meter run itself                    |
| Analog input           | 600 | Channel number for the analog position feedback signal.                      |

## Valve fault status input

| Valve fault DI<br>module | 600 | Module to which the valve fault signal is physically connected.          |
|--------------------------|-----|--------------------------------------------------------------------------|
|                          |     | -1: Local module means the module of the meter run itself                |
| Valve fault DI<br>nr.    | 600 | Digital channel to which the valve fault signal is physically connected. |
|                          |     | Enter 0 to disable the valve fault digital input.                        |

## Local / remote status input

| Local /<br>remote DI     | 600 | Module to which the local / remote signal is physically connected.         |
|--------------------------|-----|----------------------------------------------------------------------------|
| module                   |     | -1: Local module means the module of the meter run itself                  |
| Local /<br>remote DI nr. | 600 | Digital channel to which the local / remote signal is physically connected |
|                          |     | Enter 0 to disable the local / remote digital input                        |

## Sampler control

The application supports control of samplers. Sampler control can be configured either on run level (separate samplers for individual meter runs) or at station level (one sampler for the whole station consisting of multiple runs).

Single can samplers are supported, as well as twin and multiple can samplers (up to 16 cans). Several algorithms can be used for determining the time or metered volume between grabs. Also several mechanisms are available for can selection (e.g., based on product or based on customer) and can switching (e.g., on can full status or batch end).

#### Sampler cleaning

Optionally logic for sampler cleaning can be enabled in order to flush the sampler when switching to a different sample can. When a different sample can is selected (either manually or automatically) the flow computer issues a predefined number of sample pulses at the highest possible frequency (defined by the sample pulse output duration). Additionally a digital output can be used to temporarily open a valve to divert the sample liquid to a trash can. (If no divert valve is available the flushing liquid ends up in the previous sample can.)

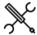

Display  $\rightarrow$  Configuration, Run <x>, Sampler control(, Sampler settings)

Display → Configuration, Station, Sampler control(, Sampler settings)

With <x> the number of the meter run

The sampler control configuration displays are only visible if sampler control has been enabled on any of the following displays:

Configuration, Run <x>, Run setup Configuration, Station, Station setup

## Sampler settings

The following configuration settings are available for each sampler:

| Sampler   | 600 | Determines whether the control of the sampler is enabled  |
|-----------|-----|-----------------------------------------------------------|
| control   |     | or not. Disabling control inhibits the output of grab     |
|           |     | commands (pulses) and hides the operator sampling         |
|           |     | displays.                                                 |
|           |     | 0: Disabled                                               |
|           |     | 1: Enabled                                                |
| Sampled   | 600 | Only applicable to two-directional applications (Reverse  |
| flow      |     | totals enabled on display Configuration, Overall setup,   |
| direction |     | Main settings).                                           |
|           |     | Determines whether the sampler will be active for both    |
|           |     | flow directions, or only for one specific flow direction. |
|           |     | 1: Both directions                                        |
|           |     | 2: Forward only                                           |
|           |     | 3: Reverse only                                           |
| Sampling  | 600 | The method to control the sample pulses, either flow- or  |
| method    |     | time-proportional.                                        |
|           |     | 1: Flow (fixed value)                                     |

Flow proportional method based on setting **Volume between grabs fixed value**. Gives a sample pulse each time this volume has been metered.

2: Flow (estimated volume)

Flow proportional method where the required volume between grabs is calculated from the setting **Expected total volume**, the **can volume** and the **Grab size**. The can will be full to the target level when the estimated volume has been metered.

3: Flow (batch volume)

Flow proportional method where the required volume between grabs is calculated from the required **Batch size** of the current batch, the **can volume** and the **Grab size**. The can will be full to the target level when the batch size is reached.

4: Time (fixed value)

Time proportional method based on setting **Time between grabs fixed value**. Gives a sample pulse each time this time has passed.

- 5: Time (estimated end time)
  Time proportional method with the time between
  grabs calculated from setting Expected end time for
  sampling, the can volume and the Grab size. The can
- will be full to the target level at the expected end time.
  6: Time (period)
  Time proportional method with the time between grabs calculated from setting Can fill period (hours), the can volume and the Grab size. The can will be full to
- the target level when the can fill period has passed.
  7: Flow (auto batch end)
  Only applicable if Auto batch end on time mode is set to 'Scheduled'. This allows for scheduling up to 5 future automatic batch ends, each of which with a scheduled Batch end sampling volume. The required volume between grabs is calculated from this Batch end sampling volume, the can volume and the Grab size.
  The can will be full to the target level when the batch
- 8: Flow (Can nomination)

end sampling volume is reached.

For this flow proportional method to each sample can a **Can nomination** (=Expected total meter volume) can be assigned. The required volume between grabs is calculated from the **can nomination** of the selected can, the **can volume** and the **Grab size**. The can will be full to the target level when the can nomination amount is reached.

| Volume      |
|-------------|
| between     |
| grabs value |
| type        |

Only applicable for **sampling method** 'Flow (fixed value)'. Defines whether one generic 'volume between grabs' setting is used for all cans, or separate 'volume between grabs' settings for individual cans.

- 1: Generic value
- 2: Per can values

For the station sampler only one generic value is available.

#### Grab size

| Grab size<br>value type | 600 | Defines whether one generic grab size value is used for all cans, or separate values for individual cans. |
|-------------------------|-----|----------------------------------------------------------------------------------------------------|
|                         |     | 1: Generic value                                                                                          |
|                         |     | 2: Per can values                                                                                         |
|                         |     | For the station sampler only one generic value is available.                                              |
| Grab size               | 600 | Only applicable if the <b>grab size value type</b> is set to<br>'Generic value'.                          |
|                         |     | Volume of a sampler grab (cc). Generic value for all cans                                                 |

## Can size

| Can volume                       | 600 | Can storage capacity (cc). This is the volume which corresponds to '100% full'.                                                                                                    |
|----------------------------------|-----|----------------------------------------------------------------------------------------------------|
| Can target<br>fill<br>percentage | 600 | The target level (%) to fill the can. Used to switch over to the other / next can if <b>Auto-switch on can full</b> is enabled and an empty can is available. In all other cases a 'Sampler can <x> at target level' alarm is raised, but sampling remains active until the <b>can maximum fill percentage</b> is reached.</x> |

| Can<br>maximum<br>fill | 600 | The maximum fill level (%) of the can. If this level is reached, a 'Sampler can <x> at maximum level' alarm is raised and sampling is stopped.</x> |                           |     | 'by customer'                                             | 16 (run sampler) or 8 (station sampler)<br>4                              |
|------------------------|-----|----------------------------------------------------------------------------------------------------|---------------------------|-----|-----------------------------------------------------------|---------------------------------------------------------------------------|
| percentage             |     | . alsoa alia sampinig is stopped.                                                                                                    |                           |     | 'by customer / product'                                   | 8                                                                         |
| Can fill level         | 600 |                                                                                                    |                           |     | 'select can'                                              | 16 (run sampler) or 8 (station                                            |
| indication<br>method   |     | 1: Number of grabs  The sampler provides no fill level indication. The flow                                                                        | Can 6                     | 600 | Only applicable to multiple                               | sampler)                                                                  |
|                        |     | computer accumulates the number of grabs and uses                                                                                                  | selection                 | 000 |                                                           | election digital output for each                                          |
|                        |     | this to estimate the can fill level.                                                                                                    | digital                   |     | individual can.                                           |                                                                           |
|                        |     | 3: Analog input  The sampler provides an analog input that indicates                                                                               | outputs                   |     | 0: Disabled  There are no selection v                     | alves to the separate sample                                              |
|                        |     | the can fill level (0-100%).                                                                                                    |                           |     |                                                           | one by multiple sample strobes                                            |
|                        |     | This fill level is also used to derive the 'can at target level' alarm.                                                                            |                           |     |                                                           | e strobes must be enabled).                                               |
| Can full               | 600 |                                                                                                    |                           |     | 1: Enabled<br>For each can a separate                     | can selection digital output is                                           |
| indication             |     | maximum fill level' alarm.                                                                                                    |                           |     | used. The digital output                                  | of the selected can is high, while                                        |
| method                 |     | 1: Number of grabs  The flow computer only uses the accumulated number                                                                             |                           |     |                                                           | an be used to open a valve to the nile closing the valves to all other    |
|                        |     | of grabs to derive the can full status.                                                                                                    |                           |     | sample cans.                                              | me closmig the valves to an other                                         |
|                        |     | 2: Digital input  The sampler provides a 'can full' digital signal. The can                                                                        |                           |     |                                                           |                                                                           |
|                        |     | is considered to be full and a 'can at maximum level'                                                                                              | Sample op                 |     |                                                           |                                                                           |
|                        |     | alarm is generated if the digital input is high or if the                                                                                          | Stop<br>sampling on       | 600 |                                                           | atch end is given.                                                        |
|                        |     | accumulated number of grabs indicates that maximum fill level has been reached.                                                                    | batch end                 |     | 0: Disabled<br>1: Enabled                                 |                                                                           |
|                        |     | 3: Analog input                                                                                                    | Auto-switch               | 600 | O Selection only applicabl                                | e to can selection control modes                                          |
|                        |     | The sampler provides an analog input that indicates                                                                                                | can on batch<br>end       | 1   | ·                                                         | utput)' and 'Twin can (2 selection yenabled for <b>can selection</b>      |
|                        |     | the can fill level (0-100%). The can is considered to be full and a 'can at maximum level' alarm is generated if                                   | ena                       |     |                                                           | cans (switch at batch end)'.                                              |
|                        |     | the analog input or the accumulated number of grabs                                                                                                |                           |     |                                                           | switches over to the other / next                                         |
|                        |     | indicates that the maximum fill level has been reached.                                                                                            |                           |     | empty can is available,                                   | can is enabled and empty. If no campling is stopped.                      |
| Can select             | ion |                                                                                                    |                           |     | 0: Disabled                                               | - 1- 2                                                                    |
|                        |     | Defines the method to select a can.                                                                                                    | A.,+= =,,,;+=h            | 600 | 1: Enabled                                                | alastian sautuslusadas (Turin sau                                         |
| selection              |     | 0: Single can                                                                                                    | Auto-switch<br>can on can | 600 |                                                           | election control modes 'Twin can vin can (2 selection outputs)' and       |
| control<br>mode        |     | There's only one sample can, so can selection is not applicable.                                                                                   | full                      |     | 'Multiple cans (switch at batch end)'.                    |                                                                           |
| mode                   |     | 1: Twin can (1 selection output)                                                                                                    |                           |     | Not available if <b>Samplin</b> or 'Time (estimated end   | g method is 'Flow (batch volume)'                                         |
|                        |     | There are two cans. Can selection is done manually, or the                                                                                         |                           |     | 0: Disabled                                               | time,                                                                     |
|                        |     | sampler switches automatically to the other can at batch<br>end and / or can full condition. The can selection is sent                             |                           |     | _                                                         | vel is reached, sampling goes on                                          |
|                        |     | to the sampler through 1 digital output: (output high=can                                                                                          |                           |     | 1: Enabled                                                | I level is reached and then stops.                                        |
|                        |     | 1, output low=can 2) 2: Multiple cans (by product)                                                                                                 |                           |     | -                                                         | vel is reached, sampling switches                                         |
|                        |     | There are two or more cans. To each can a product is                                                                                               |                           |     |                                                           | ext can, provided that this can is<br>f no empty can is available         |
|                        |     | assigned. Can selection is done based on the selected                                                                                              |                           |     |                                                           | til the maximum fill level is                                             |
|                        |     | product. 3: Multiple cans (by customer)                                                                                                    | Chair                     |     | reached and then sto                                      | •                                                                         |
|                        |     | There are two or more cans. To each customer a sample                                                                                              | Stop<br>sampling on       | 600 |                                                           | and twin can modes.                                                       |
|                        |     | can is assigned. Can selection is done based on the selected customer.                                                                             | product                   |     | 0: Disabled                                               | ·                                                                         |
|                        |     | 4: Twin can (2 selection outputs)                                                                                                    | change                    |     | 1: Enabled                                                |                                                                           |
|                        |     | There are two cans. Can selection is done manually, or the                                                                                         | Suspend                   | 600 | 0 Determines whether or                                   | not sampling is inactive between                                          |
|                        |     | sampler switches automatically to the other can at batch<br>end and / or can full condition. The can selection is sent                             | sampling if               |     |                                                           | nd the starting of the next batch.                                        |
|                        |     | to the sampler through 2 digital outputs: (output 1                                                                                                | batch<br>inactive         |     | 0: No<br>1: Yes                                           |                                                                           |
|                        |     | high=can 1, output 2 high=can 2)  5: Multiple cans (switch at batch end)                                                                           |                           |     |                                                           |                                                                           |
|                        |     | There are 3 or 4 cans. Can selection is done manually, or                                                                                          |                           |     |                                                           |                                                                           |
|                        |     | the sampler switches automatically to the next can at                                                                                              | Alarm sett                | _   |                                                           |                                                                           |
|                        |     | batch end and / or can full condition.  6: Multiple cans (by customer / product)                                                                   | Can at<br>target level    | 600 |                                                           | can at target level alarms. If<br>It is still used in the logic to switch |
|                        |     | There are 4, 6 or 8 cans, 2 products and maximum 4                                                                                                 | alarms                    |     | to another can (if applic                                 | able), but no alarm will be                                               |
|                        |     | customers. To each customer / product combination a sample can is assigned. Can selection is done based on                                         |                           |     | activated or logged.  0: Disabled                         |                                                                           |
|                        |     | the combination of selected customer and selected                                                                                                  |                           |     | 1: Enabled                                                |                                                                           |
|                        |     | product.                                                                                                    | Can at                    | 600 | O Enables or disables the                                 | can full alarms. If disabled, the                                         |
|                        |     | 7: Multiple cans (select can)  There are two or more cans. Can selection is done                                                                   | maximum<br>level alarms   |     | can full status is still use<br>but no alarm will be acti | ed in the logic to stop sampling,                                         |
|                        |     | manually by the operator.                                                                                                    |                           |     | 0: Disabled                                               | vacca or logged.                                                          |
|                        | 600 | Only applicable to multiple can modes.                                                                                                    |                           |     | 1: Enabled                                                |                                                                           |
| of cans                |     | The number of cans that are available.                                                                                                    | Sample<br>pulse alarms    | 600 |                                                           | n the 'sampler overspeeding'<br>nore pulses are sent to the               |
|                        |     | The maximum number of cans that can be configured is depending on the <b>can selection control mode</b> :                                          | pa.55 alai 1113           |     | _                                                         | er can handle) and the 'sample                                            |

depending on the  ${\bf can\ selection\ control\ mode}:$ 

16 (run sampler) or 8 (station

'by product'

sampler

sampler than the sampler can handle) and the 'sample

grabs lost' alarm (indicating that the pulse output

reservoir is overflowing).

| Pulse output                          | setti | ngs                                                                                                    |
|---------------------------------------|-------|----------------------------------------------------------------------------------------------------|
| Pulse output<br>number                | 600   | Pulse output number on the specified module that is used for the generic sample strobe.                                                                                            |
|                                       |       | 1: Pulse output 1                                                                                                    |
|                                       |       | 2: Pulse output 2                                                                                                    |
|                                       |       | 3: Pulse output 3                                                                                                    |
|                                       |       | 4: Pulse output 4                                                                                                    |
| Multiple sample<br>strobes            | 600   | Enables / disables a separate sample strobe (sample grabbing device) for each can.                                                                                                 |
|                                       |       | 0: Disabled                                                                                                    |
|                                       |       | The flow computer controls only one sample strobe which is used for all cans. Only one generic pulse output has to be configured (the 'generic' pulse output; see directly below). |
|                                       |       | 1: Enabled                                                                                                    |
|                                       |       | The flow computer controls a separate sample                                                                                                    |
|                                       |       | strobe for each individual can. Separate pulse                                                                                                    |
|                                       |       | outputs have to be configured for the individual                                                                                                    |
|                                       |       | cans (Display: Can settings; see the next paragraph).                                                                                                    |
| Pulse output -<br>Remote IO           | 600   | Only applicable if <b>Multiple sample strobes</b> disabled.<br>Not applicable to the station sampler.                                                                              |
| device                                |       | Optional device number of remote IO device (IOLogik E1242 or similar).                                                                                                    |
|                                       |       | Select 'No device' to use Flow-X IO.                                                                                                    |
| Pulse output -<br>Remote IO<br>number | 600   | Only applicable if <b>Multiple sample strobes</b> is disabled<br>and a remote IO device has been configured. Not<br>applicable to the station sampler.                             |
|                                       |       | Output number on the Remote IO device to be used for the generic pulse output.                                                                                                    |
| Pulse output                          | 600   | Only applicable if Multiple sample strobes is disabled.                                                                                                    |
| module                                |       | Module to which the generic sample strobe is physically connected.                                                                                                    |
|                                       |       | -1: Local module means the module of the meter run                                                                                                    |

The duration of each sample pulse (s)

Minimum time (s) between grabs. Used to determine

the maximum pulse output frequency. If more pulses are requested than the maximum frequency allows for, then pulses are accumulated in the pulse reservoir.

The maximum number of pulses to be buffered in the

pulse reservoir. Additional pulses will be lost (raises

If the number of pulses accumulated in the pulse

reservoir reaches this limit, then the 'Sampler

0: Disabled

## Sampler cleaning settings

Sample pulse

between grabs

Max. nr. of

samples Sampler

overspeed

alarm limit

outstanding

output

duration Minimum time

These settings are only applicable for twin or multiple can samplers.

the 'Grabs lost' alarm).

overspeeding' alarm is raised.

itself

600

600

| Required<br>grab count<br>to clean<br>sampler   | 600 | Number of grabs to clean the sampler when switching to a different sample can.  Enter 0 to deactivate sampler cleaning.       |
|-------------------------------------------------|-----|----------------------------------------------------------------------------------------------------|
| Clean<br>sampler<br>digital<br>output           | 600 | Enables or disables an additional digital output to control a sample liquid divert valve.                                     |
| Clean<br>sampler<br>digital<br>output<br>module | 600 | Module to which clean sampler output signal is physically connected -1: Local module means the module of the meter run itself |
| Clean<br>sampler<br>digital<br>output nr.       | 600 | Digital channel to which the clean sampler output signal is physically connected                                              |

#### Can totals and averages

Optionally, the flow computer maintains per can totals and averages of the following process values:

- Indicated amount (meter indicated volume or mass, depending on the meter quantity type)
- Meter temperature
- Meter pressure
- Standard API gravity
- BS&W

| Can totals | 600 | Enables the per can totalizers and averages |
|------------|-----|---------------------------------------------|
| and        |     | 0: Disabled                                 |
| averages   |     | 1: Enabled                                  |

#### **Custom flow**

| Use custom | 600 | Only applicable to flow based sampling. Use this option if  |
|------------|-----|-------------------------------------------------------------|
| flow       |     | sampling has to follow a custom calculated flow rather      |
|            |     | than the native run or station flow.                        |
|            |     | 0: Disabled                                                 |
|            |     | Sampling based on the actual station or run flow            |
|            |     | increment and flow rate.                                    |
|            |     | 1: Enabled                                                  |
|            |     | Sampling based on custom calculated values that are         |
|            |     | written to the 'Sampling custom flow increment' and         |
|            |     | 'Sampling custom flow rate'.                                |
|            |     | Both 'Sampling custom flow increment' and 'Sampling         |
|            |     | custom flow rate' have to be written to.                    |
|            |     | 'Sampling custom flow increment': flow increment            |
|            |     | (usually (bbl) or (klbm)) per flow computer cycle. This is  |
|            |     | used to calculate the number of sample pulses per cycle     |
|            |     | and actually send the pulses to the pulse output.           |
|            |     | 'Sampling custom flow rate': flow rate (unit/hr, usually    |
|            |     | (bbl/hr) or (klbm/hr)). This is used to calculate the pulse |
|            |     | frequency (only for indication on the sampler control       |
|            |     | - 1 7 ( 7                                                   |

## **Grab test**

| Grab test | 1000 | Command for testing the sampler strobe. Issues one |
|-----------|------|----------------------------------------------------|
|           |      | pulse (=one grab) to the in-use sampler strobe.    |
|           |      | Can only be used when sampling is inactive.        |

## Can settings

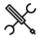

Display  $\rightarrow$  Configuration, Run <x>, Sampler control, Can settings

 $\label{eq:Display-Display-Di$ 

With <x> the number of the meter run

For each available sample can the following configuration settings are available.

| Can ID | 600 | Alphanumeric ID by which the sample can is identified, for |
|--------|-----|------------------------------------------------------------|
|        |     | example a tag name, product name (if the can is used for   |
|        |     | a specific product), or customer name (if the can is used  |
|        |     | for a specific customer).                                  |

## Sample settings

This section contains the can specific sample settings.

| Product 600 Only applicable for <b>c</b> | can selection control mode 'Multiple |
|------------------------------------------|--------------------------------------|
|------------------------------------------|--------------------------------------|

| number     |     | cans (output per product)'.                                                   |
|------------|-----|-------------------------------------------------------------------------------|
|            |     | Number of the product for which the can is used. The                          |
|            |     | product number is used to select the right sample can.                        |
| Nomination | 600 | Only applicable for <b>can selection control mode</b> 'Flow (can nomination)' |
|            |     | Expected total meter volume for this can (= can                               |
|            |     | nomination). This volume is used to calculate the volume                      |
|            |     | between grabs, in order to ensure that the sample can is                      |
|            |     | full when the volume has been metered.                                        |
| Volume     | 600 | Only applicable for sampling method 'Flow (fixed value)'                      |
| between    |     | with Volume between grabs value type set to 'Per can                          |
| grabs      |     | values'. Not available for station sampler.                                   |
|            |     | Can specific volume between grabs value (cc).                                 |
| Grab size  | 600 | Only applicable if the <b>Grab size value type</b> is set to 'Per             |
|            |     | can values'. Not available for station sampler.                               |
|            |     | Can specific grab size (cc).                                                  |

## Sample pulse output

These settings are available for each can if **Multiple sample strobes** is enabled.

| Pulse            | 600 | Not applicable to the station sampler.                    |
|------------------|-----|-----------------------------------------------------------|
| output -         |     | Optional device number of remote IO device (IOLogik       |
| Remote           |     | E1242 or similar).                                        |
| IO<br>device     |     | Select 'No device' to use Flow-X IO.                      |
| Pulse            | 600 | Only applicable if a remote IO device has been            |
| output -         |     | configured. Not applicable to the station sampler.        |
| Remote           |     | Output number on the Remote IO device to be used for      |
| Ю                |     | the pulse output.                                         |
| number           |     |                                                           |
| Pulse            | 600 | Flow-X module to which the can specific sample strobe is  |
| output<br>module |     | physically connected.                                     |
|                  |     | -1: Local module means the module of the meter run itself |

## Can selection output

These settings are applicable if **Can selection digital outputs** is enabled.

| Can selection digital output         | 600 | The module to which the can selection output is physically connected                                      |  |
|--------------------------------------|-----|----------------------------------------------------------------------------------------------------|--|
| module                               |     | <ul> <li>-1: Local module means the module of the meter run<br/>itself</li> </ul>                         |  |
| Can selection 600 digital output nr. |     | The channel number on the selected module to which the can selection output is physically connected (116) |  |

## Can fill indication input

These settings are applicable if **Can fill level indication method** is set to 'analog input' or if the **Can full indication method** is set to 'digital input' or 'analog input'.

| Can fill indication module        | 600 | The module to which the can fill level / can full indication signal is physically connected                                                                                                    |
|-----------------------------------|-----|----------------------------------------------------------------------------------------------------|
| Can fill<br>indication<br>channel | 600 | The channel number of the can fill level / can full indication signal. In case of a digital input this is the digital channel number (1-16). In case of an analog input this is the analog input channel (1-6). |

#### **Customer cans**

These settings are only available if the **Can selection control mode** is set to 'Multiple cans (by customer)' or 'Multiple cans (by cust/prd)'.

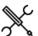

 $\label{eq:control} \mbox{Display} \rightarrow \mbox{Configuration, Run <x>, Sampler control,} \\ \mbox{Customer cans}$ 

 $\label{eq:Display-Display-Di$ 

With <x> the number of the meter run

For each customer the following settings are available

| Customer can<br>number                | 600 | The can number that is assigned to the customer (max. 16 customers).                                    |
|---------------------------------------|-----|----------------------------------------------------------------------------------------------------|
| Customer<br>product 1/2 can<br>number | 600 | The can numbers that are assigned to the customer for products 1 and 2 respectively (max. 4 customers). |

## **Proving**

The Flow-X supports sphere (ball/pipe), compact and small volume provers, as well as master meter proving.

Two provers (A and B) can be configured. The operator has the possibility to choose the prover to be used.

The proving configuration displays are only available for the following FC types:

- Proving / run
- Station / proving / run
- Station / proving
- Proving only
- Prover IO server only

#### Proving using a ball or compact prover

The Flow-X supports 3 different setups with aspect to proving using a ball prover, Brooks compact prover or Honeywell Enraf / Calibron / Flow MD small volume prover:

- 1 Multi-stream flow computer
- 2 Prover flow computer with (single stream) remote runs
- 3 Single-stream flow computer(s) with remote prover IO server

#### Multi-stream flow computer

A multi-stream flow computer consists of up to 4 modules, each controlling a separate meter run, and a panel module that runs all proving functionality (and station functionality if applicable).

During a prove the module of the meter on prove does the pulse counting, based on the received meter pulses and one to four detector signals from the prover, which tell the module when to start and stop pulse counting.

All other proving signals (pressure and temperature transmitters, densitometer, 4-way valve statuses and commands, etc.) can be connected to any of the modules.

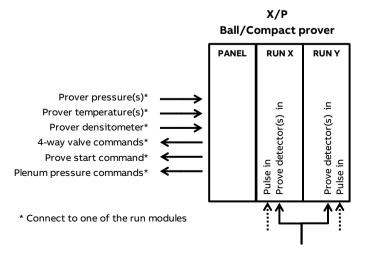

## Figure 4: Proving with a ball or compact prover on an X/P flow computer.

#### Prover flow computer with remote runs

In this setup one flow computer is configured as 'proving only' flow computer, while there's a separate, single-stream remote run only flow computer for each individual meter run.

This way up to eight run flow computers can be connected as 'remote runs' to the prover flow computer. The prover flow computer is running the prover logic and is communicating to the remote runs through Modbus in order to gather the process data that's needed to do the proving calculations and to write the prove results to the module of the meter on prove.

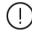

In order to be able to communicate to the remote 'remote run' flow computer(s), the proving flow computer must have a 'Connect to remote run' Modbus driver configured for every individual remote run (in Flow-Xpress 'Ports and Devices'), even if multiple remote runs are part of the same remote flow computer.

On the remote run flow computer(s) the 'Connect run 1 to remote station' Modbus driver has to be enabled (in Flow-Xpress 'Ports and Devices'). In case of a dual stream remote run flow computer, also the 'Connect run 2 to remote station' Modbus driver has to be enabled.

All proving signals (pressure and temperature transmitters, densitometer, 4-way valve statuses and commands, etc.), including the detector signal(s), are connected to the prover flow computer.

The meter pulses of the meter on prove are forwarded to the prover flow computer through the prover bus. Based on the selected meter to be proved the prover flow computer decides which remote run flow computer has to forward its received meter pulses to the prover bus and enables the 'prover bus pulse output' of that flow computer accordingly.

Additional station functionality (like station totals or a station densitometer) may be enabled on the prover flow computer (FC type: 'station / proving').

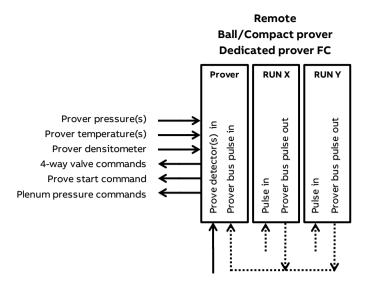

Figure 5: Dedicated prover flow computer with remote run flow computers.

It's also possible to enable proving functionality on the first run flow computer. In that case the prover flow computer has to be configured as 'proving / run' flow computer (the other flow computers have to be configured as 'run only'). This way the prover flow computer can prove one local run (run 1) and up to 7 remote runs (runs 2-8).

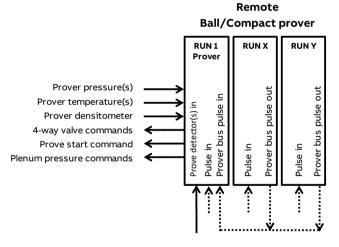

Figure 6: Prover flow computer with one local run and remote run flow computers.

Additional station functionality (like station totals or a station densitometer) may be enabled on the prover flow computer (FC type: 'station / proving / run').

## Single-stream flow computers with prover IO server

In this setup a large number (up to 20 or more) of single stream flow computers are communicating through Modbus to a flow computer that has been configured as FC type 'prover IO server'. To this 'Prover IO server' all prover IO except the detector signals are connected: pressure and temperature transmitters, densitometer, 4-way valve statuses and commands, etc.

Proving is enabled on all individual run flow computers (FC type: 'proving / run'), so they each can prove their own meter. While running a prove the run flow computer reads all prove data

(transmitter values, valve statuses etc.) from the 'Prover IO server' flow computer and sends any prove commands (valve commands, start command, etc.) to the 'Prover IO server' flow computer, which forwards them to the prover.

The 'Prover IO server' doesn't run any proving logic and only forwards the transmitter values / statuses / commands between the run flow computers and the prover.

As each individual run flow computer can prove its own meter, the prove detector signals are connected to all run flow computers.

#### Remote prover IO

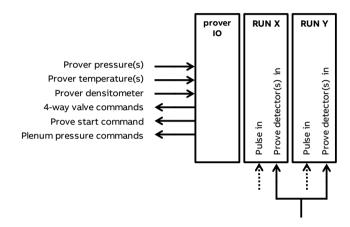

Figure 7: Single stream flow computers using a common prover IO server module.

It's also possible to enable meter run functionality on the prover IO server as well. This can be done by configuring it as '**Proving / run**':

## Remote prover IO Combined run / remote prover IO

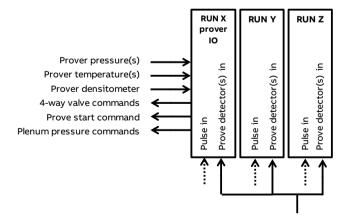

Figure 8: Single stream flow computers using a common prover IO server module. Combined run / remote prover IO module.

In this setup the 'remote prover IO' flow computer proves its own run using locally connected prover IO, while the other flow computer borrow the prover IO from the first one, as described above.

#### **Proving setup**

To enable proving on the flow computer, first the settings on the proving setup configuration display have to be set. Based on these settings the appropriate configuration displays will be available.

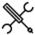

 $\textbf{Display} \rightarrow \textbf{Configuration, Proving, Proving setup}$ 

For both provers (A/B) the following setting is available:

| Local /             | 600 | 1: Local                                                                                                    |  |  |  |
|---------------------|-----|----------------------------------------------------------------------------------------------------|--|--|--|
| remote<br>prover IO |     | The prover transmitters, commands and statuses are<br>connected locally (i.e., directly to the flow computer<br>itself).                                                                                                    |  |  |  |
|                     |     | 2: Remote                                                                                                    |  |  |  |
|                     |     | The prover commands and statuses are connected to a remote 'prover IO server' module. The prover transmitters (temperature, pressure and density) may                                                                                    |  |  |  |
|                     |     | also be connected to the remote 'prover IO server'                                                                                                    |  |  |  |
|                     |     | module. When configuring a prover transmitter, its <b>input type</b> configuration setting has an extra option 'Prover remote IO server', which can be selected to read the transmitter value from the remote 'Prover IO server' module. |  |  |  |
| Prover              | 600 | Internal device nr. of the remote prover IO server as                                                                                                    |  |  |  |
| remote              |     | assigned in the configuration software (Flow-Xpress: 'Ports                                                                                                    |  |  |  |
| IO server           |     | & Devices')                                                                                                    |  |  |  |
| Prover              | 600 | The type of prover connected to the flow computer                                                                                                    |  |  |  |
| type                |     | 0: None                                                                                                    |  |  |  |
|                     |     | 1: Bi-directional ball                                                                                                    |  |  |  |
|                     |     | 2: Uni-directional ball                                                                                                    |  |  |  |
|                     |     | 3: Honeywell Enraf / Calibron / Flow MD                                                                                                    |  |  |  |
|                     |     | 4: Brooks compact                                                                                                    |  |  |  |
|                     |     | 5: Master meter                                                                                                    |  |  |  |
|                     |     | This setting is only available when using local prover IO                                                                                                    |  |  |  |
|                     |     | (Local / remote prover IO set to 'Local'). In case of remote                                                                                                    |  |  |  |
|                     |     | prover IO, the setting is replicated from the remote prover IO server flow computer.                                                                                                    |  |  |  |

Furthermore, from this display control of a prover flow control valve can be enabled:

| Flow /   | 1000 | Process value that is used for PID Control. |
|----------|------|---------------------------------------------|
| pressure |      | 0: None                                     |
| control  |      | 1: Flow control                             |
| mode     |      | 2: Pressure control                         |
|          |      | 3: Flow / pressure control                  |

If enabled, detailed configuration of the flow / pressure control function can be done from display Proving, Flow control. See paragraph 'Flow / pressure control' for more details.

Finally, from this display the auto prove function can be enabled:

| Auto    | 1000 | Function that automatically starts a prove when a 'prove |
|---------|------|----------------------------------------------------------|
| proving |      | required flag' is raised                                 |
|         |      | 0: Disabled                                              |
|         |      | 1: Enabled                                               |

If enabled, detailed configuration of the auto prove function can be done from display Proving, Auto prove. See paragraph 'Auto prove' for more details.

#### Local / remote prover IO

The following signals can either be connected **locally** to the flow computer that does the proving, or to a **remote** 'prover IO server' module (a flow computer with **FC type** configured as 'prover IO server'), to which the flow computer communicates through Modbus.

#### Transmitters

- Prover inlet temperature
- Prover outlet temperature
- Prover rod temperature (Honeywell Enraf / Calibron / Flow MD small volume provers)
- Prover inlet pressure
- Prover outlet pressure
- Prover plenum pressure (Brooks compact prover)
- Prover density
- Prover density temperature
- Prover density pressure

Valve commands and statuses (bi-directional ball prover)

- 4-way valve FWD command
- 4-way valve REV command
- 4-way valve FWD status
- 4-way valve REV status

Prover commands and statuses

- Prove start command (uni-directional ball prover, Honeywell Enraf / Calibron / Flow MD and Brooks provers)
- Piston upstream status (Brooks compact prover)
- Plenum pressure charge command (Brooks compact prover)
- Plenum pressure vent command (Brooks compact prover)
- Low Nitrogen status (Brooks compact prover)

Using a remote 'prover IO server' module enables multiple flow computers to use the same prover IO.

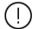

The **prove detector signals** have to be connected to the flow computer that does the prove, even when a remote 'prover IO server' module is used. If multiple flow computers are using one and the same prover, the prover detector signals have to be split and connected to each of the flow computers.

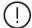

In order to be able to communicate to the remote 'prover IO module' the flow computer that does the proving must have the 'Connect to remote prover IO server' driver configured in Flow-Xpress 'Ports and Devices'.

On the remote prover IO server module the 'Act as remote prover IO server' driver has to be enabled in Flow-Xpress 'Ports and Devices'

#### **Prover setup**

For each prover A/B an overall 'Prover setup' configuration display is available, on which the available devices (temperature transmitters, pressure transmitters, densitometer, valves, remote IO module) can be specified.

Based on these settings the detailed configuration displays of the selected devices are available further down the menu.

#### Prover temperature

Settings to enable and configure the prover temperature transmitters. See paragraph 'Temperature setup' for more details.

#### Prover pressure

Settings to enable and configure the prover pressure transmitters. See paragraph 'Pressure setup' for more details.

#### **Prover density**

Settings to enable and configure a prover densitometer and prover temperature / prover pressure transmitters. See paragraph 'Density setup' for more details.

#### Valve control

Settings to enable and configure control of a prover 4-way valve and prover outlet valve. See paragraph 'Valve control' for more details.

#### Pipe, compact and small volume prover setup

These settings are available for prover A and/or Prover B if the **Prover type** is set to 'Bi-directional ball', 'Uni-directional ball', 'Honeywell Enraf / Calibron / FMD' or 'Brooks compact'.

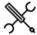

Display  $\rightarrow$  Configuration, Proving, Prover A/B, Pipe Prover

Display  $\rightarrow$  Configuration, Proving, Prover A/B, Small volume prover

 $\label{eq:prover_prover_prover} \mbox{Display} \rightarrow \mbox{Configuration, Proving, Prover A/B, Compact} \\ \mbox{prover}$ 

#### Prover identification

These settings are only available when using local prover IO (Local / remote prover IO set to 'Local'). In case of remote prover IO, the settings are replicated from the remote prover IO server flow computer.

| Prover tag name        | 600 | The prover tag number, e.g., "PR-003" (in accordance with the P&ID) |
|------------------------|-----|---------------------------------------------------------------------|
| Prover ID              | 600 | The prover ID, e.g., "16 inch prover".                              |
| Prover<br>manufacturer | 600 | Manufacturer name                                                   |
| Prover material        | 600 | Material of the prover body, e.g., 'Stainless steel'                |

| Prover serial | 600 | Serial number of the prover (as assigned by the |
|---------------|-----|-------------------------------------------------|
| number        |     | supplier), e.g., 'PU-98756DF'                   |

#### **Prover properties**

These settings are only available when using local prover IO (Local / remote prover IO set to 'Local'). In case of remote prover IO, the settings are replicated from the remote prover IO server flow computer.

| server flow              | comp | uter.                                                                                                    |
|--------------------------|------|----------------------------------------------------------------------------------------------------|
| Prover internal diameter | 1000 | Prover internal diameter (in). Used to calculate the correction factor for the influence of pressure on the prover steel <b>Cpsp</b> . |
| Prover wall<br>thickness | 1000 | Prover wall thickness (in). Used to calculate the correction factor for the influence of pressure on the prover steel <b>Cpsp</b> .    |
| Prover expansion         | 1000 | Defines whether a linear or cubical / square expansion coefficient will be used.                                                       |
| coeff. type              |      | 1: Linear                                                                                                    |
|                          |      | 2: Cubical (bi- and uni-directional pipe provers)                                                                                      |
|                          |      | 2: Square (compact and small volume provers)                                                                                           |
|                          |      | In case of a <b>bi- or uni-direction pipe prover</b> , the                                                                             |
|                          |      | expansion coefficient type has to be set to 2: Cubical to                                                                              |
|                          |      | comply with API 12.2.3 2002 or 1: Linear to comply with API 12.2 2021.                                                                 |
|                          |      | For compact and small volume provers, the expansion                                                                                    |
|                          |      | coefficient type has to be set to 2: Square to comply with API 12.2.3 2002 or 1: Linear to comply with API 12.2 2021.                  |
| Prover linear            |      | Applicable to bi- and uni-directional pipe provers,                                                                                    |
| expansion coefficient    |      | compact provers and small volume provers.                                                                                              |
|                          |      | Prover linear expansion coefficient (in/in/°F). Used to                                                                                |
|                          |      | calculate the prover correction factor for the influence of                                                                            |
|                          |      | temperature on the prover steel <b>Ctsp</b> .                                                                                          |
|                          |      | Typical values are:                                                                                                    |
|                          |      | <ul> <li>Metric (m/m/°C): 1.73e-5 (304 stainless), 1.59e-5</li> </ul>                                                                  |
|                          |      | (316 stainless), 1.12e-5(mild carbon steel)                                                                                            |
|                          |      | <ul> <li>USC (in/in/°F): 9.60e-6 (304 stainless), 8.83e-6 (316<br/>stainless), 6.20e-6 (mild carbon steel)</li> </ul>                  |

## Prover cubic 1000 expansion coefficient

1000 Only applicable to bi-directional and unidirectional pipe provers.

Prover cubic expansion coefficient (in3/in3/°F). Used to calculate the prover correction factor for the influence of temperature on the prover steel **Ctsp**.

Typical values are:

- Metric (m³/m³/°C): 5.18e-5 (304 stainless), 4.77e-5 (316 stainless), 3.13e-5(carbon steel), 3.35e-5 (mild steel)
- USC (in3/in3/°F): 2.88e-5 (304 stainless), 2.65e-5 (316 stainless), 1.74e-5(carbon steel), 1.86-5 (mild steel)

#### A value of 0 disables the correction

Prover square expansion coefficient 1000 Only applicable to Brooks compact provers and Honeywell Enraf / Calibron / Flow MD small volume provers.

Prover square (area) expansion coefficient (in2/in2/°F).

Used to calculate the prover correction factor for the influence of temperature on the prover steel Ctsp.

Typical values are:

- Metric (m²/m²/°C): 3.46e-5 (304 stainless), 3.19e-5 (316 stainless), 2.01e-5(carbon steel), 2.23e-5 (mild steel)
- USC (in2/in2/°F): 1.92e-5 (304 stainless), 1.77e-5 (316 stainless), 1.16e-5(carbon steel), 1.24-5 (mild steel)

A value of 0 disables the correction

Detector shaft linear expansion coefficient 1000 Only applicable to Brooks compact provers and Honeywell Enraf / Calibron / Flow MD small volume provers.

Linear expansion coefficient (in/in/°F) of the shaft on which the detectors are mounted. Used to calculate the prover correction factor for the influence of temperature on the prover steel **Ctsp**.

Typical values are:

- Metric (m/m/°C): 1.4e-6 (Brooks),
   1.16e-5 (Honeywell / Enraf / Calibron)
- USC (in/in/°F): 8e-7 (Brooks), 6.2e-6 (Honeywell / Enraf / Calibron)

A value of 0 disables the correction.

| Prover<br>modulus of<br>elasticity | 1000 | Modulus of elasticity. Used to calculate the correction factor for the influence of pressure on the prover steel <b>Cpsp</b> . |
|------------------------------------|------|----------------------------------------------------------------------------------------------------|
|                                    |      | Typical values are:                                                                                                    |
|                                    |      | Metric (1/bar): 2.07e6 for carbon / mild steel, 1.9e6<br>for stainless steel                                                   |
|                                    |      | USC (1/psi): 3.0e7 for carbon / mild steel, 2.85e7 for<br>stainless steel                                                      |
|                                    |      | A value of 0 disables the correction                                                                                           |
| Prover                             | 1000 | Reference temperature for <b>Ctsp</b> calculation.                                                                             |
| reference<br>temperature           |      | Typically 15 °C (metric) or 60 °F (USC)                                                                                        |
| Prover                             | 1000 | Reference pressure for <b>Cpsp</b> calculation.                                                                                |
| reference<br>pressure              |      | Usually 0 bar(g) (metric) or 0 psig (USC)                                                                                      |

#### **Prover position**

These settings are only available for Brooks compact provers when using local prover IO (Local / remote prover IO set to 'Local'). In case of remote prover IO, the settings are replicated from the remote prover IO server flow computer.

| Prover<br>position                         | 1000 | Defines whether the prover is installed at the inlet or outlet side of the meter.                                                                                                    |
|--------------------------------------------|------|----------------------------------------------------------------------------------------------------|
|                                            |      | 1: At meter inlet                                                                                                    |
|                                            |      | 2: At meter outlet                                                                                                    |
| Upstream<br>prover<br>volume<br>multiplier | 1000 | Multiplier used to calculate the prover volume if the prover is at the outlet side of the meter. In this case the prover volume ('upstream volume') is smaller because the prover rod is in the prover volume. |
| Prover                                     | 1000 | The orientation of the prover.                                                                                                    |
| orientation                                |      | 1: Horizontal                                                                                                    |
|                                            |      | 2: Vertical                                                                                                    |
|                                            |      | The orientation is used for the calculation of the                                                                                                    |
|                                            |      | required plenum pressure.                                                                                                    |

## **Detector configuration**

These settings are only available when using local prover IO (Local / remote prover IO set to 'Local'). In case of remote prover IO, the settings are replicated from the remote prover IO server flow computer.

| Detector    | 600 | The application supports the following combinations of      |
|-------------|-----|-------------------------------------------------------------|
| configurati |     | prover detector inputs signals.                             |
| on          |     | 1: 1 common input                                           |
|             |     | The start and stop detectors are combined in one            |
|             |     | common input signal (detector input A)                      |
|             |     | 1 calibrated volume needs to be defined: AC                 |
|             |     | 2: 2 inputs AC                                              |
|             |     | 1 start detector (detector input A) and 1 stop detector     |
|             |     | (detector input C)                                          |
|             |     | 1 calibrated volume needs to be defined: AC                 |
|             |     | 3: 3 inputs ACD                                             |
|             |     | 1 start detector (input A) and 2 stop detectors (inputs     |
|             |     | C and D).                                                   |
|             |     | 2 calibrated volumes need to be defined: AC and AD          |
|             |     | 4: 4 inputs ABCD                                            |
|             |     | 2 start detectors (inputs A and C) and 2 stop               |
|             |     | detectors (inputs B and D)                                  |
|             |     | 4 calibrated volumes need to be defined: AC, AD, BC         |
|             |     | and BD                                                      |
|             |     | The digital input nr.s for the detector signals A, B, C and |
|             |     | D are defined on display IO, Module <x>, Configuration,</x> |
|             |     | Digital IO assign.                                          |
|             |     |                                                             |

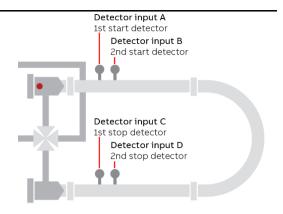

|                    |     | Figure 9: Prover detector switches                                                                                                    |
|--------------------|-----|----------------------------------------------------------------------------------------------------|
| Single<br>detector | 600 | Debounce time used for detector inputs. During this time the flow computer ignores the next detector signal.                                                                                                    |
| delay              |     | Prove detectors switches are mechanical devices that may provide a bouncing signal causing the flow computer to abort the prove sequence if not debounced adequately. Therefore a proper debounce time (e.g., 0.2 seconds) has to be defined in case of a common start / stop detector input. |

#### **Prover volumes**

These settings are only available when using local prover IO (Local / remote prover IO set to 'Local'). In case of remote prover IO, the settings are replicated from the remote prover IO server flow computer.

| Prover<br>volume 1<br>(AC)   | 1000 | Calibrated prover volume (forward plus reverse in case of bi-directional prover) between detectors A and C. This volume is used if <b>Detector configuration</b> is set to 1 or 2 detector inputs.                                                        |
|------------------------------|------|----------------------------------------------------------------------------------------------------|
| Prover<br>volume 2<br>(AD)   | 1000 | Calibrated volume (forward plus reverse in case of bi-<br>directional prover) between detectors A and D. Only used<br>if <b>Detector configuration</b> is set to 3 or 4 detector inputs.                                                                  |
| Prover<br>volume 3<br>(BC)   | 1000 | Calibrated volume (forward plus reverse in case of bi-<br>directional prover) between detectors B and C. Only used<br>if <b>Detector configuration</b> is set to 4 detector inputs.                                                                       |
| Prover<br>volume 4<br>(BD)   | 1000 | Calibrated volume (forward plus reverse in case of bi-<br>directional prover) between detectors B and D. Only used<br>if <b>Detector configuration</b> is set to 4 detector inputs.                                                                       |
| Prover<br>volume<br>(BD/CA)  | 1000 | Calibrated volume (forward plus reverse) between detectors B and D (fwd) and C and A (rev). Only applicable to bi-directional pipe provers with <b>Detector configuration</b> set to 4 detectors inputs.                                                  |
| Selected<br>prover<br>volume | 1000 | Selects the prover base volume (i.e, the pair of detectors used for proving).  Only applicable if 3 or 4 detector inputs are configured. For 1 or 2 inputs 'Volume 1 (A-C)' is used automatically. Resets to 'Volume 1 (A-C) if the selection is invalid. |

#### **Prove timing**

These settings are available both in case of local prover IO remote prover IO (Local / remote prover IO set to 'Local') and in case of remote prover IO (Local / remote prover IO set to 'Remote').

| Pre-travel<br>delay time | 1000 | Minimum pre-travel time. After the launch command the sequence waits for this time (s) before looking at the 1st detector.      |
|--------------------------|------|----------------------------------------------------------------------------------------------------|
| Travel time-<br>out mode | 1000 | The maximum pre-travel time and the over-travel time are either based on a specified time or calculated from specified volumes. |
|                          |      | 1: Time                                                                                                    |
|                          |      | 2: Volume                                                                                                    |
|                          |      | The latter method automatically adjusts for the actual                                                                          |

|              |      | flow rate. So at a low flow rate the allowable time-out             |
|--------------|------|---------------------------------------------------------------------|
|              |      | period will be longer and at a higher flow rate it will be shorter. |
| Maximum      | 1000 | Only used if <b>Travel time-out mode</b> is set to 'Time'           |
| pre-travel   |      | Maximum time (s) allowed before the start detector                  |
| time         |      | switch is activated.                                                |
|              |      | If the start detector switch is not activated before this           |
|              |      | time has passed, then the prove sequence is aborted.                |
| Pre-travel   | 1000 | Only used if <b>Travel time-out mode</b> is set to 'Volume'         |
| volume       |      | Volume (bbl) used to calculate the maximum time                     |
|              |      | allowed for the sphere / piston to activate the start               |
|              |      | detector switch.                                                    |
|              |      | Pre-travel-time (s) = Pre-travel volume (bbl) / Actual flow         |
|              |      | rate (bbl/hr) * 3600 * 1.25 (i.e., margin of 25%)                   |
| Maximum      | 1000 | Maximum time (s) allowed between activation of the                  |
| prove time   |      | start detector switch and activation of the stop detector           |
|              |      | switch.                                                             |
|              |      | If the stop detector switch is not activated before this            |
|              |      | time has passed, then the prove sequence is aborted.                |
| Over-travel  |      | Only used if <b>Travel time-out mode</b> is set to 'Time'           |
| time         |      | Time (s) to wait after the prove run has been completed             |
|              |      | and before the next command is issued. The next                     |
|              |      | command depends on the <b>prover type</b> :                         |
|              |      | Bi-directional pipe                                                 |
|              |      | Issue the next 4-way fwd/rev command                                |
|              |      | <ul> <li>Uni-directional</li> </ul>                                 |
|              |      | Issue the next prove start command                                  |
|              |      | <ul> <li>Honeywell Enraf / Calibron / Flow MD small vol.</li> </ul> |
|              |      | Issue the next prove start command                                  |
|              |      | Brooks compact                                                      |
|              |      | Retract the prove start command so the piston                       |
|              | 1000 | travels back in upstream direction                                  |
| Over-travel  | 1000 | Only used if <b>Travel time-out mode</b> is set to 'Volume'         |
| volume       |      | Volume (bbl) used to calculate the time to wait after the           |
|              |      | prove run has been completed and before the next                    |
|              |      | command is issued.                                                  |
|              |      | Over-travel time (s) = Over-travel volume (bbl) / Actual            |
| <u> </u>     | 1000 | flow rate (bbl/hr) * 3600 * 1.25 (i.e., margin of 25%)              |
| Piston       | 1000 | Only applicable to Brooks compact provers.                          |
| upstr travel |      | Timeout (s) for the piston traveling upstream. If the               |
| timeout      |      | piston doesn't reach the upstream position detector                 |
|              |      | before this timeout has passed, then the prove is                   |
|              |      | aborted.                                                            |

## Meter factor calculation

| Meter factor | 1000 | API MPMS 12.2 meter factor calculation method.                                                                    |
|--------------|------|----------------------------------------------------------------------------------------------------|
| calculation  |      | 1: Average Data Method                                                                                            |
| method       |      | The final meter factor is calculated from average input                                                           |
|              |      | data (average pulse count, average meter and prover                                                               |
|              |      | pressure, average meter and prover temperature,                                                                   |
|              |      | average density, etc.) of the accepted prove runs.                                                                |
|              |      | The repeatability criterion for the average data                                                                  |
|              |      | method is based on the pulse counts of the                                                                        |
|              |      | consecutive prove runs.                                                                                           |
|              |      |                                                                                                    |
|              |      | 2: Average Meter Factor Method                                                                                    |
|              |      | 2: Average Meter Factor Method  The final meter factor is calculated as the average of                            |
|              |      | 3                                                                                                    |
|              |      | The final meter factor is calculated as the average of                                                            |
|              |      | The final meter factor is calculated as the average of the intermediate meter factors of the accepted prove       |
|              |      | The final meter factor is calculated as the average of the intermediate meter factors of the accepted prove runs. |

#### Prove start / prove run command

Defines the output to be used for the prove start or prove run command.

For uni-directional ball provers and Honeywell Enraf / Calibron / Flow MD small volume provers the **prove start** output is pulsed at the start of each prove pass. The pulse duration can be configured at display IO, module <x>, Configuration, Digital IO settings: Min. activation. Lowest activation time is 0.5 sec.

For Brooks compact provers the **prove run** command remains high during the entire prove pass. At the end of the pass the command is released, which causes the piston to travel back to its upstream position.

| Prove start /<br>Prove run DO | 600 | Number of the module to which the Prove start / Prove run digital output signal is physically |
|-------------------------------|-----|-----------------------------------------------------------------------------------------------|
| module                        |     | connected.                                                                                    |
| Prove start DO                | 600 | Channel number of the Prove start / Prove run                                                 |
| nr.                           |     | digital output signal.                                                                        |

#### Piston upstream input

These settings are only available for Brooks compact provers.

| Piston upstream DI | 600 | Number of the module to which the <b>Piston in</b> |
|--------------------|-----|----------------------------------------------------|
| module             |     | upstream position digital input signal is          |
|                    |     | physically connected.                              |
| Piston upstream DI | 600 | Channel number of the Piston in upstream           |
| nr.                |     | position digital input signal                      |

#### Plenum pressure control

DO module

Charge plenum 600

These settings are only available for Brooks compact provers.

| _                                    | ,   |                                                                                                    |                                                |  |
|--------------------------------------|-----|----------------------------------------------------------------------------------------------------|------------------------------------------------|--|
| Plenum<br>pressure<br>control        | 600 | Enables or disables the control of the pressure in the plenum chamber                                                                                                    |                                                |  |
| Plenum<br>pressure check<br>timeout  | 600 | Maximum allowable time (s) for the plenum pressure to get within the control limits at the start of the prove sequence. If the plenum pressure doesn't get within control limits before this timeout has passed, then the prove is aborted. |                                                |  |
| Plenum<br>pressure<br>constant R     | 600 | The Plenum Pressure Constant R is used to calculate the plenum pressure needed to operate the Brooks compact prover. The calculation is as follows:                                                                                         |                                                |  |
|                                      |     | if <b>prover orientation</b> is horizontal:<br>Plenum Pressure = ( Prover Pressure / Plenum<br>Constant R ) + 60 psig                                                                                                    |                                                |  |
|                                      |     | and                                                                                                    |                                                |  |
|                                      |     | if <b>prover orientation</b> is vertical. Plenum Pressure = ( Prover Pressure / Plenum Constant R ) + 40 psig                                                                                                    |                                                |  |
|                                      |     | Constant R depend                                                                                                    | ds on the size of the prover.                  |  |
|                                      |     | 8 inch<br>12 inch Mini<br>12-inch<br>18 inch<br>24-inch<br>34-inch<br>40-inch                                                                                                    | 3.5<br>3.2<br>3.2<br>5<br>5.88<br>3.92<br>4.45 |  |
| Plenum<br>pressure<br>control        | 600 | Deadband (%) applied on the required plenum pressure to control the plenum pressure.                                                                                                    |                                                |  |
| deadband                             |     | A charge command is given if:<br>Plenum pressure < Required plenum pressure *<br>(100 - Deadband) / 100                                                                                                    |                                                |  |
|                                      |     | A vent command is<br>Plenum pressure ><br>(100 + Deadband)                                                                                                    | Required plenum pressure *                     |  |
| Plenum<br>pressure alarm<br>deadband | 600 | If the actual plenum pressure deviates more from the required value than this alarm deadband, then the prove sequence is aborted.                                                                                                    |                                                |  |
| Charge plenum                        | 600 | Number of the module to which the <b>Charge</b>                                                                                                    |                                                |  |

 ${\bf plenum}\ {\bf digital}\ {\bf output}\ {\bf signal}\ {\bf is}\ {\bf physically}$ 

Channel number of the **Charge plenum** digital

connected.

| DO nr.                   |     | output signal                                                                                       |
|--------------------------|-----|----------------------------------------------------------------------------------------------------|
| Vent plenum<br>DO module | 600 | Number of the module to which the <b>Vent plenum</b> digital output signal is physically connected. |
| Vent plenum<br>DO nr.    | 600 | Channel number of the <b>Vent plenum</b> digital output signal                                      |

#### Low nitrogen input

These settings are only available for Brooks compact provers.

| Low nitrogen DI           | 600 | Determines whether or not a low N2 pressure<br>switch is available. If low N2 pressure is detected,<br>a prove can't be started or is aborted. |
|---------------------------|-----|----------------------------------------------------------------------------------------------------|
|                           |     | 0: Disabled                                                                                                    |
|                           |     | 1: Enabled                                                                                                    |
| Low nitrogen DI<br>module | 600 | Number of the module to which the <b>Low nitrogen level</b> digital input signal is physically connected.                                      |
| Low nitrogen DI           | 600 | Channel number of the Low nitrogen level digital                                                                                               |
| nr.                       |     | input signal                                                                                                    |

#### Master meter proving

The Flow-X supports master meter proving, in which the readings of two meters that are set in serial configuration (the meter on prove and the master meter) are compared in order to calculate a correction factor (Meter Factor) for the meter on prove.

In the Flow-X, the meter on prove and the master meter are regarded as two meters that are part of a station. Each meter is connected to its own module. The prove logic and calculations are running on the panel module (in case of a Flow-X/P), or on one of the run modules (meter on prove or master meter; FC type: 'proving / run'), or by a third module (dedicated prove module of type 'proving only').

The proving flow computer can contain one or two local runs and one or more remote runs. It communicates to its remote run flow computers through Modbus to gather the process data that's needed to do the proving calculations, to give the commands to start / stop the prove and to write the prove results.

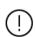

In order to be able to communicate to the remote 'remote run' flow computer(s), the proving flow computer must have a 'Connect to remote run' Modbus driver configured for every individual remote run (in Flow-Xpress 'Ports and Devices'), even if multiple remote runs are part of the same remote flow computer.

On the remote run flow computer(s) the 'Connect run 1 to remote station' Modbus driver has to be enabled (in Flow-Xpress 'Ports and Devices'). In case of a dual stream remote run flow computer, also the 'Connect run 2 to remote station' Modbus driver has to be enabled.

Additional station functionality (like station totals or a station densitometer) may be enabled on the prover flow computer (FC types: 'station / proving' or 'station / proving / run').

#### Master meter proving based on totalizers

Master meter proving can be based on pulses or on totalizers. In case of **master meter proving based on totalizers**, communication between the modules is entirely by Modbus and no separate connections have to be made to pass through the meter pulses or to send a prove start / stop command:

X/P Master meter totals

| PANEL | RUN X<br>master<br>meter | RUN Y      |
|-------|--------------------------|------------|
|       |                          |            |
|       | (Pulse in)               | (Pulse in) |
|       | <b>^</b>                 | <b>^</b>   |

Figure 10: Master meter proving based on totalizers on an X/P flow computer.

## Remote Master meter totals

| RUN X<br>master<br>meter | RUN Y      | RUN Z      |
|--------------------------|------------|------------|
| (Pulse in)               | (Pulse in) | (Pulse in) |
|                          | <u>^</u>   | <b>A</b>   |

Figure 11: Master meter proving based on totalizers on a proving flow computer with remote runs.

## Master meter proving based on pulses

In case of master meter proving based on pulses, a prove start command is used to start / stop pulse counting on the master meter module and meter module. This command ensures that the meter module and master meter module start / stop pulse counting at exactly the same time.

On an **X/P flow computer** the prove start output has to be connected to a digital input on the module of each meter that can be proved and on the master meter module. The command output digital channel has to be configured as 'Digital output', the inputs as 'Common detector' (display: IO, module <x>, Configuration, Digital IO assignment).

## X/P Master meter pulses

| PANEL | RUN X<br>master<br>meter                     | RUN Y                         |
|-------|----------------------------------------------|-------------------------------|
|       | Pulse in<br>Digital out<br>Prove detector in | Prove detector in<br>Pulse in |
|       | <b>^</b> L                                   |                               |

Figure 12: Master meter proving based on pulses on an X/P flow computer.

In case of master meter proving based on pulses with a prover flow computer using the 'remote run' functionality, the start / stop command output has to be connected to a digital input on the prover flow computer only. In this case the prover flow computer reads both the meter pulses and the master meter pulses. The command output digital channel has to be configured as 'Digital output', the input as 'Common detector' (display: IO, module <x>, Configuration, Digital IO assignment).

The figures below show the connections for a combined 'proving / run' flow computer that holds the master meter (the master meter is a local run and the meter on prove is a remote run) and for a dedicated 'proving only' flow computer that holds no local meter (both the master meter and the meter on prove are remote runs).

## Remote Master meter pulses

| RUN X<br>master<br>meter                                            | RUN Y                            | RUN Z                            |
|---------------------------------------------------------------------|----------------------------------|----------------------------------|
| Prove detector in<br>Digital out<br>Pulse in<br>Prover bus pulse in | Pulse in<br>Prover bus pulse out | Pulse in<br>Prover bus pulse out |
|                                                                     |                                  |                                  |

Figure 13: Master meter proving based on pulses on a prover flow computer with remote runs; master meter as local run on the prover flow computer.

# Remote Master meter pulses Dedicated prover FC

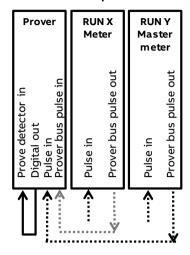

Figure 14: Master meter proving based on pulses on a prover flow computer with remote runs; master meter on separate module.

The prover flow computer decides which remote meter flow computer has to forward its input pulses to the prover bus and enables the 'prover bus pulse output' of this flow computer accordingly.

#### Master meter proving setup

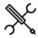

Display  $\rightarrow$  Configuration, Proving, Prover A/B, Master meter proving

These settings are available if the **Prover type** is set to 'Master meter proving'.

| Master              | 1000 | Defines whether master meter proving is based pulses                                                                                                    |  |  |  |
|---------------------|------|----------------------------------------------------------------------------------------------------|--|--|--|
| meter               |      | or on totalizers.                                                                                                    |  |  |  |
| proving             |      | 1: Pulses                                                                                                    |  |  |  |
| type                |      | The pulses from both the meter on prove and the master meter are counted. The pulse counts are used to calculate the prove volumes, from which the meter factor is calculated.  This option can only be used if both meters have a pulse output.                                                                                                    |  |  |  |
|                     |      | 2: Totalizers                                                                                                    |  |  |  |
|                     |      | The gross volume or mass totalizers from both the meter on prove and the master meter are simultaneously latched at the start of the prove and at end of the prove. From these totalizers prove volumes for the meter on prove and the master meter are calculated and from these the meter factor is calculated.  This option is also available for meters without pulse output. |  |  |  |
| Master 500<br>meter |      | Number of the meter (in the proving flow computer) that is used as master meter.                                                                                                    |  |  |  |
| number              |      | The selected master meter may be a local run or a remote run.                                                                                                    |  |  |  |
|                     |      | Select meter 0 to activate master meter proving using one module only (with limited functionality).                                                                                                    |  |  |  |

#### Prove size

| Master | 1000 | Determines whether the prove size is specified as prove |
|--------|------|---------------------------------------------------------|
| meter  |      | duration or as volume / mass.                           |

| prove size<br>type   |     | <ol> <li>Prove volume / mass         If the meter on prove is a volumetric meter, the prove size is specified as volume (bbl). If the meter on prove is a mass meter, the prove size is specified as mass (klbm).     </li> </ol> |  |
|----------------------|-----|----------------------------------------------------------------------------------------------------|--|
|                      |     | 2: Prove time The prove size is specified as time (minutes).                                                                                                    |  |
| Volume /<br>mass per | 500 | Only applicable if <b>Master meter prove size type</b> is set to 'Prove volume / mass'.                                                                                                    |  |
| prove run            |     | Volume or mass to be proved. The prove run is completed when this volume or mass is reached. Unit (bbl) in case of a volume flow meter, (klbm) in case of a mass flow meter.                                                      |  |
| Time per             | 500 | Only applicable if <b>Master meter prove size type</b> is set to 'Prove time'.                                                                                                    |  |
|                      |     | Duration of the prove. The prove run is completed when this time (minutes) has passed.                                                                                                    |  |

## Prove start command output

| Prove start 600           | 600 | Only applicable if the <b>Master meter proving type</b> is set to 'Pulses'                          |
|---------------------------|-----|----------------------------------------------------------------------------------------------------|
| module                    |     | Number of the module to which the <b>Prove start</b> digital output signal in physically connected. |
| Prove start 600<br>DO nr. | 600 | Only applicable if the <b>Master meter proving type</b> is set to<br>'Pulses'                       |
|                           |     | Channel number of the <b>Prove start</b> digital output signal.                                     |

#### Remote meter pulses

If the **Master meter proving type** is set to 'Pulses' and the meter on prove is on a remote module, the meter pulses have to be passed through from the meter module to the flow computer that runs the master meter prove logic. For that purpose on the meter module a digital channel has to be configured as 'Prover bus pulse out A' and a second digital channel has to be configured as 'Prover bus pulse out B'. This output duplicates the meter pulses

| Remote<br>meter                | 600 | Only applicable if the <b>meter on prove</b> is a remote meter while the <b>Master meter proving type</b> is set to 'Pulses'.                                                                                                    |
|--------------------------------|-----|----------------------------------------------------------------------------------------------------|
| pulse input<br>module          |     | In case of master meter proving of a remote meter the pulses from the meter on prove have to be passed through from the meter flow computer to the proving flow computer. This setting defines on which module on the prove flow computer the remote meter pulses are coming in.                 |
|                                |     | On the specified module the digital channel though which<br>the pulse is coming in must be configured as 'Pulse input<br>A'. Optionally also a 'Pulse input B' can be configured,<br>which is used as a backup in case pulse input A fails.                                                      |
| Remote<br>master               | 600 | Only applicable if the <b>master meter</b> is a remote meter while the <b>Master meter proving type</b> is set to 'Pulses'.                                                                                                    |
| meter<br>pulse input<br>module |     | In case of master meter proving with a remote master meter the pulses from the master meter have to be passed through from the master meter flow computer to the proving flow computer. This setting defines on which module on the proving flow computer the remote meter pulses are coming in. |
|                                |     | On the specified module the digital channel though which the master meter pulse is coming in must be configured as 'Pulse input A'. Optionally also a 'Pulse input B' can be configured, which is used as a backup in case pulse input A fails                                                   |

#### Master meter proving with one module only

For master meter proving in principle separate modules are needed for the meter on prove and for the master meter. The prover flow computer contains or communicates to a number of meter modules, one of which can be used as the master meter. This means that for a master meter prove at least 2 modules are

needed: one for the meter to be proved and one for the master meter. However, for special applications the Flow-X can be set up for master meter proving using one module only (with limited functionality). This is done by setting the **Master meter number** to 0.

In case of master meter proving with only one module, the following inputs are used:

| Input signal                           | To be connected to                     |  |
|----------------------------------------|----------------------------------------|--|
| Meter pulse (single)                   | Pulse input 1A (version 1 hardware) or |  |
|                                        | Pulse input 1-4 (version 2 hardware)   |  |
| Master meter pulse (single)            | Pulse input 1B (version 1 hardware) or |  |
|                                        | Pulse input 1-4 (version 2 hardware)   |  |
| Meter temperature                      | Meter temperature                      |  |
| Master meter temperature               | Prover inlet temperature               |  |
| Meter pressure                         | Meter pressure                         |  |
| Master meter pressure                  | Prover inlet pressure                  |  |
| Meter observed density                 | Meter observed density                 |  |
| Master meter observed density (if      | Prover density                         |  |
| applicable)                            |                                        |  |
| Meter density temperature (if          | Meter density temperature              |  |
| applicable)                            |                                        |  |
| Master meter density temperature (if   | Prover density temperature             |  |
| applicable)                            |                                        |  |
| Meter density pressure (if applicable) | Meter density pressure                 |  |
| Master meter density pressure (if      | Prover density pressure                |  |
| applicable)                            |                                        |  |

When using master meter proving in one module only, the following restrictions apply:

- Only master meters that give pulses are supported: turbine flow meters, PD flow meters or the pulses from ultrasonic or Coriolis flow meters.
- On version 1 hardware, only single pulses are supported both for the meter on prove and for the master meter. Dual pulses (both for the meter on prove and the master meter) are only supported on version 2 hardware.
- There's only one master meter K-factor. Forward / reverse K-factors and K-factor curves are not supported for the master meter.
- There's only one nominal master meter factor / error and one master meter factor / error curve. Forward / reverse meter factors and product specific meter factor / error curves are not supported for the master meter.
- Both master meter proving based on pulses and on totalizers are implemented (but the meter and master meter must both be pulse meters).
- Only meters of the same quantity type can be proved against each other: mass / mass or volume / volume. It's not possible to prove a mass meter against a volume master meter, or a volume meter against a mass master meter.
- Meter body correction on the master meter is not supported.
- Viscosity correction on the master meter is **not** supported.

#### **Operational settings**

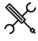

 $\label{eq:Display-Display-Di$ 

The following settings are available for all types of proving (ball prover, compact prover, small volume prover, master meter proving).

| Maximum nr of runs             | 500 | The maximum number of prove runs allowed to achieve sufficient consecutive runs within the repeatability limit (1-30).                                                                 |  |
|--------------------------------|-----|----------------------------------------------------------------------------------------------------|--|
|                                |     | If it is not possible to achieve sufficient consecutive runs within the remaining prove runs, the prove sequence may be aborted before the maximum nr. of runs is reached.             |  |
| Passes per run                 | 500 | Only applicable to Brooks compact provers and Honeywell Enraf / Calibron / Flow MD small volume provers. Not applicable to master meter proving.  The number of passes per run (1-20). |  |
| Required<br>successful<br>runs | 500 | · · · · · · · · · · · · · · · · · · ·                                                                                                    |  |
| Double<br>chronometry          | 500 | Determines whether or not double-chronometry method of pulse interpolation is applied in accordance with API MPMS 4.6.  0: Disabled                                                    |  |
|                                |     | 1: Enabled API requires that pulse interpolation is performed when less than 5000 pulses are acquired within a single prove pass.                                                      |  |
|                                |     | This feature is typically enabled for compact provers and disabled for large volume pipe provers and master meter proving.                                                             |  |

#### Run repeatability

Repeatability test method Determines whether the repeatability calculation is based on pulse count or on the meter factor. Achieving repeatability based on meter factor might be more difficult to achieve, because the meter factor not only depends on the pulse count but also on the temperature, pressure, density etc.

Repeatability is calculated as (max - min) / min \* 100%.

- 1: Pulse count
- 2: Meter factor

Setting not available for master meter proving (Repeatability test method is automatically set to 'Meter factor').

Run repeatability mode The method to check whether sufficient consecutive runs are within the required repeatability limit.

1: Fixed (repeatability limit)

The prove sequence is completed successfully when the Required successful runs have been performed consecutively within the 'Run repeatability limit'.

Progressive (uncertainty limit)

The prove sequence is completed successfully when at least the Required successful runs have been performed consecutively within the repeatability limit that is in accordance with API 4.8 appendix A. API 4.8 app. A defines the repeatability limit as a function of the number or runs, such that the resulting uncertaintly is lower than or equal to the configured uncertainty limit.

The commonly used uncertainy limit of 0.027% corresponds to the following repeatabilities:

| Nr of runs | Repeatability limit (%) |
|------------|-------------------------|
| 3          | 0.02                    |
| 4          | 0.03                    |
| 5          | 0.05                    |
| 6          | 0.06                    |
| 7          | 0.08                    |
| 8          | 0.09                    |
| 9          | 0.10                    |
| 10         | 0.12                    |

Repeatability limit The fixed repeatability limit (%) used if Run repeatability mode is set to 'Fixed'. Typical values are

0.05% for ball and compact provers and 0.02% for master meter proving, according to API 12.2

The uncertainty limit (%) used if Run repeatability mode is set to 'Progressive'. Typical values are 0.027%

Uncertainty 500 limit

The uncertainty limit (%) used if Run repeatability mode is set to 'Progressive'. Typical values are 0.027% and 0.073%, which correspond with 0.05% repeatibility at respectively 5 and 3 prove runs (refer to API 4.8).

#### Implement meter factor

| implemen                       |     | ci iuctoi                                                                                                    |
|--------------------------------|-----|----------------------------------------------------------------------------------------------------|
| Auto-<br>implement<br>new MF   | 500 | Determines whether or not a new meter factor is implemented automatically at the end of a successful prove sequence, provided that the repeatability criteria are met and the meter factor tests have passed.                                                                                                    |
|                                |     | 0: No                                                                                                    |
|                                |     | 1: Yes                                                                                                    |
| MF manual<br>accept<br>timeout | 500 | The maximum allowable time (s) to manually accept a new meter factor after the prove sequence has ended successfully, provided that the repeatability criteria are met and the meter factors tests have passed. If the operator does not accept the new meter factor within this time limit, then the new meter factor is rejected automatically. |

#### Prove permissive

A prove can only be started if the prove permissive is ON. Furthermore, a prove is aborted if the permissive switches to OFF while the prove sequence is active.

The prove permissive is ON if the following conditions are met:

- 4-way valve in auto control mode (bi-directional ball prover only)
- 4-way valve in remote control mode (bi-directional ball prover only; if applicable)
- 4-way valve in reverse position (bi-directional ball prover only)
- Low N2 alarm inactive (Brooks prover only)
- Communication to meter flow computer OK (when proving a remote run)
- Communication to master meter flow computer OK (in case of master meter proving using a remote master meter)
- Communication to remote prover IO server OK (if applicable)
- Custom prove permissive condition (optional)

| Use proving | 1000 | Determines whether or not the <b>prove permissive custom</b> |  |  |
|-------------|------|--------------------------------------------------------------|--|--|
| permissive  |      | condition is taken into account. If set to 'Yes' the prove   |  |  |
| custom      |      | permissive custom condition (to be written through           |  |  |
| condition   |      | Modbus or by a 'custom calculation') must be ON,             |  |  |
|             |      | otherwise the sequence can't be started or is aborted.       |  |  |
|             |      | 0: No                                                        |  |  |
|             |      | 1: Yes                                                       |  |  |

#### **Prove integrity**

A prove is aborted if the prove integrity switches to OFF while a prove is active.

The prove integrity is ON if the following condition is met:

- No 4-way valve leak detected (bi-directional ball prover only)
- Custom prove integrity condition (optional)

| Use prove | 1000                                                  | Determines whether or not the <b>prove integrity custom</b> |
|-----------|-------------------------------------------------------|-------------------------------------------------------------|
| integrity | 2000                                                  | condition is taken into account. If set to 'Yes' the prove  |
| custom    |                                                       | integrity custom condition (to be written through           |
| condition | Modbus or by a 'custom calculation') must be ON while |                                                             |
|           |                                                       | proving, otherwise proving is aborted.                      |
|           |                                                       | 0: No                                                       |
|           |                                                       | 1: Yes                                                      |

#### Preliminary prove report

| Preliminary | 1000 | Defines if an extra, preliminary prove report is generated |                         |
|-------------|------|------------------------------------------------------------|-------------------------|
| prove       |      | before the meter factor is accepted.                       | / rejected. This report |

| eport | can be used to decide whether or not to accept the meter factor. After acceptance / rejection the definitive report is generated. | - |
|-------|----------------------------------------------------------------------------------------------------|---|
|       | 0: Disabled                                                                                                    |   |
|       | 1. Enabled                                                                                                    |   |

#### Stability check

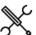

Display → Configuration, Proving, Stability check

Initial stabilization check

1000

Determines whether or not the initial stability check is performed. If enabled, the prove sequence only starts if the initial stability check has passed successfully.

During the initial stability check the following process values are monitored:

- Prover inlet temperature
- Prover outlet temperature
- Meter temperature
- Prover inlet pressure
- Prover outlet pressure
- Meter pressure
- Flow rate

In case of master meter proving the following process values are monitored:

- Meter temperature
- Master meter temperature
- Meter pressure
- Master meter pressure
- Flow rate

The initial stability check passes as soon as all the process values do not change more than their corresponding limit during the required **stabilization sample time** (default 5 seconds).

If the stability check has not passed during the max. stabilization time (default 30 sec.), then the prove sequence is aborted.

Prove sequence 1000 stabilization check

Determines whether or not stability is checked when the sphere / piston is between the detectors (i.e., in the calibrated volume) or when a master meter prove run is active.

If enabled, the following values are monitored during the prove sequence:

- Prover inlet temperature
- Prover outlet temperature
- Meter temperature
- Prover inlet pressure
- Prover outlet pressure
- Meter pressure
- Flow rate

In case of master meter proving the following process values are monitored:

- Meter temperature
- Master meter temperature
- Meter pressure
- Master meter pressure
- Flow rate

If any of these values changes more than its corresponding deviation limit, the prove sequence will be aborted.

Furthermore, the following deviations are checked:

- Deviation between meter temperature and master meter temperature
- Deviation between meter pressure and master meter pressure

If any of these deviations gets larger than its corresponding deviation limit, the prove sequence will be aborted.

Max. 1000 The maximum time (s) allowed for the initial stability

| stabilization<br>time                            |      | check (default 30 seconds). If the stability check has<br>not passed within this time, the prove sequence is<br>aborted.                                                                            |
|--------------------------------------------------|------|----------------------------------------------------------------------------------------------------|
| Stabilization sample time                        | 1000 | The sample time (s) for the initial stability check. The initial stability check passes as soon as the process values do not change more than their corresponding limit during this time.           |
| Temperature change limit                         | 1000 | The maximum allowable temperature fluctuation (°F) during the initial stability check and / or prove sequence stability check.                                                                      |
| Pressure<br>change limit                         | 1000 | The maximum allowable pressure fluctuation (psi) during the initial stability check and / or prove sequence stability check.                                                                        |
| Flow rate<br>change limit                        | 1000 | The maximum allowable relative flow rate fluctuation (%) during the initial stability check and / or prove sequence stability check.                                                                |
| Max.<br>temperature<br>deviation<br>prover/meter | 1000 | The maximum allowable deviation (°F) between the meter temperature and the prover temperature (average of inlet and outlet) c.q. master meter temperature during the prove sequence stability check |
| Max. pressure<br>deviation<br>prover/meter       | 1000 | The maximum allowable deviation (psi) between the meter pressure and the prover pressure (average of inlet and outlet) c.q. master meter pressure during the prove sequence stability check         |

#### **Meter factor tests**

After completion of the last prove run, a number of tests is performed on the newly proved meter factor. The new factor is rejected automatically if one or more of these tests fail.

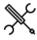

Display → Configuration, Proving, Prover A/B, Meter factor tests

#### Meter factor limit test

| Meter factor               | 500 | Enables or disables the 'Meter factor limit test'.                                                                                                    |
|----------------------------|-----|----------------------------------------------------------------------------------------------------|
| limit test                 |     | 0: Disabled                                                                                                    |
|                            |     | 1: Enabled                                                                                                    |
|                            |     | The new meter factor is rejected if it is higher than the Meter factor high limit or lower than the Meter factor low limit, provided that the Meter factor limit test is enabled. |
| Meter factor<br>high limit | 500 | High limit (-) for the meter factor limit test                                                                                                    |
| Meter factor               | 500 | Low limit (-) for the meter factor limit test                                                                                                    |

#### Previous meter factor test

| Previous MF test               | 500 | Enables or disables the 'Previous meter factor test'. |
|--------------------------------|-----|-------------------------------------------------------|
|                                |     | 0: Disabled                                           |
|                                |     | 1: Enabled                                            |
|                                |     | The new meter factor is rejected if the deviation     |
|                                |     | from the meter's previous proved meter factor         |
|                                |     | exceeds the Previous MF deviation limit, provided     |
|                                |     | that the <b>Previous MF test</b> is enabled.          |
| Previous MF<br>deviation limit | 500 | Deviation limit (%) for the previous MF test          |

| Historical                | Historical meter factor test |                                                                                                    |  |  |
|---------------------------|------------------------------|----------------------------------------------------------------------------------------------------|--|--|
| Historical<br>avg MF test | 500                          | Enables or disables the 'Historical average meter factor test'.                                                                                                 |  |  |
| _                         |                              | 0: Disabled                                                                                                    |  |  |
|                           |                              | 1: Enabled                                                                                                    |  |  |
|                           |                              | The application keeps track of the last 10 proved meter factors for each flow meter.                                                                            |  |  |
|                           |                              | The new meter factor is rejected if the deviation from the average of the last Nr of historical MF meter factors exceeds the Historical avg MF deviation limit, |  |  |

|                                            |     | provided that the <b>Historical average MF test</b> is enabled.                         |
|--------------------------------------------|-----|-----------------------------------------------------------------------------------------|
| Historical<br>avg MF<br>deviation<br>limit | 500 | Deviation limit (%) for the historical average MF test                                  |
| Nr of<br>historical MF<br>avg              | 500 | Number of historical meter factors (1-10) to be used for the historical average MF test |

#### Base curve meter factor test

| Base curve MF                 | 500 | This test is only applicable if meter factor curve |
|-------------------------------|-----|----------------------------------------------------|
| test                          |     | interpolation is enabled for the meter on prove.   |
|                               |     | The 'Base curve MF test' checks if the deviation   |
|                               |     | between the proved meter factor and the 'meter     |
|                               |     | factor determined from the meter factor curve at   |
|                               |     | the proved flow rate' is not larger than the 'Base |
|                               |     | curve MF deviation limit'. The meter factor is     |
|                               |     | rejected if the test fails.                        |
| Base curve MF deviation limit | 500 | Deviation limit (%) for the base curve MF test     |

#### **Control Chart meter factor test**

| Control chart<br>MF test        | 500 | Specifies whether the proved meter factor is checked against an API 13.2 control chart. For this test the flow computer maintains an API 13.2 control chart with the last 10 proved meter factors. Before accepting a new meter factor, it is added to the chart and a check is done against the selected probability range. |
|---------------------------------|-----|----------------------------------------------------------------------------------------------------|
| Control chart<br>MF test limits | 500 | Specifies which limits are used to approve or reject<br>the meter factor in an <b>API 13.2 control chart</b> check.<br>1: Warning (90%)<br>2: Action (95%)<br>3. Tolerance (99%)                                                                                                    |

#### **Prove report**

The 'Prove report' display contains the settings that define the number of decimal places for the meter factor and the intermediate correction factors. The display also contains settings that determine if the API truncating and rounding rules are applied for the calculation.

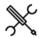

 $Display \rightarrow Configuration$ , Proving, Proving report

| API 12.2<br>Proving<br>reports<br>compliance     | 1000 | Determines whether proving reports should comply with the rounding, discrimination and calculation rules as per API MPMS 12.2.3 and API 12.2:2021.  O: Disabled  1: Enabled                                                                               |
|--------------------------------------------------|------|----------------------------------------------------------------------------------------------------|
| API rounding<br>proving                          | 1000 | Determines whether the rounding and truncating rules of the applicable API standard(s) are applied or not.  0: Disabled  1: Enabled  Automatically enabled if 'API 12.2 Proving Reports' compliance is enabled.                                           |
| Print<br>accepted<br>runs only                   | 1000 | Determines whether the prove report contains the results of all runs, or only the results of the accepted runs.  0: Disabled 1: Enabled                                                                                                    |
| Meter <x><br/>prove report<br/>quantity type</x> | 1000 | Determines which prove report (volumetric or mass based) will be generated for each specific meter run.  0: Meter quantity type Follows the meter quantity type: volume based prove report for volumetric meters, mass based prove report for mass meters |

| 1: Volume based                                       |
|-------------------------------------------------------|
| Generates a volume based prove report, regardless if  |
| the meter is volume or mass based                     |
| 2: Mass based                                         |
| Generates a mass based prove report, regardless if    |
| the meter is volume or mass based                     |
| If the mass based report is selected for a volumetric |
| meter, or a volume based report for a mass meter, the |
| conversion between volume and mass is done by means   |
| of the prover density.                                |

#### Decimal resolution

| Decimal reso       | lution |                                                                                                    |
|--------------------|--------|----------------------------------------------------------------------------------------------------|
| Intermediate       | 1000   | Number of decimal places to which the                                                                                                    |
| meter factor       |        | intermediate meter factors, i.e., the meter                                                                                                    |
| decimal places     |        | factors calculated from the individual prove                                                                                                    |
|                    |        | runs, are rounded.                                                                                                    |
|                    |        | Set to 5 decimal places if API 12.2 proving reports compliance is enabled.                                                                                                    |
| Meter factor       | 1000   | Number of decimal places to which the (final)                                                                                                    |
| decimal places     | 1000   | meter factor is rounded.                                                                                                    |
| decimal places     |        | Set to 4 decimal places if API 12.2 proving                                                                                                    |
|                    |        | reports compliance is enabled.                                                                                                    |
| Volume total       | 1000   | Number of decimal places to which the                                                                                                    |
| decimal places     | 2000   | metered and proved volumes (bbl) are                                                                                                    |
|                    |        | rounded.                                                                                                    |
|                    |        | API MPMS 12.2 prescribes 5 decimal places if                                                                                                    |
|                    |        | value>=1, 6 if 0.1<= value <1 and 7 if value                                                                                                    |
|                    |        | <0.1.                                                                                                    |
|                    |        | If API 12.2 proving reports compliance is                                                                                                    |
|                    |        | enabled, the flow computer dynamically uses                                                                                                    |
|                    |        | the appropriate number of decimals based                                                                                                    |
|                    |        | on the actual volume total.                                                                                                    |
|                    |        | The 'Base curve MF test' checks if the                                                                                                    |
|                    |        | deviation between the proved meter factor                                                                                                    |
|                    |        | and the 'meter factor determined from the                                                                                                    |
|                    |        | meter factor curve at the proved flow rate' is                                                                                                    |
|                    |        | not larger than the 'Base curve MF deviation                                                                                                    |
|                    |        | limit'. The meter factor is rejected if the test fails.                                                                                                    |
| Mass total         | 1000   | Number of decimal places to which the                                                                                                    |
| decimal places     | 1000   | proved and metered masses (klbm) are                                                                                                    |
| accimal places     |        | rounded.                                                                                                    |
|                    |        | API MPMS 5.6 prescribes 4 decimal places if                                                                                                    |
|                    |        | value>=10, 5 if 1<= value <10 and 6 if value <1.                                                                                                    |
|                    |        | If API 12.2 proving reports compliance is                                                                                                    |
|                    |        | enabled, the flow computer dynamically uses                                                                                                    |
|                    |        | the appropriate number of decimals based                                                                                                    |
|                    |        | on the actual mass total.                                                                                                    |
| CTS decimal        | 1000   | Number of decimal places to which the                                                                                                    |
| places             |        | correction factor for the influence of                                                                                                    |
|                    |        | temperature on the prover steel (Ctsp) is                                                                                                    |
|                    |        | rounded.                                                                                                    |
|                    |        | Set to 5 decimal places if API 12.2 proving                                                                                                    |
|                    |        | reports compliance is enabled.                                                                                                    |
|                    |        | Not applicable to master meter proving.                                                                                                    |
| CPS decimal        | 1000   | Number of decimal places to which the                                                                                                    |
| places             |        | correction factor for the influence of                                                                                                    |
|                    |        | pressure on the prover steel (Cpsp) is                                                                                                    |
|                    |        | rounded. Set to 5 decimal places if API 12.2 proving                                                                                                    |
|                    |        | reports compliance is enabled.                                                                                                    |
|                    |        | Not applicable to master meter proving.                                                                                                    |
| CTL decimal        | 1000   | Number of decimal places to which the                                                                                                    |
| places             | 1000   | correction factors for the influence of                                                                                                    |
| piaces             |        | temperature on the liquid in the prover (Ctlp)                                                                                                    |
|                    |        | and in the meter (Ctlm) are rounded.                                                                                                    |
|                    |        |                                                                                                    |
|                    |        | Set to 5 decimal places if API 12.2 proving                                                                                                    |
|                    |        | Set to 5 decimal places if API 12.2 proving reports compliance is enabled.                                                                                                    |
| CPL decimal        | 1000   |                                                                                                    |
|                    | 1000   | reports compliance is enabled.                                                                                                    |
|                    | 1000   | reports compliance is enabled.  Number of decimal places to which the                                                                                                    |
|                    | 1000   | reports compliance is enabled.  Number of decimal places to which the correction factors for the influence of                                                                                                    |
|                    | 1000   | reports compliance is enabled.  Number of decimal places to which the correction factors for the influence of pressure on the liquid in the prover (Cplp)                                                                                   |
|                    | 1000   | reports compliance is enabled.  Number of decimal places to which the correction factors for the influence of pressure on the liquid in the prover (Cplp) and in the meter (Cplm) are rounded.                                              |
| CPL decimal places | 1000   | reports compliance is enabled.  Number of decimal places to which the correction factors for the influence of pressure on the liquid in the prover (Cplp) and in the meter (Cplm) are rounded.  Set to 5 decimal places if API 12.2 proving |

|                |      | (CCFp) and the meter (CCFm) are rounded.     |
|----------------|------|----------------------------------------------|
|                |      | Set to 5 decimal places if API 12.2 proving  |
|                |      | reports compliance is enabled.               |
| Density        | 1000 | Number of decimal places to which the        |
| decimal places |      | density (g/cc) is rounded. Only used in case |
|                |      | of inferred mass proving, master meter       |
|                |      | proving of volume vs. mass, or using         |
|                |      | 'alternative MF calculation' (Mass based     |
|                |      | prove report for volumetric meter or volume  |
|                |      | based prove report for mass meter). API      |
|                |      | MPMS 5.6 prescribes 5 decimal places.        |
|                |      | Set to 5 decimal places if API 12.2 proving  |
|                |      | reports compliance is enabled                |

#### Meter runs

This display page gives an overview of the meter runs that are involved in proving.

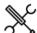

Display → Configuration, Proving, Meter runs

| Remote run <x> device</x> |  | Device nr. of the remote run flow computer as defined in Flow-Xpress 'Ports & devices'.                                                                                                    |
|---------------------------|--|----------------------------------------------------------------------------------------------------|
| nr.                       |  | If a valid remote run device nr. is selected (i.e., if in Flow-<br>Xpress this device nr. has been assigned to a remote run<br>communication device), the run will be designated as<br>'Remote'. |
|                           |  | If 'No Device' is selected, the run is either designated as 'Local' or as 'None', depending on the physical flow computer hardware.                                                              |

#### System time deviation

These settings are only applicable if the flow computer is communicating to one or more remote run flow computers.

| Remote run<br>max. system<br>time deviation       | 1000 | If the system time of a remote run module differs from the system time of the station module by more than this amount (s), then a 'System time out of sync alarm' is generated. |
|---------------------------------------------------|------|----------------------------------------------------------------------------------------------------|
| Delay for<br>system time<br>out of sync<br>alarms | 1000 | System time out of sync alarms only become active after the deviation has been larger than the 'max. deviation' during the delay time (s).                                      |

## **Auto prove**

The application contains functionality to automatically execute a prove whenever the 'prove required flag' of a specific meter is raised.

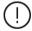

In order to use auto prove with a specific meter, the meter's 'prove required flags' need to be enabled and configured. See the paragraph 'Prove required flags' in chapter 'Operation' for more information.

#### **Auto prove sequence**

An auto prove sequence consists of several steps.

#### Waiting for request

If auto prove is active, the flow computer waits for a 'prove required flag' from one of the configured meters (auto prove

sequence state = 'Waiting for request'). As soon as that happens, the flow computer starts an auto prove sequence for that meter.

#### Allocating remote IO

In case of proving with a 'remote prover IO server', the flow computer starts claiming the remote IO server (auto prove sequence state = 'Allocating remote IO'). Usually, a remote IO server is used by multiple flow computers, so the remote IO may already be in use by another flow computer. In that case, the flow computer waits until the IO server becomes available and then claims it.

#### Waiting for permissive

Next step is to make sure that all conditions are OK to start a prove sequence (auto prove sequence state = 'Waiting for permissive'). This includes checking prove permissive, flow active, prover not in-use. Optionally a signal is given to a PLC, or other device that controls the valve lineup (or custom logic in the flow computer itself), that the prover has to be lined up to the correct meter. The flow computer writes the meter number to the tag AUTOPRO\_MTR\_LINEUP\_REQUEST and waits until the custom permissive PRO\_A\_PERMISSIVE\_CUSTOM or PRO\_B\_PERMISSIVE\_CUSTOM (for prover A or B) is set to TRUE by the PLC.

#### Proving

As soon as all conditions to start a prove are OK, the flow computer issues a prove command and a prove will start (auto prove sequence state = 'Proving'). If the prove is finished successfully, the meter factor will automatically be accepted and the sequence moves to the next step.

#### Permissive release

If applicable, the flow computer signals to the PLC that the lineup to the prover can be ended by writing a 0 to the tag AUTOPRO\_MTR\_LINEUP\_REQUEST and waits until the custom permissive is set to FALSE by the PLC.

#### Remote IO release

In case of a remote prover IO server the flow computer releases the remote IO, such that It becomes available to other flow computers.

#### Waiting for request

The auto prove sequence state moves to 'waiting for request' again and waits

#### **Failure situations**

#### Prove aborted

If for some reason the prove is aborted, the flow computer will start a new prove and repeats this until the 'maximum number of aborts' is reached. If the prove is still not successful, the meter will be blocked from auto prove and an alarm is given. The auto prove sequence remains active for prove requests from other meters (if available).

## Meter factor rejected

If the prove sequence is finished but the meter factor is not accepted due to repeatability failure or because one or more meter factor tests (see paragraph 'Meter factor tests') are failing, the flow computer starts a new prove and repeats this until the 'maximum number of rejects' is reached. If the prove is still not successful, the meter will be blocked from auto prove and an alarm is given. The auto prove sequence remains active for prove requests from other meters (if available).

#### Remote IO fail

If allocation of the remote IO server doesn't succeed within the 'remote IO allocation timeout' time, or releasing the remote Io server doesn't succeed within the 'remote IO release timeout' time, the auto prove sequence will be stopped (auto prove sequence state = 'Idle') and an alarm is given.

#### Permissive error

If no permissive is given (before prove start) or withdraw n (at prove end) within the 'prove permissive timeout' time, the auto prove sequence will be stopped (auto prove sequence state = 'Idle') and an alarm is given.

#### Multiple runs

All local and remote runs that are configured on the proving flow computer (display: Configuration, Proving, Meter runs) can be enabled for auto prove by configuring their 'prove required flags'. If multiple 'prove required flags' from multiple runs become high, they will be proved in order of occurrence.

#### Configuration

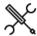

Display → Configuration, Proving, Auto prove

| Prover        | 1000 | Defines the prover (A/B) that will be used for auto       |
|---------------|------|-----------------------------------------------------------|
| selected for  |      | proving.                                                  |
| auto prove    |      |                                                           |
| Prover        | 1000 | 1: Prover A                                               |
| selected for  | 1000 | 2: Prover B                                               |
| auto prove    |      | Only one prover can be used for auto proving.             |
| Maximum nr.   |      | A meter will be blocked from auto proving after this      |
| of aborts     |      | number of consecutive aborts.                             |
| Maximum nr.   | 1000 | A meter will be blocked from auto proving after this      |
| of rejects    |      | number of consecutive meter factor rejects.               |
| Valve line-up | 1000 | Enables or disables the line-up request for signalling a  |
| request       |      | PLC or other device to line up the meter run for proving. |
| Valve line-up | 1000 | 0: Disabled                                               |
| request       | 1000 | The line-up request is not raised.                        |
| Prove         |      | 1: Enabled                                                |
| permissive    |      | The flow computer raises a line-up request and waits      |
| timeout       |      | for confirmation through the custom permissive.           |
|               |      | Timeout (minutes) for prove permissive from a PLC         |
|               |      | or other device that contols valve lineup. If permissive  |
|               |      | is not given (at prove start) within this time, auto      |
|               |      | prove is halted and an alarm is given.                    |
| Prove         | 1000 | If the valve line-up request is enabled, this timeout is  |
| permissive    | 1000 | also used at the end of the prove to check if the         |
| timeout       |      | permissive is withdrawn in time. If not, auto prove is    |
| Remote Io     |      | halted and an alarm is given.                             |
| allocation    |      | Timeout (minutes) for allocating the remote IO server.    |

If allocation doesn't succeed within this time, auto

|                                      | prove is halted and an alarm is given.                                                                                                    |
|--------------------------------------|----------------------------------------------------------------------------------------------------|
| Remote IO 1000<br>release<br>timeout | Timeout (s) for releasing the remote prover IO server. If remote IO is not released (at the end of the prove) within this time, auto prove is halted and an alarm is given. |

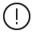

If multiple flow computers are using the same remote prover IO server, it may happen that the remote IO is already allocated to another flow computer. In that case allocation has to wait until the current prove has finished and the remote IO has been released. It may even happen that multiple flow computers are waiting for the remote IO to become available. The **remote IO** allocation timeout must be set relatively wide to cope with these situations.

Releasing the remote prover IO server usually takes only a few seconds, so the **remote IO release timeout** can be set much tighter.

# Loading

# Loading setup

The loading configuration displays are only available on applications that contain additional loading functionality with **loading** parameter set to enabled (display  $\rightarrow$  Configuration, Overall setup, Main settings).

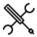

 $\label{eq:Display-loading} \mbox{Display} \rightarrow \mbox{Configuration, Loading(, Run < x>), Loading setup$ 

with <x> the number of the meter run

| Loading setup | L | 0 | a | di | in | a | s | e | tı | u | r |
|---------------|---|---|---|----|----|---|---|---|----|---|---|
|---------------|---|---|---|----|----|---|---|---|----|---|---|

| Flow control              | 600 | Defines the type of control valve that is controlled          |
|---------------------------|-----|---------------------------------------------------------------|
| valve type                |     | by the flow computer                                          |
|                           |     | 0: None                                                       |
|                           |     | No flow control                                               |
|                           |     | 1: Analog flow control valve                                  |
|                           |     | Flow control through analog control valve                     |
|                           |     | connected to an analog output of the flow                     |
|                           |     | computer*                                                     |
|                           |     | 2: Digital control valve                                      |
|                           |     | Flow control through digital control valve                    |
|                           |     | ('set-stop valve') using 'clicks'**.                          |
|                           |     | 4: Two-stage OCV 115-5                                        |
|                           |     | Flow control through two-stage valve using 2                  |
|                           |     | solenoids for high / low flow                                 |
|                           |     | 5: Two-stage ISE/N 2SLR                                       |
|                           |     | Flow control through two-stage valve using 2                  |
|                           |     | solenoids for high / low flow                                 |
|                           |     | * Requires configuration of the run flow control              |
|                           |     | valve (Display $\rightarrow$ Configuration, Run <x>, Flow</x> |
|                           |     | control). The following settings of the run flow              |
|                           |     | control valve are automatically set if 'analog flow           |
|                           |     | control valve' is selected:                                   |
|                           |     | - Flow / pressure control mode = 'Flow control'               |
|                           |     | - Flow control input = 'Gross volume' or 'Mass',              |
|                           |     | depending on the configured batch quantity                    |
|                           |     | type.                                                         |
|                           |     | ** Special connection needed including one or more            |
| Indiana and a             | 600 | relays                                                        |
| Inlet valve<br>control    | 600 | Enables / disables automatic control of the inlet             |
|                           |     | block valve                                                   |
|                           |     | 0: Disabled                                                   |
|                           |     | 1: Enabled                                                    |
|                           |     | Requires configuration of the run inlet valve (Refer          |
| 0                         | 600 | to paragraph 'Valve control').                                |
| Outlet valve              | 600 | Enables / disables automatic control of the outlet            |
| control                   |     | block valve                                                   |
|                           |     | 0: Disabled                                                   |
|                           |     | 1: Enabled                                                    |
|                           |     | Requires configuration of the run outlet valve (Refer         |
| A                         | 600 | to paragraph 'Valve control').                                |
| Auto batch end            | 600 | Automatically finishes a load if the status becomes           |
|                           |     | 'Completed' or when loading is aborted and not                |
|                           |     | restarted within the 'Loading restart time'. If 'Auto         |
|                           |     | batch end' is disabled, a manual 'Finish loading'             |
|                           |     | command has to be given to close the batch.                   |
|                           |     | 0: Disabled                                                   |
| Landina                   | 600 | 1: Enabled                                                    |
| Loading<br>aborted alarms | 600 | If enabled, alarms are generated and logged when              |
|                           |     | loading is aborted. If disabled, loading is aborted           |
|                           |     | without generating alarms.                                    |
|                           |     | 0: Disabled                                                   |
|                           |     | 1: Enabled                                                    |
| Unauthorized              | 600 | If enabled, an alarm is generated if the meter gets           |
| flow detection            |     | active while the loading sequence is idle.  0: Disabled       |
|                           |     |                                                               |

|                             |     | 1: Enabled                                                                                            |
|-----------------------------|-----|----------------------------------------------------------------------------------------------------|
| Abort loading if batch size | 600 | Enable if the loading has to be aborted when the preset quantity has been loaded (to avoid overflow). |
| reached                     |     | 0: Disabled                                                                                           |
|                             |     | 1: Enabled                                                                                            |
| Loading control             | 600 | Several displays are available for loading control.                                                   |
| displays                    |     | 0: Generic                                                                                            |
|                             |     | 1: Truck driver                                                                                       |
|                             |     | 2: Truck driver – loading data                                                                        |
|                             |     | 3: Transloader displays                                                                               |
| Rack number                 | 600 | In case of multiple racks, this defines the rack to which this loading run belongs                    |

#### **Driver authorization**

Configures driver authorization with host software.

| Driver                      | 600 | Enables driver authorization                                              |
|-----------------------------|-----|---------------------------------------------------------------------------|
| authorization               |     | 0: Disabled                                                               |
|                             |     | 1: Enabled                                                                |
| Local driver<br>database    | 600 | Specifies whether the driver database is locally or externally maintained |
|                             |     | 0: Disabled                                                               |
|                             |     | Driver databased is externally maintained in host                         |
|                             |     | software.                                                                 |
|                             |     | 1: Enabled                                                                |
|                             |     | Driver database is locally maintained in the Flow-X                       |
| Authorization timeout limit | 600 | Defines the maximum period (s) that a driver can be logged in.            |
|                             |     | Authorization times out when there has been no                            |
|                             |     | flow (i.e., the meter has been inactive) for longer                       |
|                             |     | than the time-out limit.                                                  |
| Host                        | 600 | The driver is automatically logged out if                                 |
| communication               |     | communication with the host software has been                             |
| timeout limit               |     | failing for this period (s).                                              |

# **Loading start DI**

Configures an optional digital input to receive a loading start command from the field.

| Start loading DI | 600 | Enables a digital input for issueing the start loading command |
|------------------|-----|----------------------------------------------------------------|
|                  |     | 0: Disabled                                                    |
|                  |     | 1: Enabled                                                     |
| Start loading DI | 600 | Optional device number of remote IO device                     |
| remote device    |     | (IOLogik E1242 or similar).                                    |
|                  |     | Select 'No device' to use Flow-X IO.                           |
| Start loading DI | 600 | Number of the Flow-X module to which the input                 |
| module           |     | signal is physically connected.                                |
|                  |     | -1: Local module means the module of the meter run itself      |
| Start loading DI | 600 | Number of the digital channel on the Flow-X or                 |
| nr.              |     | remote IO device.                                              |

### **Loading stop DI**

Configures an optional digital input to receive a stop loading stop command from the field.

| Stop loading DI | 600 | Enables a digital input for issueing the stop loading command |
|-----------------|-----|---------------------------------------------------------------|
|                 |     | 0: Disabled                                                   |
|                 |     | 1: Enabled                                                    |
| Stop loading DI | 600 | Optional device number of remote IO device                    |
| remote device   |     | (IOLogik E1242 or similar).                                   |
|                 |     | Select 'No device' to use Flow-X IO.                          |
| Stop loading DI | 600 | Number of the Flow-X module to which the input                |
| module          |     | signal is physically connected.                               |
|                 |     | -1: Local module means the module of the meter run itself     |
| Stop loading DI | 600 | Number of the digital channel on the Flow-X or                |
| nr.             |     | remote IO device.                                             |

#### **Loading finish DI**

Configures an optional digital input to receive a loading finish command from the field.

| Finish loading DI               | 600 | Enables a digital input for issueing the finish loading command                |
|---------------------------------|-----|--------------------------------------------------------------------------------|
|                                 |     | 0: Disabled                                                                    |
|                                 |     | 1: Enabled                                                                     |
| Finish loading DI remote device | 600 | Optional device number of remote IO device (IOLogik E1242 or similar).         |
| Temote device                   |     | Select 'No device' to use Flow-X IO.                                           |
| Finish loading DI module        | 600 | Number of the Flow-X module to which the input signal is physically connected. |
|                                 |     | -1: Local module means the module of the meter run itself                      |
| Finish loading DI nr.           | 600 | Number of the digital channel on the Flow-X or remote IO device.               |

# **Emergency shutdown DI**

Configures an optional digital input to receive an emergency shutdown command from the field.

| Emergency                | 600 | Enables a digital input for issueing the emergency        |
|--------------------------|-----|-----------------------------------------------------------|
| shutdown DI              |     | shutdown command                                          |
|                          |     | 0: Disabled                                               |
|                          |     | 1: Enabled                                                |
| Emergency<br>shutdown DI | 600 | Optional device number of remote IO device                |
|                          |     | (IOLogik E1242 or similar).                               |
| remote device            |     | Select 'No device' to use Flow-X IO.                      |
| Emergency                | 600 | Number of the Flow-X module to which the input            |
| shutdown DI              |     | signal is physically connected.                           |
| module                   |     | -1: Local module means the module of the meter run itself |
| Emergency                | 600 | Number of the digital channel on the Flow-X or            |
| shutdown DI nr.          |     | remote IO device.                                         |

# **Pump start DO**

Configures an optional digital output to start a pump.

| Pump start DO           | 600 | Enables a <b>pump start</b> command sent through a digital output.              |
|-------------------------|-----|---------------------------------------------------------------------------------|
|                         |     | 0: Disabled                                                                     |
|                         |     | 1: Enabled                                                                      |
| Pump start DO           | 600 | Optional device number of remote IO device                                      |
| remote device           |     | (IOLogik E1242 or similar).                                                     |
|                         |     | Select 'No device' to use Flow-X IO.                                            |
| Pump start DO<br>module | 600 | Number of the Flow-X module to which the output signal is physically connected. |
|                         |     | -1: Local module means the module of the meter run itself                       |
| Pump start DO nr.       | 600 | Number of the digital channel on the Flow-X or remote IO device.                |

#### Flow active DO

Configures an optional digital output to indicate that flow is active.

| Flow active DO | 600 | Enables indication of the <b>flow active</b> status through |
|----------------|-----|-------------------------------------------------------------|
|                |     | a digital output.                                           |
|                |     | 0: Disabled                                                 |
|                |     | 1: Enabled                                                  |
| Flow active DO | 600 | Optional device number of remote IO device                  |
| remote device  |     | (IOLogik E1242 or similar).                                 |
|                |     | Select 'No device' to use Flow-X IO.                        |
| Flow active DO | 600 | Number of the Flow-X module to which the output             |
| module         |     | signal is physically connected.                             |
|                |     | -1: Local module means the module of the meter run          |
|                |     | itself                                                      |
| Flow active DO | 600 | Number of the digital channel on the Flow-X or              |
| nr.            |     | remote IO device.                                           |

#### BS&W alarm DO

Configures an optional digital output to indicate a BS&W alarm.

| BS&W alarm DO           | 600 | Enables indication of the <b>BS&amp;W alarm</b> through a |
|-------------------------|-----|-----------------------------------------------------------|
|                         |     | digital output.                                           |
|                         |     | 0: Disabled                                               |
|                         |     | 1: Enabled                                                |
| BS&W alarm DO           | 600 | Optional device number of remote IO device                |
| remote device           |     | (IOLogik E1242 or similar).                               |
|                         |     | Select 'No device' to use Flow-X IO.                      |
| BS&W alarm DO<br>module | 600 | Number of the Flow-X module to which the output           |
|                         |     | signal is physically connected.                           |
|                         |     | -1: Local module means the module of the meter run        |
|                         |     | itself                                                    |
| BS&W alarm DO           | 600 | Number of the digital channel on the Flow-X or            |
| nr.                     |     | remote IO device.                                         |

#### Meter failed status DO

Configures an optional digital output to indicate a meter failure.

| Meter failed     | 600 | Enables indication of the meter failed status             |
|------------------|-----|-----------------------------------------------------------|
| status DO        |     | through a digital output.                                 |
|                  |     | 0: Disabled                                               |
|                  |     | 1: Enabled                                                |
| Meter failed     | 600 | Optional device number of remote IO device                |
| status DO remote |     | (IOLogik E1242 or similar).                               |
| device           |     | Select 'No device' to use Flow-X IO.                      |
| Meter failed     | 600 | Number of the Flow-X module to which the output           |
| status DO        |     | signal is physically connected.                           |
| module           |     | -1: Local module means the module of the meter run itself |
| Meter failed     | 600 | Number of the digital channel on the Flow-X or            |
| status DO nr.    |     | remote IO device.                                         |

# Loading permissive DO

Configures an optional digital output to indicate loading permissive.

| Loading<br>permissive DO | 600 | Enables indication of the <b>loading permissive</b> status through a digital output. |
|--------------------------|-----|--------------------------------------------------------------------------------------|
|                          |     | 0: Disabled                                                                          |
|                          |     | 1: Enabled                                                                           |
| Loading                  | 600 | Optional device number of remote IO device                                           |
| permissive DO            |     | (IOLogik E1242 or similar).                                                          |
| remote device            |     | Select 'No device' to use Flow-X IO.                                                 |
| Loading                  | 600 | Number of the Flow-X module to which the output                                      |
| permissive DO            |     | signal is physically connected.                                                      |
| module                   |     | -1: Local module means the module of the meter run itself                            |
| Loading                  | 600 | Number of the digital channel on the Flow-X or                                       |
| permissive DO nr.        |     | remote IO device.                                                                    |

# Loading operational settings

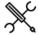

 $\label{eq:Display-Display-Di$ 

with <x> the number of the meter run

#### Loading amount

| =outing uniouni   |     |                                                        |
|-------------------|-----|--------------------------------------------------------|
| Batch size        | 500 | Amount of product to be loaded.                        |
|                   |     | Volume (bbl) or mass (klbm), depending on the          |
|                   |     | batch quantity type.                                   |
| Low flow at start | 500 | Amount of product that will be loaded at the low       |
| amount            |     | flow rate in the 'low flow at start' stage. After this |
|                   |     | amount has been loaded, the procedure continues        |

|                  |     | to the 'high flow' stage.                            |
|------------------|-----|------------------------------------------------------|
|                  |     | Volume (bbl) or mass (klbm), depending on the        |
|                  |     | batch quantity type.                                 |
|                  |     | Enter 0 to disable low flow at startup. The loading  |
|                  |     | will then be started directly at high flow rate,     |
|                  |     | skipping the 'low flow at start' stage.              |
| Low flow at end  | 500 | Amount of product that will be loaded at the low     |
| amount           |     | flow rate in the 'low flow at end' stage. The        |
|                  |     | procedure switches from the 'high flow' to the 'low  |
|                  |     | flow at end' stage if the actual batch amount equals |
|                  |     | the batch size minus the low flow at end amount.     |
|                  |     | Volume (bbl) or mass (klbm), depending on the        |
|                  |     | batch quantity type.                                 |
|                  |     | Enter 0 to disable low flow at end. The loading will |
|                  |     | then be ended directly from high flow rate, skipping |
|                  |     | the 'low flow at end' stage.                         |
| Early end amount | 500 | Early end amount to account for the time needed to   |
|                  |     | stop the flow.                                       |
|                  |     | Volume (bbl) or mass (klbm), depending on the        |
|                  |     | batch quantity type.                                 |
|                  |     | The valve close command will be issued when the      |
|                  |     | actual loaded amount equals the batch size minus     |
|                  |     | the early end amount.                                |
|                  |     | •                                                    |

**Loading setpoints** 

| Low flow rate setpoint | 500        | Flow setpoint for the 'low flow at start' and 'low flow at end' stages.                                                                                                    |
|------------------------|------------|----------------------------------------------------------------------------------------------------|
|                        |            | Volume flow rate (bbl/hr) or mass flow rate (klbm/hr), depending on the <b>batch quantity type</b> .                                                                                                    |
| High flow rate         | 500        | Flow setpoint for the 'high flow' stage.                                                                                                    |
| setpoint               |            | Volume flow rate (bbl/hr) or mass flow rate (klbm/hr), depending on the batch quantity type.                                                                                                    |
| Margin for low         | or low 500 | Margin (%)                                                                                                    |
| flow rate check        |            | Loading will be aborted if the flow rate doesn't reach the low flow rate +/- this margin within the <b>Maximum allowable time to reach low flow</b> (on entering the 'low flow at start' and 'low flow at end' stages). |
| Margin for high        | 500        | Margin (%)                                                                                                    |
| flow rate check        |            | Loading will be aborted if the flow rate doesn't reach the high flow rate minus this margin within the <b>Maximum allowable time to reach high flow</b> (on entering the 'high flow' stage).                            |

# Loading timing

| Open control valve delay time           | 500 | Delay time (s) for opening the control valve after the start command / pump start / opening of the block valve(s).  Enter 0 to disable the delay.                                                                                                    |
|-----------------------------------------|-----|----------------------------------------------------------------------------------------------------|
| Max. time to<br>reach start low<br>flow | 500 | Timeout time (s) for checking whether the low flow rate is reached on entering the 'low flow at start' stage. If the flow rate doesn't reach the low flow setpoint minus the margin for low flow rate check in time, loading is aborted.  Enter 0 to disable this function. |
| Max. time to<br>reach high flow         | 500 | Timeout time (s) for checking whether the high flow rate is reached on entering the 'high flow' stage. If the flow rate doesn't reach the high flow setpoint minus the margin for high flow rate check in time, loading is aborted.  Enter 0 to disable this function.      |
| Max. time to<br>reach end low<br>flow   | 500 | Timeout time (s) for checking whether the low flow rate is reached on entering the 'low flow at end' stage. If the flow rate doesn't reach the low flow setpoint plus the margin for low flow rate check in time, loading is aborted.  Enter 0 to disable this function.    |
| Max. time to stop<br>the flow           | 500 | Timeout time (s) for checking whether no flow condition is reached at closing of the loading. If the flow rate doesn't reach zero flow in time, loading is aborted.  Enter 0 to disable this function.                                                                      |
| Pump shutdown<br>delay time             | 500 | Delay time (s) for shutdown of the pump / closing of the block valve(s) after the control valve has been closed (during a normal stop).                                                                                                    |

| Delay time on permissive abort     | 500 | Maximum time (s) that a no permissive condition is allowed to be present before loading is aborted.                                                                          |
|------------------------------------|-----|----------------------------------------------------------------------------------------------------|
| Delay time on meter inactive abort | 500 | Maximum time (s) that a meter inactive condition is allowed to be present before loading is aborted.                                                                         |
| Restart loading                    | 500 | Only applicable if <b>auto batch end</b> enabled.                                                                                                    |
| timeout time                       |     | Maximum time (s) for restarting loading after an abort or a stop loading command. If a (re-)start command has not been issued within this time the loading will be finished. |

#### Loading data entry

In this section, data entry fields can be specified that need to be entered before loading can be started. Data entered here will be stored with the loading data.

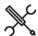

 $\label{eq:Display-Display-Di$ 

with <x> the number of the meter run

The following data fields can be enabled / disabled. All data fields that are enabled must be entered before loading can be started.

#### **Truck information**

| Driver number    |  |
|------------------|--|
| Driver name      |  |
| Trucking company |  |
| Truck number     |  |
| Trailer number   |  |

# Lease and operator information

| _ease operator name    |
|------------------------|
| _ease name             |
| _ease number           |
| Ticket operator number |

# Ticket information

#### **Customer information**

| Customer number | er                            |
|-----------------|-------------------------------|
| Multiple        | When enabled, a customer      |
| customers       | number has to be selected for |
|                 | each load. When disabled the  |
|                 | customer number is set to 1.  |

#### **Product data**

| Product | This number is copied to the batch |
|---------|------------------------------------|
| number  | product number and is used to      |
|         | select the correct API table /     |
|         | calculation standard.              |

### Batch data

| Batch ID   | Optional identification (label) of |
|------------|------------------------------------|
|            | the batch                          |
| Batch size | Volume (bbl) or mass (klbm),       |
|            | depending on the batch quantity    |
|            | type.                              |

#### Sampler data

| Sample can number | This number is used by the flow computer to select the |
|-------------------|--------------------------------------------------------|
|                   | sample can.                                            |

#### **Custom loading data**

In this section, up to 25 additional free configurable data fields can be defined.

| Loading data entry | Description of the data field |
|--------------------|-------------------------------|
| (x) description    | as it will be shown on the    |
|                    | data entry display.           |
| Data entry (x)     | Specifies whether or not this |
| required           | data field has to be entered  |
|                    | before loading is started.    |

#### **Loading permissives**

In this section, loading permissives can be specified, which have to be fulfilled before loading can be started. If a permissive is not met during loading, loading will be aborted, taking into account the **Deadband time on permissive abort**.

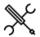

Display  $\rightarrow$  Configuration, Loading(, Run <x>), Loading permissives

with <x> the number of the meter run

The following permissives can be configured.

## Loading ground DI

| Loading ground permissive | 600 | If enabled the <b>loading ground</b> must be connected, otherwise the loading can't be started or is aborted. |
|---------------------------|-----|----------------------------------------------------------------------------------------------------|
|                           |     | 0: Disabled                                                                                                   |
|                           |     | 1: Enabled                                                                                                    |
| Loading ground            | 600 | Optional device number of remote IO device                                                                    |
| remote device             |     | (IOLogik E1242 or similar).                                                                                   |
|                           |     | Select 'No device' to use Flow-X IO.                                                                          |
| Loading ground            | 600 | Number of the flow module to which the input signal                                                           |
| input module              |     | is physically connected.                                                                                      |
|                           |     | -1: Local module means the module of the meter run itself                                                     |
| Loading ground            | 600 | Number of the digital channel on the Flow-X or                                                                |
| input nr.                 |     | remote IO device.                                                                                             |
| Loading ground            | 600 | Text that is shown to the user if loading is not                                                              |
| input text                |     | permitted because <b>loading ground</b> is OFF.                                                               |
|                           |     |                                                                                                    |

# Permissive digital inputs 1-8

Up to 8 custom permissive digital inputs can be configured.

| -                |     |                                                       |
|------------------|-----|-------------------------------------------------------|
| Permissive input | 600 | If enabled the <b>permissive input</b> must be ON,    |
| (1-8)            |     | otherwise the loading can't be started or is aborted  |
|                  |     | 0: Disabled                                           |
|                  |     | 1: Enabled                                            |
| Permissive input | 600 | Optional device number of remote IO device            |
| (1-8) remote     |     | (IOLogik E1242 or similar).                           |
| device           |     | Select 'No device' to use Flow-X IO.                  |
| Permissive input | 600 | Number of the flow module to which the input signal   |
| (1-8) input      |     | is physically connected.                              |
| module           |     | -1: Local module means the module of the meter run    |
|                  |     | itself                                                |
| Permissive input | 600 | Number of the digital channel on the Flow-X or        |
| (1-8) input nr.  |     | remote IO device.                                     |
| Permissive input | 600 | Text that is shown to the user if loading is not      |
| (1-8) input text |     | permitted because the <b>permissive input</b> is OFF. |

#### **BS&W** permissive

During loading, the actual BS&W value can be monitored, aborting the loading if the value gets too high. Additionally, a user can be temporarily 'locked out' after repeated aborts.

| BS&W permissive<br>enabed  | 600 | If enabled the BS&W must be below the <b>BS&amp;W</b> permissive high limit, otherwise the loading can't be started or is aborted.                                                                        |
|----------------------------|-----|----------------------------------------------------------------------------------------------------|
|                            |     | 0: Disabled                                                                                                    |
|                            |     | 1: Enabled                                                                                                    |
| BS&W permissive high limit | 600 | Generic BS&W high limit (%) that is used if can specific BS&W limits are disabled.                                                                                                    |
| BS&W high alarm<br>delay   | 600 | Delay time (s) on BS&W permissive and alarm. The permissive is withdrawn if the actual BS&W value is above the limit for more than this time.                                                             |
| BS&W user<br>lockout       | 600 | If enabled, a user will be locked out if loading has been aborted twice due to high BS&W. The locked out user can't start another loading until the 'BS&W lock time' has passed.  O: Disabled  1: Enabled |
| BS&W lock time             | 600 | During this time (s) a locked out user can't start another loading.                                                                                                    |

# Can BS&W permissives

| Can specific<br>BS&W high limits | 600 | Enable to use individual can high BS&W alarm limits. When disabled, the (generic) BS&W permissive high limit value is used. O: Disabled       |
|----------------------------------|-----|----------------------------------------------------------------------------------------------------|
| Can 1-16 BS&W                    | 600 | 1: Enabled                                                                                                    |
| high limit                       | 600 | BS&W high limit (%) for can 1-16.                                                                                                    |
| nigniinit                        |     | This limit is used for the BS&W permissive if can specific BS&W high limits are enabled and the corresponding sample can has been configured. |

#### **Custom permissives**

Three custom permissives that can be written through communication or through a 'user calculation'.

| communicatio                              | 11 01 11 | nough a user calculation.                                                                                                    |
|-------------------------------------------|----------|----------------------------------------------------------------------------------------------------|
| Use custom<br>permissive (1-3)            | 600      | If set to 'Yes', custom permissive 1 (to be written through Modbus or by a 'custom calculation') must be ON, otherwise the loading can't be started or is aborted. |
|                                           |          | 0: No                                                                                                    |
|                                           |          | 1: Yes                                                                                                    |
| Custom<br>permissive (1-3)<br>description | 600      | Description of the permissive as shown on the display.                                                                                                    |
| Custom<br>permissive (1-3)<br>text        | 600      | Text that is shown to the user if loading is not permitted because the custom permissive is OFF.                                                                   |

#### **Booster pump**

Settings for configuration of an additional booster pump. Both fixed and variable booster pumps are supported.

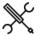

 $\label{eq:Display-Display-Di$ 

with <x> the number of the meter run

#### Booster pump digital output

| zoosta pamp argital output |     |                                                                                         |
|----------------------------|-----|-----------------------------------------------------------------------------------------|
| Booster pump DO            | 600 | Enable if a booster pump must be started with a start command (using a digital output). |
|                            |     | 0: Disabled                                                                             |
|                            |     | 1: Enabled                                                                              |
| Booster pump DO            | 600 | Optional device number of remote IO device                                              |

| remote device          |     | (IOLogik E1242 or similar).                                                     |
|------------------------|-----|---------------------------------------------------------------------------------|
|                        |     | Select 'No device' to use Flow-X IO.                                            |
| Booster pump DO module | 600 | Number of the Flow-X module to which the output signal is physically connected. |
|                        |     | -1: Local module means the module of the meter run itself                       |
| Booster pump DO nr.    | 600 | Number of the digital channel on the Flow-X or remote IO device.                |
| · ·                    |     |                                                                                 |

#### Booster pump analog output

| booster pump unalog output |     |                                                                                                    |
|----------------------------|-----|----------------------------------------------------------------------------------------------------|
| Booster pump AO            | 600 | Enable in case of a variable booster pump (using an analog output; setpoint as a function of density). |
|                            |     | 0: Disabled                                                                                            |
|                            |     | 1: Enabled                                                                                             |
| Booster pump AO module     | 600 | Number of the flow module to which the booster pump analog signal is physically connected.             |
|                            |     | -1: Local module means the module of the meter run itself                                              |
| Booster pump AO channel    | 600 | Analog output used for the <b>Booster pump</b> analog output signal                                    |
|                            |     |                                                                                                    |

#### Booster pump settings

| booster pump                              | 3000 | 193                                                                                                    |
|-------------------------------------------|------|----------------------------------------------------------------------------------------------------|
| Booster pump<br>start delay               | 600  | The booster pump starts after the main pump has been started using this delay (s).  Applicable to fixed and variable booster pumps                                                                                                    |
| Booster pump<br>stabilization time        | 600  | Initially, the booster pump will run at the stabilization setpoint during this time (s), in order to allow the density to stabilize. When the stabilization time is elapsed the booster pump switches over to the setpoint from the booster pump setoint curve.  Only applicable to variable booster pump |
| Booster pump<br>stabilization<br>setpoint | 600  | Setpoint (mA) for the booster pump during initial stabilization.                                                                                                    |

#### **Booster pump setpoint curve**

Setpoint curve for variable booster pump. Analog output level as a function of measured API gravity. Maximum 5 output levels can be configured (4 density limits). API gravity limits must be in ascending order. An API gravity limit of 0 disables the remainder of the curve, making it possible to use a curve with less than 5 output levels.

| AO setpoint 1       | 600 | Analog output value (mA) for density below density limit 1.                      |
|---------------------|-----|----------------------------------------------------------------------------------|
| API gravity limit 1 | 600 | API gravity limit (°API) for switching between AO setpoint 1 and 2.              |
|                     |     | Lowest density limit. Density limits must be in ascending order.                 |
| AO setpoint 2       | 600 | Analog output value for density above density limit 1 but below density limit 2. |
| API gravity limit 2 | 600 | API gravity limit (°API) for switching between AO setpoint 2 and 3.              |
| AO setpoint 3       | 600 | Analog output value for density above density limit 2 but below density limit 3. |
| API gravity limit 3 | 600 | API gravity limit (°API) for switching between AO setpoint 3 and 4.              |
| AO setpoint 4       | 600 | Analog output value for density above density limit 3 but below density limit 4. |
| API gravity limit 4 | 600 | API gravity limit (°API) for switching between AO setpoint 4 and 5.              |
| AO setpoint 5       | 600 | Analog output value for density above density limit 4.                           |

#### **Product evaluation**

This section contains configuration of control of a divert valve to divert off-spec product to a separate tank.

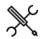

 $\label{eq:Display-local} \mbox{Display} \rightarrow \mbox{Configuration, Loading(, Run < x>), Product} \\ \mbox{evaluation}$ 

with <x> the number of the meter run

| Divert valve       | 600 | Defines how the logic reacts on the value of the         |
|--------------------|-----|----------------------------------------------------------|
| control mode       |     | product evaluation variable                              |
|                    |     | 0: None                                                  |
|                    |     | 1: Divert if above limit                                 |
|                    |     | 2: Divert if below limit                                 |
|                    |     | 3: Divert if out of range                                |
|                    |     | 4: Divert if within range                                |
|                    |     | Select 'None' to disable this functionality              |
| Product            | 600 | Variable that is used for product evaluation.            |
| evaluation         |     | 0: Custom value                                          |
| variable           |     | 1: Observed API gravity                                  |
|                    |     | 2: Standard API gravity                                  |
|                    |     | 3: Driver API gravity                                    |
|                    |     | 4: Observed BS&W                                         |
|                    |     | 5: Observed density                                      |
|                    |     | 6: Standard density                                      |
|                    |     | 7: Driver density                                        |
| Product divert     | 600 | Defines what must happen to the divert valve to          |
| valve              |     | divert the product                                       |
| configuration      |     | 1: Open valve to divert                                  |
|                    |     | 2: Close valve to divert                                 |
| Product divert     | 600 | Location of the divert valve relative to the meter       |
| valve location     |     | 1: Upstream of meter                                     |
|                    |     | 2: Downstream of meter                                   |
| Product            | 600 | Product evaluation will only be active if the actial     |
| evaluation         |     | flow rate is higher than this threshold flow rate        |
| threshold flow     |     | (bbl/hr).                                                |
| rate               |     | Only applicable if the divert valve is located           |
|                    |     | downstream of the meter. If the divert valve is          |
|                    |     | located <b>upstream</b> of the meter, product evaluation |
|                    |     | remains active at low flow.                              |
| Product divert     | 600 | The number of seconds to wait for the density /          |
| delay time         |     | BS&W to stabilize before diverting the product.          |
| Maximum            | 600 | Loading will be aborted if the divert valve is           |
| allowable time for |     | activated for more than this time (s).                   |
| product divert     |     |                                                          |

## **Product evaluation limit**

| oaact craia     | a c. o |                                                                                              |
|-----------------|--------|----------------------------------------------------------------------------------------------|
| Switching limit | 600    | Only applicable to divert valve control modes 'divert above limit' and 'divert below limit'. |
|                 |        | The limit at which the divert valve will switch.                                             |
|                 |        | Units are the same as the <b>product evaluation</b> variable.                                |

### Product evaluation range

| Switching range 600 high limit | 600 | Only applicable to divert valve control modes 'divert if out of range' and 'divert if within range'. |
|--------------------------------|-----|----------------------------------------------------------------------------------------------------|
|                                |     | High range value                                                                                     |
|                                |     | Units are the same as the <b>product evaluation</b> variable.                                        |
| Switching range low limit      | 600 | Only applicable to divert valve control modes 'divert if out of range' and 'divert if within range'. |
|                                |     | Low range value                                                                                      |
|                                |     | Units are the same as the <b>product evaluation</b> variable.                                        |

# Divert valve control

For configuration of the divert valve, please refer to paragraph 'valve control'.

#### Digital flow control valve

Settings for configuring a digital control valve / 'set-stop valve'.

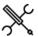

Display  $\rightarrow$  Configuration, Loading(, Run <x>), Digital control valve

with <x> the number of the meter run

This display is only available if the **flow control valve type** is set to 'digital flow control valve'.

The logic makes use of a 'control band' and a narrower 'deadband'. If the flow rate is outside the control band, the solenoids are controlled by continuous signals, causing a quick movement of the valve in the direction of the flow setpoint. As soon as the actual flow gets within the control band, the solenoids are controlled by 'clicks', short pulses that make the valve move slowly to the setpoint. When the flow is within the deadband, control is stopped and the valve is fixed close to the setpoint in order to avoid frequent clicks.

| Digital control | 600 | Actual flow rate value used as process value for flow           |
|-----------------|-----|-----------------------------------------------------------------|
| valve – Input   |     | control                                                         |
| mode            |     | 1: Gross volume                                                 |
|                 |     | Controls the gross volume flow rate (bbl/hr)                    |
|                 |     | 2: Gross standard volume                                        |
|                 |     | Controls the gross standard volume flow rate                    |
|                 |     | (bbl/hr)                                                        |
|                 |     | 3: Mass                                                         |
|                 |     | Controls the mass flow rate (klbm/hr)                           |
|                 |     | 4: Custom                                                       |
|                 |     | The value that is written to the tag Flow control               |
|                 |     | <ul> <li>Custom process value will be used. Use this</li> </ul> |
|                 |     | option if the flow rate value is sent to the flow               |
|                 |     | computer over a Modbus communications link                      |
|                 |     | or if you want to apply user-defined calculations               |
|                 |     | to the flow rate to be used for flow control.                   |
|                 |     | Please make sure your selection is in line with the             |
|                 |     | selected <b>batch quantity type</b> (volume or mass,            |
|                 |     | display: Configuration, Overall setup, Main settings)           |
| Maximum open    |     | Maximum time (s) that the system tries to reach the             |
| time            |     | setpoint. If the setpoint is not reached within this            |
|                 |     | time, the system fixes the flow rate at the actual              |
|                 |     | value.                                                          |
| Deadband        | 600 | No clicks will be issued and the valve will be fixed if         |
|                 |     | the actual flow rate is between the setpoint value              |
|                 |     | minus the deadband and the setpoint value plus the              |
|                 |     | deadband.                                                       |
|                 |     | Units are the same as the flow rate units.                      |
| Control band    | 600 | If the actual flow rate is within the control band, but         |
|                 |     | outside of the deadband, flow will be controlled                |
|                 |     | using open / close clicks.                                      |
|                 |     | Units are the same as the flow rate units.                      |
|                 |     | For correct functioning, the control band has to be             |
|                 |     | set wider than the deadband.                                    |

#### Clicks setup

Configuration of the 'clicks': short pulses to slowly adjust the valve position in control mode.

| Digital flow<br>control - Open<br>clicks interval  | 600 | Time between clicks (s) for slowly controlling the valve to open.     |
|----------------------------------------------------|-----|-----------------------------------------------------------------------|
| Digital flow<br>control - Open<br>click duration   | 600 | Duration of the clicks (ms) for slowly controlling the valve to open. |
| Digital flow<br>control - Close<br>clicks interval | 600 | Time between clicks (s) for slowly controlling the valve to close.    |
| Digital flow                                       | 600 | Duration of the clicks (ms) for slowly controlling the                |

| control - Close          | valve to close. |  |
|--------------------------|-----------------|--|
| CONTROL CIOSC            | valve to close. |  |
| all also also as also as |                 |  |
| click duration           |                 |  |

#### Upstream solenoid

Configuration of the upstream solenoid.

| Upstream (NO)<br>solenoid DO     | 600 | Number of the flow module to which the signal is physically connected.                     |
|----------------------------------|-----|--------------------------------------------------------------------------------------------|
| module                           |     | -1: Local module means the module of the meter run itself                                  |
| Upstream (NO)<br>solenoid DO nr. | 600 | Channel number of the <b>Upstream solenoid</b> digital output signal                       |
| soleriola DO III.                |     | output signal                                                                              |
| Upstream (NO)<br>solenoid pulse  | 600 | Pulse output number on the specified module that is used for the upstream solenoid clicks. |
| output nr.                       |     | 1: Pulse output 1                                                                          |
|                                  |     | 2: Pulse output 2                                                                          |
|                                  |     | 3: Pulse output 3                                                                          |
|                                  |     | 4: Pulse output 4                                                                          |

#### Downstream solenoid

Configuration of the downstream solenoid.

| Downstream (NC)<br>solenoid DO  | 600 | Number of the flow module to which the signal is physically connected.                       |
|---------------------------------|-----|----------------------------------------------------------------------------------------------|
| module                          |     | -1: Local module means the module of the meter run itself                                    |
| Downstream (NC) solenoid DO nr. | 600 | Channel number of the <b>Downstream solenoid</b> digital output signal                       |
| Downstream (NC) solenoid pulse  | 600 | Pulse output number on the specified module that is used for the downstream solenoid clicks. |
| output nr.                      |     | 1: Pulse output 1                                                                            |
|                                 |     | 2: Pulse output 2                                                                            |
|                                 |     | 3: Pulse output 3                                                                            |
|                                 |     | 4: Pulse output 4                                                                            |

# Two-stage control valve

Settings for configuring a two-stage control valve OCV 115-5 ('Two Stage Preset Valve') or ISE/N 2SLR ('Automatic Valve'). These valves are technically similar to digital control valves, but don't require 'clicks' to be issued by the flow computer.

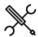

Display  $\rightarrow$  Configuration, Loading(, Run  $\langle x \rangle$ ), Two-Stage control valve

with <x> the number of the meter run

This display is only available if the **flow control valve type** is set to 'Two-stage OCV 115-5' or 'Two-stage ISE/N 2SLR'.

In both cases, 2 digital outputs are used to control the valve. With valve type ISE/N 2SLR, the flow computer digital outputs are directly connected to the upstream and downstream solenoids. With valve type OCV 115-5, the digital outputs are connected to two intermediate switches SW1 and SW2.

| Low flow      | 500 | Only applicable to valve type OCV 115-5               |
|---------------|-----|-------------------------------------------------------|
| solenoid open |     | Time to open SW1 in order to reach low flow at start. |
| time          |     | ·                                                     |

## Upstream solenoid / SW1

| opstream son   |     |                                                    |
|----------------|-----|----------------------------------------------------|
| Upstream       | 600 | Number of the flow module to which the upstream    |
| solenoid / SW1 |     | solenoid (ISE/N 2SLR) or SW1 (OCV 115-5) is        |
| DO module      |     | physically connected.                              |
|                |     | -1: Local module means the module of the meter run |

|                                      |     | itself                                                                                           |
|--------------------------------------|-----|--------------------------------------------------------------------------------------------------|
| Upstream<br>solenoid / SW1<br>DO nr. | 600 | Channel number of the upstream solenoid (ISE/N<br>2SLR) or SW1 (OCV 115-5) digital output signal |

#### Downstream solenoid / SW2

| Dominoti cami                             | 20 mistream solenoid, 3 mi |                                                                                                    |  |
|-------------------------------------------|----------------------------|----------------------------------------------------------------------------------------------------|--|
| Downstream<br>solenoid / SW2<br>DO module | 600                        | Number of the flow module to which the downstream solenoid (ISE/N 2SLR) or SW2 (OCV 115-5) is physically connected. |  |
|                                           |                            | -1: Local module means the module of the meter run itself                                                           |  |
| Downstream<br>solenoid / SW2<br>DO nr.    | 600                        | Channel number of the downstream solenoid (ISE/N<br>2SLR) or SW2 (OCV 115-5) digital output signal                  |  |

# **Customer definition**

These settings are only available if **Specify customer** is set to 'Yes' (display: Configuration, Batching) and / or **Customer data** is enabled (display: Configuration, Overall setup, Main settings).

Up to 16 customers can be defined. To each batch a customer number can be assigned. The following settings define the customer names for reporting purposes.

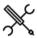

 ${\sf Display} \to {\sf Configuration, Customers}$ 

| 600 | Name of customer <x></x> |
|-----|--------------------------|
|     | 600                      |

# **Metrological settings**

The Flow-X features accountable and non-accountable totalizers, in order to split the metered amount into an accountable amount (measured while there was no accountable alarm) and a non-accountable amount (measured while there was an accountable alarm).

This functionality is enabled by the setting MID compliance.

If there is no accountable alarm then the accountable totalizers are active and the non-accountable totalizers are inactive. In case of an accountable alarm the non-accountable totalizers are active and the accountable totalizers are inactive. The normal totalizers are active regardless of the accountable alarm.

If **MID** compliance is disabled, the accountable and non-accountable totalizers are not used and only the normal totalizers are active.

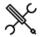

 $\textbf{Display} \rightarrow \textbf{Configuration, Metrological}$ 

| MID compliance | 1000 | Determines if compliance with the measuring            |
|----------------|------|--------------------------------------------------------|
|                |      | instruments directive (MID, the european metrology     |
|                |      | law) is required or not. Enables the accountable /     |
|                |      | non-accountable totalizers and alarms.                 |
|                |      | 0: Disabled                                            |
|                |      | 1: Enabled                                             |
|                |      | If enabled, the accountable totalizers are active only |
|                |      | if there's no accountable alarm, while the non-        |
|                |      | accountable totalizers are active if there is an       |
|                |      | accountable alarm. If disabled, both the               |
|                |      | accountable and non-accountable totalizers are         |
|                |      | inactive.                                              |
|                |      | Refer to chapter 'MID Compliance' for more             |
|                |      | information.                                           |
|                |      | If enabled, metrological data is shown on display      |
|                |      | 'Metrological'.                                        |
| Allow manual   | 1000 | Determines whether manual (operator) transmitter       |
| overrides      |      | overrides are accepted or not.                         |
|                |      | 0: No                                                  |
|                |      | 1· Yes                                                 |

# **Batch size**

| Minimum 1000<br>accountable<br>batch size | If the previous batch total is below this limit then a **Batch size below accountable minimum** indication is printed on the batch report. |                                                                                                    |
|-------------------------------------------|----------------------------------------------------------------------------------------------------|----------------------------------------------------------------------------------------------------|
|                                           |                                                                                                    | There are two separate settings, one for a volumetric check (bbl) and one for a mass check (klbm). By entering a value 0 either check may be disabled. |

#### Flow rate

| Flow rate                           |      |                                                                                                    |
|-------------------------------------|------|----------------------------------------------------------------------------------------------------|
| Minimum<br>accountable<br>flow rate | 1000 | Low range value (minimum allowable flow rate) of the flow rate. Unit (bbl/hr) in case of a volume flow meter, (klbm/hr) in case of a mass flow meter.  If the flow rate is below this value then the 'Flow range accountable alarm' is raised. |
| Maximum<br>accountable<br>flow rate | 1000 | High range value (maximum allowable flow rate) of the flow meter. Unit (bbl/hr) in case of a volume flow meter, (klbm/hr) in case of a mass flow meter.                                                                                        |
|                                     |      | If the flow rate is above this value then the 'Flow                                                                                                    |

|             |      | range accountable alarm' is raised.             |
|-------------|------|-------------------------------------------------|
| Temperature |      |                                                 |
| Minimum     | 1000 | Minimum allowable temperature (°F).             |
| accountable |      | If the temperature is below this value then the |
| temperature |      | 'Temperature accountable alarm' is raised.      |
| Maximum     | 1000 | Maximum allowable temperature (°F).             |
| accountable |      | If the temperature is above this value then the |
| temperature |      | 'Temperature accountable alarm' is raised       |

#### **Pressure**

| Minimum     | 1000 | Minimum allowable pressure (psia).           |
|-------------|------|----------------------------------------------|
| accountable |      | If the pressure is below this value then the |
| pressure    |      | 'Pressure accountable alarm' is raised.      |
| Maximum     | 1000 | Maximum allowable pressure (psia).           |
| accountable |      | If the pressure is above this value then the |
| pressure    |      | 'Pressure accountable alarm' is raised.      |

Standard density

| Minimum                                       | 1000 | Minimum allowable standard density.                                                                                                    |
|-----------------------------------------------|------|----------------------------------------------------------------------------------------------------|
| accountable<br>standard<br>density            |      | If the standard density is below this value then the 'Standard density accountable alarm' is raised.                                      |
| Maximum<br>accountable<br>standard<br>density | 1000 | Maximum allowable standard density.  If the standard density is above this value then the 'Standard density accountable alarm' is raised. |
| Equilibrium pressure accountable alarm limit  | 1000 | An 'equilibrium pressure accountable alarm' is generated if the pressure is below the equilibrium pressure plus this offset (psi).        |

#### Accountable alarm neutralization

| Accountable a                                            | ılarm ne | utralization                                                                                                    |
|----------------------------------------------------------|----------|----------------------------------------------------------------------------------------------------|
| Accountable<br>alarm<br>neutralization                   | 1000     | Enables the neutralization amount on flow range, temperature range, pressure range and standard density range accountable alarms.  0: Disabled  1: Enabled                                                                                                    |
| Low flow<br>neutralization<br>quantity                   | 1000     | Amount of product that is measured between the moment that a low flow alarm condition becomes active and the moment that the alarm actually is activated.  (bbl) in case of a volume flow meter, (klbm) in case of a mass flow meter                                                                           |
| Low flow alarm<br>neutralization<br>reset quantity       | 1000     | The Low flow neutralization counter is reset when this quantity is reached without any low flow alarm.  (bbl) in case of a volume flow meter, (klbm) in case of a mass flow meter                                                                                                    |
| Accountable<br>alarm<br>neutralization<br>quantity       | 1000     | Amount of product that is measured between the moment that a temperature range, pressure range, standard density range or high flow accountable alarm condition becomes active and the moment that the alarm actually is activated.  (bbl) in case of a volume flow meter, (klbm) in case of a mass flow meter |
| Accountable<br>alarm<br>neutralization<br>reset quantity | 1000     | The Neutralization counter is reset when this quantity is reached without any temperature range, pressure range, standard density range or high flow accountable alarm.  (bbl) in case of a volume flow meter, (klbm) in case of a mass flow meter                                                             |

# System settings

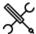

 $Display \rightarrow Configuration, System\ settings$ 

#### System data

| <u>-</u>           |     |                                                                                                    |
|--------------------|-----|----------------------------------------------------------------------------------------------------|
| System tag         | 600 | Tag name for the meter station or in case of a single stream flow computer, the meter run, e.g., "YY-100"                                |
| System description | 600 | Description of the meter station or in case of a single stream flow computer, the meter run, e.g., "Export stream 2"                     |
| System company     | 600 | Name of the company that owns the meter station or in case of a single stream flow computer, the meter run, e.g., "LiqTransco"           |
| System location    | 600 | Name of the location of the meter station or in case of a single stream flow computer, the meter run, e.g., "Green field, South section" |
| Flow computer tag  | 600 | Tag name of the flow computer, e.g., "FY-1001A"                                                                                          |

# Date and time

| Date and thire     |      |                                                     |
|--------------------|------|-----------------------------------------------------|
| Date format        | 2000 | Date format used on the flow computer screens       |
|                    |      | and reports                                         |
|                    |      | 1: dd/mm/yy                                         |
|                    |      | 2: mm/dd/yy                                         |
| Time set inhibit   | 2000 | Number of seconds around the hour shift that any    |
| time               |      | time shift request is inhibited. This is to avoid   |
|                    |      | problems with the closing of period totals and the  |
|                    |      | generation of reports on the hour / day shift.      |
|                    |      | Typically 30 sec.                                   |
| SNTP time          | 2000 | Switches on or off SNTP time Synchronization. If    |
| Synchronization    |      | enabled, the flow computer will communicate to      |
|                    |      | one or more NTP time severs (local or remote) in    |
|                    |      | order to retrieve the actual date and time.         |
|                    |      | 1: Enabled                                          |
|                    |      | 0: Disabled                                         |
| SNTP period        | 2000 | Use this setting to specify how often the flow      |
| duration (days)    |      | computer will contact all configured NTP servers    |
|                    |      | for time synchronization. The minimum time          |
|                    |      | between two consecutive requests is 1 day.          |
| SNTP time of day   | 2000 | Time of day for time synchronization, to be         |
| (hh:mm)            |      | entered as 'hh:mm'. A request to the configured     |
|                    |      | NTP server(s) will be sent 30 seconds later, at     |
|                    |      | hh:mm:30.                                           |
| Server 1/4 -       | 2000 | Up to 4 NTP servers can be configured. Servers      |
| hostname / IP-     |      | can be identified by their hostname or IP-          |
| address            |      | address. In case of hostnames, a valid name         |
|                    |      | server (DNS server) has to be configured on         |
|                    |      | display System->Network                             |
| Server 1/4 - port  | 2000 | Port number of the NTP server (default 123)         |
| number             |      |                                                     |
| Time zone relative | 2000 | Time shift due to time zone relative to UTC. E.g.,  |
| to UTC             |      | for 'UTC - 6:00' enter '-6'; for 'UTC + 1:00' enter |
|                    | 2000 | '1'.                                                |
| Number of          | 2000 | Number of samples to be collected from the NTP      |
| samples            |      | server(s)                                           |
| Number of          | 2000 | Number of connection attempts in case of an         |
| attempts           |      | error.                                              |
| Minimum time       | 2000 | A timeshift will only be applied if the timeshift   |
| shift              |      | that is returned from the NTP sever is larger       |
|                    |      | than this minimum value (seconds). This avoids      |
|                    | 2000 | frequent spurious time shifts.                      |
| Maximum time       | 2000 | A timeshift will only be applied if the timeshift   |
| shift              |      | that is returned from the NTP sever is smaller      |
| CNTD               | 2000 | than this maximum value (seconds).                  |
| SNTP test          | 2000 | This command enables testing of the SNTP logic      |
| command            |      | of the flow computer and the NTP servers that       |
|                    |      | have been configured. Upon launching the flow       |
|                    |      | computer sends one NTP request to all               |
|                    |      | configured NTP servers.                             |

#### **Display levels**

When no user has logged in to the flow computer, only an abbreviated version of the 'in-use values' display is shown, containing:

- Flow rates
- Process input values

All other displays have a minimum security level that needs to be activated (by a log-in) before the displays are shown and therefore accessible.

The following settings define the minimum security level required to access the associated displays. A display is hidden when the active security level is below the setting.

For each type of displays a selection can be made from the following list:

#### Always show

Always shows the display(s), even if not logged in

#### • Operator (500)

Only show the display(s) if logged in at security level 'operator' or higher

#### Technician (750)

Only show the display(s) if logged in at security level 'technician' or higher

#### • Engineer (1000)

Detailed data

Only show the display(s) if logged in at security level 'engineer' or higher

# Administrator (2000)

Only show the display(s) if logged in at security level 'administrator'

The display levels only define the security levels needed for **viewing** specific types of displays. They don't define the security levels needed for **modifying** the parameters that are shown on the displays. Each parameter has its own minimum security level, which is needed to modify it, as is indicated in this manual.

2000 Minimum security level for all displays that contain

| Detailed data |      |                                                          |
|---------------|------|----------------------------------------------------------|
| display level |      | detailed information:                                    |
|               |      | Live data                                                |
|               |      | <ul> <li>Flow rates</li> </ul>                           |
|               |      | Cumulative totals                                        |
|               |      | Flow meter details                                       |
|               |      | Temperature details                                      |
|               |      | Pressure details                                         |
|               |      | Density details                                          |
|               |      | BS&W details                                             |
|               |      | Viscosity details                                        |
|               |      | Period data                                              |
|               |      | Historical data                                          |
|               |      | Event log                                                |
|               |      | <ul> <li>Metrological details (if applicable)</li> </ul> |
|               |      | IO diagnostics                                           |
|               |      | Communication diagnostics                                |
|               |      | These displays are typically used by users with security |
|               |      | level 'Operator (500)'.                                  |
| Product       | 2000 | Minimum security level for defining the 16 products.     |
| display level |      | These displays are typically used by users with security |
|               |      | level 'Engineer (1000)'.                                 |

| Proving display            | 2000 |                                                                                                    |
|----------------------------|------|----------------------------------------------------------------------------------------------------|
| level                      |      | These displays are typically used by users with security                                                |
|                            |      | level 'Operator (500)'.                                                                                 |
| Batch control              | 2000 |                                                                                                    |
| display level              |      | These displays are typically used by users with security                                                |
| Databas I                  | 2022 | level 'Operator (500)'.                                                                                 |
| Batch stack                | 2000 | , ,                                                                                                    |
| display level              |      | These displays are typically used by users with security                                                |
| Landina                    | 2000 | level 'Operator (500)'.  Minimum security level for the loading displays. These                         |
| Loading                    | 2000 | displays are typically used by users with security level                                                |
| display level              |      | 'Operator (500)'.                                                                                       |
| Sampler                    | 2000 | ·                                                                                                    |
| control display            | 2000 | These displays are typically used by users with security                                                |
| level                      |      | level 'Operator (500)'.                                                                                 |
| Batch                      | 2000 |                                                                                                    |
| recalculation              | 2000 | display.                                                                                                |
| display level              |      | This display is typically used by users with security                                                   |
| : In : 2 : e. e.           |      | level 'Operator (500)'.                                                                                 |
| Valve control              | 2000 | •                                                                                                    |
| display level              |      | motor-operated valves.                                                                                  |
| - <del>-</del>             |      | These displays are typically used by users with security                                                |
|                            |      | level 'Operator (500)'.                                                                                 |
| Flow control               | 2000 | Minimum security level for flow control displays.                                                       |
| display level              |      | These displays are typically used by users with security                                                |
|                            |      | level 'Operator (500)'.                                                                                 |
| Reports                    | 2000 | Minimum security level for viewing and printing                                                         |
| display level              |      | reports.                                                                                                |
|                            |      | These displays are typically used by users with security                                                |
|                            |      | level 'Operator (500)'.                                                                                 |
| Alarm overview             | 2000 | Minimum security level for accessing the alarm                                                          |
| display level              |      | overview display.                                                                                       |
|                            |      | This display is typically used by users with security                                                   |
|                            |      | level 'Operator (500)'.                                                                                 |
| Calibration                | 2000 | , , , , , , , , , , , , , , , , , , , ,                                                                 |
| display level              |      | calibrate the input / output signals.                                                                   |
|                            |      | These displays are typically used by users with security                                                |
| Motrological               | 2000 | level 'Technician (750)'.                                                                               |
| Metrological configuration | 2000 | Minimum security level for accessing the metrological configuration displays (like run set, flow meter, |
| display level              |      | pressure, temperature, pressure and density                                                             |
| arspiay level              |      | configuration displays).                                                                                |
|                            |      | These displays are typically used by users with security                                                |
|                            |      | level 'Engineer (1000)'.                                                                                |
| Non-                       | 2000 |                                                                                                    |
| metrological               |      | metrological configuration displays (like valve control,                                                |
| configuration              |      | flow control, analog outputs, pulse outputs).                                                           |
| display level              |      | These displays are typically used by users with security                                                |
|                            |      | level 'Technician (750)'.                                                                               |
| Process alarm              | 2000 |                                                                                                    |
| limits display             |      | limits. The alarm limits can be set both from the                                                       |
| level                      |      | configuration displays and, optionally, from the                                                        |
|                            |      | operator displays. The limits are only shown on the                                                     |
|                            |      | operator displays if the <b>Process alarm limits display</b>                                            |
|                            |      | level is equal to or higher than the Detailed data                                                      |
|                            |      | display level. If the Process alarm limits display level is                                             |
|                            |      | lower than the <b>Detailed data display level</b> , the alarm                                           |
|                            |      | limits are not visible on the operator displays and can                                                 |
|                            |      | only be set from the configuration displays.                                                            |
|                            |      |                                                                                                    |

|       | _        |
|-------|----------|
| ∆larm | settings |

| Alai III Settiii                            | Alai III Settings |                                                                                                    |  |
|---------------------------------------------|-------------------|----------------------------------------------------------------------------------------------------|--|
| Disable alarms<br>if meter is<br>inactive   | 1000              | Controls if the limit alarms, calculation alarms and deviation alarms are suppressed when the meter is inactive (flow rate, dP or pulse frequency below the low flow cutoff).  0: No  1: Yes |  |
| Disable alarms<br>in<br>maintenance<br>mode | 1000              | Controls if the limit alarms, calculation alarms and deviation alarms are suppressed when the meter is set in maintenance mode.  0: No 1: Yes                                                |  |
| Deviation<br>alarm delay                    | 1000              | Delay time (s) on deviation alarms:  Flow deviation alarms (deviation between pulse flow rate and smart flow meter flow rate)  dP deviation alarms (deviation between two dP)                |  |

| • | same range are used) Pressure deviation alarms (deviation between both pressure transmitter readings in case of dual transmitters) Temperature deviation alarms (deviation between both temperature transmitter readings in case of dual transmitters) Density deviation alarms (deviation between two |
|---|----------------------------------------------------------------------------------------------------|
|   | densitometers)                                                                                                    |

transmitter values if two transmitters of the

Memory 1000 A memory low alarm will be given if the available memory of low alarm any module gets below this limit (KB).

# **Calibration settings**

| Maximum<br>nr. of cal.<br>points | 750 | Sets the maximum number of calibration points that may<br>be performed for any calibration. Minimum is 2 (zero and<br>span only) and maximum is 5 (up to 3 additional midpoints                                  |
|----------------------------------|-----|----------------------------------------------------------------------------------------------------|
| Freeze<br>inputs is<br>required  | 750 | Requires that all station / run / module inputs are frozen before a calibration or a verification can be started or the zero offset can be changed. Not applicable to prover and auxiliary inputs.  0: No 1: Yes |
| Calibaration                     | 750 |                                                                                                    |
| Calibration inactivity timeout   | 750 | Calibration is aborted and inputs are unfrozen if no user action is seen during this time (s).                                                                                                    |
| As-left<br>state time<br>limit   | 750 | Maximum time (s) after a calibration for which the initial verification type is set to 'As-Left'.                                                                                                    |

# FC digital outputs

# **FC running DO**

| FC<br>running<br>status<br>DO           | 600 | Defines if the flow computer running status is sent to a digital output. If configured, this output will always be high as long as the flow computer is running.  0: Disabled  1: Enabled |
|-----------------------------------------|-----|----------------------------------------------------------------------------------------------------|
| FC<br>running<br>status<br>DO<br>module | 600 | Number of the flow module to which the output signal is physically connected.                                                                                                    |
| FC<br>running<br>status<br>DO nr.       | 600 | Number of the digital channel to which the output signal is physically connected.                                                                                                    |

# FC redundancy DO

| - C - C G G                       | Haaric | <i>y</i> 50                                                                                                    |
|-----------------------------------|--------|----------------------------------------------------------------------------------------------------|
| FC duty<br>status                 | 600    | Defines if the flow computer duty status is sent to a digital output.                                                                                                    |
| DO                                |        | 0: Disabled                                                                                                    |
|                                   |        | 1: Enabled                                                                                                    |
|                                   |        | Only applicable if flow computer redundancy is enabled. Please be aware that redundancy has to be enabled / configured in Flow-Xpress prior to writing the application to the flow computer. |
| FC duty<br>status<br>DO<br>module | 600    | Number of the flow module to which the output signal is physically connected.                                                                                                    |
| FC duty<br>status<br>DO nr.       | 600    | Number of the digital channel to which the output signal is physically connected.                                                                                                    |

# I/O assignment overview

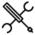

 $Display \rightarrow Configuration, I/O \ assignment$ 

This page gives an overview of all assigned I/O. it may be used to find double assignments and furthermore shows the following configuration errors:

#### Analog / PT100 inputs

| *MODULE* | The selected module nr. is higher than the number of available modules.                                                |
|----------|----------------------------------------------------------------------------------------------------|
|          | number of available modules.                                                                                           |
| *NR*     | Incorrect input number configured for PT100                                                                            |
|          | input (must be <=2).                                                                                                   |
| *TYPE*   | The analog input type (4-20 mA, 0-20 mA, 1-5 V or 0-5 V) of the selected analog input has not been configured.         |
| *UNITS*  | The unit type (temperature, pressure,) of the selected analog input has not been set correctly for this process input. |

#### **Analog outputs**

| *MODULE* | The selected module nr. is higher than the number of available modules.                 |
|----------|-----------------------------------------------------------------------------------------|
| *TYPE*   | The analog output type (4-20 mA) of the selected analog output has not been configured. |

#### Digital inputs and outputs

| _ <u></u> | •                                                |
|-----------|--------------------------------------------------|
| *MODULE*  | The selected module nr. is higher than the       |
|           | number of available modules.                     |
| *TYPE*    | Incorrect signal type configured for the digital |
|           | input / output.                                  |

#### Pulse inputs and outputs, time period inputs, detector inputs

| *MODULE*       | The selected module nr. is higher than the      |
|----------------|-------------------------------------------------|
|                | number of available modules.                    |
| *NOT ASSIGNED* | None of the digital channels on this module has |
|                | been configured for this input / output.        |
| *ASSIGNMENT    | Multiple digital channels on this module have   |
| ERROR*         | been configured for this input / output.        |

# **Communication settings**

Driver specific settings, like IP-addresses, Modbus server/slave ID's etc. can be found on the communication displays.

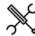

 ${\sf Display} \to {\sf Communication, <\! Driver \, name >}$ 

# 5 Maintenance

# **Calibration**

Calibration can be done on two levels

1. I/O calibration

Calibration of analog inputs, PT-100 inputs and analog outputs

Calibration of process inputs
 Loop calibration of any process input (temperature, pressure, density, viscosity, BS&W, differential pressure) that is read through an analog, PT-100, HART, Modbus or densitometer input.

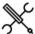

Display → Maintenance, Calibration

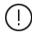

If calibration / verification remains active and / or the inputs remain frozen without any command being given for more than the **Calibration inactivity timeout**, calibration will be aborted and the inputs will be unfrozen.

# I/O calibration / verification

Although all module I/O has been calibrated before leaving the factory, an additional calibration can be done. Furthermore, a verification procedure can be followed and a verification report can be printed.

Follow this procedure to calibrate or verify the inputs and outputs of a module.

- Select 'Module IO' (1, 2, ... refers to module number)
   This brings up an overview of the analog inputs, PT100 inputs and analog outputs that have been configured on this module
- 2. Select the input or output to be calibrated / verified
- 3. Click 'Freeze inputs' (optional)

Whether this is needed or not depends on the configuration parameter **Freeze inputs is required** (display Configuration, System settings, Calibration settings). The freeze command freezes all analog and PT100 inputs on the selected module, such that metering can go on using the frozen values, while calibration can be done using the live values. Not applicable to analog outputs.

4. Click 'Clear calibration data' (optional)

This clears any existing calibration data from the previous calibration. When doing a recalibration, the command may be used to wipe out previous data, but it's not needed, as

the old calibration data will be replaced by the results of the new calibration anyway.

5. Click 'Start calibration' or 'Start verification'.

'Calibration' means that the calibration results will be stored on the flow computer, allowing the flow computer to correct the input value. 'Verification' means that only a report will be generated, without storing the calibration data for correction.

6. Enter the reference value

(mA) or (V) for analog inputs, depending on the **analog input type**: (°F) for PT100 inputs; (mA) for analog outputs.

- 7. The flow computer shows the actual uncorrected value and the deviation from the reference value
- 8. Click 'Apply value'.

Accepts the current point. Values of the current point can be overwritten until the 'Go to next Point' or 'Finish' button is selected

9. Click 'Go to next point'

This will activate the next calibration point. Max. 5 points can be used for calibration or 8 for verification.

Repeat steps 6. to 9. for each consecutive calibration point.

10. Click 'Finish'

This command is available when at least 2 points have been calibrated / verified. It logs the results and, in case of a calibration, stores the calibration data.

- 11. Click 'Deselect' to go back to the overview of configured I/O.

  From here you can start calibration / verification of the other inputs / outputs on the module.
- 12. If you're done with calibration / verification of the I/O of this module, click 'Deselect' to return to the main calibration screen.

For analog outputs also a **zero offset** can be specified. In order to apply an offset, follow steps 1-2 of above procedure to select the correct analog output and proceed as follows:

- 3. Enter the zero offset value (mA)
- 4. Click 'Set zero offset'

#### Process input calibration / verification

For each process input that receives its value through an analog, PT-100, HART, Modbus or densitometer input both a calibration curve and an offset is available. Calibration curves and offsets can be used simultaneously.

Follow this procedure to calibrate or verify the flow computer's process inputs.

- 1. Select any of the following buttons
  - Run process inputs (1, 2, ... refers to run number)
  - Station process inputs
  - Prover process inputs
  - Auxiliary inputs

This brings up an overview of the process inputs that have been configured on the flow computer

2. Click 'Freeze inputs' (optional)

Whether this is needed or not depends on the configuration parameter **Freeze inputs is required** (display Configuration, System settings, Calibration settings). The freeze command freezes all process inputs of the selected run / all station inputs / all auxiliary inputs / all proving inputs, such that metering can go on using the frozen values, while calibration can be done using the live values.

- 3. Select the process input to be calibrated / verified
- 4. Click 'Clear calibration data' (optional)

This clears any existing calibration data from the previous calibration. When doing a recalibration, the command may be used to wipe out previous data, but it's not needed, as the old calibration data will be replaced by the results of the new calibration anyway.

5. Click 'Start calibration' or 'Start verification'.

'Calibration' means that the calibration results will be stored on the flow computer, allowing the flow computer to correct the input value. 'Verification' means that only a report will be generated, without storing the calibration data for correction.

6. Enter the reference value

The unit is the standard unit for the selected process input:

- temperature (°F)
- pressure (psi)
- BS&W (%)
- Viscosity (cSt)
- Density (-), (°API) or g/cc, depending on the input's configured density input type
- Differential pressure (inH2O@60F)
- Heating value / Enthalpy (Btu/klbm)
- 7. The flow computer shows the actual uncorrected value and the deviation from the reference value
- 8. Click 'Apply value'.

Accepts the current point. Values of the current point can be overwritten until the 'Go to next Point' or 'Finish' button is selected.

9. Click 'Go to next point'

This will activate the next calibration point. Max. 5 points can be used for calibration or 8 for verification.

Repeat steps 6. to 9. for each consecutive calibration point.

10. Click 'Finish'

This command is available when at least 2 points have been calibrated / verified. It logs the results and, in case of a calibration, stores the calibration data.

- 11. Click 'Deselect' to go back to the overview of process inputs. From here you can start calibration / verification of the other process inputs.
- 12. If you're done with calibration / verification of the process inputs, click 'Release inputs' (if needed, see above).
- 13. Click 'Deselect' to return to the main calibration screen.

In order to apply an **offset**, follow steps 1-3 of above procedure to select the correct process input and proceed as follows:

4. Enter the zero offset value

The unit is the standard unit for the selected process input:

- temperature (°F)
- pressure (psi)

- BS&W (%)
- Viscosity (cSt) (kinematic)
- Density (-), (°API) or (g/cc), depending on the input's configured **density input type**
- Differential pressure (inH2O@60F)
- 5. Click 'Set zero offset'

#### Maintenance mode

Maintenance mode is a special mode of operation intended for testing the flow computer functionality, typically its calculations. Maintenance mode can be enabled and disabled for each meter run separately.

Maintenance mode is the same as normal operation mode except that in Maintenance Mode all the custody transfer totals are inhibited. Instead flow is accumulated in separate Maintenance totals. Optionally the maintenance totals automatically reset each time maintenance mode is enabled (setting Reset maint. totals on entering maint. mode on display: Configuration, Main settings).

A permissive flag is used to enter and exit maintenance mode. By default the flag is always 1, i.e., it is always permitted to enter/exit maintenance mode. However the permissive flag may be controlled by custom-made logic through 'User Calculations' in Flow-Xpress, e.g., to inhibit entering/exiting maintenance mode if the meter is active.

Optionally, process alarms and calculation alarms are disabled, when in maintenance mode (setting **Disable alarms in maintenance mode** on display: Configuration, Overall setup, Main settings).

Maintenance mode should be disabled for normal operation.

A 'Maintenance mode enabled' alarm is generated when the meter is in maintenance mode.

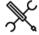

Display → Maintenance, Maintenance mode

| Enable  | 1000 | Enter maintenance mode.                                |
|---------|------|--------------------------------------------------------|
| maint   |      | Only allowed if <b>Maint mode switch permissive</b> is |
| mode    |      | ON.                                                    |
| Disable | 1000 | Exit maintenance mode.                                 |
| maint   |      | Only allowed if <b>Maint mode switch permissive</b> is |
| mode    |      | ON.                                                    |

# I/O diagnostics

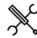

Display → Maintenance, IO Diagnostics

The I/O diagnostics displays can be used to view the actual status of all configured inputs and outputs. It contains sections on:

- Analog inputs
- PT100 inputs
- Digital IO
- Pulse inputs
- Prover bus pulse outputs
- Time period inputs
- Analog outputs
- Pulse outputs
- Frequency outputs
- Double chronometry
- Prover detectors

# Forcing I/O

For testing purposes all inputs and outputs can be forced to a defined value or state. This option is available at security level 1000 'engineer' or higher.

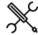

 $Display \rightarrow Maintenance$ , IO Force

If an input is forced the flow computer will generate an alarm.

# 6 Calculations

This chapter specifies the flow calculations performed by the Liquid USC application. The different parameters are accessible through the display menu.

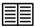

Calculations in compliance with a measurement standard, such as API-2540 and GPA TP-27, are not specified in this manual. Please refer to the standards for more details on these calculations.

#### API Petroleum Measurement Tables

The first version of the API Petroleum Measurement Tables was published in 1952. In those days measurement readings were taken manually and the tables were used to convert the observed density or gravity at the observed temperature to the value at the reference temperature. So the table values were the actual standard.

The 1952 Tables consists of 58 tables containing all kind of correction and conversion factors used in the measurement of hydrocarbon liquids. Each table deals with a particular conversion of units, correction of density, or correction of volume. The 1952 tables that have to do with the conversion of density and volume are: 5, 6, 23, 24, 53 and 54.

Table 5, 6, 23 and 24 convert density or volume to or from to a reference temperature of 60°F, while tables 53 and 54 refer to 15°C.

In 1980 a complete new set of tables was published together with computer routines to allow electronic devices to automatically calculate the volume conversion factors and API gravity / (relative) density at the reference temperature. Back then most electronic devices were not capable of performing double-precision floating point calculations, so the standard prescribed all kind of rounding and truncating rules to make sure that the calculations would always provide the same result. For the 1980 version the calculation procedures are the standard rather than the table values.

In the 1980 version, which is also referred to as API-2540, the tables are divided into 3 product groups and a letter designation was used to distinguish between the sub-tables. "A" was used for crude oil, "B" for refined products and "C" for special applications. The 1980 tables, however, did not cover the LPGs and NGLs density ranges and the 1952 Tables were left valid for these products. Furthermore, the lubricating oil tables (designated as "D") were not complete at the time of the printing in 1980 and were released two years later. As opposed to the A, B and C tables no implementation procedures were defined for the D tables.

In 1988 the Institute of Petroleum released its Paper No. 3 with tables 59 and 60 that are based on a reference temperature of  $20^{\circ}$ C.

This resulted in the following Petroleum Measurement Tables dealing with the conversion of volume and density to and from a reference temperature.

| Number | Title                                                              |
|--------|--------------------------------------------------------------------|
| 5      | API Gravity Reduction to 60°F                                      |
| 6      | Reduction of Volume to 60°F Against API Gravity at 60°F            |
| 23     | Reduction of Observed Specific Gravity to Specific Gravity 60/60°F |
| 24     | Reduction of Volume to 60°F Against Specific Gravity 60/60°F       |
| 53     | Reduction of Observed Density to Density at 15°C                   |
| 54     | Reduction of Volume to 15°C Against Density at 15°C                |
| 59     | Reduction of Observed Density to Density at 20°C                   |
| 60     | Reduction of Volume to 20°C Against Density at 20°C                |

In **2004** the API MPMS 11.1 1980 tables were superseded by a new set of tables primarily for the following reasons:

- API 11.1:2004 includes the correction for both temperature and pressure in one and the same algorithm
- Taken into account the progress in electronics (and for other reasons) the complex truncating and rounding rules were abandoned. Instead the calculation procedures use doubleprecision floating point math. The input and output values are still rounded in order to obtain consistent results.
- The convergence methods for the correction of observed density to base density have been improved.
- On-line density measurement by densitometers became common practice, requiring the pressure and temperature correction to be incorporated in one and the same procedure
- The tables are extended in both temperature and density to cover lower temperatures and higher densities.
- The previous standard used a significant digit format which resulted in 4 or 5 decimal places depending on whether the observed temperature was above or below the reference temperature. The new standard prescribes 5 decimal places if or both cases.
- The IP paper No. 3 tables were added to accommodate conversion to 20°C.

Tables for lubricating oils including the implementation procedures are now part of the standard.

In 2007 and 2019 addendums to API 11.1:2004 have been released.

#### Volume correction for pressure

The API MPMS 11.1:1980 Tables only cover the correction for temperature. The correction for pressure was published in API MPMS standards 11.2.1 and 11.2.2.

The correction for pressure is to the atmospheric pressure or, for products within the lower density range, to the equilibrium vapor pressure.

To calculate the equilibrium vapor pressure an Addendum was added to API MPMS 11.2.2. This addendum is also known as **GPA TP-15** (1988). In September 2007 the addendum was replaced by a new **API MPMS 11.2.5** and at the same time GPA TP-15 (1988) was updated with a new 2007 revision. In 2020 GPA TP-15 has been adopted as **GPA STD 8117**.

#### NGL and LPG tables

For NGL and LPG products volume correction tables 24E and 23E (at  $60 \,^{\circ}\text{F}$ ) were published in **GPA TP-25 (1988),** so the letter 'E" was used to distinguish the tables from the related API MPMS A, B, C and D tables.

GPA TP-25 has been superseded by **GPA TP-27** / API MPMS 11.2.4 (2007), which includes tables 53E, 54E, 59E and 60E to convert to  $15^{\circ}$ C and  $20^{\circ}$ C as well. All text from TP-25 is included without technical change, so TP-25 is still viable for conversion to and from 60 °F.

A second edition of **API MPMS 11.2.4** has been released in 2019 and GPA TP-27 has been published as **GPA STD 8217** in 2019.

#### Overview of hydrocarbon liquid conversion standards

- ASTM-IP Petroleum Measurement Tables, Historical Edition, 1952
- API MPMS Chapter 11.1-1980\* (Temperature VCFs for Generalized Crude Oils, Refined Products, and Lubricating Oils): Historical; Published in 14 separate volumes Also known as:
  - API Standard 2540 (API-2540)
  - ASTM D1250
  - IP 200
- In 1982 chapters XIII and XIV were published containing tables 5D, 6D, 53D and 54D for lubricating oils.
- API MPMS Chapter 11.1 2004 (Pressure & Pressure VCFs for Generalized Crude Oils, Refined Products and Lube Oils).
  - Addendum 1, 2007
  - Addendum 2, 2019
- API MPMS Chapter 11.2.1- 1984 (Compressibility Factors for Hydrocarbons: 0-90°API): Historical: now incorporated into Chapter 11.1-2004
- API MPMS Chapter 11.2.1M- 1984 (Compressibility Factors for Hydrocarbons: 638-1074 lb/ft3): Historical: now incorporated into Chapter 11.1-2004

- API MPMS Chapter 11.2.2 1984 (Compressibility Factors for Hydrocarbons: 0.350-0.637 Relative Density and -50°F to 140°F)
- API MPMS Chapter 11.2.2M 1986 (Compressibility Factors for Hydrocarbons: 350-637 lb/ft3 Density (15°C) and -46°C to 60°C)
- API MPMS Chapter 11.2.2A 1984 (Addendum to Correlation of Vapor Pressure Correction for NGL): Superseded by Chapter 11.2.5
- API Publication/GPA TP-25/ASTM Publication (Pressure Correction for the volume of Light Hydrocarbons – Tables 24E and 23E: Superseded by API MPMS Chapter 11.2.4
- GPA TP-25 was published in 1998 and replaced the 1952 tables 23, 24 for Light Hydrocarbon Liquids and GPA Technical Publication TP-16, which were previously used for volumetric measurement of LPG.
- API MPMS Chapter 11.2.4 (2007, 2019) / GPA TP-27 / GPA STD 8217 (2019) - Pressure Correction for the Volume of NGL and LPG – Tables 23E, 24E, 53E, 54E, 59E, 60E): Supersedes GPA TP-25.
- API MPMS Chapter 11.2.5 / GPA STD 8117 / GPA TP-15 / ASTM Technical Publication 'Stock No. PETROLTBL-TP15' - A Simplified Vapor Pressure Correlation for Commercial NGLs: Supersedes Addendum to Chapter 11.2.2 (11.2.2A)
- IP No. 3 1988 (Energy Institute (formerly Institute of Petroleum), Petroleum Measurement Paper No 3 Computer Implementation Procedures for Correcting Densities and Volumes to 20 °C. Superseded by IP No.3 - 1997
- IP No. 3 1997 (Energy Institute (formerly Institute of Petroleum), Petroleum Measurement Paper No 3 Computer Implementation Procedures for Correcting Densities and Volumes to 20 °C. Supersedes IP No.3 - 1988
- ISO 91-1 1982 Petroleum measurement tables Part 1: Tables based on reference temperatures of 15 °C and 60 °F.
   Superseded by ISO 91-1 1992.
- ISO 91-1 1992 Petroleum measurement tables Part 1: Tables based on reference temperatures of 15 °C and 60 °F.
   Supersedes ISO 91-1 1982.
- ISO 91-2 1991 Petroleum measurement tables Part 2: Tables based on reference temperatures of 20 °C
- OIML R 63 1994 Petroleum measurement tables

# Overview of the functions

The following table lists the volume conversion functions for hydrocarbon liquids as provided by the Liquid USC application

| Function                | Temperature correction                        | Pressure correction | Input              | Output             |
|-------------------------|-----------------------------------------------|---------------------|--------------------|--------------------|
| Crude Oils, Refined Pro | ducts and Lubricating Oils (API 1952)         |                     |                    |                    |
| API_Table5 (1952)       | API 1952 Table 5                              | API 11.2.1:1984     | RD (T,P)           | RD (60°F, Pe)      |
| API_Table6 (1952)       | API 1952 Table 6                              | API 11.2.1:1984     | RD(60°F, Pe)       | RD (T, P)          |
| API_Table23 (1952)      | API 1952 Table 23                             | API 11.2.1:1984     | RD (T, P)          | RD (60°F, Pe)      |
| API_Table24 (1952)      | API 1952 Table 24                             | API 11.2.1:1984     | RD (60°F, Pe)      | RD (T, P)          |
| API_Table53 (1952)      | API 1952 Table 53                             | API 11.2.1M:1984    | Density (T, P)     | Density (15°C, Pe) |
| API_Table54 (1952)      | API 1952 Table 54                             | API 11.2.1M:1984    | Density (15°C, Pe) | Density (T, P)     |
| Crude Oils, Refined Pro | ducts and Lubricating Oils (API MPMS 11.1:198 | 30 / API-2540)      |                    |                    |
| API_Table5 (1980)       | API 11.1:1980 Tables 5A, 5B and 5D            | API 11.2.1:1984     | °API (T, P)        | °API (60°F, Pe)    |
| API_Table6 (1980)       | API 11.1:1980 Tables 6A, 6B and 6D            | API 11.2.1:1984     | °API (60°F, Pe)    | °API (T, P)        |

| Function                | Temperature correction                         | Pressure correction         | Input                    | Output                   |
|-------------------------|------------------------------------------------|-----------------------------|--------------------------|--------------------------|
| API_Table23 (1980)      | API 11.1:1980 Tables 23A and 23B               | API 11.2.1:1984             | RD (T, P)                | RD (60°F, Pe)            |
| API_Table24 (1980)      | API 11.1:1980 Tables 24A and 24B               | API 11.2.1:1984             | RD (60°F, Pe)            | RD (T, P)                |
| API_Table53 (1980)      | API 11.1:1980 Tables 53A, 53B and 53D          | API 11.2.1M:1984            | Density (T, P)           | Density (15°C, Pe)       |
| API_Table54 (1980)      | API 11.1:1980 Tables 54A, 54B and 54D          | API 11.2.1M:1984            | Density (15°C, Pe)       | Density (T, P)           |
| Crude Oils, Refined Pro | ducts and Lubricating Oils (API MPMS 11.1:2004 | , addendum 1, 2007, addendu | m 2, 2019)               |                          |
| API_Table5 (2019)       | API 11.1:2019                                  | API 11.1:2019               | °API (T, P)              | °API (60°F, 0 psig)      |
| API_Table6 (2019)       | API 11.1:2019                                  | API 11.1:2019               | °API (60°F, 0 psig)      | °API (T, P)              |
| API_Table23 (2019)      | API 11.1:2019                                  | API 11.1:2019               | RD (T, P)                | RD (60°F, 0 psig)        |
| API_Table24 (2019)      | API 11.1:2019                                  | API 11.1:2019               | RD (60°F, 0 psig)        | RD (T, P)                |
| API_Table53 (2019)      | API 11.1:2019                                  | API 11.1:2019               | Density (T, P)           | Density (15°C, 0 bar(g)) |
| API_Table54 (2019)      | API 11.1:2019                                  | API 11.1:2019               | Density (15°C, 0 bar(g)) | Density (T, P)           |
| API_Table59 (2019)      | API 11.1:2019                                  | API 11.1:2019               | Density (T, P)           | Density (20°C, 0 bar(g)) |
| API_Table60 (2019)      | API 11.1:2019                                  | API 11.1:2019               | Density (20°C, 0 bar(g)) | Density (T, P)           |
| NGL and LPG (API 11.2.4 | 4:2007, second edition 2019)                   |                             |                          |                          |
| API_Table23E            | API 11.2.4: 2019                               | API 11.2.2:1986             | RD (T, P)                | RD (60°F, Pe)            |
|                         | Table 23E                                      | GPA TP-15:1988              |                          |                          |
|                         |                                                | GPA TP-15:2007              |                          |                          |
| API_Table24E            | API 11.2.4: 2019                               | API 11.2.2:1986             | RD (60°F, Pe)            | RD (T, P)                |
|                         | Table 24E                                      | GPA TP-15                   |                          |                          |
| API_Table53E            | API 11.2.4: 2019                               | API 11.2.2:1986             | Density (T, P)           | Density (15°C, Pe)       |
|                         | Table 53E                                      | GPA TP-15                   |                          |                          |
| API_Table54E            | API 11.2.4: 2019                               | API 11.2.2:1986             | Density (15°C, Pe)       | Density (T, P)           |
|                         | Table 54E                                      | GPA TP-15                   |                          |                          |
| API_Table59E            | API 11.2.4: 2019                               | API 11.2.2M:1986            | Density (T, P)           | Density (20°C, Pe)       |
|                         | Table 59E                                      | GPA TP-15                   |                          |                          |
| API_Table60E            | API 11.2.4: 2019                               | API 11.2.2M:1986            | Density (20°C, Pe)       | Density (T, P)           |
|                         | Table 60E                                      | GPA TP-15                   |                          |                          |

#### **Hydrometer Correction**

The API MPMS 11.1 1980 Standard (API-2540) assumes that the API gravity or relative density is observed with a glass hydrometer. Therefore a correction may be applied for the change of volume of the glass hydrometer with temperature. The hydrometer correction applies for tables 5A, 5B, 23A and 23B.

The 2004 standard does not include a correction for a glass hydrometer.

#### **API-2540 Input Data Limits**

API MPMS 11.1:1980 (API 2540) is based on published data that lie within the so-called 'Data' range. The other table values were obtained from extrapolation and lie within the 'Extrapolated' range. It is recommended not to use API-2540 outside the 'Data' and 'Extrapolated' ranges.

For the lubricating oil tables no difference is made between data that is table values that are based on published data and table values that are determined by extrapolation.

| Range              | API Gravity | Relative Density | Density      | Temperature | Temperature |
|--------------------|-------------|------------------|--------------|-------------|-------------|
|                    | °API        | -                | kg/m³        | °F          | °C          |
| Data Range         | 0 40        | 1.0760 0.8250    | 1075.0 824.0 | 0 250       | -18120      |
|                    | 40 50       | 0.8250 0.7795    | 824.0 778.5  | 0 200       | -1890       |
|                    | 50 55       | 0.7795 0.7585    | 778.5 758.0  | 0 150       | -1860       |
| Extrapolated Range | 0 40        | 1.0760 0.8250    | 1075.0 824.0 | 250 300     | 120150      |
|                    | 40 50       | 0.8250 0.7795    | 824.0 778.5  | 200 250     | 90125       |
|                    | 50 55       | 0.7795 0.7585    | 778.5 758.0  | 150 200     | 6095        |
|                    | 55 100      | 0.7585 0.6110    | 758.0 610.5  | 0 200       | -1895       |
| Applies for:       | Table 5A    | Table 23A        | Table 53A    | Table 5A    | Table 53A   |
|                    | Table 6A    | Table 24A        | Table 54A    | Table 6A    | Table 54A   |
|                    |             |                  |              | Table 23A   |             |
|                    |             |                  |              | Table 24A   |             |

Table 1: Table A input data limits for API MPMS 11.1:1980 API 2540

| Range              | API Gravity | Relative Density | Density      | Temperature | Temperature |
|--------------------|-------------|------------------|--------------|-------------|-------------|
| _                  | °API        | -                | kg/m³        | °F          | °C          |
| Data Range         | 0 40        | 1.0760 0.8250    | 1075.0 824.0 | 0 250       | -18120      |
|                    | 40 50       | 0.8250 0.7795    | 824.0 778.5  | 0 200       | -1890       |
|                    | 50 85       | 0.7795 0.6535    | 778.5 653.0  | 0 150       | -1860       |
| Extrapolated Range | 0 40        | 1.0760 0.8250    | 1075.0 824.0 | 250 300     | 120150      |
|                    | 40 50       | 0.8250 0.7795    | 824.0 778.5  | 200 250     | 90125       |
|                    | 50 85       | 0.7795 0.6535    | 778.5 653.0  | 150 200     | 6095        |
| Applies for:       | Table 5B    | Table 23B        | Table 53B    | Table 5B    | Table 53B   |
|                    | Table 6B    | Table 24B        | Table 54B    | Table 6B    | Table 54B   |
|                    |             |                  |              | Table 23B   |             |

| Range | API Gravity | Relative Density | Density | Temperature | Temperature |
|-------|-------------|------------------|---------|-------------|-------------|
|       | °API        | -                | kg/m³   | °F          | °C          |
|       |             |                  |         | Table 24B   | <u> </u>    |

Table 2: Table B input data limits for API MPMS 11.1:1980 API 2540

| Range        | API Gravity | Relative Density | Density   | Temperature | Temperature |
|--------------|-------------|------------------|-----------|-------------|-------------|
|              | °API        | -                | kg/m³     | °F          | °C          |
| Data Range   | -1045       | 0.81.165         | 8001164   | 0300        | -20+150     |
| Applies for: | Table 5D    | Table 23D*       | Table 53D | Table 5D    | Table 53D   |
|              | Table 6D    | Table 24D*       | Table 54D | Table 6D    | Table 54D   |
|              |             |                  |           | Table 23D*  |             |
|              |             |                  |           | Table 24D*  |             |

<sup>\*</sup> Values derived from Table 5D/6D

Table 3: Table D input data limits for API MPMS 11.1:1982

#### API-2540 Rounding and truncating rules

For each table API Standard 2540 specifies an explicit 'Calculation Procedure' that includes the rounding and truncating of all the input, intermediate and output values. The 'Calculation Procedure' is considered to be the standard rather than the table values or a set of equations.

The function provides the option to either apply the full API rounding and truncating requirements or to perform the calculation procedure without any rounding and truncating being applied.

For tables 6A, 6B, 24A and 24B the standard makes a distinction between computational and table values for the calculated VCF. The table values are always rounded to 4 decimal places, Whereas the computational values has 4 decimal places when the VFC >=1 and 5 decimal places when the VCF < 1.

When API rounding is enabled the convergence limit is set to the limit value as specified in the standard. When the API rounding is disabled the convergence limit is set to 0.00001 lb/ft3 to obtain highest precision.

API-11.1:2004/2019 Input Data Limits

| Range            | Density                    | Temperature | Pressure      |  |
|------------------|----------------------------|-------------|---------------|--|
| Crude Oil        | 610.61163.5 kg/m3 @ 60°F   | -58302 °F   | 01500 psig    |  |
|                  | 10010 API @ 60°F           | -50150 °C   | 0103.4 bar(g) |  |
|                  | 0.611201.16464 RD @ 60°F   |             |               |  |
|                  | 611.161163.79 kg/m3 @ 15°C |             |               |  |
|                  | 606.121161.15 kg/m3 @ 20°C |             |               |  |
| Refined products | 610.61163.5 kg/m3 @ 60°F   | -58302 °F   | 01500 psig    |  |
|                  | 10010 API @ 60°F           | -50150 °C   | 0103.4 bar(g) |  |
|                  | 0.611201.16464 RD @ 60°F   |             |               |  |
|                  | 611.161163.86 kg/m3 @ 15°C |             |               |  |
|                  | 606.121160.62 kg/m3 @ 20°C |             |               |  |
| Lubricating oils | 800.91163.5 kg/m3 @ 60°F   | -58302 °F   | 01500 psig    |  |
| -                | 4510 API @ 60°F            | -50150 °C   | 0103.4 bar(g) |  |
|                  | 0.801681.1646 RD @ 60°F    |             |               |  |
|                  | 801.251163.85 kg/m3 @ 15°C |             |               |  |
|                  | 798.111160.71 kg/m3 @ 20°C |             |               |  |

Table 4: API-11.1: 2004/2007/2019 input data limits

#### **API constants**

For the tables at 15 °C, the following constants apply:

| Product          | API Table | ко        | K1     | К2          |
|------------------|-----------|-----------|--------|-------------|
| Crude oil        | Α         | 613.9723  | 0.0    | 0.0         |
| Gasoline         | В         | 346.4228  | 0.4388 | 0.0         |
| Transition area  | В         | 2680.3206 | 0.0    | -0.00336312 |
| Jet fuels        | В         | 594.5418  | 0.0    | 0.0         |
| Fuel oils        | В         | 186.9696  | 0.4862 | 0.0         |
| Lubricating oils | D         | 0.0       | 0.6278 | 0.0         |

Table 5: API-11.1 constants (metric units)

For the tables at 60 °F, the following constants apply:

| Product          | API Table | K0        | K1      | K2          |
|------------------|-----------|-----------|---------|-------------|
| Crude oil        | Α         | 341.0957  | 0.0     | 0.0         |
| Gasoline         | В         | 192.4571  | 0.2438  | 0.0         |
| Transition area  | В         | 1489.0670 | 0.0     | -0.00186840 |
| Jet fuels        | В         | 330.3010  | 0.0     | 0.0         |
| Fuel oils        | В         | 103.8720  | 0.2701  | 0.0         |
| Lubricating oils | D         | 0.0       | 0.34878 | 0.0         |

Table 6: API-11.1 constants (US customary units)

# **Volume Correction factor CTL**

The volume correction factor for temperature Ctl is determined based on the selected 'Density conversion method' (refer to display 'Configuration\Run (or Station)\Product').

$$C_{TL} = e^{(-\alpha_T \times \Delta T \times [1 + (0.8 \times \alpha_T \times \Delta T)])}$$

Equation 6-17: Volume Correction Factor CTL

$$\alpha_T = \frac{K_0 + K_1 \times \rho_{STD} + K_2 \times \rho_{STD}^2}{\rho_{STD}^2}$$

Equation 6-17: Tangent thermal expansion coefficient  $\alpha_T$ 

| CTL  | Volume Correction Factor                                              | -      |
|------|-----------------------------------------------------------------------|--------|
| ατ   | Tangent thermal expansion coefficient per °F at reference temperature |        |
| ΔΤ   | Reference temperature – meter (flowing) temperature                   | °F     |
| ρsτD | Standard density                                                      | kg/sm3 |

# Volume Correction factor Cpl

The correction for pressure was published in API MPMS standards 11.2.1 and 11.2.2. The correction for pressure is to the atmospheric pressure or, for products within the lower density range, to the equilibrium vapor pressure.

To calculate the equilibrium vapor pressure for NGL/LPG an Addendum was added to API MPMS 11.2.2. This addendum is also known as **GPA TP-15** (1988). In September 2007 the addendum was replaced by a new API standard 11.2.5 and at the same time GPA TP-15 (1988) was updated with a new 2007 revision.

$$C_{PL} = \frac{1}{1 - (P - P_e) \times F}$$

Equation 6-18: Volume Correction Factor CPL

| $C_{PL}$ | Volume correction factor for pressure                               | -     |
|----------|---------------------------------------------------------------------|-------|
| Р        | Meter Pressure                                                      | psia  |
| Pe       | Equilibrium Vapor Pressure (EVP)                                    | psia  |
| F        | Compressibility Factor as calculated with the selected API standard | 1/psi |

# **Density calculations**

The density value depends on the type of fluid and the temperature and pressure conditions. The following fluid density related properties are distinguished within the application:

- Observed density
   Density at the corresponding density input conditions
- Meter density

  Density at the flow meter conditions
- Standard density
   Density at the reference conditions

The actual calculations that are used to calculate these properties depend on the way that the observed and standard density are determined, which is controlled through configuration settings 'Standard density input type' and 'Observed density input type'. Refer to section/display 'Configuration, Run, Run setup" or, in case of product definition on station level, "Configuration, Overall setup, Main settings" for more information on these settings.

In case the observed density is determined by a densitometer, then it is calculated according section 'Densitometer calculations'

The standard density is either calculated from the observed density based on the selected density conversion method or is a direct input value that is set manually through the operator interface or remotely via a communications link.

The meter density (or flowing density) is the density at the temperature and pressure conditions at the flow meter and is calculated from the standard density, and the Ctl and Cpl factors.

$$\rho_f = \rho_s \times C_{TL} \times C_{PL}$$

Equation 6-7: Meter density calculation

| ρf  | Meter density (flowing density) | g/cc |
|-----|---------------------------------|------|
| ρs  | Standard density                | g/cc |
| CTL | Ctl factor                      | -    |
| Cn  | Cnl factor                      | _    |

$$RD = \frac{\rho}{N_{CONV} \times \rho_{H2O}}$$

Equation 6-1: Relative density calculation

| RD                | Relative density (specific gravity) - |                                           |         |
|-------------------|---------------------------------------|-------------------------------------------|---------|
| ρ                 | Density                               |                                           | g/cc    |
| N <sub>CONV</sub> | Unit con                              | version factor                            |         |
|                   | USC                                   | : 0.00285301 g/cc/(lb/bbl) (configurable) |         |
|                   | Metric                                | :1                                        |         |
| 0н20              | Density                               | of water at reference temperature         | lbm/bbl |

The relationship between the API gravity and the relative density is as follows:

$$API = \frac{141.5}{RD + 131.5}$$

Equation 6-2: API gravity calculation

| API | API gravity                         | °API |
|-----|-------------------------------------|------|
| RD  | Relative density / specific gravity | -    |

## **Densitometer calculations**

The flow computer supports the following type of densitometers:

- Solartron/MicroMotion
- Sarasota
- UGC
- Densitrak
- Anton Paar

#### Solartron/MicroMotion densitometers

The flow computer provides the option to calculate the density from a frequency input signal provided by a Solartron / MicroMotion densitometer and to correct it for temperature and velocity of sound effects.

$$\rho_i = K_0 + K_1 \times \tau + K_2 \times \tau^2$$

Equation 6-3: Uncorrected density (Solartron/MicroMotion)

| ρί             | Uncorrected density                       | g/cc |
|----------------|-------------------------------------------|------|
| K <sub>0</sub> | Obtained from the calibration certificate | -    |
| K <sub>1</sub> | Obtained from the calibration certificate | -    |
| K <sub>2</sub> | Obtained from the calibration certificate | -    |
| τ              | Time period                               | μS   |

$$\rho_t = \rho_i \cdot [1 + K_{18} \times (T - T_R)] + K_{19} \times (T - T_R)$$

Equation 6-4: Density corrected for temperature (Solartron/MicroMotion)

| ρt              | Density corrected for temperature                     | g/cc |
|-----------------|-------------------------------------------------------|------|
| K <sub>18</sub> | Obtained from the calibration certificate             | -    |
| K <sub>19</sub> | Obtained from the calibration certificate             | -    |
| Т               | Density temperature (temperature at the densitometer) | °F   |
| T <sub>R</sub>  | Densitometer reference temperature                    | °F   |

$$\rho_{nt} = \rho_t \cdot (1 + K_{20} \times P) + K_{21} \times P$$

$$K_{20} = K_{20A} + K_{20B} \times P$$

$$K_{21} = K_{21A} + K_{21B} \times P$$

Equation 6-5: Density corrected for Pressure (Solartron/MicroMotion)

| $\rho_{pt}$      | Density corrected for pressure and temperature  | g/cc |
|------------------|-------------------------------------------------|------|
| K <sub>18</sub>  | Obtained from the calibration certificate       | -    |
| K <sub>19</sub>  | Obtained from the calibration certificate       | -    |
| K <sub>20A</sub> | Obtained from the calibration certificate       | -    |
| K <sub>20B</sub> | Obtained from the calibration certificate       | -    |
| K <sub>21A</sub> | Obtained from the calibration certificate       | -    |
| K <sub>21B</sub> | Obtained from the calibration certificate       | -    |
| Р                | Density pressure (pressure at the densitometer) | psig |
|                  |                                                 |      |

$$\rho_c = \rho_{pt} + K_r \times \left(\rho_{pt} - K_i\right)^3$$

Equation 6-6: Density corrected for Velocity of Sound effects (Solartron/MicroMotion)

| ρς | Density corrected for pressure and temperature | g/cc |
|----|------------------------------------------------|------|
| Kr | Obtained from the calibration certificate      | -    |
| Ki | Obtained from the calibration certificate      | -    |

#### Sarasota densitometers

$$\rho_C = d_0 \times \frac{\tau - \tau_C}{\tau_C} \cdot \left(2 + K \times \frac{\tau - \tau_C}{\tau_C}\right)$$

$$\tau_C = \tau_0 + T_{COEF} \cdot (T - T_R) + P_{COEF} \times (P - P_R)$$

Equation 6-7: Corrected density (Sarasota)

| ρς                | Corrected density                                     | g/cc   |
|-------------------|-------------------------------------------------------|--------|
| d <sub>0</sub>    | Obtained from the calibration certificate             | g/cc   |
| το                | Obtained from the calibration certificate             | μs     |
| K                 | Obtained from the calibration certificate             | -      |
| d <sub>0</sub>    | Obtained from the calibration certificate             | -      |
| PCOEF             | Obtained from the calibration certificate             | μs/psi |
| T <sub>COEF</sub> | Obtained from the calibration certificate             | μs/°F  |
| Т                 | Density temperature (temperature at the densitometer) | °F     |
| T <sub>R</sub>    | Densitometer reference temperature                    | °F     |
| Р                 | Density pressure (pressure at the densitometer)       | psig   |
| P <sub>R</sub>    | Densitometer reference pressure                       | psig   |
| τς                | Time periodic input corrected for temperature and     | μs     |
|                   | pressure                                              |        |
| τ                 | Time period                                           | μs     |

#### **UGC** densitometers

$$\rho_i = K_0 + K_1 \cdot \tau + K_2 \cdot \tau^2$$

Equation 6-8: Uncorrected density (UGC)

| ρί             | Uncorrected density                       | g/cc |
|----------------|-------------------------------------------|------|
| K <sub>0</sub> | Obtained from the calibration certificate | (-)  |
| K <sub>1</sub> | Obtained from the calibration certificate | (-)  |
| K <sub>2</sub> | Obtained from the calibration certificate | (-)  |
| T              | Time period                               | (μs) |

$$\rho_c = \rho_i + [K_{P1} + K_{P2} \times \rho_i + K_{P3} \times \rho_i^2] \cdot (P - P_R) + [K_{T1} + K_{T2} \times \rho_i + K_{T3} \cdot \rho_i^2] \times (T - T_R)$$

Equation 6-9: Corrected density (UGC)

| ρς                     | Corrected density                                     | q/cc |
|------------------------|-------------------------------------------------------|------|
| K <sub>P1</sub>        | Obtained from the calibration certificate             | -    |
| K <sub>P2</sub>        | Obtained from the calibration certificate             | -    |
| K <sub>P3</sub>        | Obtained from the calibration certificate             | -    |
| K <sub>T1</sub>        | Obtained from the calibration certificate             | -    |
| <b>⟨</b> <sub>T2</sub> | Obtained from the calibration certificate             | -    |
| Ктз                    | Obtained from the calibration certificate             | -    |
| Г                      | Density temperature (temperature at the densitometer) | °F   |
| T <sub>R</sub>         | Densitometer reference temperature                    | °F   |
| Р                      | Density pressure (pressure at the densitometer)       | psig |
| PR                     | Densitometer reference pressure                       | psig |

#### **Densitrak densitometers**

$$\rho_i = K_0 + K_1 \times \tau + K_2 \times \tau^2$$

Equation 6-10: Uncorrected density (Densitrak)

| ρί             | Uncorrected density                       | g/cc |
|----------------|-------------------------------------------|------|
| Κo             | Obtained from the calibration certificate | -    |
| K <sub>1</sub> | Obtained from the calibration certificate | -    |
| K <sub>2</sub> | Obtained from the calibration certificate | -    |

| τ The time | period | (us) |
|------------|--------|------|
|            |        |      |

$$\rho_t = \rho_i + K_{Tv} \times \rho_i \times (T - T_R) + K_{T0} \times (T - T_R) + K_{T1} \times (T - T_R)^2$$

Equation 6-11: Density corrected for temperature (Densitrak)

| ρt              | Density corrected for temperature                     | g/cc |
|-----------------|-------------------------------------------------------|------|
| K <sub>Tv</sub> | Obtained from the calibration certificate             | -    |
| K <sub>T0</sub> | Obtained from the calibration certificate             | -    |
| K <sub>T1</sub> | Obtained from the calibration certificate             | -    |
| Т               | Density temperature (temperature at the densitometer) | °F   |
| T <sub>R</sub>  | Densitometer reference temperature                    | °F   |

$$\rho_C = \rho_t + K_{Pv} \cdot \rho_t \cdot P + K_{P0} \cdot P + K_{P1} \cdot P^2$$

Equation 6-12: Density corrected for temperature (Densitrak)

| ρς              | Corrected density                               | g/cc |
|-----------------|-------------------------------------------------|------|
| $K_{Pv}$        | Obtained from the calibration certificate       | -    |
| K <sub>P0</sub> | Obtained from the calibration certificate       | -    |
| K <sub>P1</sub> | Obtained from the calibration certificate       | -    |
| Р               | Density pressure (pressure at the densitometer) | psig |

#### **Anton Paar densitometers**

For conventional Anton Paar densitometers the following equations are used to calculate the observed density from the frequency signal:

$$\rho_t = DA \times \tau^2 \cdot (1 + DA_1 \times T + DA_2 \times T^2) - DB \times (1 - DA_3 \times T)$$

Equation 6-13: Density corrected for temperature (Anton Paar)

| ρt              | Density corrected for temperature                     | g/cc |
|-----------------|-------------------------------------------------------|------|
| DA              | Obtained from the calibration certificate             | -    |
| DA <sub>1</sub> | Obtained from the calibration certificate             | -    |
| DA <sub>2</sub> | Obtained from the calibration certificate             | -    |
| DA <sub>3</sub> | Obtained from the calibration certificate             | -    |
| DB              | Obtained from the calibration certificate             | -    |
| τ               | Time period from densitometer                         | μs   |
| Т               | Density temperature (temperature at the densitometer) | °F   |
|                 |                                                       |      |

 $\rho_C = \rho_t + DP_0 + DP_1 \times (P - P_R) + DP_2 \times (P - P_R)^2 + DP_3 \times \rho_t \times (P - P_R)$ 

Equation 6-14: Density corrected for temperature and pressure (Anton Paar)

| $\rho_{tp}$     | Corrected density                               | g/cc |
|-----------------|-------------------------------------------------|------|
| $\rho_t$        | Density corrected for temperature               | g/cc |
| DPo             | Obtained from the calibration certificate       | -    |
| DP <sub>1</sub> | Obtained from the calibration certificate       | -    |
| DP <sub>2</sub> | Obtained from the calibration certificate       | -    |
| DP <sub>3</sub> | Obtained from the calibration certificate       | -    |
| P               | Density pressure (pressure at the densitometer) | psig |
| PR              | Densitometer reference pressure                 | psig |

# **Meter body correction**

For ultrasonic flow meters a correction may be applied to compensate for the effect of the meter body expansion as a function of temperature and pressure of the fluid.

$$MBF = 1 + \varepsilon_T \times (T - T_R) + \varepsilon_p (P - P_R)$$

Equation 6-15: Meter body correction factor using cubical coefficients

| MBF | Meter body correction factor | - |
|-----|------------------------------|---|

| εт             | Cubical temperature expansion coefficient | in3/in3/°F  |
|----------------|-------------------------------------------|-------------|
| Т              | Meter temperature                         | °F          |
| T <sub>R</sub> | Reference (calibration) temperature       | °F          |
| ερ             | Cubical pressure expansion coefficient    | in3/in3/psi |
| Р              | Fluid pressure at the flow meter          | psia        |
| PR             | Reference (calibration) pressure          | psia        |

Cubical expansion coefficient = Linear expansion coefficient x 3.

If linear expansion coefficients are used, the formula is:

$$MBF = 1 + 3 \times \varepsilon_T \times (T - T_R) + 3 \times \varepsilon_p \times (P - P_R)$$

Equation 6-16: Meter body correction factor using linear coefficients

| εт | Linear temperature expansion coefficient | in/in/°F |
|----|------------------------------------------|----------|
| Ep | Linear pressure expansion coefficient    | in/in/°F |

For Coriolis meters, the meter body correction factor is calculated in accordance with API 5.6 Annex D:

$$MBF = CFPS_{Mx} = \frac{1}{1 + \frac{PE_M}{100} * (P - P_R)}$$

Equation 6-17: Coriolis meter body correction factor according to API 5.6 Annex D

| CFPS <sub>Mx</sub> | Mass Pressure Effect Compensation Factor | -     |
|--------------------|------------------------------------------|-------|
| РЕм                | Mass flow Pressure Effect                | %/psi |

# **Viscosity correction**

If enabled a correction for product viscosity is applied on the volume flow rate indicated by the flow meter.

A different correction is applied for a (helical) turbine, a positive displacement flow meter and ISO 4124:1996.

#### **Turbine flow meter:**

$$LCF = A + \frac{B}{x} + \frac{C}{x^2} + \frac{D}{x^3} + \frac{E}{x^4} + \frac{F}{x^5} + \frac{G}{x^6}$$

Equation 6-18: Viscosity correction factor for turbine flow meters

#### Positive displacement flow meter:

$$LCF = A + \frac{x^{C}}{B}$$

Equation 6-19: Viscosity correction factor for positive displacement flow meters

### ISO 4124:1994

$$LCF = a_0 + a_1 * log(x) + a_2 * log(x)^2 + a_3 * log(x)^3 + a_4 * log(x)^4$$
  
+  $a_5 * log(x)^5 + a_6 * log(x)^6$ 

Equation 6-20: ISO 4124 viscosity correction factor

| LCF                    | Viscosity correction factor                   | -      |
|------------------------|-----------------------------------------------|--------|
| х                      | Qi / Vis                                      | -      |
| Qi                     | Indicated volume flow rate                    | bbl/hr |
| Vis                    | In-use product viscosity                      | cSt    |
| AF                     | Correction constants, usually provided by the |        |
|                        | flow meter manufacturer                       |        |
| <b>a</b> 0- <b>a</b> 6 | Correction constants for ISO 4124:1996        |        |

# **Correction for Sediment and Water (BS&W)**

$$C_{BSW} = 1 - \left(\frac{BSW}{100}\right)$$

Equation 6-21: Volume Correction Factor Cs&w

| C <sub>BSW</sub> | Correction for the base sediment and water content in the fluid. | - |
|------------------|------------------------------------------------------------------|---|
| BSW              | Percentage of sediment and water content in the fluid.           | % |

# Flow rates for volumetric flow meters

The following equations apply for any flow meter that provides a volumetric quantity as a pulse input signal or as a smart signal (communications, HART or analog input)

It typically applies for the following type of meters:

- Turbine flow meter
- · Positive displacement (PD) flow meter
- Ultrasonic flow meter providing a pulse signal

#### Indicated volume flow rate

For a flow meter that provides a pulse signal the meter K-factor is applied to obtain the flow rate from the pulse frequency.

$$Q_{IV} = \frac{f}{MKF} \times 3600$$

Equation 6-22: Indicated volume flow rate (volumetric flow meters)

| Qıv | Indicated (volume) flow rate | bbl/hr     |
|-----|------------------------------|------------|
| MKF | Meter K-factor               | pulses/bbl |
| f   | Pulse frequency              | Hz         |

For smart flow meters the indicated volume flow rate is obtained directly from the flow meter.

#### Gross volume flow rate

The gross volume flow rate (corrected flow rate) is derived from the indicated flow rate (uncorrected flow rate) using this formula:

$$Q_{GV} = Q_{IV} \times MF \times MBF \times LCF$$

Equation 6-23: Gross volume flow rate (volumetric flow meters)

| Q <sub>GV</sub> | Gross volume flow rate       | bbl/hr |
|-----------------|------------------------------|--------|
| Qıv             | Indicated volume flow rate   | bbl/hr |
| MF              | Meter factor                 | -      |
| MBF             | Meter body correction factor | -      |
| LCF             | Viscosity correction factor  | -      |

The meter factor is calculated from the meter error by this formula:

$$MF = \frac{100}{100 + ME}$$

Equation 6-24: Meter factor from Meter error

#### Mass flow rate

$$Q_M = \frac{Q_{GV} \times \rho_{s} \times C_{TPL} \times N_{CONV}}{1000}$$

Equation 6-25: Mass flow rate (volumetric flow meters)

| Q <sub>M</sub>   | Mass flo  | w rate                            | klbm/hr |
|------------------|-----------|-----------------------------------|---------|
| Q <sub>GV</sub>  | Gross vo  | lume flow rate                    | bbl/hr  |
| ρς               | Fluid der | sity at reference conditions      | lbm/ft3 |
| C <sub>TPL</sub> | Combine   | ed correction factor (=CTL x CPL) | -       |
| Nconv            | Unit con  | version factor                    | -       |
|                  | USC:      | 5.61458266 ft3/bbl (configurable) |         |
|                  | Metric:   | 1                                 |         |

#### Gross standard volume flow rate

$$Q_{GSV} = Q_{GV} \times C_{TPL}$$

Equation 6-26: Gross standard volume flow rate (volumetric flow meters)

| $Q_{GSV}$       | Gross standard volume flow rate         | bbl/hr |
|-----------------|-----------------------------------------|--------|
| Q <sub>GV</sub> | Gross volume flow rate                  | bbl/hr |
| Стрі            | Combined correction factor (=CTL x CPL) | -      |

#### Net standard volume flow rate

$$Q_{NSV} = Q_{GSV} \times C_{BSW}$$

Equation 6-27: Net standard volume flow rate (volumetric flow meters)

| Q <sub>NSV</sub> | Net standard volume flow rate                 | bbl/hr |
|------------------|-----------------------------------------------|--------|
| Q <sub>GSV</sub> | Gross standard volume flow rate               | bbl/hr |
| C <sub>BSW</sub> | Correction for the percentage of sediment and | -      |

#### Flow rates for mass flow meters

The following equations apply for any flow meter that provides a mass quantity as a pulse input signal or as a smart signal (communications, HART or analog input). It typically applies for Coriolis flow meters.

#### Mass volume flow rate

In case the flow meter provides a pulse signal, the meter K-factor is applied to obtain the flow rate from the pulse frequency.

Note: Indicated volume flow rate is not calculated for mass flow meters.

$$Q_M = \frac{f \times 3600 \times MF \times MBF \times LCF}{MKF \times 1000}$$

Equation 6-28: Mass flow rate (mass flow meters with pulse signal)

| Qм  | Mass flow rate               | klbm/hr     |
|-----|------------------------------|-------------|
| MKF | Meter K-factor               | pulses/klbm |
| f   | Pulse frequency              | (Hz)        |
| MF  | Meter factor                 | -           |
| MBF | Meter body correction factor | -           |
| LCF | Viscosity correction factor  | -           |

ME Meter error

For smart flow meters the indicated mass flow rate is obtained directly from the flow meter. The (corrected) mass flow rate is calculated with this formula:

$$Q_M = Q_{IM} \times MF \times MBF \times LCF$$

Equation 6-29: Mass flow rate (mass flow meters with smart signal)

| Q <sub>IM</sub> | Flow rate as indicated by the flow meter | klbm/hr    |
|-----------------|------------------------------------------|------------|
| QIM.            | Flow rate as indicated by the flow meter | KIDITI/TII |
| Qм              | Mass flow rate                           | klbm/hr    |
| MF              | Meter factor                             | -          |
| MBF             | Meter body correction factor             | -          |
| LCF             | Viscosity correction factor              | -          |

The meter factor is calculated from the meter error by this formula:

$$MF = \frac{100}{100 + ME}$$

Equation 6-30: Meter factor from Meter error

ME Meter error %

#### Gross volume flow rate

$$Q_{GV} = \frac{Q_M \times 1000}{\rho_t \times N_{CONV}}$$

Equation 6-31: Gross volume flow rate (mass flow meters)

| Q <sub>GV</sub>   | Gross vo                                   | lume flow rate                    | bbl/hr  |
|-------------------|--------------------------------------------|-----------------------------------|---------|
| Qм                | Mass flo                                   | Mass flow rate                    |         |
| ρt                | Fluid density at the flow meter conditions |                                   | lbm/ft3 |
| N <sub>CONV</sub> | Unit con                                   | version factor                    | -       |
|                   | USC:                                       | 5.61458266 ft3/bbl (configurable) |         |
|                   | Metric: 1                                  |                                   |         |

#### Gross standard volume flow rate

$$Q_{GSV} = \frac{Q_M \times 1000}{\rho_S \times N_{CONV}}$$

Equation 6-32: Gross standard volume flow rate (mass flow meters)

| Q <sub>GSV</sub> | Gross standard volume flow rate | bbl/hr  |
|------------------|---------------------------------|---------|
| Q <sub>M</sub>   | Mass flow rate                  | klbm/hr |
| РsтD             | Standard density                | lbm/scf |
| Nconv            | Unit conversion factor          | -       |

USC: 5.61458266 scf/bbl (configurable)

Metric: 1

# Net standard volume flow rate

$$Q_{NSV} = Q_{GSV} \times C_{BSW}$$

Equation 6-33: Net standard volume flow rate (mass flow meters)

| Q <sub>NSV</sub> | Net standard volume flow rate                 | bbl/hr |
|------------------|-----------------------------------------------|--------|
| Q <sub>GSV</sub> | Gross standard volume flow rate               | bbl/hr |
| C <sub>BSW</sub> | Correction for the percentage of sediment and | -      |
|                  | water content in the fluid.                   |        |

# Flow rate for differential pressure flow devices

The method uses the equations from the International Standard ISO 5167-1: 'Measurement of Fluid Flow by means of pressure differential devices, Part 1: Orifice plates, nozzles and Venturi tubes inserted in circular cross-section conduits running full' or the equations as expressed in AGA Report Number 3, 1992.

#### Mass flowrate (ISO-5167)

$$q_{M} = \frac{C_{d}}{\sqrt{1 - \beta^{4}}} \times \varepsilon \times \frac{\pi}{4} d^{2} \times \sqrt{2 \times \Delta P \times \rho_{1}}$$

$$Q_M = \frac{q_M \times 3600}{1000}$$

Equation 6-34: ISO-5167 mass flow rate

| Qm             | Mass flow rate                       | tonne/hr |
|----------------|--------------------------------------|----------|
| qm             | Mass flow rate                       | kg/s     |
| C <sub>d</sub> | Coefficient of Discharge             | -        |
|                |                                      |          |
| ε              | Fluid expansion factor               | -        |
| π              | 3.14159                              |          |
| d              | Orifice diameter at line temperature | m        |
| ρ1             | Flowing density at line conditions   | kg/m3    |
| ΔΡ             | Differential pressure                | Pa       |

#### Mass flowrate (AGA-3)

$$q_M = N_1 \times C_d \times E_v \times Y \times d^2 \sqrt{\rho \times \Delta P}$$

$$Q_M = \frac{q_M \times 3600}{1000}$$

Equation 6-35: AGA-3 mass flow rate

| Qm             | Mass flow rate                                      | klbm/hr   |
|----------------|-----------------------------------------------------|-----------|
| qm             | Mass flow rate                                      | lbm/s     |
| N <sub>1</sub> | Conversion factor: 0.0997424                        | -         |
| Cd             | Coefficient of Discharge                            | -         |
| Ev             | Velocity of approach, 1.0 for incompressible fluids | -         |
| Υ              | Expansion factor, 1.0 for incompressible fluids     | -         |
| d              | Orifice diameter at line temperature                | in        |
| ρ              | Flowing density at line conditions                  | lbm/ft3   |
| ΔΡ             | Differential pressure                               | inH2O@60F |

# Gross volume flow rate

$$Q_{GV} = \frac{Q_M \times 1000}{\rho_t \times N_{CONV}}$$

Equation 6-36: Gross volume flow rate (dP flow meter)

| Q <sub>GV</sub>   | Gross volume flow rate | bbl/hr  |
|-------------------|------------------------|---------|
| Q <sub>M</sub>    | Mass flow rate         | klbm/hr |
| ρt                | Meter density          | lbm/ft3 |
| N <sub>CONV</sub> | Unit conversion factor | -       |

USC: 5.61458266 ft3/bbl (configurable)

Metric:

#### Gross standard volume flow rate

$$Q_{GSV} = \frac{Q_M \times 1000}{\rho_S \times N_{CONV}}$$

Equation 6-37: Gross volume flow rate (dP flow meter)

| Q <sub>GSV</sub> | Gross standard volume flow rate bbl/hr |                                   |         |
|------------------|----------------------------------------|-----------------------------------|---------|
| Q <sub>M</sub>   | Mass flow rate                         |                                   | klbm/hr |
| ρs               | Standard density                       |                                   | lbm/scf |
| Nconv            | Unit con                               | version factor                    |         |
|                  | USC:                                   | 5.61458266 scf/bbl (configurable) |         |
|                  | Metric: 1                              |                                   |         |

#### Net standard volume flow rate

$$Q_{NSV} = Q_{GSV} \times C_{BSW}$$

Equation 6-38: Net standard volume flow rate (dP flow meter)

| Q <sub>NSV</sub> | Net standard volume flow rate                      | bbl/hr |
|------------------|----------------------------------------------------|--------|
| Q <sub>GSV</sub> | Gross standard volume flow rate                    | bbl/hr |
| C <sub>BSW</sub> | Unit correction for the percentage of sediment and | -      |
|                  | water content in the fluid.                        |        |

# Device and pipe diameter (Corrected) at operating temperature

$$d = d_r [1 + \alpha_1 \times (T_L - T_R)]$$

Equation 6-39: Device diameter correction

$$D = D_r [1 + \alpha_1 \times (T_L - T_R)]$$

Equation 6-40: Pipe diameter correction

| D              | Orifice diameter at operating temperature             | in       |
|----------------|-------------------------------------------------------|----------|
| dr             | Orifice diameter at reference temperature             | in       |
| D              | Pipe diameter at operating temperature                | in       |
| Dr             | Pipe diameter at reference temperature                | in       |
| $\alpha_1$     | Coefficient of expansion of orifice and pipe material | in/in/°F |
| TL             | Fluid temperature at operating conditions             | °F       |
| T <sub>R</sub> | Reference temperature of the Orifice/Pipe.            | °F       |

### Diameter (Beta) Ratio

$$\beta = \frac{d}{D}$$

Equation 6-41: Beta ratio calculation

# **Reynolds Number**

$$R_D = \frac{4 \times C \times q_m}{\pi \times u \times D}$$

Equation 6-42: Reynolds Number based on Pipe diameter

| R <sub>D</sub> | Reynolds Number         |                  | -        |  |
|----------------|-------------------------|------------------|----------|--|
| С              | Conversion constant:    |                  | -        |  |
|                | USC                     | : 12 (in/ft)     |          |  |
|                | Metric                  | : 1000 (cP/Pa.s) |          |  |
| qm             | Mass flo                | wrate            | lbm/s    |  |
| π              | 3.14159                 |                  | -        |  |
| μ              | Fluid dynamic viscosity |                  | lbm/ft.s |  |
| D              | Pipe diameter           |                  | in       |  |

# Velocity of Approach Factor (E<sub>v</sub>)

$$E_v = \frac{1}{\sqrt{1 - \beta^4}}$$

Equation 6-43: ISO-5167 Velocity of Approach calculation

# Fluid Expansion Factor Y

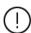

The ISO-5167 / AGA-3 equation for the Fluid Expansion factor only applies for steam. For liquid the Fluid Expansion factor is set to 1.

ISO-5167 / AGA-3 defines the following equation for the Fluid Expansion Factor:

$$\varepsilon = 1 - (0.41 + 0.35 \times \beta^4) \times \frac{X_1}{\kappa}$$

Equation 6-44: ISO-5167 Reynolds Expansion Factor (steam)

| ε              | Expansion Factor                                                               | - |
|----------------|--------------------------------------------------------------------------------|---|
| β              | Beta ratio                                                                     | - |
| X <sub>1</sub> | Ratio of differential pressure to absolute static pressure at the upstream tap |   |
| к              | Isentropic exponent                                                            | - |

When the pressure is measured upstream of the flow meter.

$$X_1 = \frac{\Delta P}{N_{CONV} \times P_{f_1}}$$

When the pressure is measured downstream of the flow meter.

$$X_1 = \frac{\Delta P}{N_{CONV} \times P_{f_2} + \Delta P}$$

| ΔΡ              | Differential Pressure |                                    | inH2O@60F |
|-----------------|-----------------------|------------------------------------|-----------|
| Nconv           | Unit con              | version factor                     | -         |
|                 | USC:                  | 27.707 inH2O@60F/psi               |           |
|                 | Metric:               | 1000 mbar/bar                      |           |
| P <sub>f1</sub> | Pressure              | at the upstream pressing tapping   | psig      |
| P <sub>f2</sub> | Pressure              | at the downstream pressure tapping | psiq      |

# **Down- to upstream corrections**

The calculation of the mass flow rate from a differential pressure flow device (orifice, Venturi, V-cone or nozzle) requires the temperature, pressure and density values upstream of the flow device. For a variable that is measured downstream of the flow meter, a downstream to upstream correction is required.

Two downstream measurement locations are supported, namely at the downstream tap and at the location where the pressure has fully recovered from the pressure drop over the flow device.

#### **Pressure correction**

In most cases the static pressure is taken from the upstream tap, so no correction is required. When the pressure is measured downstream of the flow device then the following corrections are taken.

• The relation between the pressure at the upstream tapping  $p_1$  and the pressure at the downstream tapping ( $p_2$ ) is as follows:

$$P_1 = \frac{N_{CONV} \times P_2 + \Delta P}{N_{CONV}}$$

 The relation between the pressure at the upstream tapping and the fully recovered downstream tapping is as follows:

$$P_1 = P_3 + P_{LOSS}$$

The calculation of  $P_{LOSS}$  is as defined in the ISO-5167 standard.

| P <sub>1</sub>    | Pressure                            | psig                                     |           |  |
|-------------------|-------------------------------------|------------------------------------------|-----------|--|
| P <sub>2</sub>    | Pressure at downstream tapping psig |                                          |           |  |
| P <sub>3</sub>    | Fully reco                          | Fully recovered downstream pressure psig |           |  |
| ΔΡ                | Differential pressure inH           |                                          | inH2O@60F |  |
| Nconv             | Unit con                            | version factor                           | -         |  |
|                   | USC:                                | 27.707 inH2O@60F/psi                     |           |  |
|                   | Metric:                             | 1000 mbar/bar                            |           |  |
| P <sub>LOSS</sub> | Pressure loss over the meter        |                                          | psi       |  |
|                   |                                     |                                          |           |  |

#### **Temperature correction**

Temperature correction is only valid for gaseous fluids (steam). For liquid fluids, temperature correction is disabled.

The method used to correct the temperature from downstream to upstream conditions is user-definable. The following 3 methods are provided:

 Method 1: <u>Isentropic</u> expansion based on the isentropic coefficient κ.

$$T_{1} = (T_{2} + T_{0}) \times \left(\frac{P_{2}}{P_{1}}\right)^{\frac{1-\kappa}{\kappa}} - T_{0}$$

$$T_{1} = (T_{3} + T_{0}) \times \left(\frac{P_{3}}{P_{1}}\right)^{\frac{1-\kappa}{\kappa}} - T_{0}$$

 Method 2: <u>Isentropic</u> expansion based on the separate userdefinable parameter 'Temperature exponent' K<sub>TE</sub>:

$$\begin{split} T_1 &= (T_2 + T_0) \times \left(\frac{P_2}{P_1}\right)^{K_{TE}} - T_0 \\ T_1 &= (T_3 + T_0) \times \left(\frac{P_3}{P_1}\right)^{K_{TE}} - T_0 \end{split}$$

• Method 3: <u>isenthalpic</u> expansion based on the linear Joule Thomson correction as defined in ISO5167-1:2003, taking parameter 'Temperature exponent' as the Joule Thomson coefficient  $\mu_{1T}$ :

$$T_1 = T_2 + (P_1 - P_2) \times \mu_{JT}$$

$$T_1 = T_3 + (P_1 - P_3) \times \mu_{IT}$$

| $T_1$          | Upstream temperature                       | °F   |
|----------------|--------------------------------------------|------|
| T <sub>2</sub> | Downstream temperature                     | °F   |
| T <sub>3</sub> | Temperature at recovered pressure position | °F   |
| To             | Temperature offset                         |      |
|                | Metric: 273.15 K                           |      |
|                | USC: 459.67 °R                             |      |
| P <sub>1</sub> | Upstream pressure                          | psig |
| P <sub>2</sub> | Downstream pressure                        | psig |
|                |                                            |      |

| P <sub>3</sub> | Fully recovered downstream pressure | psig   |
|----------------|-------------------------------------|--------|
| κ              | Isentropic exponent                 | -      |
| KTE            | Temperature exponent                | -      |
| μјт            | Joule Thomson coefficient           | °F/psi |

## Orifice correction for drain hole

Only applicable for gaseous products like steam.

A drain hole may have been drilled into the bottom of the orifice plate to prevent condensate from interfering with measurement. The option is provided to define a drain hole diameter. When the drain hole diameter is larger than 0 then the following correction factor is applied on the orifice diameter according to the British standard 1042: Part 1: 1964.

$$C_{DH} = 1 + 0.55 \times \left(\frac{d_{DH}}{d_0}\right)^2$$

Equation 6-45: Drain hole correction.

| Срн            | Drain hole correction factor on orifice diameter | -  |
|----------------|--------------------------------------------------|----|
| $d_{DH}$       | Drain hole diameter                              | in |
| d <sub>0</sub> | Orifice diameter at reference temperature        | in |

# Differential pressure cell selection

When more than 1 differential pressure measurement is applied on a differential pressure flow device, then one of the measurements will be used for the calculation of the mass flow rate. The flow computer provides several different selection methods meter runs using 2 or 3 differential pressure cells.

#### 2 cells, range type = 'Lo Hi'

When cell A is currently selected

- Select cell B when cell A value is above or equal to the switchup percentage of its range and cell B is healthy.
- Select cell B when cell A fails while cell B is healthy

When cell B is currently selected

- Select cell A when cell A value is below or equal to the switchdown percentage of its range and cell A is healthy
- Select cell A when cell B fails and cell A is healthy

#### 2 cells, range type = 'Hi Hi'

When cell A is currently selected

Select cell B when cell A value fails and cell B is healthy

When cell B is currently selected

- Select cell A when cell A is healthy and 'Auto switchback' is enabled
- Select cell A when cell B fails and cell A is healthy.

#### 3 cells, range type = 'Lo Mid Hi'

When cell A is currently selected

- Select cell B when cell A value is above or equal to the switchup percentage of its range and cell B is healthy.
- Select cell B when cell A fails while cell B is healthy
- Select cell C when cell A and cell B fail and cell C is healthy

# When cell B is currently selected

- Select cell C when cell B value is above or equal to the switch-up percentage of its range and cell C is healthy
- Select cell A when cell A value is below or equal to the switchdown percentage of its range and cell A is healthy
- Select cell A when cell B fails while cell A is healthy
- Select cell C when cell B and cell A fail and cell C is healthy

#### When cell C is currently selected

- Select cell B when cell B value is below or equal to the switchdown percentage of its range and cell B is healthy
- Select cell B when cell C fails while cell B is healthy
- Select cell A when cell C and cell B fail and cell A is healthy

## 3 cells, range type = 'Lo Hi Hi'

When cell A is currently selected

- Select cell B when cell A value is above or equal to the switchup percentage of its range and cell B is healthy.
- Select cell C when cell A value is above or equal to the switch-up percentage of its range and cell B fails and cell C is healthy.
- Select cell B when cell A fails while cell B is healthy
- Select cell C when cell A and cell B fail and cell C is healthy

#### When cell B is currently selected

- Select cell A when cell A value is below or equal to the switchdown percentage of its range and cell A is healthy
- Select cell C when cell B fails while cell C is healthy
- Select cell A when cell B and cell C fail and cell A is healthy

# When cell C is currently selected

- Select cell A when cell A value is below or equal to the switchdown percentage of its range and cell A is healthy
- Select cell B when cell B is healthy and 'Auto switchback' is enabled
- Select cell A when cell C and cell B fail and cell A is healthy

## 3 cells, range type = 'Hi Hi Hi'

When cell A is currently selected

- Select cell B when cell A value fails and cell B is healthy
- Select cell C when cell A and cell B fail and cell C is healthy

#### When cell B is currently selected

- Select cell A when cell A is healthy and 'Auto switchback' is enabled
- Select cell A when cell B fails and cell A is healthy
- Select cell C when cell B and A fail and cell C is healthy

#### When cell C is currently selected

- Select cell A when cell A is healthy and 'Auto switchback' is enabled
- Select cell B when cell B is healthy and cell A fails and 'Auto switchback' is enabled

- Select cell A when cell C fails and cell A is healthy
- Select cell B when cell C and A fail and cell B is healthy

# **Proving Calculations**

# Proving of volumetric meters with pipe / compact / small volume prover

The proved meter factor is calculated as following:

$$MF_{P} = \frac{PV_{B} \times C_{TSP} \times C_{PSP} \times C_{TLP} \times C_{PLP}}{\frac{P_{f}}{MKF} \times C_{TLM} \times C_{PLM}}$$

Equation 6-46: Prover Meter Factor.

| MF <sub>P</sub>  | Meter factor calculated from proving                                                                  | -          |
|------------------|----------------------------------------------------------------------------------------------------|------------|
| PV <sub>B</sub>  | Prover Base Volume at 60°F and 0 psig                                                                 | bbl        |
| MKF              | Meter K-factor                                                                                        | pulses/bbl |
| Pf               | Pulse count (whole pulses or interpolated, depending on whether double chronometry is enabled or not) | (pulses)   |
| C <sub>TSP</sub> | Correction factor for the effects of Pressure on the<br>Prover volume ('S' stands for Steel)          | -          |
| C <sub>PSP</sub> | Correction factor for the effects of Pressure on the<br>Prover volume ('S' stands for Steel)          | -          |
| C <sub>TLP</sub> | Correction for the effects of Pressure on the Liquid at the Prover                                    | -          |
| C <sub>PLP</sub> | Correction for the effects of Pressure on the Liquid at the Prover                                    | -          |
| Стьм             | Correction for the effects of Pressure on the Liquid at the Meter                                     | -          |
| C <sub>PLM</sub> | Correction for the effects of Pressure on the Liquid at the Meter                                     | -          |

The calculations of  $C_{TLM}$  and  $C_{PLM}$  is defined in sections 'Volume Correction factor  $C_{TL}$ ' and 'Volume Correction factor  $C_{PL}$ '

The calculation of  $C_{TLP}$  and  $C_{PLP}$  is similar to that of  $C_{TLM}$  and  $C_{PLM}$ , except that the average prover pressure and temperature is used (instead of the meter pressure and temperature).

Average prover pressure = (Prover inlet pressure + Prover outlet pressure) / 2

Average prover temperature =
(Prover inlet temperature + Prover outlet temperature) / 2

The calculation of  $C_{TSP}$  differs for pipe provers and compact / small volume provers and for the type of thermal expansion coefficient that is used.

$$C_{TSP} = 1 + (T - T_b) \times t_{coef}$$

Equation 6-47:  $C_{TSP}$  calculation for pipe provers, using cubical thermal expansion coefficient (compliant with API 12.2.3 2002).

| Т                 | Average Prover Pressure                             | °F         |
|-------------------|-----------------------------------------------------|------------|
| T <sub>b</sub>    | Base Prover temperature                             | °F         |
| t <sub>coef</sub> | Cubical thermal expansion coefficient of the prover | in3/in3/°F |
|                   | steel                                               |            |

$$C_{TSP} = 1 + (T - T_b)^3 \times t_{coef}$$

Equation 6-48:  $C_{TSP}$  calculation for pipe provers, using linear thermal expansion coefficient (compliant with API 12.2 2021).

| Т                 | Average Prover Pressure                                   | °F       |
|-------------------|-----------------------------------------------------------|----------|
| T <sub>b</sub>    | Base Prover temperature                                   | °F       |
| t <sub>coef</sub> | <b>Linear</b> thermal expansion coefficient of the prover | in/in/°F |

$$C_{TSP} = \left(1 + (T - T_r) \times t_{coef_p}\right) \times \left(1 + (T_i - T_r) \times t_{coef_i}\right)$$

Equation 6-49:  $C_{TSP}$  calculation for compact volume provers, using square prover expansion coefficient (compliant with API 12.2.3 2002).

| Т                  | Average prover temperature                                                          | °F         |
|--------------------|-------------------------------------------------------------------------------------|------------|
| Ti                 | Average prover (Invar) switch rod temperature                                       | °F         |
| Tr                 | Prover reference temperature                                                        | °F         |
| t <sub>coefp</sub> | <b>Square</b> (area) thermal expansion coefficient of expansion of the prover steel | in2/in2/°F |
| t <sub>coefi</sub> | <b>Linear</b> thermal expansion coefficient of expansion of the switch rod          | in/in/°F   |

$$C_{TSP} = \left(1 + (T - T_r)^2 \times t_{coef_p}\right) \times \left(1 + (T_i - T_r) \times t_{coef_i}\right)$$

Equation 6-50:  $C_{TSP}$  calculation for compact volume provers, using square prover expansion coefficient (compliant with API 12.2 2021).

| T                  | Average prover temperature                                                   | °F       |
|--------------------|------------------------------------------------------------------------------|----------|
| Ti                 | Average prover (Invar) switch rod temperature                                | °F       |
| Tr                 | Prover reference temperature                                                 | °F       |
| t <sub>coefp</sub> | <b>Linear</b> thermal expansion coefficient of expansion of the prover steel | in/in/°F |
| t <sub>coefi</sub> | <b>Linear</b> thermal expansion coefficient of expansion of the switch rod   | in/in/°F |

The calculation of C<sub>PSP</sub> is the same for all prover types.

$$C_{PSP} = 1 + \frac{(P - P_r) \times D}{E \times t}$$

Equation 6-51: C<sub>PSP</sub> calculation

| Р  | Average prover pressure         | psig |
|----|---------------------------------|------|
| Pr | Prover Reference Pressure       | psig |
| D  | Prover Internal diameter        | in   |
| E  | Modulus of elasticity of prover | psi  |
| T  | Prover wall thickness           | in   |

#### Inferred mass proving

In case of inferred mass proving (proving of a mass flow meter using a volumetric prover) the prover meter factor is calculated as follows:

$$MF_P = \frac{PV_B \times C_{TSP} \times C_{PSP} \times \rho_p \times N_{CONV}}{P_f/MKF}$$

Equation 6-52: Prover Meter Factor for (inferred mass) proving of mass flow meters.

| MF <sub>P</sub>  | Meter factor calculated from proving                                                                  | -           |
|------------------|----------------------------------------------------------------------------------------------------|-------------|
| PV <sub>B</sub>  | Prover base volume (volume at reference conditions)                                                   | bbl         |
| MKF              | Meter K-factor                                                                                        | pulses/klbm |
| Pf               | Pulse count (whole pulses or interpolated, depending on whether double chronometry is enabled or not) | (pulses)    |
| C <sub>TSP</sub> | Correction factor for the effects of Temperature on the Prover volume ('S' stand for Steel)           | -           |
| C <sub>PSP</sub> | Correction factor for the effects of Pressure on the<br>Prover volume ('S' stands for Steel)          | -           |
| ρρ               | Prover density (measured with prover densitometer or                                                  | lbm/ft3     |

|       | calculated)              |                                   |  |  |
|-------|--------------------------|-----------------------------------|--|--|
| Nconv | Unit conversion factor - |                                   |  |  |
|       | USC:                     | 5.61458266 ft3/bbl (configurable) |  |  |
|       | Metric:                  | 1                                 |  |  |

# Ethylene, LNG, Carbon Dioxide

At atmospheric conditions, Ethylene, LNG and Carbon Dioxide are in the gas phase. For that reason, metering takes places at high pressures and / or low temperatures to make sure the product is in the liquid phase.

For these products, calculation of the volume at standard conditions is not useful, so the flow computer uses a different set of equations:

$$C_{TPL}=1$$

$$Q_{GSV} = Q_{GV} \times C_{TPL} = Q_{GV}$$

$$\rho_s = 0$$

$$Q_M = \frac{Q_{GV} \times \rho_m \times N_{CONV}}{1000}$$

Equation 6-53: Equations for Ethylene, LNG and Carbon Dioxide

| C <sub>TPL</sub> | Combined correction factor - |                                   |        |
|------------------|------------------------------|-----------------------------------|--------|
| Q <sub>GSV</sub> | Gross sta                    | andard volume flow rate           | bbl/hr |
| Q <sub>GV</sub>  | Gross vo                     | lume flow rate                    | bbl/hr |
| Qм               | Mass flo                     | Mass flow rate klbm/hr            |        |
| ρς               | Standard density g/cc        |                                   | g/cc   |
| ρм               | Meter density g/cc           |                                   | g/cc   |
| Nconv            | Conversion factor            |                                   |        |
|                  | USC:                         | 5.61458266 ft3/bbl (configurable) |        |
|                  | Metric:                      | 1                                 |        |

The meter density equals the observed density if available. If no observed density is available, the meter density is calculated according to the applicable standard (IUPAC, API2565 or NIST 1045 for Ethylene, Klosek-McKinley for LNG and NIST CO2 for Carbon Dioxide).

Prove calculations for Ethylene, LNG and Carbon Dioxide are always mass based, regardless of the type of meter (volumetric or mass based) and the setting 'prove report quantity type'.

# Propylene, water and steam

For Propylene, water and steam the following calculations apply:

$$C_{TPL} = \frac{\rho_{f \ calc}}{\rho_{c}}$$

$$Q_{GSV} = Q_{GV} \times C_{TPL}$$

$$Q_M = \frac{Q_{GV} \times \rho_f \times N_{CONV}}{1000}$$

Equation 6-54: Propylene / water / steam equations

| CTPL             | Combined correction factor      | -      |
|------------------|---------------------------------|--------|
| Q <sub>GSV</sub> | Gross standard volume flow rate | bbl/hr |
| Q <sub>GV</sub>  | Gross volume flow rate          | bbl/hr |

| Qм                  | Mass flow rate                         |                                                     | klbm/hr |  |
|---------------------|----------------------------------------|-----------------------------------------------------|---------|--|
| ρs                  | Standard density Ibm/sc                |                                                     | lbm/scf |  |
| ρ <sub>f calc</sub> | Fluid de                               | Fluid density at meter conditions (calculated) g/cc |         |  |
| ρf                  | Fluid density at meter conditions g/cc |                                                     | g/cc    |  |
| N <sub>CONV</sub>   | Unit conversion factor                 |                                                     | (-)     |  |
|                     | USC:                                   | 5.61458266 ft3/bbl (configurable)                   |         |  |
|                     | Metric:                                | 1                                                   |         |  |

The fluid density  $\rho_f$  equals the measured density if available. If no measured density is available,  $\rho_f$  is calculated according to API 11.3.3.2.

The standard density  $\rho_s$  is either a fixed value from the product table, or calculated from the base pressure and base temperature according to API 11.3.3.2.

# 7 Reports

Reports of the Flow-X flow computer are freely configurable. The layout of the standard reports can be modified and other user-defined reports may be added. Refer to manual IIA 'Operation and Configuration', chapter 'Reports' for further explanation. Reports are stored on the flow computer's flash disk, where they remain available for a configurable time. Reports can be read from the flow computer display or web browser and they can be retrieved from the flow computer by web requests (see the Flow-X webs services reference manual for details).

# **Standard reports**

The Liquid USC application provides the following standard reports:

| Report name        | Report description                                                                                                    |
|--------------------|----------------------------------------------------------------------------------------------------|
| Run_Snapshot       | Shows a consistent snapshot of the actual input and calculated values of one run. All values are of the same calculation cycle. Printed on manual command if <b>Reverse totals</b> are disabled.                                                                                                    |
| Run_Snapshot_BiDir | Shows a consistent snapshot of the actual input and calculated values of one run. All values are of the same calculation cycle. Printed on manual command if <b>Reverse totals</b> are enabled. Contains both forward and reverse values.                                                                                                    |
| Stn_Snapshot       | Shows a consistent snapshot of the actual input and calculated values of the station and up to 4 runs. Printed on manual command. Shows forward values only. Printed on manual command if <b>Reverse totals</b> are disabled.                                                                                                    |
| Stn_Snapshot_BiDir | Shows a consistent snapshot of the actual input and calculated values of the station and up to 4 runs. Printed on manual command if <b>Reverse totals</b> are enabled. Contains both forward and reverse values.                                                                                                    |
| MeterTicket        | Meter ticket that is generated automatically at the end of the batch, if Reverse totals are disabled. Only generated if API 12.2 Measurement Tickets compliance, Implement meter factor retroactively, Implement standard density retroactively and Implement BS&W retroactively are all disabled (Display: Configuration, Overall setup, Calculation settings).  Calculated in accordance with the API 12.2:2021                                                                                                 |
| MeterTicket_BiDir  | Continuous Method.  Bi-directional meter ticket that is generated automatically at the end of the batch, if Reverse totals are enabled. Only generated if API 12.2 Measurement Tickets compliance, Implement meter factor retroactively, Implement standard density retroactively and Implement BS&W retroactively are all disabled (Display: Configuration, Overall setup, Calculation settings). Contains both forward and reverse values.  Calculated in accordance with the API 12.2:2021 Continuous Method.  |
| RecalcTicket       | This recalculated meter ticket is generated manually at a recalculation command (after entering new values for the standard density, meter factor and/or BS&W), if Reverse totals is disabled. Also generated automatically at the end of a batch if any of the settings API 12.2 Measurement Tickets compliance, Implement meter factor retroactively, Implement standard density retroactively or Implement BS&W retroactively is enabled. Calculation is in accordance with the API 12.2:2021 Discrete Method. |
| RecalcTicket_BiDir | This recalculated meter ticket is generated manually at a recalculation command (after entering new                                                                                                    |

| Report name         | Report description                                                                                        |
|---------------------|----------------------------------------------------------------------------------------------------|
|                     | values for the standard density, meter factor and/or                                                      |
|                     | BS&W), if <b>Reverse totals</b> is enabled. Also generated                                                |
|                     | automatically at the end of a batch if API 12.2                                                           |
|                     | Measurement Tickets compliance, Implement meter                                                           |
|                     | factor retroactively, Implement standard density<br>retroactively or Implement BS&W retroactively is      |
|                     | enabled. Contains both forward and reverse values.                                                        |
|                     | Calculation is in accordance with the API 12.2:2021                                                       |
|                     | Discrete Method.                                                                                          |
| StationTicket       | Station ticket that is generated automatically at the                                                     |
|                     | end of a batch if API 12.2 Measurement Tickets                                                            |
|                     | compliance, Implement meter factor retroactively,                                                         |
|                     | Implement standard density retroactively and<br>Implement BS&W retroactively are all disabled.            |
|                     | Contains the (forward) values for the station and up                                                      |
|                     | to 4 runs.                                                                                                |
|                     | Calculation is in accordance with the API 12.2:2021                                                       |
|                     | Continuous Method.                                                                                        |
| StationRevTicket    | Station ticket that is generated automatically at the                                                     |
|                     | end of a batch if API 12.2 Measurement Tickets                                                            |
|                     | compliance, Implement meter factor retroactively,                                                         |
|                     | Implement standard density retroactively and<br>Implement BS&W retroactively are all disabled and         |
|                     | Reverse totals is enabled. Calculation is in                                                              |
|                     | accordance with the API 12.2:2021 Continuous                                                              |
|                     | Method.                                                                                                   |
| StationRecalcTicket | This recalculated station ticket is generated                                                             |
|                     | manually at a recalculation command (after entering                                                       |
|                     | new values for the standard density, meter factor                                                         |
|                     | and/or BS&W). Also generated automatically at the                                                         |
|                     | end of a batch if any of the settings API 12.2  Measurement Tickets compliance, Implement meter           |
|                     | factor retroactively, Implement standard density                                                          |
|                     | retroactively or Implement BS&W retroactively is                                                          |
|                     | enabled. Contains the (forward) values for the                                                            |
|                     | station and up to 4 runs.                                                                                 |
|                     | Calculation is in accordance with the API 12.2:2021                                                       |
| Dun Deilu           | Discrete Method.                                                                                          |
| Run_Daily           | Daily report for one run which is generated automatically at the end of the day if <b>Reverse totals</b>  |
|                     | are disabled.                                                                                             |
| Run_Daily_BiDir     | Daily report for one run which is generated                                                               |
|                     | automatically at the end of the day if Reverse totals                                                     |
|                     | are enabled. Contains both forward and reverse                                                            |
| Cara Daile          | values.                                                                                                   |
| Stn_Daily           | Daily report for the station which is generated                                                           |
|                     | automatically at the end of the day. Shows the (forward) values for the station and up to 4 runs          |
| Stn_Daily_Rev       | Daily report for the station, which is generated                                                          |
| Jui_paily_kev       | automatically at the end of the day if <b>Reverse totals</b>                                              |
|                     | are enabled. Shows the reverse values for the station                                                     |
|                     | and up to 4 runs                                                                                          |
| PipeProver          | Volume based prove report for pipe provers, using                                                         |
|                     | the average data method.                                                                                  |
|                     | Generated automatically at the end of a proving                                                           |
|                     | sequence if the <b>prover type</b> is 'bi-directional ball' or                                            |
|                     | 'uni-directional ball', the meter quantity type is<br>'volume' and the meter factor calculation method is |
|                     | 'Average data method'.                                                                                    |
| PipeProverMF        | Volume based prove report for pipe provers, using                                                         |
| .pci roveriii       | the average meter factor method.                                                                          |
|                     | Generated automatically at the end of a proving                                                           |
|                     | sequence if the <b>prover type</b> is 'bi-directional ball' or                                            |
|                     | 'uni-directional ball', the meter quantity type is                                                        |
|                     | 'volume' and the meter factor calculation method is                                                       |
|                     | 'Average meter factor method'.                                                                            |
| PipeProverMass      | Mass based prove report for pipe provers, using the                                                       |
|                     | average data method.                                                                                      |
|                     | Generated automatically at the end of a proving                                                           |
|                     |                                                                                                    |
|                     | sequence if the <b>prover type</b> is 'bi-directional ball' or                                            |
|                     |                                                                                                    |

| Report name         | Report description                                                                               |
|---------------------|--------------------------------------------------------------------------------------------------|
| PipeProverMassMF    | Mass based prove report for pipe provers, using the                                              |
|                     | average meter factor method.                                                                     |
|                     | Generated automatically at the end of a proving                                                  |
|                     | sequence if the <b>prover type</b> is 'bi-directional ball' or                                   |
|                     | 'uni-directional ball', the meter quantity type is                                               |
|                     | 'mass' and the meter factor calculation method is                                                |
| C                   | 'Average meter factor method'.                                                                   |
| CompactProver       | Volume based prove report for compact / small                                                    |
|                     | volume provers, using the average data method.  Generated automatically at the end of a proving  |
|                     | sequence if the <b>prover type</b> is 'Honeywell Enraf /                                         |
|                     | Calibron / Flow MD' or 'Brooks compact', the <b>meter</b>                                        |
|                     | quantity type is 'volume' and the meter factor                                                   |
|                     | calculation method is 'Average data method'.                                                     |
| CompactProverMF     | Volume based prove report for compact / small                                                    |
|                     | volume provers, using the average meter factor                                                   |
|                     | method.                                                                                          |
|                     | Generated automatically at the end of a proving                                                  |
|                     | sequence if the <b>prover type</b> is 'Honeywell Enraf /                                         |
|                     | Calibron / Flow MD' or 'Brooks compact', the <b>meter</b>                                        |
|                     | quantity type is 'volume' and the meter factor                                                   |
|                     | calculation method is 'Average meter factor                                                      |
| CompactBroverMass   | method'.                                                                                         |
| CompactProverMass   | Mass based prove report for compact / small volume provers, using the average data method.       |
|                     | Generated automatically at the end of a proving                                                  |
|                     | sequence if the <b>prover type</b> is 'Honeywell Enraf /                                         |
|                     | Calibron / Flow' or 'Brooks compact', the <b>meter</b>                                           |
|                     | quantity type is 'mass' and the meter factor                                                     |
|                     | calculation method is 'Average data method'.                                                     |
| CompactProverMassMF | Mass based prove report for compact / small volume                                               |
|                     | provers, using the average meter factor method.                                                  |
|                     | Generated automatically at the end of a proving                                                  |
|                     | sequence if the <b>prover type</b> is 'Honeywell Enraf /                                         |
|                     | Calibron / Flow' or 'Brooks compact', the meter                                                  |
|                     | quantity type is 'mass' and the meter factor                                                     |
|                     | calculation method is 'Average meter factor                                                      |
| MasterMeter         | method'.  Volume based prove report for master meter proving                                     |
| Mastermeter         | (using average meter factor method).                                                             |
|                     | Generated automatically at the end of a proving                                                  |
|                     | sequence if the <b>prover type</b> is 'Master meter' and the                                     |
|                     | meter quantity type is 'volume'.                                                                 |
| MasterMeterMass     | Mass based prove report for master meter proving                                                 |
|                     | (using average meter factor method).                                                             |
|                     | Generated automatically at the end of a proving                                                  |
|                     | sequence if the <b>prover type</b> is 'Master meter' and the                                     |
|                     | meter quantity type is 'mass'.                                                                   |
| LoadingTicket       | Only available for application with added loading                                                |
|                     | functionality. Meter ticket with additional loading                                              |
|                     | info.                                                                                            |
| LACTTicket          | Only available for application with added loading                                                |
|                     | functionality. Meter ticket for LACT systems,                                                    |
| Events Daily        | including loading, truck and driver information.  Generated automatically at the end of the day. |
| Events_Daily        | Shows all events (other than alarm transitions)                                                  |
|                     | during the day.                                                                                  |
| Alarms_Daily        | Generated automatically at the end of the day.                                                   |
|                     | Shows all alarm transitions during the day.                                                      |
| Configuration       | Configuration report that can be printed directly                                                |
|                     | from the flow computer. This report contains an                                                  |
|                     | extensive overview of the flow computer's                                                        |
|                     | configuration settings.                                                                          |
|                     | This report uses quite a large amount of memory                                                  |
|                     | and must be handled with care when used with                                                     |
|                     | version 1 hardware.                                                                              |
| Calibration         | Calibration report that holds the results of a                                                   |
|                     | calibration / verification of an input / output or                                               |
|                     | process value. Printed on finishing the calibration.                                             |
| <del></del>         |                                                                                                  |

Table 7: Standard reports

In flow-Xpress, generation of specific reports can be enabled or disabled. By default most reports have been disabled. They can

 be enabled in Flow-Xpress -> Reports, by right clicking on the report and selecting 'Enabled".

# 8 Communication

The application contains a number of standard Modbus lists for communication to flow meters, DCS systems, HMI systems, etc. Furthermore a number of standard HART communication lists are available for communication to transmitters and flow meters that support the HART protocol.

To use any of these communication lists, you have to select it in Flow-Xpress 'Ports & Devices' and assign it to the appropriate communication port.

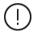

With Flow-Xpress Professional, communication lists can be freely added, modified, extended etc.

Refer to manual IIA 'Operation and Configuration', chapter 'Communication' for more details.

## Standard Modbus communication lists

#### **Modbus Tag List**

The application provides an overall Modbus communication list that contains all variables and parameters of up to four meter runs, station and proving. This communication list can be used for serial and Ethernet communication.

This Modbus tag list uses a register size of 2 bytes (16 bits) for integer data, a register size of 4 bytes (32 bits) for single precision floating point data (e.g., process values and averages) and a register size of 8 bytes (64 bits) for double precision floating point data (totalizers).

This overall communication list can be used 'as is' or it can be modified if required.

## Modbus Tag List 16 bits

This is an abbreviated Modbus tag list, which only includes the most important data, like process values and totalizers. It is mainly meant for communication to older (DCS) systems or PLC's that don't support data addresses larger than 16 bits.

This Modbus tag list uses a register size of 2 bytes (16 bits) for integer data, single precision floating point data (process values) and long integer data (totalizers).

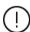

Because with this tag list the totalizers are communicated as long integers, the **totalizer rollover** values should not be set higher than 1.E+09.

Except for the FC time, which can be written for time synchronization, this tag list only contains read data.

This communication list can be used 'as is' or it can be modified if required.

#### Connect run 1 to remote station

Generic Modbus list for communication between a station / proving flow computer and run 1 of a remote run flow computer. Select this Modbus list on each remote run flow computer that has to communicate to a (remote) station / proving flow computer.

Refer to paragraphs Configuration, Overall setup, Flow computer concepts and Configuration, Proving, Proving setup for more details.

#### Connect run 2 to remote station

Generic Modbus list for communication between a station / proving flow computer and run 2 of a remote run flow computer. Select this Modbus list on each dual stream remote run flow computer that has to communicate to a (remote) station / proving flow computer.

Refer to paragraphs Configuration, Overall setup, Flow computer concepts and Configuration, Proving, Proving setup for more details.

#### Connect to remote run

Generic Modbus list for communication between a station / proving flow computer and a remote run flow computer. Select this Modbus list on a station / prover flow computer that has to communicate to one or more remote run flow computers. For each remote run a separate 'Connect to remote run' Modbus list has to be selected, even if multiple remote runs are part of the same remote flow computer.

A station / prove flow computer can communicate to up to 8 remote run flow computers.

Refer to paragraphs Configuration, Overall setup, Flow computer concepts and Configuration, Proving, Proving setup for more details.

### Connect to remote prover IO server

Generic Modbus list for communication between a run / proving flow computer and a flow computer that has been configured as 'Remote prover IO server'. Select this Modbus list on each run / prover flow computer that has to communicate to a 'Remote prover IO server'.

Refer to paragraphs Configuration, Overall setup, Flow computer concepts and Configuration, Proving, Proving setup for more details.

### Act as remote prover IO server

Generic Modbus list for communication between a run / proving flow computer and a flow computer that has been configured as 'Remote prover IO server'. Select this Modbus list on the 'Remote prover IO server' flow computer, in order to make the prover IO available to each run / prover flow computer that is supposed to use it.

Refer to paragraphs Configuration, Overall setup, Flow computer concepts and Configuration, Proving, Proving setup for more details.

# Omni compatible communication lists

The application contains the following Omni compatible Modbus lists:

- Tag list Modbus v24
   Compatible to Omni v24, max. 4 runs.
- Tag list Modbus v25
   Compatible to Omni v25, max. 4 runs.

#### Forward / reverse runs

Forward / reverse runs can be configured in Flow-X Professional.

On the corresponding Modbus sheets, Comm\_Modbus\_v24 and Comm\_Modbus\_v25, 3 schemes can be selected by entering one of the following numbers into the gray area:

- 1. Forward only (uni-directional)
- 2. Bi-directional, R1 fwd R1 rev R2 fwd R2 rev
- 3. Bi-directional, R1 fwd R2 fwd R1 rev R2 rev

| 1 | Fwd / Rev runs                       |
|---|--------------------------------------|
|   | 1: R1 fwd - R2 fwd - R3 fwd - R4 fwd |
|   | 2: R1 fwd - R1 rev - R2 fwd - R2 rev |
|   | 3: R1 fwd - R2 fwd - R1 rev - R2 rev |

#### **Custom data packets**

Custom data packets 1, 201 and 401 are supported and can be customized using Flow-Xpress Professional.

The corresponding Modbus sheets, Comm\_Modbus\_v24 and Comm\_Modbus\_v25, contain a dedicated section for configuring custom data packets. Data packets can be configured by entering up to 20 start addresses and point counts in the gray area.

#### **Custom data packets**

|        | 001       |             | 201       |             | 401       |             |
|--------|-----------|-------------|-----------|-------------|-----------|-------------|
| Packet | Point No. | Point count | Point No. | Point count | Point No. | Point count |
| 1      | 4111      | 4           | 0         | 0           | 0         | 0           |
| 2      | 4131      | 8           | 0         | 0           | 0         | 0           |
| 3      | 5150      | 4           | 0         | 0           | 0         | 0           |
| 4      | 5178      | 4           | 0         | 0           | 0         | 0           |
| 5      | 5186      | 5           | 0         | 0           | 0         | 0           |
| 6      | 8501      | 12          | 0         | 0           | 0         | 0           |
| 7      | 8519      | 1           | 0         | 0           | 0         | 0           |
| 8      | 4847      | 2           | 0         | 0           | 0         | 0           |
| 9      | 0         | 0           | 0         | 0           | 0         | 0           |
| 10     | 0         | 0           | 0         | 0           | 0         | 0           |
| 11     | 0         | 0           | 0         | 0           | 0         | 0           |
| 12     | 0         | 0           | 0         | 0           | 0         | 0           |
| 13     | 0         | 0           | 0         | 0           | 0         | 0           |
| 14     | 0         | 0           | 0         | 0           | 0         | 0           |
| 15     | 0         | 0           | 0         | 0           | 0         | 0           |
| 16     | 0         | 0           | 0         | 0           | 0         | 0           |
| 17     | 0         | 0           | 0         | 0           | 0         | 0           |
| 18     | 0         | 0           | 0         | 0           | 0         | 0           |
| 19     | 0         | 0           | 0         | 0           | 0         | 0           |
| 20     | 0         | 0           | 0         | 0           | 0         | 0           |

#### Historical data archives

Reading historical data archives 701-710 through Modbus is supported and can be customized using Flow-Xpress Professional.

The corresponding Modbus sheets, Comm\_Modbus\_v24 and Comm\_Modbus\_v25, contain a dedicated section for configuring historical data archives.

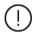

Before configuring the Modbus list, all data points have to be added to historic data archives (Flow-Xpress: historical data; see chapter 9 for more details).

An archive can be configured by entering the archive name (=reference to Flow-Xpress archive) and up to 16 start addresses and point counts in the gray areas.

#### **Archives**

|         | 701       |             | 702       |             | 703       |             |
|---------|-----------|-------------|-----------|-------------|-----------|-------------|
| Archive | Batch1    |             | Batch2    |             | Batch3    |             |
| Packet  | Point No. | Point count | Point No. | Point count | Point No. | Point count |
| 1       | 4111      | 4           | 4211      | 4           | 4311      | 4           |
| 2       | 4131      | 8           | 4231      | 8           | 4331      | 8           |
| 3       | 5150      | 4           | 5250      | 4           | 5350      | 4           |
| 4       | 5178      | 4           | 5278      | 4           | 5378      | 4           |
| 5       | 5186      | 5           | 5286      | 5           | 5386      | 5           |
| 6       | 8501      | 12          | 8601      | 12          | 8701      | 12          |
| 7       | 8519      | 1           | 8619      | 1           | 8719      | 1           |
| 8       | 4847      | 2           | 4847      | 2           | 4847      | 2           |
| 9       | 0         | 0           | 0         | 0           | 0         | 0           |
| 10      | 0         | 0           | 0         | 0           | 0         | 0           |
| 11      | 0         | 0           | 0         | 0           | 0         | 0           |
| 12      | 0         | 0           | 0         | 0           | 0         | 0           |
| 13      | 0         | 0           | 0         | 0           | 0         | 0           |
| 14      | 0         | 0           | 0         | 0           | 0         | 0           |
| 15      | 0         | 0           | 0         | 0           | 0         | 0           |
| 16      | 0         | 0           | 0         | 0           | 0         | 0           |

# **Modbus devices**

The application by default supports the following Modbus devices:

#### Flow meters:

- ABB CoriolisMaster Coriolis flow meter
- Caldon LEEM ultrasonic flow meter.
- Caldon LEFM ultrasonic flow meter (8 path)
- Faure Herman 8400 ultrasonic flow meter
- Micro Motion Coriolis flow meter
- Endress & Hauser Promass Coriolis flow meter
- Endress & Hauser Promass Coriolis flow meter 300 500

#### Gas chromatographs:

- ABB Btu 8100
- ABB NGC 8200 series
- ABB PGC 5000
- Elster Encal 3000
- Emerson Danalyzer
- Siemens Maxum
- Siemens Sitrans
- Yamatake HGC

#### Multivariable transmitters:

- ABB 266 multivariable transmitter
- Rosemount/Emerson 4088 multivariable transmitter

#### Remote I/O modules

Moxa IOLogik E1242 Remote IO

Additional Modbus devices can be configured using Flow-Xpress Professional.

# **HART** devices

The application by default supports the following HART devices:

#### Flow meters:

Flow meter HART
 Generic communication driver for flow meters that provide a flow rate through HART

**Generic HART communication lists** for temperature, pressure, dP transmitters etc. that support the HART protocol:

- HART transmitter (1 var). HART communication list for transmitters that comply with HART standard versions 5, 6 and 7. This list only reads the first HART variable. Because for most HART transmitters the first variable is the main process value, this can be used in most cases.
- HART transmitter (3 var). HART communication list that reads all variables for transmitter that comply with HART standard versions 5, 6 and 7. Has to be selected if you want

to use the 2<sup>nd</sup> or 3<sup>th</sup> HART variable from a HART transmitter that supports 3 variables.

 HART transmitter (4 var). HART communication list that reads all variables (for transmitter that comply with HART standard versions 5, 6 and 7. Has to be selected if you want to use the 2<sup>nd</sup>, 3<sup>th</sup> or 4<sup>th</sup> HART variable from a HART transmitter that supports 4 variables.

Additional HART devices can be configured using Flow-Xpress Professional.

# 9 Historical Data Archives

Historical Data Archives provide a convenient way to store, view and hand-off all relevant historical batch and period data.

Historical data archives are freely configurable using Flow-Xpress Professional. Existing archives may be modified and new archives may be added.

Historical data archives can be read from the flow computer display or web browser. They can be retrieved from the flow computer in 2 different ways.

#### 1. Web API

Refer to manual 'Flow-X Web-services\_CM\_FlowX\_Web' for more information.

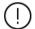

The web API exposes data based on tag names. Because the modular and multistream applications use a different tag naming convention, it may be more practical to only use one type of application when using a polling engine like AutoSol to retrieve archive data via the web API.

#### 2. Modbus

Flow-X emulates the Omni Raw Data Archive RDA polling method. Only archives 701-710 are supported, while archives 711 and 712 (alarm and event logs) are not supported.

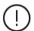

Contact ABB Tech Support for more information on setting up Modbus data archives.

## **Standard Data Archives**

The application by default contains the following historical data archives

#### Batch

Contains the data of the original meter tickets based on the API 12.2 Continuous Method, of the last 70 days (configurable)

#### BatchRecalc

Contains the data of the original meter tickets based on the API 12.2:2021 Discrete Method, and of any recalculated tickets. Archives are retained for 70 days (configurable)

#### Daily

Contains the daily metering data of last 365 days (configurable)

#### • Hourly

Contains the hourly metering data of last 70 days (configurable)

#### ProveGlobal

Contains the global prove data of the last 30 days (configurable)

#### ProveRun

Contains the prove run data of the last 30 days (configurable)

#### PeriodA

Contains the period A (default: weekly) metering data, retained for 30 days (configurable)

#### PeriodB

Contains the period B (default: monthly) metering data, retained for 30 days (configurable)

#### Calibration

Contains the results of a calibration / verification of an input / output or process value.

# 10 OIML R117 / MID Compliance

# Accountable alarms

In compliance with OIML-R117, the metrological standard which is referred to by MID (Measuring Instruments Directive), the Flow-X raises an accountable alarm in the following situations:

- Meter temperature transmitter fail, override value enabled, input forced or in calibration
- Meter pressure transmitter fail, override value enabled, input forced or in calibration
- Density transmitter failure, input forced or in calibration
- Density temperature transmitter fail, override value enabled, input forced or in calibration
- Density pressure transmitter fail, override value enabled, input forced or in calibration
- Differential pressure transmitter failure or ISO5167 / AGA3 calculation failure (dP meters)
- Pulse input failure or forced (pulse meters)
- Meter communication failure, measurement failure or flow rate forced (smart meter)
- Data invalid alarm
- Standard density calculation fail, transmitter fail, override value enabled, input forced or in calibration
- Meter density calculation fail
- Meter pressure lower than the equilibrium pressure plus a configurable offset.
- Flow rate out of accountable limits\*
- Meter temperature out of accountable limits\*
- Meter pressure out of accountable limits\*
- Standard density out of accountable limits\*
- Custom accountable alarm, which can be used to add custom, user specific, accountable alarm conditions.

\*For these alarms an optional **neutralization amount** is taken into account, in order to avoid accountable alarms at normal start up and shut down.

For this purpose the application provides an additional set of accountable and non-accountable totalizers. If there is no accountable alarm then the accountable totalizers are active and the non-accountable totalizers are inactive. In case of an accountable alarm the non-accountable totalizers are active and the accountable totalizers are inactive. The normal totalizers are active regardless of the accountable alarm.

If needed, the accountable alarm (**Any accountable alarm**) can also be used to stop the flow, by closing a valve or withdrawing the flow control PID permissive, using Flow-Xpress custom calculations.

Apart from the live accountable alarms from the above list, after finishing of a batch the batch size is checked against a **minimum accountable batch size**. If the batch size was too low, a \*\*Batch size below accountable minimum\*\* indication is printed on the batch report.

# **Neutralization**

If neutralization is enabled, flow range, temperature range, pressure range and standard density range accountable alarms are delayed until a **neutralization quantity** is reached.

If neutralization is enabled, each time an accountable defect appears a neutralization counter (indicated volume or mass depending on meter quantity type) is started. The accountable totalizers are running, until the counter reaches the **neutralization quantity**, the accountable alarm is set, and the non-accountable totalizers start running.

When there is no more pending defect, the non-accountable totalizers stop running and the accountable totalizers start running again. The neutralization counter is reset after the **neutralization reset quantity** is reached without any accountable alarm.

There are two separate neutralization counters: one for the low flow accountable alarm and another one for the temperature range, pressure range, standard density range and high flow accountable alarms.

# 11 Revisions

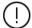

From Revision H onwards, the 2 Liquid applications manuals share the same master document

#### **Revision H**

Date July 2022

- Harmonization of the Liquid Metric and USC application manuals into a single master document.
- Revision H succeeds the following versions. For more information on the version history refer to these versions.
  - o Liquid Metric Application manual Rev. G
  - o Liquid USC Application manual Rev. F
- Update to application version 5.0.0
- Compliance with API MPMS 12.2:2021

#### **Revision I**

Date February 2023

- Updated to application version 5.1.0
  - Added heating value setup
  - Added composition setup
  - o Added LNG Klosek-McKinley calculation
  - o Added Auto prove logic setup
  - o Added user-define base temperature
  - o Added density ratio calculation

#### **Revision J**

Date January 2024

- Updated to application version 5.2.0
  - o Added configurable analog output units
  - o Adapted security levels of parameters
  - Added description of archives, custom data packets and fwd / rev runs on Omni compliant Modbus lists
  - Added Coriolis pressure effect compensation factor calculation
  - Added configuration of FCV local/remote, valve fault and position feedback inputs

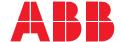

\_

# ABB B.V.

#### **Measurement & Analytics**

Achtseweg Zuid 151A 5651 GW Eindhoven The Netherlands Phone: +31 40 236 9445 Mail: nl-spiritit-sales@abb.com

# ABB Malaysia Sdn Bhd. Measurement & Analytics

Lot 608, Jalan SS 13/1K 47500 Subang Jaya Selangor Darul Ehsan, Malaysia Phone: +60 3 5628 4888

abb.com/midstream

#### ABB Inc.

#### **Measurement & Analytics**

7051 Industrial Boulevard Bartlesville OK 74006 United States of America Phone: +1 800 442 3097

# ABB Limited

# **Measurement & Analytics**

Oldends Lane, Stonehouse Gloucestershire, GL10 3TA United Kingdom

Phone: +44 7730 019 180

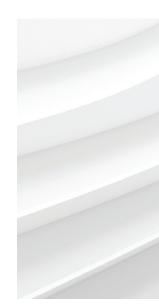